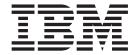

# **User-defined Extensions**

Version 6 Release 0

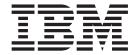

# **User-defined Extensions**

Version 6 Release 0

| fore using this information and the product it supports, read the information in the Notices appendix. |  |  |  |  |  |
|----------------------------------------------------------------------------------------------------|--|--|--|--|--|
|                                                                                                    |  |  |  |  |  |
|                                                                                                    |  |  |  |  |  |
|                                                                                                    |  |  |  |  |  |
|                                                                                                    |  |  |  |  |  |
|                                                                                                    |  |  |  |  |  |
|                                                                                                    |  |  |  |  |  |
|                                                                                                    |  |  |  |  |  |
|                                                                                                    |  |  |  |  |  |
|                                                                                                    |  |  |  |  |  |
|                                                                                                    |  |  |  |  |  |
|                                                                                                    |  |  |  |  |  |
|                                                                                                    |  |  |  |  |  |
|                                                                                                    |  |  |  |  |  |
|                                                                                                    |  |  |  |  |  |
|                                                                                                    |  |  |  |  |  |
|                                                                                                    |  |  |  |  |  |
|                                                                                                    |  |  |  |  |  |
|                                                                                                    |  |  |  |  |  |
|                                                                                                    |  |  |  |  |  |
|                                                                                                    |  |  |  |  |  |
|                                                                                                    |  |  |  |  |  |
|                                                                                                    |  |  |  |  |  |
|                                                                                                    |  |  |  |  |  |
|                                                                                                    |  |  |  |  |  |
|                                                                                                    |  |  |  |  |  |
|                                                                                                    |  |  |  |  |  |
|                                                                                                    |  |  |  |  |  |
|                                                                                                    |  |  |  |  |  |

#### First Edition (September 2005)

This edition applies to  $IBM^{\circledast}$  WebSphere  $^{\circledast}$  Message Broker Version 6.0 and to all subsequent releases and modifications until otherwise indicated in new editions.

© Copyright International Business Machines Corporation 2000, 2005. All rights reserved.
US Government Users Restricted Rights – Use, duplication or disclosure restricted by GSA ADP Schedule Contract with IBM Corp.

## Contents

| About this topic collection v                        | User-defined extensions 95                        |
|------------------------------------------------------|---------------------------------------------------|
|                                                      | Sample node files                                 |
| Part 1. Developing user-defined                      | Sample parser files                               |
| . •                                                  | Header files                                      |
| extensions 1                                         | C user-defined node API                           |
|                                                      | C user-defined parser API                         |
| Developing user-defined extensions 3                 | C node and parser implementation functions 222    |
| User-defined extensions 4                            | C node and parser utility functions               |
| Implementing the provided samples                    | C skeleton code                                   |
| Creating a user-defined extension in C               | Utility function return codes and values 253      |
| Creating a user-defined extension in Java 59         | Available parsers                                 |
| Installing a user-defined extension on a broker      | XML and MRM parser constants                      |
| domain                                               | Trace logging from a user-defined C extension 259 |
| Changing a user-defined extension 80                 | National language support considerations for      |
| Deleting a user-defined extension 81                 | message catalogs                                  |
| Creating the user interface representation of a      |                                                   |
| user-defined node in the workbench 81                | Part 3. Appendixes 263                            |
| The specific type of a syntax element                | - 1 - 1 - 1 - 1 - 1 - 1 - 1 - 1 - 1 - 1           |
| Testing a user-defined node 87                       | Appendix. Notices 265                             |
| Distributing a user-defined node                     |                                                   |
| Using event logging from a user-defined extension 89 | Trademarks                                        |
| Part 2. Reference 93                                 | Index                                             |

## **About this topic collection**

This PDF has been created from the WebSphere Message Broker Version 6.0 GA (September 2005) information center topics. Always refer to the WebSphere Message Broker online information center to access the most current information. The information center is periodically updated on the document update site and this PDF and others that you can download from that Web site might not contain the most current information.

The topic content included in the PDF does not include the "Related Links" sections provided in the online topics. Links within the topic content itself are included, but are active only if they link to another topic in the same PDF collection. Links to topics outside this topic collection are also shown, but these attempt to link to a PDF that is called after the topic identifier (for example, ac12340\_.pdf) and therefore fail. Use the online information to navigate freely between topics.

**Feedback:** do not provide feedback on this PDF. Refer to the online information to ensure that you have access to the most current information, and use the Feedback link that appears at the end of each topic to report any errors or suggestions for improvement. Using the Feedback link provides precise information about the location of your comment.

The content of these topics is created for viewing online; you might find that the formatting and presentation of some figures, tables, examples, and so on are not optimized for the printed page. Text highlighting might also have a different appearance.

## Part 1. Developing user-defined extensions

| Developing user-defined extensions                                                                                                    | . 3  |
|----------------------------------------------------------------------------------------------------|------|
| User-defined extensions                                                                                                    | . 4  |
| Planning user-defined extensions                                                                                                    | . 5  |
| User-defined extensions in the runtime                                                                                                    |      |
| environment                                                                                                    | . 6  |
| Designing user-defined extensions                                                                                                    | . 8  |
| Node and parser factory behavior                                                                                                    | . 15 |
| II 1 . C 1                                                                                                    | 1/   |
| User-defined message processing nodes                                                                                                    | . 20 |
| User-defined input nodes.  User-defined message processing nodes.  User-defined output nodes.  User-defined parsers.  User-defined parsers.  Creating a user-defined extension in C.  Creating an input node in C. | . 28 |
| User-defined parsers                                                                                                    | . 29 |
| Implementing the provided samples                                                                                                    | . 33 |
| Creating a user-defined extension in C                                                                                                    | . 34 |
| Creating an input node in C                                                                                                    | . 34 |
| Creating a message processing or output node if                                                                                                    | 11   |
| C:                                                                                                    | . 41 |
| Creating a parser in C                                                                                                    | . 48 |
| Compiling a C user-defined extension                                                                                                    | . 54 |
| Creating a user-defined extension in Java                                                                                                    | . 59 |
| Restrictions when creating Java nodes                                                                                                    | . 59 |
| Creating an input node in Java                                                                                                    | . 59 |
| Creating a message processing or output node in                                                                                                    |      |
| Java                                                                                                    |      |
| Compiling a Java user-defined node                                                                                                    | . 75 |
| Installing a user-defined extension on a broker                                                                                                    |      |
| domain                                                                                                    | . 79 |
| Changing a user-defined extension                                                                                                    |      |
| Deleting a user-defined extension                                                                                                    |      |
| Creating the user interface representation of a                                                                                                    |      |
| user-defined node in the workbench                                                                                                    | . 81 |
| Creating a new user-defined node project                                                                                                    |      |
| Creating a new user-defined node plug-in                                                                                                    |      |
| The specific type of a syntax element                                                                                                    |      |
| Testing a user-defined node                                                                                                    |      |
| Distributing a user-defined node                                                                                                    |      |
| Using event logging from a user-defined extension                                                                                                    |      |
| Building and installing a Windows event source                                                                                                    |      |
| bunding and histanning a vindows event source                                                                                                    | Л    |

## **Developing user-defined extensions**

This section contains details on how to implement a user-defined node or parser to enhance the functionality of WebSphere Message Broker.

You can write user-defined nodes in C or Java. You can write user-defined parsers only in C. For information on designing and creating user-defined nodes and user-defined extensions, see the following topics:

- "Designing user-defined extensions" on page 8
- "Creating a user-defined extension in C" on page 34
- "Creating a user-defined extension in Java" on page 59

The files you create and then distribute are:

On Windows systems, a dynamic link library (DLL), named with a file type of '.lil'.

On Linux systems, a shared object, again with a file type of '.lil'.

On UNIX systems, a shared object, again with a file type of '.lil'.

On z/OS, a shared object, with a file type of '.lil'.

For Java nodes, a Java Archive file (JAR), with a file type of '.jar'.

A C user-defined extension implements a node or parser factory that can support multiple nodes or parser types. Java users do not need to write a node factory. For more information refer to node and parser factory behavior.

The system loads the user-defined extension when the broker initializes. This invokes the registration functions in the user-defined extension so that the broker understands what nodes or parsers the user-defined extension supports.

There are some restrictions and factors for consideration when developing user-defined extensions:

- Interfacing a C user-defined node to Java and wrappering it in JNI is not supported. This is because the broker internally initializes a JVM, which is not available through the user-defined extension interface. The JVM initializes with various parameters that are specific to the broker's requirements. Because there is only one JVM in a process, whoever initializes it first specifies these parameters. If a user-defined node uses Java, and the broker is initialized first, these parameters might not be suitable for the user-defined node. If the user-defined node creates the JVM before the broker starts, the broker might not function correctly.
- User-defined nodes can be deployed in WebSphere Event Broker. When creating
  user-defined nodes for WebSphere Event Broker users, you must ensure that you
  do not expose users to the ability to evaluate ESQL code. For example, nodes
  that expose the input to mbSQLStatement as a node attribute would effectively
  be emulating a compute node. Use of ESQL inWebSphere Event Broker is not
  supported.
- Avoid using operating system specific functions. This enables the user-defined extensions to work on a variety of platforms without requiring changes to the source code.

The following table shows the topics that you must read based on the type of user-defined extension that you want to create:

| 1. "Compiling a Java user-defined node" on page 75                                                                                                 |
|----------------------------------------------------------------------------------------------------|
| 2. "Installing a user-defined extension on a broker domain" on page 79                                                                             |
| 3. "Creating the user interface representation of a user-defined node in the workbench" on page 81                                                 |
| 4. "Testing a user-defined node" on page 87                                                                                                    |
| <ol> <li>"Compiling a C user-defined extension" on page 54</li> <li>"Installing a user-defined extension on a broker domain" on page 79</li> </ol> |
| 3. "Creating the user interface representation of a user-defined node in the workbench" on page 81                                                 |
| 4. "Testing a user-defined node" on page 87                                                                                                    |
| 1. "Compiling a C user-defined extension" on page 54                                                                                               |
| 2. "Installing a user-defined extension on a broker domain" on page 79                                                                             |
| 1. "Creating an input node in Java" on page 59 or "Creating a message processing or output node in Java" on page 66                                |
| 2. "Using event logging from a user-defined extension" on page 89                                                                                  |
| 3. "Compiling a Java user-defined node" on page 75                                                                                                 |
| 4. "Testing a user-defined node" on page 87                                                                                                    |
| 5. "Distributing a user-defined node" on page 88                                                                                                   |
| 1. "Creating an input node in C" on page 34 or "Creating a message processing or output node in C" on page 41                                      |
| 2. "Using event logging from a user-defined extension" on page 89                                                                                  |
| 3. "Compiling a C user-defined extension" on page 54                                                                                               |
| 4. "Installing a user-defined extension on a broker domain" on page 79                                                                             |
| 5. "Creating the user interface representation of a user-defined node in the workbench" on page 81                                                 |
| 6. "Testing a user-defined node" on page 87                                                                                                    |
| 7. "Distributing a user-defined node" on page 88                                                                                                   |
| 1. "Creating a parser in C" on page 48                                                                                                    |
| 2. "Using event logging from a user-defined extension" on page 89                                                                                  |
| 3. "Compiling a C user-defined extension" on page 54                                                                                               |
| 4. "Installing a user-defined extension on a broker domain" on page 79                                                                             |
|                                                                                                    |

## **User-defined extensions**

A user-defined extension is a component that you can design and implement to add to the function of your implementation of WebSphere Message Broker.

With WebSphere Message Broker, you can create and implement the following types of user-defined extensions:

- User-defined Input nodes
- User-defined message processing nodes
- User-defined output nodes
- User-defined parsers

User-defined nodes and parsers that you create can be used in conjunction with both the nodes and parsers supplied with the product, and with third-party supplied nodes and parsers. You can also configure a user-defined node to use a user-defined parser that you have written rather than one of the supplied parsers.

A user-defined parser must be written in the C programming language. User-defined nodes can be written in the C or Java programming language. User-defined nodes and parsers written in C must be compiled into a loadable implementation library, that is, a shared library on Linux and UNIX, or a Windows DLL. User-defined nodes written in Java must be packaged as a jar file. You must integrate any user-defined extension you create into the WebSphere Message Broker tooling before you can use it.

If you plan to program using the supplied plug-in interface, you must install the "Samples and SDK" optional component on at least one system. The SDK provides the required header files and contains samples that you can modify to your own requirements.

You can use your new node types on more than one operating system, if you make them platform independent. You can achieve this platform independence by using the ANSI standard C or Java programming languages, and by avoiding the use of platform specific code in your user-defined extension.

You can deploy user-defined nodes in WebSphere Event Broker. When creating user-defined nodes for WebSphere Event Broker users, you must ensure that you do not expose users to the ability to evaluate ESQL code. For example, nodes that expose the input to mbSQLStatement as a node attribute would effectively be emulating a compute node. Use of ESQL inWebSphere Event Broker is not supported

For information on each type of user-defined extension that you can create, see the relevant topics in this section of the help. The topics in this section will help you understand how your user-defined extension interact with other components of WebSphere Message Broker, such as message flows and their associated execution groups. A good understanding of the broker architecture will help you to plan and construct your user-defined extensions more effectively.

## Planning user-defined extensions

Before you start to create your user-defined extension, be clear about what you want it for. Most tasks can be performed using the functions already provided with WebSphere Message Broker, so it might not be necessary to create a user-defined extension for your particular task.

To write user-defined extensions you need to be a skilled programmer, with some knowledge of WebSphere Message Broker and its architecture, so make sure you have the skills and knowledge required. You also need the time to test and debug your user-defined node or parser, and a safe environment in which to do this.

Also bear in mind that the maintenance and servicing of your own user-defined extensions is your responsibility. You should ensure that there will be someone available who can perform future updates or fixes.

A user-defined extension might be appropriate in the following situations:

- When you cannot manipulate the supplied nodes or parsers to perform the function you require. For example, you might want to connect to another software component in your message flow outside of WebSphere MQ. If there is no supplied node for doing this, you would need to create your own.
- When you can improve performance, ease of use, or reliability by using your own user-defined extensions in place of the supplied nodes or parsers.
- If the available choices are not appropriate for your requirement. You can create user-defined extensions to handle internal, customer-specific, or generic commercial messages formats.

There are a number of general design and development considerations that you should consider and understand when you are planning or writing a user-defined node or parser, and considerations that are specific to the type of user-defined extension you want to create. You should be familiar with the concepts covered in the topics below before designing a user-defined extension.

- · General design considerations
  - "Errors and exception handling" on page 8
  - "Storage management" on page 10
  - "String handling" on page 11
  - "Threading" on page 11
- Specific design considerations
  - "Planning user-defined input nodes" on page 19
  - "Planning user-defined message processing nodes" on page 24
  - "Planning user-defined output nodes" on page 28
  - "Planning user-defined parsers" on page 31

#### User-defined extensions in the runtime environment

Before you design and implement user-defined extensions, you should familiarize yourself with the core components and ensure you understand the basic WebSphere Message Broker runtime architecture.

You should ensure that you are familiar with the following runtime components and concepts:

- Runtime environment
- Broker domains
- Configuration Manager
- Brokers
- · Execution groups
- "Execution model" on page 7

You should also make sure you understand the following concepts:

Message flows overview

When you have gained an understanding of the WebSphere Message Broker runtime environment, you need to understand how any user-defined extensions

that you develop will interact with the components in that environment. The following topics will help you understand how your user-defined extension interacts with the WebSphere Message Broker runtime components.

- "C user-defined input node life cycle" on page 16
- "Java user-defined input node life cycle" on page 18
- "C user-defined message processing nodes life cycle" on page 21
- "Java user-defined message processing nodes life cycle" on page 23
- "User-defined output node life cycle" on page 28
- "User-defined parser life cycle" on page 29

#### **Execution model**

The WebSphere Message Broker execution model is the system used to execute message flows through a series of nodes.

When an execution group is initialized, the appropriate LILs are made available to the runtime. The Execution Group runtime process starts, and spawns a dedicated configuration thread. In the message flow execution environment, the message flow is thread-safe. You can concurrently run message flows on many threads, without having to consider serialization issues. Any user-defined nodes that you implement should not compromise this threading model. Note the following points:

- · An input message sent to a message flow is only processed by the thread that received it. No thread or context switching takes place during message processing
- Data structures accessed by message flows are only visible to a single thread, and these data structures exist only for the lifetime of the message being processed.
- · A single instance of a message flow is shared between all the threads in the message flow thread pool. This is related to the behavior of a message flow node in that it does not have state.
- The memory requirements of an Execution Group are not unduly affected by running message flows on more OS threads.
- The message flow execution environment is conceptually similar to procedural programming. Nodes that you insert into a message flow are like subroutines called using a function call interface. However, rather than a "call-return" interface, in which parameters are passed in the form of input message data, in WebSphere Message Broker the execution model is referred to as a "propagation and return" model.
- A WebSphere Message Broker message flow is inherently thread-safe, and message flows can be run concurrently on more than one thread

If, for example, you are using a user-defined node to process messages, and you are also using a user-defined parser to parse the incoming messages, both the node and parser will contain implementation functions. The broker calls these implementation functions, or callbacks, when certain events occur.

When an input message is received into the broker at that input node, it is sent to the user-defined node.

- For C nodes, the broker calls the cniEvaluate function for the user-defined node. See "cniCreateNodeContext" on page 115 for information on the cniEvaluate
- For Java nodes, the broker calls the evaluate method that is implemented by the user-defined node.

If the node wants to query the message to decide what to do with it, it calls a C utility function or a Java method, as appropriate for the language in which the node is written. The broker then invokes the user-defined parser on one of its implementation functions. This instructs the parser to start building the WebSphere Message Broker parse tree. The parser starts building the tree by invoking utility functions that create elements in the parse tree. The parser can be called multiple times by the broker, rather than just once.

## **Designing user-defined extensions**

When you are writing user-defined extensions, there are a number of general planning and design issues that you should bear in mind. These issues are covered in the topics in this section.

The topics in this section deal mainly with design issues you need to consider when developing user-defined extensions for WebSphere Message Broker in the C programming language. If you are developing user-defined extensions using the Java programming language, you should consider these as you would normally when developing Java applications.

#### Errors and exception handling

This topic deals with issues relating to errors and exception handling that you need to consider when developing user-defined extensions for WebSphere Message Broker in the C programming language. If you are developing user-defined extensions using the Java programming language, you can use standard Java error and exception handling methods. If, for example, WebSphere Message Broker throws an exception internally, a Java exception of class MbException is made available.

Correct handling of errors and exceptions is important for correct broker operation. You should be aware of and understand how and when your user-defined extension needs to handle errors and exceptions.

The message broker generates C++ exceptions to handle error conditions. These exceptions are caught in the relevant software layers in the broker and handled accordingly. However, programs written in C cannot catch C++ exceptions, and any exceptions thrown will, by default, bypass any C user-defined extension code and be caught in a higher layer of the message broker.

Utility functions, by convention, normally use the return value to pass back requested data, for example, the address or handle of a broker object. The return value will sometimes indicate that a failure occurred. For example, if the address or handle of a broker object could not be retrieved, then zero (CCI\_NULL\_ADDR) is returned. Additionally, the reason for an error condition is stored in the return code output parameter, which is, by convention, part of the function prototype of all utility functions. If the utility function completed successfully and returnCode was not null, returnCode will contain CCI\_SUCCESS. Otherwise, it will contain one of the return codes described below. The value of returnCode can always be tested safely to determine whether a utility function was successful.

If the invocation of a utility function causes the broker to generate an exception, this will be visible to the user-defined extension only if it specified a value for the returnCode parameter to that utility function. If a null value was specified for returnCode, and an exception occurs:

• The user-defined extension will not be aware of that exception

- The utility function will not return to the user-defined extension
- Execution control will pass to higher layers in the broker stack to process the exception

This means that a user-defined extension would be unable to perform any of its own error recovery. If, however, the returnCode parameter is specified, and an exception occurs, a return code of CCI\_EXCEPTION is returned. In this case, cciGetLastExceptionData or cciGetLastExceptionDataW (the difference being that cciGetLastExceptionDataW returns a CCI\_EXCEPTION\_WIDE\_ST which can contain Unicode trace text) can be used to obtain diagnostic information on the type of exception that occurred. The data is returned in the CCI\_EXCEPTION\_ST or CCI\_EXCEPTION\_WIDE\_ST structure.

If there are no resources to be released, you are recommended to avoid setting the returnCode argument in your user-defined extension. Not setting this argument will allow exceptions to bypass your user-defined extensions. These exceptions can then be handled higher up the WebSphere Message Broker stack, by the broker.

Message inserts can be returned in the CCI\_STRING\_ST members of the CCI\_EXCEPTION\_ST structure. The CCI\_STRING\_ST allows the user-defined extension to provide a buffer to receive any required inserts. The broker will copy the data into this buffer and will return the number of bytes output and the actual length of the data. If the buffer is not large enough, no data is copied and the "dataLength" member can be used to increase the size of the buffer, if needed.

The user-defined extension can perform any error recovery, if required. If CCI\_EXCEPTION is returned, all exceptions must be passed back to the message broker for additional error recovery to be performed. This is done by invoking cciRethrowLastException, which causes the C interface to re-throw the last exception so that it can be handled by other layers in the message broker.

If an exception occurs and is caught by a user-defined extension, the extension must not call any utility functions except cciGetLastExceptionData, cciGetLastExceptionDataW or cciRethrowLastException. An attempt to call other utility functions will result in unpredictable behavior which might compromise the integrity of the broker.

If a user-defined extension encounters a serious error, cciThrowException or cciThrowExceptionWcan be used to generate an exception that is processed by the message broker in the correct manner. The generation of such an exception causes the supplied information to be written to the system log (syslog or Eventviewer) if the exception is not handled. The information is also written to Broker trace if trace is active.

**Types of exception and broker behavior:** The broker generates a set of exceptions that can be advised to a user-defined extension. These exceptions can also be generated by a user-defined extension when an error condition is encountered. The exception classes are:

Fatal Exceptions are generated when a condition occurs that prevents the broker process from continuing execution safely, or where it is broker policy to terminate the process. Examples of fatal exceptions are a failure to acquire a critical system resource, or an internally caught severe software error. The broker process terminates following the throwing of a fatal exception.

#### Recoverable

These are generated for errors which, although not terminal in nature, mean that the processing of the current message flow has to be ended. Examples of recoverable exceptions are invalid data in the content of a message, or a failure to write a message to an output node. When a recoverable exception is thrown, the processing of the current message is aborted on that thread, but the thread recommences execution at its input node.

#### Configuration

Configuration exceptions are generated when a configuration request fails. This can be because of an error in the format of the configuration request, or an error in the data. When a configuration exception is thrown, the request is rejected and an error response message is returned.

Parser These are generated by message parsers for errors which prevent the parsing of the message content or creating a bit stream. A parser exception is treated as a recoverable exception by the broker.

#### Conversion

These are generated by the broker character conversion functions if invalid data is found when trying to convert to another data type. A conversion exception is treated as a recoverable exception by the broker.

User These are generated when a Throw node throws a user-defined exception.

#### **Database**

These are generated when a database management system reports an error during broker operation. A database exception is treated as a recoverable exception by the broker.

#### Storage management

This topic deals with issues relating to storage management that you need to consider when developing user-defined extensions for WebSphere Message Broker in the C programming language. If you are developing user-defined extensions using the Java programming language, you can use standard Java storage management methods.

All memory allocated by a user-defined extension must be released by the user-defined extension. The construction of a node at run-time causes cniCreateNodeContext to be invoked, which allows the user-defined extension to allocate node instance specific data areas to store a context. The address of the context is returned to the message broker, and is passed back from the broker when an internal method causes a user-defined extension function to be invoked; thus, the C user-defined extension can locate and use the correct context for the function processing.

The message broker will pass addresses of C++ objects to the user-defined extension. These are simply intended to be used as a handle to be passed back on subsequent function calls. You should not allow your C user-defined extension to try to manipulate or use this pointer in any way, by trying to release storage using the free function, for example. Such actions will cause unpredictable behavior in the message broker.

The cniCreateNodeContext implementation function is invoked whenever the underlying node object has been constructed internally. This occurs when a broker is defined with a message flow that uses a user-defined node. It is important to note that this is not necessarily the same activity as creating (or reusing) a thread to execute a message flow instance containing the node. In fact, the

cniCreateNodeContext function will be called only once, during the configuration of the message flow, regardless of how many threads are executing the message flow.

Similar considerations apply to user-defined parsers, and the corresponding implementation function cpiCreateContext.

#### String handling

This topic deals with issues relating to string handling that you need to consider when developing user-defined extensions for WebSphere Message Broker in the C programming language.

If you are developing user-defined extensions using the Java programming language, you can use standard Java string handling methods.

To enable a WebSphere Message Broker broker to handle messages in all languages at the same time, text processing within the broker is done in UCS-2 Unicode. UCS-2 Unicode character strings are also used across the plug-in interfaces to pass and return character data. Attributes are received in XML configuration messages as character strings, regardless of data type. If the true data type of an attribute is not a string, the cniSetAttribute function must perform the necessary verification and conversion before storing the attribute value. Similarly, when an attribute value is retrieved using cniGetAttribute2, conversion must be performed to a UCS-2 Unicode character string before returning the result.

CciChar defines a 16-bit character with UCS-2 Unicode representation. A CciChar\* is a string of such characters terminated with a CciChar of 0. By default, a CciChar is represented by type wchar\_t. However, some platforms do not have a convenient way of representing UCS-2 constants in source code, typically because of 4-byte wchar\_t or EBCDIC representation. For example, a source-code constant such as L"ABC" expands to 12 bytes on Solaris.

For this reason, WebSphere Message Broker provides the utility functions cciMbsToUcs and cciUcsToMbs. Use these functions, where appropriate, to ensure portability of your user-defined nodes.

#### Threading

Message processing nodes and parsers must work in a multi-instance, multithreaded environment. There can be many node objects or parser objects each with many syntax elements, and there can be many threads executing methods on these objects. The message broker design ensures that a message object and any objects it owns are used only by the thread that *receives and processes* the message through the message flow.

An instance of a message flow processing node is shared and used by all the threads that service the message flow in which the node is defined. For parsers, an instance of a parser is used only by a single message flow thread.

A user-defined extension should adhere to this model, and should avoid the use of global data or resources that require semaphores to serialize access across threads. Such serialization can result in performance bottlenecks.

User-defined extension implementation functions must be reentrant, and any functions they invoke must also be reentrant. All user-defined extension utility functions are fully reentrant.

Although a user-defined extension can spawn additional threads if required, it is essential that the same thread returns control to the broker on completion of an implementation function. Failure to do this will compromise the integrity of the broker and will produce unpredictable results.

**Execution model:** When an execution group is initialized, the appropriate lils are made available to the runtime. The Execution Group runtime process starts, and spawns a dedicated configuration thread. In the message flow execution environment, the message flow is thread-safe. You can concurrently run message flows on many OS threads, without having to consider serialization issues. Any user-defined nodes that you implement should not compromise this threading model. Note the following points:

- · An input message sent to a message flow is only processed by the thread that received it. No thread or context switching takes place during message processing
- Data structures accessed by message flows are only visible to a single thread, and these data structures exist only for the lifetime of the message being processed.
- A single instance of a message flow is shared between all the threads in the message flow thread pool. This is related to the behavior of a message flow node in that it does not have state.
- The memory requirements of an Execution Group are not unduly affected by running message flows on more OS threads.

Threading model: The following message flow example will help you understand some of the threading considerations you should be aware of when designing and implementing your own user-defined nodes. It considers the example of a user-defined input node.

A message flow can be configured to run on a set of threads. This is determined by the number of input nodes in the message flow, and the value of the additionalInstances property of the message flow. These two elements determine the maximum capacity of the thread pool the message flow can use. Therefore, if your message flow has particular processing requirements that dictate single threaded execution, you need to ensure that this is the case.

A typical order of events for input node processing looks like this:

- 1. Input node construction takes place
- 2. A thread is demanded from the thread pool
- 3. The allocated thread starts in the node's run method
- 4. Configuration (or reconfiguration) is committed
- 5. Initialization processing is performed on the thread's context
- 6. The thread connects to the broker's queue manager
- 7. A message group and buffer object are created
- 8. A queue open request for the input queue is sent to the queue manager. This queue is kept open for the duration of the thread's lifetime.
- 9. The input node enters a message processing loop
- 10. When a message is received, the data buffer contains the header and body of the message
- 11. Message objects are created and attached to the thread's group
- 12. Thread dispatching is activated if multiple threads are specified
- 13. Message data is propagated downstream.

You should note the following:

- Your input node will implement the chosen message flow threading model.
- Your input node will always have at least one thread either reading from its
  input source or actively processing a message received by it. If a message flow
  has multiple input nodes, then any additional thread instances are available to
  service any of the input nodes, as determined by the dispatching policy of that
  input node.

Threads can be demanded or requested. When your message flow is deployed, the input node demands an initial thread. Although the message flow has a pool of threads associated with it, it is the input node that is responsible for the dispatching policy. This means that it always needs to ensure that one instance of itself is running on a thread. Because the default value of the additionalInstances property is zero, any further requests for a thread will fail if you have defined multiple input nodes. This means that it is possible for a message flow to consume more threads that you expect. Also, this could mean that if you have defined multiple input nodes, one of the input nodes could be starved of threads.

Allowing the broker to start additional copies of the message flow in separate threads using the additionalInstances property is the most efficient way of preventing the input queue from becoming a bottleneck. However, creating separate threads allows parallel processing of messages from the message queue, so you should only use this property when the order messages are processed is not important.

Threads are created as a result of input node construction and operation. A thread remains active or idle in the thread pool, and idle threads remain in the pool until they are dispatched by an input node, or the broker is shut down.

The figure below illustrates thread allocation in a message flow.

Thread allocation in a message flow

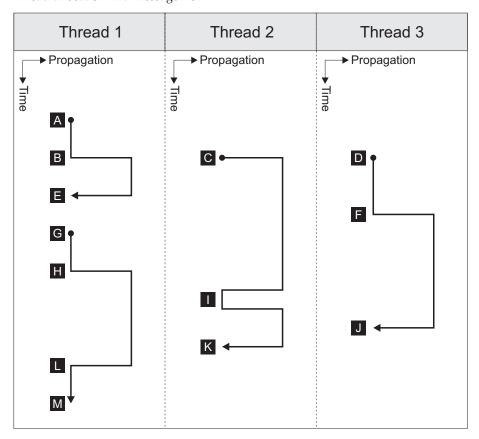

Initially, Thread 1 is demanded (A), and waits for messages. When a message arrives (B), Thread 1 propagates the message, and dispatches Thread 2. Thread 2 receives a message immediately (C), and propagates, and dispatches Thread 3, which waits for a message (D). Thread 1 completes (E), and returns to the thread pool. Thread 3 then receives a message (F), dispatches Thread 1, and propagates the message. Thread 1 now waits for a message to arrive on the queue (G).

It is worth noting the point marked H. At this instance in the message flow, Thread 1 acquires a message, but because all other threads are active at that time, it cannot dispatch. The message is propagated.

After this message has been propagated, Thread 2 completes (I), receives a new message from the queue, and propagates this new message. Thread 3 then completes (J), and returns to the pool. Thread 2 then also completes (K). Because it did not dispatch, when Thread 1 completes (L), it cannot return to the thread pool even though there are no messages on the queue, and instead waits for a message to arrive on the queue.

Note the following points about thread behavior in WebSphere Message Broker:

- Threads are only created if required by the workload. This means that an execution group process can use fewer threads than it has been configured for.
- Unless all available threads are actively processing within a message flow, one thread will always be reading the input queue.
- If the workload increases at any point, other input nodes in the same message flow will be able to acquire threads that have been returned to the thread pool.

If a thread acquires a message, but all other threads are active at the time, it cannot dispatch. The message is propagated. When this thread completes, because it did not dispatch, it cannot return to the thread pool even though there are no messages on the queue.

#### **ODBC** restrictions

The ODBC environment cannot be accessed using the plug-in node interface. Database access must be performed using the supplied processing nodes, or by using the following implementation functions supplied for that purpose:

- cniSqlCreateStatement
- cniSqlExecute
- cniSqlSelect
- cniSqlDeleteStatement

#### **Java Database Connectivity**

Type 4 JDBC drivers are supported.

### Node and parser factory behavior

This topic provides information on the role of the node factory and parser factory for declaring a node to the broker or defining a parser.

Each LIL has one node factory, or one parser factory, or has both. A node factory can identify many nodes, and a parser factory can identify many parsers.

When the broker loads the LIL, the following functions are called:

#### bipGetMessageflowNodeFactory

The initialization function, bipGetMessageflowNodeFactory, is called by the broker after the LIL has been loaded and initialized by the operating system. The bipGetMessageflowNodeFactory function calls the utility function cniCreateNodeFactory, which passes back a factory name (or group name) for all the nodes that your LIL supports.

#### bipgetparserfactory

The initialization function, bipgetparserfactory, is called by the broker after the LIL has been loaded and initialized by the operating system. The bipgetparserfactory function defines the name of the factory that the user-defined parser supports and the classes of objects, or shared object, supported by the factory. bipgetparserfactory calls the utility function cpiCreateParserFactory, which passes back a factory name (or group name) for all the parsers that your LIL supports.

Before the node factory or parser factory is returned, the following functions are called

#### 1. cniCreateNodeFactory

This function creates a single instance of the node factory in the message broker.

#### 2. cndDefineNodeClass

This function defines the name of a node class that is supported by a node factory, and identifies the nodes that the node factory can create.

#### 1. cpiCreateParserFactory

This function creates a single instance of the named parser factory in the message broker.

#### 2. cpiDefineParserClass

This function defines the name of a parser class that is supported by a parser factory, and identifies the parsers that the factory can create.

See the following topics for information on these functions:

- "cniCreateNodeFactory" on page 116
- "cpiCreateParserFactory" on page 180
- "cniDefineNodeClass" on page 118
- "cpiDefineParserClass" on page 181

## **User-defined input nodes**

A user-defined input node is an extension to the broker that provides a new input node in addition to those supplied with the product. You create user-defined input nodes using either the C or Java programming language, to provide message input to a message flow from a message queue when you want your broker to accept messages from a transport protocol other than WebSphere MQ.

You can use a user-defined input node to receive data from an external data source and to allow that data to be processed within a message broker. In this way, you can complement the primitive input node types provided by WebSphere Message Broker

You cannot use a user-defined input node to provide the in terminal to a message subflow. If you want to provide the in terminal to a subflow, you must use the supplied Input node.

Before writing a user-defined node, you should make sure you are familiar with the concepts introduced in "Planning user-defined extensions" on page 5 and "User-defined extensions in the runtime environment" on page 6.

### C user-defined input node life cycle

This topic guides you through the various stages in the life of a user-defined input node written using the C programming language. It covers the following stages in an input node's life cycle:

- · Registration
- Instantiation
- Processing
- Destruction

**Registration:** During the registration phase, the broker discovers which resources are available and which LILs can provide them. In this instance, the resources available are nodes. The phase starts when an execution group starts. The LILs are loaded on the startup of an execution group, and the broker queries them to find out what resources they can provide.

A CciFactory structure is created during the registration phase, when the user-defined node calls cniCreateNodeFactory.

The following APIs are called by the broker during this stage:

- biGetMessageflowNodeFactory
- bipGetParserFactory

The following API is called by the user-defined node during this stage:

cniCreateNodeFactory

**Instantiation:** An instance of a user-defined Input node is created when the mqsistart command starts or restarts the execution group process, or when a message flow that is associated with the node is deployed.

The following APIs are called during this phase:

- cniCreateNodeContext. This API allocates memory for the instantiation of the user-defined node to hold the values for configured attributes. This API is called once for each message flow that is using the user-defined Input node.
- cniCreateInputTerminal. This API is invoked within the cniCreateNodeContext API, and is used to tell the broker what input terminals, if any, your user-defined input node has.

**Note:** Your user-defined input node will only have input terminals if it is also acting as a message processing node. If this is the case, it is usually better to use a separate user-defined message processing node to perform the message processing, rather than combine both operations in one, more complex, node.

- cniCreateOutputTerminal. This API is invoked within the cniCreateNodeContext API, and is used to tell the broker what output terminals your user-defined input node has.
- cniSetAttribute. This API is called by the broker to establish the values for the configured attributes of the user-defined node.

During this phase, a CciTerminal structure is created. This structure is created when cniCreateTerminal is called.

**Processing:** The processing phase begins when the cniRun function is called by the broker. The broker uses the cniRun function to determine how to process a message, including determining the domain in which a message is defined, and invoking the relevant parser for that domain.

A thread is demanded from the message flow's thread pool, and is started in the run method of the input node. The thread connects to the broker's queue manager, and retains this connection for its lifetime. When a thread has been allocated, the node enters a message processing loop while it waits to receive a message. It will remain in the loop until a message is received. If the message flow is configured to use multiple threads, thread dispatching is activated.

The message data can now be propagated downstream.

The following APIs are called by the broker during this phase:

- cniRun. This function is called by the broker to determine how to process the input message.
- cniSetInputBuffer. This function provides an input buffer, or tells the broker where the input buffer is, and associates it with a message object.

**Destruction:** A user-defined input node is destroyed when the message flow is redeployed, or when mqsistop is used to stop the execution group process. You can destroy the node by implementing the cniDeleteNodeContext function.

When a user-defined input node is destroyed in one of these ways, you should free any memory used by the node, and release any held resources, such as sockets.

The following APIs are called by the broker during this phase:

 cniDeleteNodeContext. This function is called by the broker to destroy the instance of the input node.

#### Java user-defined input node life cycle

This topic guides you through the various stages in the life of a user-defined input node written using the Java programming language. It covers the following stages in an input node's life cycle:

- Registration
- Instantiation
- Processing
- Destruction

**Registration:** During the registration phase a user-defined input node written in Java makes itself known to the broker. The node is registered with the broker through the static getNodeName method. Whenever a broker starts, it loads all the relevant Java classes. The static method getNodeName is called at this point, and the broker registers the input node with the node name specified in the getNodeName method. If you do not specify a node name, the broker automatically creates a name for the node based on the package in which it is contained.

Using a static method here means that the method can be called by the broker before the node itself is instantiated.

**Instantiation:** A Java User-defined input node is instantiated when a broker deploys a message flow containing the user-defined input node. When the node is instantiated, the constructor of the input node's class is called.

When a node is instantiated, any terminals that you have specified are created. A message processing node can have any number of input and output terminals associated with it. You must include the createInputTerminal and createOutputTerminal methods in your node constructor in order to declare these terminals.

If you want to handle exceptions that are passed back to your input node, you should use createOutputTerminal to create a catch terminal for your input node. When the input node catches an error, the catch terminal will process it in the same way that a regular MQInput node would. You can allow most exceptions, such as exceptions caused by deployment problems, to pass back to the broker, and the broker will warn the user of any possible configuration errors.

As a minimum, your constructor class needs only to create these output terminals on your input node. However, if you need to initialize attribute values, such as defining the parser that will initially parse a message passed from the input node, you should also include that code at this point in your input node.

**Processing:** Message processing for an input node begins when the broker calls the run method. The run method creates the input message, and should contain the processing function for the input node.

The run method is defined in MbInputNodeInterface, which is the interface used in a user-defined input node that defines it as an input node. You must include a run method in your node. If you do not include a run method in your user-defined input node, then the node source code will not compile.

When a message flow containing a user-defined input node is deployed successfully, the broker calls the node's run implementation method, and continues to call this method while it waits for messages to process.

When a message flow starts, a single thread is dispatched by the broker, and is called into the input node's run method. If the dispatchThread() method is called, further threads can also be created in the same run method. These new threads immediately call into the input node's run method, and can be treated the same as the original thread. The number of new threads that can be created is defined by the additionalInstances property. The recommended model is to make sure that threads are dispatched after a message has been created and before it is propagated. This ensures that only one thread at a time is waiting for a new message.

The user-defined input node can choose a different threading model and is responsible for implementing the chosen model. If the input node supports the additionalInstances property, and dispatchThread() is called, then the code must be fully re-entrant, and any functions that are invoked by the node should also be re-entrant. If the input node forces single threading, that is, it does not call dispatchThread(), then it should be made clear to the user of that node that setting the additionalInstances property will have no effect on the input node.

For more information on the threading model for User-defined Input nodes, see "Threading" on page 11.

**Destruction:** A Java user-defined input node is destroyed when the node is deleted or the broker is shut down. You do not need to include anything in your code that specifies the node should be physically deleted, because this can be handled by the garbage collector.

However, if you want notification that a node is about to be deleted, you can use the onDelete method. You might want to do this if there are resources that you want to delete, other than those that will be garbage collected. For example, if you have opened a socket, this will not be properly closed when the node is automatically deleted. You can include this instruction in your onDelete method to ensure that the socket is closed properly.

#### Planning user-defined input nodes

This topic outlines the planning and design considerations you should think about before developing a user-defined input node.

**Analysis:** Before developing a user-defined Input node, you should consider the following:

- Do you need to create a custom input node?

  You must include at least one input node in a message flow. (For more information about using more than one input node, see Using more than one input node. The one you choose depends on the source of the input messages:
  - If the messages arrive at the broker on a WebSphere MQ queue, use the supplied MQInput node.
  - If the messages are sent by SCADA devices, use the SCADAInput node.
  - If the message source is any other, you must use a user-defined input node.
- To successfully input the data concerned, will the input node have to interface with third-party software? If so does the API enabling access to this software break your threading model?

- Do you need a new user-defined parser to interpret the body (payload) of the message generated by this input node or can it be parsed by a standard built in parser?
- Do you need the user-defined input node to operate the message flow instance in which it resides under transactional control as a globally co-ordinated transaction?
- Do you need the new user-defined input node to offer configuration options?
- Do you need messages propagated by this input node to be processed by the following primitives?
  - All primitive output nodes
  - reset content descriptor nodes

**Design considerations:** Before developing and implementing your input node, you should decide on the following factors:

- The message parser that initially parses the input message.
- Whether to override the default message parser attribute values for this input node.
- The appropriate threading model for the input node.
- End of message processing and transaction support that the node supports.
- The configuration attributes required by the input node that should be externalized for alteration by the message flow designer.
- Optional node APIs the user-defined node provides.
- General development issues:
  - "Threading" on page 11
  - "Storage management" on page 10
  - "String handling" on page 11
  - "Errors and exception handling" on page 8
  - expected message formats for primitive nodes that expect specific header folders.
- When designing nodes to be run as extensions to WebSphere Event Broker, the following restrictions must be considered:
  - User-defined input nodes can only support XML, BLOB and the MQ parsers.
     The MRM is not shipped with WebSphere Event Broker and there is no support for plug-in parsers.
  - User-defined nodes should not expose to users the ability to evaluate user ESQL code. For example, nodes that expose the input to MbSQLStatement as a node attribute are effectively emulating a compute node. Use of ESQL in WebSphere Event Broker is not supported.

## User-defined message processing nodes

A user-defined message processing node is a node you can create to complement the primitive node types provided by WebSphere Message Broker. You can use a user-defined message processing node to provide some specific processing on receipt of a message that is not provided for by the primitive node types provided by WebSphere Message Broker.

You might want to use a user-defined message processing node in the following situations:

• If your messages need additional transformation not provided by the primitive nodes. For example, you might need a currency converter node.

• If you want to write messages into a flat file on the local system for later processing by another application or utility program.

You can use your new node types with existing primitive node types to create message flows to achieve the processing your messages require.

#### C user-defined message processing nodes life cycle

This topic guides you through the various stages in the life of a user-defined message processing node for the C programming language. It covers the objects that are created and destroyed, and the implementation functions and classes that are called in the following stages:

- · Registration
- Instantiation
- Processing
- Destruction

The information in this topic applies to both output nodes and message processing nodes. Both of these node types can be considered together, because although a message processing node is typically used to process a message, and an output node is used to provide an output in the form of a bitstream, you can use either type of node to perform either of these functions.

**Registration:** A user-defined message processing node is registered with the broker when the LIL that contains the node has been loaded and initialized by the operating system.

The broker calls bipGetMessageflowNodeFactory to establish the function of the LIL, and how the LIL should be called.

The bipGetMessageflowNodeFactory function in turn calls the cniCreateNodeFactory function, which returns a factory or group name for all of the nodes that are supported by your LIL.

The LIL should then call the utility function cniDefineNodeClass to pass both the name of each node and a virtual function table of the function pointers of the implementation functions.

**Instantiation:** During the instantiation phase, an instance of a user-defined message processing node is created. The phase starts when the broker creates a message flow and calls the cniCreateNodeContext function for each instantiation of the user-defined node in that message flow. The cniCreateNodeContext function is that which is specified in the iFpCreateNodeContext field of the CNI\_VFT struct passed to cniDefineNodeClass for that node type. This function should allocate the resources required for that node, including memory such that the instantiation of the user-defined node can hold the values for the configured attributes.

The broker will create a node instance and call cniCreateNodeContext on the following occasions:

- Message flow is created:
  - Broker is being started (user has run mqsistart). Any message flows previously deployed are recreated when the broker starts.
  - Execution group is being reloaded (user has run mqsireload). Any message flows that have been deployed previously are recreated when the execution group reloads.

- A severe error has occurred within the execution group which results in the execution group being restarted.
- Message flow is redeployed. When a message flow is changed and redeployed, the broker processes redeploy by deleting all nodes in the flow and then recreating them with the new configuration.

**Note:** A message flow is not created when starting an execution group. Stopping an execution group simply stops all flows and does not delete the flow or bring the process down. Restarting an execution group, starts the message flows but does not recreate the message flows.

Within cniCreateContext, the user-defined extension calls the two functions cniCreateInputTerminal and cniCreateOutputTerminal in order to establish what input and output terminals the message processing node has.

**Processing:** During the processing phase of the life cycle of a user-defined message processing node, the message is transformed in some way, when some processing operation takes place on the input message.

When the broker retrieves a message from the queue and that message arrives at the input terminal of your user-defined node, the broker calls the implementation function cniEvaluate. This function is used to decide what to do with the message.

You can use a range of node utility functions in your user-defined message processing node to perform a range of message processing functions, such as accessing the message data, accessing ESQL, transforming a message object, and propagating a message. You should include the node utility functions you are going to use to process the message within the cniEvaluate function.

This interface does not automatically generate a properties subtree for a message. It is not a requirement for a message to have a properties subtree, although you might find it useful to create one to provide a consistent message tree structure regardless of input node. If you want a properties subtree to be created in a message, and you are also using a user-defined input node, you must do this yourself

**Destruction:** When a user-defined message processing node has processed a message, you should ensure that it is destroyed, to release any system resources that it used, and to release any data areas specific to the node instance, such as context, that were acquired when the message was constructed or processed.

An instance of a user-defined message processing node is destroyed when the broker calls the cniDeleteNodeContext function.

The broker calls cniDeleteNodeContext when the instance of the node is deleted. The following events can cause a node to be deleted:

- Controlled termination of the execution group process:
  - Broker is being stopped (user has run mgsistop)
  - Execution group is being reloaded (user has run mqsireload)
  - A severe error has occurred within the execution group, which results in the execution group being restarted.

Note: This does NOT include stopping an execution group. Stopping an execution group simply stops all flows, and does not delete the flow or bring the process down.

- Message flow is deleted. For example, a message flow is deleted from the tooling's Broker Administration perspective.
- Message flow is redeployed. When a message flow is changed and redeployed, the broker processes redeploy by deleting all nodes in the flow and then recreating them with the new configuration.

#### Java user-defined message processing nodes life cycle

This topic guides you through the various stages in the life of a user-defined message processing node for the Java programming language. It covers the objects that are created and destroyed, and the methods and classes that are called in the following stages:

- Registration
- Instantiation
- Processing
- Destruction

The information in this topic applies to both output nodes and message processing nodes. Both of these node types can be considered together, because although a message processing node is typically used to process a message, and an output node is used to provide an output, in the form of a bitstream, from a message, you can use either type of node to perform either of these functions.

**Registration:** The registration phase occurs when a user-defined message processing node that is written in Java makes itself known to the broker, or registers with the broker.

Whenever a broker starts, it loads all relevant LILs and Java classes. To ensure that a message processing node is registered with the broker, you must provide the broker with a class that implements the MbNodeInterface interface and is contained in the broker's classpath.

**Instantiation:** A Java user-defined message processing node is instantiated when a broker deploys a message flow that contains the user-defined message processing node. When the node is instantiated, the constructor of the message processing node's class is called.

When a node is instantiated, any terminals that you have specified are created. A message processing node can have any number of input and output terminals associated with it. You must include the createInputTerminal and createOutputTerminal methods in your node constructor in order to declare these terminals.

Output terminals include out, failure, and catch terminals. Use the createOutputTerminal class within the node class constructor in order to create as many output terminals as you require.

As a minimum, you need only to create these output terminals by using your constructor class. However, if you need to initialize attribute values, you should also include that code at this point in your message processing node.

If you want to handle exceptions that are passed back to your message processing node, it is good practice to do this by creating a failure terminal for your user-defined message processing node, by using the createOutputTerminal method. It is sensible to use the failure terminal for this process because that is to where WebSphere Message Broker errors are propagated.

Make sure that any exceptions that are caught by the message processing node are dealt with properly. If you do not include a failure terminal, the message processing node will not attempt to handle the exception. If your message flow does not contain any method of exception handling, any exceptions thrown are passed back to the input node, where the input node deals with the exceptions.

If you do catch exceptions, make sure that you re-throw any exceptions that the message processing node cannot deal with. This will cause the exception to be passed back to the input node for handling, for example, when you want to rollback a transaction.

**Processing:** During the processing phase of the life cycle of a user-defined message processing node, the message processing node takes the logical hierarchy of the message and processes it in some way.

**Destruction:** A Java user-defined message processing node is destroyed when the node is deleted or the broker is shut down. You do not need to include anything in your code to specify that the node should be physically deleted because this can be handled by the garbage collector.

However, if you want notification that a node is about to be deleted, you can use the onDelete method. You might want to do this if there are resources that you want to delete, other than those that will be garbage collected. For example, if you have opened a socket, this will not be properly closed when the node is automatically deleted. You can include this instruction in your onDelete method to ensure that the socket is closed properly.

#### Planning user-defined message processing nodes

This topic provides guidance for writing your message processing node to ensure that it functions correctly. It explains how you can use your message processing node to navigate a message.

**Design considerations:** Before developing and implementing your message processing node, you should decide on the following:

- The message parser that will parse the message
- Whether to override the default message parser attribute values for this message processing node.
- The appropriate threading model for the message processing node
- End of message processing and transaction support that the node will support
- The configuration attributes required by the message processing node that should be externalised for alteration by the message flow designer.
- Optional node APIs the user-defined node will provide
- General development issues:
  - "Threading" on page 11
  - "Storage management" on page 10
  - "String handling" on page 11
  - "Errors and exception handling" on page 8
  - expected message formats for primitive nodes that expect specific header folders.

**Syntax element navigation:** The broker infrastructure provides functions that enable a message processing node implementation to traverse the tree representation of the message, with functions and methods to allow navigation from the current element to its:

- Parent
- · First child
- · Last child
- Previous (or left) sibling
- Next (or right) sibling

As shown in the figure below. Other functions and methods support the manipulation of the elements themselves, with functions and methods to create elements, to set or query their values, to insert new elements into the tree and to remove elements from the tree. See "C node utility functions" on page 99 and "C parser utility functions" on page 169, or the Javadoc for more information.

A syntax element with connections to other elements

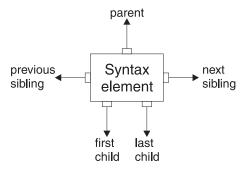

The next figure describes a simple syntax element tree that shows a full range of interconnections between the elements.

Syntax element tree

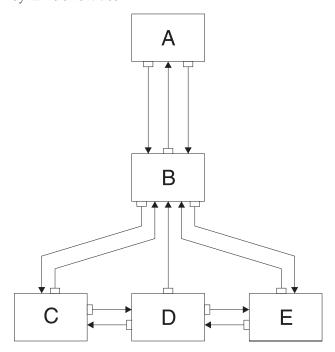

The element **A** is the *root element* of the tree. It has no parent because it is the root. It has a *first child* of element **B**. Because **A** has no other children, element **B** is also the *last child* of **A**.

Element B has three children: elements C, D, and E. Element C is the *first child* of B; element E is the *last child* of B.

Element C has two siblings: elements D and E. The *next sibling* of element C is element D. The *next sibling* of element D is element E. The *previous sibling* of element D is element D is element D.

The figure below shows the first generation of syntax elements of a typical message received by WebSphere Message Broker. (Note that not all messages will have an MQRFH2 header.)

First generation of syntax elements in a typical message

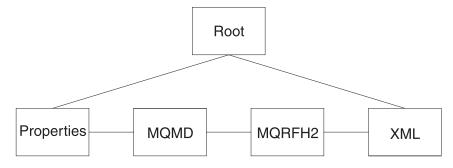

These elements at the first generation are often referred to as "folders", in which syntax elements that represent message headers and message content data are stored. In this example, the first child of root is the *Properties* folder. The next sibling of *Properties* is the folder for the MQMD of the incoming WebSphere MQ

messages. The next sibling is the folder for the MQRFH2 header. Finally, there is the folder that represents the message content, which (in this example) is an XML message.

The figure above includes an MQMD and an MQRFH2 header. All messages received by an MQmessage processing node include an MQMD header, there are a number of other headers than can also be included.

**Navigating an XML message:** Suppose we have the following XML message:

```
<Business>
<Product type='messaging'></Product>
<Company>
<Title>IBM</Title>
<Location>Hursley</Location>
<Department>WebSphere MQ</Department>
</Company>
</Business>
```

In this example, the elements are of the following types:

#### Name element

Business, Product, Company, Title, Location, Department

#### Value element

IBM, Hursley, WebSphere MQ

#### Name-value element

type='messaging'

You can use node utility functions and methods (or the similar parser utility functions) to navigate through a message. Taking the XML message shown above, you need to call cniRootElement first, with the message received by the node as input to this function. In Java you need to call getRootElement on the incoming MbMessage. This returns an MbElement that represents the root of the element. The root element should not be modified by a plug-in node.

The figure above shows that the last child of the root element is the folder containing the XML parse tree. You can navigate to this folder by calling <code>cniLastChild</code> (with the output of the previous call as input to this function) in a C node, or by calling the method <code>getLastChild</code> on the root element, in a Java node.

There is one element only (<Business>) at the top level of the message, so calling cniFirstChild (in C) or getFirstChild (in Java) moves to this point in the tree. You can use cniElementType or getElementType to get its type (which is name), followed by cniElementName or getName to return the name itself (Business).

<Business> has two children, <Product> and <Company>, so you can use
cniFirstChild or getFirstChild followed by cniNextSibling or getNextSiblingto
navigate to them in turn.

<Product> has an attribute (type='messaging'), which is a child element. Use
cniFirstChild or getFirstChildagain to navigate to this element, and
cniElementType or getType to return its type (which is name-value). Use
cniElementName or getName as before to get the name. To get the value, call
cniElementValueType to return the type, followed by the appropriate function in
the cniElementValue group. In this example it will be cniElementCharacterValue.
In Java use the method getValue, which will return a Java object representing the
element value.

<Company> has three children, each one having a child that is a value element (IBM, Hursley, and WebSphere MQ). You can use the functions already described to navigate to them and access their values.

Other functions are available to copy the element tree (or part of it). The copy can then be modified by adding or removing elements, and changing their names and values, to create an output message.

## **User-defined output nodes**

A user-defined output node is an extension to the broker that provides a new message flow output node in addition to those supplied with the product.

If you want your message flow to send messages using a protocol that is not supported by WebSphere Message Broker you can create your own output node to do this.

WebSphere Message Broker provides the following output nodes:

- MQOutput deliver an output message from a message flow to a WebSphere MQ queue
- MQReply send a response to the originator of the input message.
- SCADAOutput sends a message to a client connecting using the MQIsdp protocol
- Publication filter output messages from a message flow and transmit them to subscribers who have registered an interest in a particular set of topics.

If the target application expects to receive message in any other way, you must use a user-defined output node.

User-defined output nodes can be considered together with user-defined message processing nodes. Conceptually, these two kinds of user-defined nodes are the same. Although a message processing node is typically used to process a message, and an output node is used to provide an output, in the form of a bitstream, from a message, you construct output nodes and message processing nodes in a similar way, and you can use either type of node to perform either function.

For more information on user-defined output nodes, read the topics that cover user-defined message processing nodes.

#### User-defined output node life cycle

For information on the life cycle of a user-defined output node, you should read the corresponding topics for user-defined message processing nodes.

The information in these topics applies to both output nodes and message processing nodes. Both of these node types can be considered together, because although a message processing node is typically used to process a message, and an output node is used to provide an output in the form of a bitstream, you can use either type of node to perform either of these functions.

#### Planning user-defined output nodes

For information on planning user-defined output nodes you should read the corresponding topic for user-defined message processing nodes.

The information in that topic applies to both output nodes and message processing nodes. Both of these node types can be considered together, because although a message processing node is typically used to process a message, and an output

node is used to provide an output, in the form of a bitstream, from a message, you construct output nodes and message processing nodes in a similar way, and you can use either type of node to perform either function.

### **User-defined parsers**

A user-defined parser is a program that interprets the bit stream of an incoming message and creates an internal representation of the message in a tree structure. A user-defined parser can also regenerate a bit stream for an outgoing message from the internal message tree representation

In addition to the parsers provided by WebSphere Message Broker, you can provide alternative and complementary message parsers that are accessible to the broker and its message processing nodes through a standard set of parsing and construction interfaces.

If you need to process messages that do not conform to any of the defined message domains you can use the C language programming interface to create a user-defined parser.

### User-defined parser life cycle

This topic guides you through the various stages in the life of a user-defined message flow parser. The stages are as follows:

- · Registration
- Instantiation
- Processing
- Destruction

This topic will help you understand the interactions that take place between WebSphere Message Broker components when you run a user-defined parser. It explains each stage in terms of the events that cause, occur during, and after of each stage, and the APIs that are called. Understanding the concepts in this topic will allow you to design and develop your parser more effectively.

**Registration:** The first phase in the user-defined parser's life cycle is the registration phase. The purpose of the registration phase is to register the user-defined parser with the broker. This phase is triggered by the initialization phase of the start-up of the execution group process.

**Instantiation:** The parser is created during the instantiation phase of the parser life cycle. When an input message is received, or an output message is built in a compute node, the relevant parser is identified, and parser requirements are taken from the message header, such as MQMD. The broker starts, loads the Loadable Implementation Library (LIL), and the parser factory. The execution group process creates an instance of the parser, and the broker makes a call to cpiCreateContext to allow the parser object to acquire the appropriate section of the message.

Before this function is called, the broker will have created a name element as the effective root element for the parser. However, this element is not named. The parser should name this element in the **cpiSetElementName** function.

The broker then makes a call to cpiParseBuffer. The purpose of cpiParseBuffer at this stage is to perform any necessary initialization, and to return the length of the message content that the parser is taking ownership of. The parser assesses how much of the message data to parse, and claims the appropriate number of bytes.

Whenever an instance of a user-defined parser object is created, the context creation implementation function cpiCreateContext is also invoked by the message broker. This allows the parser to allocate instance data associated with the parser. A cpiDeleteContext function to delete the context of the parser object is also required.

**Processing:** The purpose of the processing phase is to manipulate, alter, and reference elements within a message object that the parser is interpreting. The message flow processing phase begins when any message processing activity occurs, such as navigation, that requires access to an element within a message that does not exist in the broker's internal model representation of the message concerned.

During the message flow processing phase, the parser is invoked in response to attempts to navigate into the message tree. The parser examines the buffer allocated when cpiParseBuffer was called, and creates any necessary message elements.

The parser can then navigate through the message elements, using any or all of the following parser implementation functions:

- cpiParseFirstChild
- cpiParseLastChild
- cpiParsePreviousSibling
- cpiParseNextSibling

These functions are invoked when any form of navigation is made, such as a filter expression that specifies a message field, into the part of the syntax element tree that logically represents the data for a message format supported by a user-defined parser. This occurs when an operation within the broker requires a syntax element tree to be built or extended.

You should be aware of the following points when deciding how best to navigate the syntax element tree:

- A Syntax element has five pointers to its parents, siblings, and first and last children. This means that you have available a finite set of navigations
- The same internal classes are used to perform all of these navigations
- The parser does not control the navigation. The ESQL or a user-defined node makes the decision about which direction to navigate in, and the order in which the navigational parser implementation functions are invoked. The user-defined parser has no control over this, and needs to respond correctly to the chosen navigation scheme. This could mean parsing right to left, as well as left to right, for instance.
- When writing a user-defined parser, it is expected that you place the actual parser code in a parseNextItem function. This function should build the syntax element tree one element at a time, setting names, values and complete flags appropriately. How you implement this function depends on the nature of the bitstream to be parsed. The sample parser supplied with WebSphere Message Broker demonstrates this.

When the parser has finished parsing the relevant parts of the syntax element tree, it calls cpiWriteBuffer. This function appends its portion of the syntax element tree to the bitstream in the message buffer associated with the parser object. This creates the output message.

**Destruction:** The Destruction phase is the final phase in the user-defined parser life cycle. When the parser has written its portion of the syntax element tree to the bitstream and created the output message, the system resources that were created by the broker for the parser to use need to be released.

The destruction phase begins when the mqsistop command is used to stop the execution process.

### Planning user-defined parsers

This topic introduces you to concepts you should consider before developing a user-defined parser. When you are ready, use the instructions in "Creating a parser in C" on page 48 to construct your parser.

**Analysis:** Before you start to create your own parser, be clear about what you want it for. You can perform most tasks using the functions already provided with WebSphere Message Broker, so you might not need to create a user-defined parser for your particular task.

Before you construct and implement a user-defined parser, you need to consider the following:

- Do you need to create a user-defined parser?
  - Most tasks you need to perform can be performed using functions provided with WebSphere Message Broker. You should make sure that the task you want to perform cannot be done using built-in WebSphere Message Broker function before creating your own parser. If the available parsers in WebSphere Message Broker are not appropriate for your needs, you can define your own parser to parse internal, customer-specific, or generic commercial message formats.
- Does WebSphere Message Broker already provide a parser for the domain or message header?
  - For details of message domains that the supplied WebSphere Message Broker parser can accept input messages in, and message headers that the supplied parser can work with, see Parsers.
- Does the syntax of the in-house or commercial message dictate a format that can be parsed?
- To successfully parse the message concerned, will the parser have to interface with third-party software? If so does the API enabling access to this software break your threading model
- Do you need to process multi-part multi-format messages?
   WebSphere Message Broker does not support multi-part multi-format messages.
   A multi-part MRM message must consist of messages which are all in the same format
- What type of parsing strategy will provide best performance?
   WebSphere Message Broker supports partial parsing, which allows your parser to only parse relevant fields in a message. Using partial parsing can save system resources.

Partial and full parsing: WebSphere Message Broker supports what is called partial parsing. If an individual message contains hundreds or even thousands of individual fields, the parsing operation will require considerable memory and processor resources to complete. Because an individual message flow might reference only a few of these fields, or none at all, it is inefficient to parse every input message completely. For this reason, WebSphere Message Broker allows

parsing of messages on an as-needed basis. (This does not prevent a parser from processing the entire message all at once, and some parsers are written to do exactly this.)

Each syntax element in a logical message has two bits that indicate whether or not all the elements on either side of an element are complete, and whether its children are complete as well. Parsing is normally completed in a bottom to top, left to right manner. When a parser has completed the siblings of a particular element that precede the given element and the first child, it sets the first completion bit to one. Similarly, when the pointer to the next sibling of an element is complete, as well as its last child pointer, the other completion bit is set to a one.

In partial parsing, the broker waits until a part of the message is referenced, and invokes the parser to parse that part of the message. WebSphere Message Broker message processing nodes refer to fields within a message using hierarchical names. The name begins at the root of the message and proceeds down the message tree until the particular element is located. If an element is encountered without its completion bits set, and further navigation from this element is required, then the appropriate parser entry point is called to parse the necessary part of the message. The relevant part of the message is parsed, appropriate elements are added to the logical message tree, and the element in question is marked as complete.

If you do not need to parse the full bitstream, you can use partial parsing, also known as lazy parsing. During partial parsing, a parser is called recursively until the requested element is returned, or until the message tree has been marked as complete and the requested element is known not to exist.

Whether you choose to perform a full or partial parse very much depends on how you anticipate the message will be processed within WebSphere Message Broker. If most field elements within the message are likely to be accessed during processing within WebSphere Message Broker, then performing a full parse of the message when an attempt is made to access it will probably prove more efficient. This is more likely to be true for smaller messages.

However, if most field elements within the message are not likely to be accessed during processing within WebSphere Message Broker, then performing a lazy parse of the message when an attempt is made to access a specific field would probably prove more efficient. This is especially true as the message size grows.

### Specific types

Specific types are used when a parser needs additional information that is associated with some or with all of the syntax elements in a tree in order to generate the bitstream.

In the case of the XML parser, the specific type information is used to mark special elements such as components, processing instructions, and CDATA sections. The methods getSpecificType and setSpecificType allow user-defined nodes to query this information and to generate message trees that use these special types.

Developers of user-defined parsers can generate their own specific type values in order to control special handling characteristics in their parser code. This is done by using the existing C user-defined parser interface. The getSpecificType and setSpecificType methods enable Java user-defined nodes to fully exploit this parser capability.

# Implementing the provided samples

WebSphere Message Broker provides some sample code to help you understand how to write user-defined nodes and parsers. The samples consist of a sample parser, and the following sample nodes:

| Switch    | A node, implemented in both C and Java versions, that propagates an input message to one of several output terminals depending on the message content. |
|-----------|----------------------------------------------------------------------------------------------------|
| Transform | A node, implemented in both C and Java versions, that performs a simple message transformation.                                                        |

Each sample node consists of the source files and some files that you can use to test each node. For the sample parser there are only source files. See "Sample node files" on page 95 and "Sample parser files" on page 97 for details of the sample files and where to find them.

To implement the supplied samples:

- 1. Compile the samples. For information on how to compile a Java node, see "Compiling a Java user-defined node" on page 75. For information on how to compile a C node or parser, see "Compiling a C user-defined extension" on page 54.
- 2. Install the user-defined extension on a broker domain. For instructions on completing this step, see "Installing a user-defined extension on a broker domain" on page 79
- 3. Stop your broker, using the mqsistop command, and then restart your broker, using the mqsistart command, to read the new files.
  - This is all you need to do to implement a user-defined parser. The following additional steps apply only to user-defined nodes:
- 4. On the Windows machine hosting the workbench, unzip the SampleNodesProject.zip file, which is located in the <code>install\_dir\sample\extensions\com.ibm.samples.nodes</code> directory, and copy the resulting directory structure into the <code>install\_dir\eclipse\plugins</code> directory.
- 5. Open the workbench and switch to the Broker Application Development perspective. The category called "Sample nodes" is now visible in the palette, and the sample nodes are shown below them. Documentation about the sample nodes is also visible in the help system under "Samples".
- 6. Include the sample nodes in a message flow (see Adding a node).
- 7. Deploy the message flow (see Deploying).
- 8. For the Switch and Transform nodes, you can put a message to the input queue of the message flow and observe the results, as follows:
  - a. Make sure that the message flow containing the sample node is deployed successfully (see Checking the results of deployment).
  - b. Use the Enqueue message function to put the sample input messages (the .xml files listed above) to the input queue named on the input node of the message flow (see Putting a test message).

You can also use a Trace node or the Flow debugger to see what is happening in your message flow.

# Creating a user-defined extension in C

You can write user-defined nodes and user-defined parsers in C.

This section contains the following topics that describe how to create user-defined extensions in C:

- "Creating an input node in C"
- "Creating a message processing or output node in C" on page 41
- "Creating a parser in C" on page 48
- "Compiling a C user-defined extension" on page 54

# Creating an input node in C

#### Before you start

Ensure that you have read and understood the following topics:

- "Planning user-defined extensions" on page 5
- "Designing user-defined extensions" on page 8
- "User-defined input nodes" on page 16

A loadable implementation library, or a LIL, is the implementation module for a C node (or parser). A LIL is implemented as a dynamic link library (DLL). It does not have the file extension .dll but .lil.

The implementation functions that have to be written by the developer are listed in "C node implementation functions" on page 98. The utility functions that are provided by WebSphere Message Broker to aid this process are listed in "C node utility functions" on page 99.

WebSphere Message Broker provides the source for two sample user-defined nodes called SwitchNode and TransformNode. You can use these nodes in their current state, or you can modify them.

This topic describes the steps you need to take to create an input node using C. It outlines the following steps:

- 1. "Initializing the node"
- 2. "Defining the node as an input node" on page 35
- 3. "Creating an instance of the node" on page 36
- 4. "Setting attributes" on page 37
- 5. "Implementing the node functionality" on page 37
- 6. "Overriding the default message parser attributes (optional)" on page 38
- 7. "Deleting an instance of the node" on page 39

### Initializing the node

The following procedure shows you how to initialize your node:

 The initialization function, bipGetMessageflowNodeFactory, is called by the broker after the LIL has been loaded and initialized by the operating system. The broker calls this function to understand what your LIL is able to do and how the broker should call the LIL. For example:

```
CciFactory LilFactoryExportPrefix * LilFactoryExportSuffix
bipGetMessageflowNodeFactory()
```

2. The bipGetMessageflowNodeFactory function then calls the utility function cniCreateNodeFactory. This function passes back a factory name (or group name) for all the nodes that your LIL supports. For example:

```
CciFactory* factoryObject;
int rc = 0;
CciChar factoryName[] = L"SwitchNodeFactory";
CCI EXCEPTION ST exception st;
/* Create the Node Factory for this node */
factoryObject = cniCreateNodeFactory(0, factoryName);
if (factoryObject == CCI NULL ADDR) {
 if (rc == CCI EXCEPTION) {
  /* Get details of the exception */
  cciGetLastExceptionData(&rc, &exception st);
  /* Any local error handling can go here */
  /* Rethrow the exception */
  cciRethrowLastException(&rc);
 /* Any further local error handling can go here */
else {
 /* Define the nodes supported by this factory */
 defineSwitchNode(factoryObject);
/* Return address of this factory object to the broker */
return(factoryObject);
```

In this example, if trace information is required in UTF-16, you should replace CCI\_EXCEPTION\_ST with CCI\_EXCEPTION\_WIDE\_ST and cciGetLastExceptionData with cciGetLastExceptionDataW.

3. The LIL should then call the utility function cniDefineNodeClass to pass the name of each node, and a virtual function table of the addresses of the implementation functions. For example, to define a single node called InputxNode and its function table:

```
void defineInputxNode(void* factoryObject){
  static CNI_VFT vftable = {CNI_VFT_DEFAULT};

/* Setup function table with pointers to node implementation functions */
  vftable.iFpCreateNodeContext = _createNodeContext;
  vftable.iFpDeleteNodeContext = _deleteNodeContext;
  vftable.iFpGetAttributeName2 = _getAttributeName2;
  vftable.iFpSetAttribute = _setAttribute;
  vftable.iFpGetAttribute2 = _getAttribute2;
  vftable.iFpRun = _run;
  cniDefineNodeClass(0, factoryObject, L"InputxNode", &vftable);
  return;
}
```

### Defining the node as an input node

A user-defined node identifies itself as providing the capability of an input node by implementing the cniRun implementation function. User-defined input nodes have to implement a cniRun function, otherwise the broker does not load the user-defined node, and the cniDefineNodeClass utility function fails, returning CCI\_MISSING\_IMPL\_FUNCTION. When a message flow containing a user-defined input node is deployed successfully, the broker calls the node's cniRun implementation function at regular intervals.

```
For example:
```

```
int cniRun(
    CciContext* context,
    CciMessage* destinationList,
    CciMessage* exceptionList,
    CciMessage* message
){
    ...
    /* Get data from external source */
    return CCI_SUCCESS_CONTINUE;
}
```

The return value should be used to return control periodically to the broker.

When a message flow containing a user-defined input node is deployed successfully, the node's cniRun function is called for each message passed through the message flow.

Input nodes can also implement cniEvaluate, however this is not recommended.

### Creating an instance of the node

The following procedure shows you how to instantiate your node:

- 1. When the broker has received the table of function pointers, it calls the function cniCreateNodeContext for each instantiation of the user-defined node. If you have three message flows that are using your user-defined node, your cniCreateNodeContext function is called for each of them. This function should allocate memory for that instantiation of the user-defined node to hold the values for the configured attributes. For example:
  - a. Call the cniCreateNodeContext function:

```
CciContext* _Switch_createNodeContext(
    CciFactory* factoryObject,
    CciChar* nodeName,
    CciNode* nodeObject
){
    static char* functionName = (char *)"_Switch_createNodeContext()";
    NODE_CONTEXT_ST* p;
    CciChar buffer[256];
```

b. Allocate a pointer to the local context and clear the context area:

```
p = (NODE_CONTEXT_ST *)malloc(sizeof(NODE_CONTEXT_ST));
if (p) {
   memset(p, 0, sizeof(NODE CONTEXT ST));
```

**c.** Save the node object pointer in the context:

```
p->nodeObject = nodeObject;
```

d. Save the node name:

```
CciCharNCpy((CciChar*)&p->nodeName, nodeName, MAX_NODE_NAME_LEN);
```

2. An input node has a number of output terminals associated with it, but does not typically have any input terminals. Use the utility function cniCreateOutputTerminal to add output terminals to an input node when the

node is instantiated. These functions must be invoked within the cniCreateNodeContext implementation function. For example, to define an input node with three output terminals:

```
{
  const CciChar* ucsOut = CciString("out", BIP_DEF_COMP_CCSID);
  insOutputTerminalListEntry(p, (CciChar*)ucsOut);
  free((void *)ucsOut);
}
{
  const CciChar* ucsFailure = CciString("failure", BIP_DEF_COMP_CCSID);
  insOutputTerminalListEntry(p, (CciChar*)ucsFailure);
  free((void *)ucsFailure);
}
{
  const CciChar* ucsCatch = CciString("catch", BIP_DEF_COMP_CCSID);
  insOutputTerminalListEntry(p, (CciChar*)ucsCatch);
  free((void *)ucsCatch);
}
```

### Setting attributes

Attributes are set whenever you start the broker, or when you redeploy the message flow with new values.

Following the creation of output terminals, the broker calls the cniSetAttribute function to pass the values for the configured attributes of the user-defined node. For example:

```
{
  const CciChar* ucsAttr = CciString("nodeTraceSetting", BIP_DEF_COMP_CCSID);
  insAttrTblEntry(p, (CciChar*)ucsAttr, CNI_TYPE_INTEGER);
  _setAttribute(p, (CciChar*)ucsAttr, (CciChar*)constZero);
  free((void *)ucsAttr);
}

{
  const CciChar* ucsAttr = CciString("nodeTraceOutfile", BIP_DEF_COMP_CCSID);
  insAttrTblEntry(p, (CciChar*)ucsAttr, CNI_TYPE_STRING);
  _setAttribute(p, (CciChar*)ucsAttr, (CciChar*)constSwitchTraceLocation);
  free((void *)ucsAttr);
}
```

### Implementing the node functionality

When the broker knows that it has an input node, it calls the cniRun function of this node at regular intervals. The cniRun function must then decide what course of action it should take. If data is available for processing, the cniRun function should call cniDispatchThread and process the message, or return with CCI\_TIMEOUT so that the broker can continue to process other messages on other threads. If a thread is not dispatched, the broker spends all of its time within this thread, which stops it from doing anything else.

For example, to configure the node to call cniDispatchThread and process the message, or return with CCI\_TIMEOUT:

```
If ( anything to do )
  CniDispatchThread;
   /* do the work */

If ( work done 0.K.)
  Return CCI_SUCCESS_CONTINUE;
Else
  Return CCI_FAILURE_CONTINUE;
Else
  Return CCI_TIMEOUT;
```

### Overriding the default message parser attributes (optional)

An input node implementation normally determines what message parser initially parses an input message. For example, the primitive MQInput node dictates that an MQMD parser is required to parse the MQMD header. A user-defined input node can select an appropriate header or message parser, and the mode in which the parsing is controlled, by using the following attributes that are included as default, which you can override:

#### rootParserClassName

Defines the name of the root parser that parses message formats supported by the user-defined input node. It defaults to GenericRoot, a supplied root parser that causes the broker to allocate and chain parsers together. It is unlikely that a node would need to modify this attribute value.

#### firstParserClassName

Defines the name of the first parser, in what might be a chain of parsers that are responsible for parsing the bitstream. It defaults to XML.

#### messageDomainProperty

An optional attribute that defines the name of the message parser required to parse the input message. The supported values are the same as those supported by the MQInput node. (See MQInput node for more information about the MQInput node.)

#### messageSetProperty

An optional attribute that defines the message set identifier, or the message set name, in the Message Set field, only if the MRM parser was specified by the messageDomainProperty attribute.

#### messageTypeProperty

An optional attribute that defines the identifier of the message in the MessageType field, only if the MRM parser was specified by the messageDomainProperty attribute.

#### messageFormatProperty

An optional attribute that defines the format of the message in the Message Format field, only if the MRM parser was specified by the messageDomainProperty attribute.

If you have written a user-defined input node that always begins with data of a known structure, you can ensure that a certain parser deals with the start of the data. For example, the MQInputNode only reads data from WebSphere MQ queues, so this data always has an MQMD at the beginning, and the MQInputNode sets firstParserClassName to MQHMD. If your user-defined node always deals with data that begins with a structure that can be parsed by a certain parser, say "MYPARSER", you set firstParserClassName to MYPARSER as follows:

1. Declare the implementation functions:

```
CciFactory LilFactoryExportPrefix * LilFactoryExportSuffix bipGetMessageflowNodeFactory()
{
    ....
    CciFactory* factoryObject;
    ....
    factoryObject = cniCreateNodeFactory(0, (unsigned short *)constPluginNodeFactory);
    ...
    vftable.iFpCreateNodeContext = _createNodeContext;
    vftable.iFpSetAttribute = _setAttribute;
    vftable.iFpGetAttribute = _getAttribute;
    ...
```

```
cniDefineNodeClass(&rc, factoryObject, (CciChar*)constSwitchNode, &vftable);
...
return(factoryObject);
}
```

2. Set the attribute in the cniCreateNodeContext implementation function:

```
CciContext* createNodeContext(
  CciFactory* factoryObject,
  CciChar* nodeName,
CciNode* nodeObjec
              nodeObject
) {
  NODE CONTEXT_ST* p;
    /* Allocate a pointer to the local context */
    p = (NODE CONTEXT ST *)malloc(sizeof(NODE CONTEXT ST));
    /* Create attributes and set default values */
      const CciChar* ucsAttrName = CciString("firstParserClassName", BIP DEF COMP CCSID);
      const CciChar* ucsAttrValue = CciString("MYPARSER", BIP DEF COMP CCSID);
      insAttrTblEntry(p, (CciChar*)ucsAttrName, CNI_TYPE_INTEGER);
      /*see sample BipSampPluginNode.c for implementation of insAttrTblEntry*/
       _setAttribute(p, (CciChar*)ucsAttrName, (CciChar*)ucsAttrValue);
      free((void *)ucsAttrName);
      free((void *)ucsAttrValue);
```

### Deleting an instance of the node

Nodes are destroyed when a message flow is redeployed, or when the execution group process is stopped (using the mqsistop command). When a node is destroyed, it should free any used memory and release any held resources. You do this using the cniDeleteNodeContext function. For example:

```
void _deleteNodeContext(
   CciContext* context
){
   static char* functionName = (char *)"_deleteNodeContext()";
   return;
}
```

### Extending the capability of a C input node

#### Before you start

Ensure that you have read and understood the following topic:

"Creating an input node in C" on page 34

After you have created a user-defined node, the following options are available:

- 1. "Receiving external data into a buffer"
- 2. "Controlling threading and transactions" on page 40
- 3. "Propagating the message" on page 41

#### Receiving external data into a buffer:

An input node can receive data from any type of external source, such as a file system or FTP connections, as long as the output from the node is in the correct format. For connections to queues or databases, you should use the IBM primitive nodes and the API calls supplied, principally because the primitive nodes are already set up for error handling. Do not use the mqget or mqput commands for direct access to database tables.

You must provide an input buffer (or bitstream) to contain input data, and associate it with a message object. In the C API, the buffer is attached to the CciMessage object representing the input message by using the cniSetInputBuffer utility function. For example:

The above example illustrates an area of memory being allocated (buffer = malloc(buflen);). When programming in C, whenever you allocate memory you must free it when you no longer need it. The broker might attempt to access this memory at any time whilst the message is being propagated through the flow, so you should free the memory only after calling cniPropagate on the same CciMessage.

#### Controlling threading and transactions:

An input node has a responsibility to perform appropriate end of message processing when a message has been propagated through a message flow. Specifically, the input node needs to cause any transactions to be committed or rolled back, and return threads to the thread pool.

Each message flow thread is allocated from a pool of threads maintained for each message flow, and starts execution in the cniRun function. You determine the behavior of a thread using the cniDispatchThread utility function together with the appropriate return value.

The term transaction is used generically here to describe either a globally coordinated transaction or a broker controlled transaction. Globally coordinated transactions are coordinated by either WebSphere MQ as an XA compliant Transaction Manager, or Resource Recovery Service (RRS) on z/OS . WebSphere Message Broker controls transactions by committing (or rolling back) any database resources and then committing any WebSphere MQ units of work, however, if a user-defined node is used, any resource updates cannot be automatically committed by the broker. The user-defined node uses return values to indicate whether a transaction has been successful, and to control whether transactions are committed or rolled-back. Any unhandled exceptions are caught by the broker infrastructure, and the transaction is rolled back.

The following table describes each of the supported return values, the affect each one has on any transactions, and what the broker does with the current thread.

| Return value         | Affect on transaction                                                                   | Broker action on the thread                         |
|----------------------|-----------------------------------------------------------------------------------------|-----------------------------------------------------|
| CCI_SUCCESS_CONTINUE | committed                                                                               | Calls the same thread again in the cniRun function. |
| CCI_SUCCESS_RETURN   | committed                                                                               | Returns the thread to the thread pool.              |
| CCI_FAILURE_CONTINUE | rolled back                                                                             | Calls the same thread again in the cniRun function. |
| CCI_FAILURE_RETURN   | rolled back                                                                             | Returns the thread to the thread pool.              |
| CCI_TIMEOUT          | Not applicable. The function periodically times out while waiting for an input message. | Calls the same thread again in the cniRun function. |

The following is an example of using the SUCCESS\_RETURN return code with the cniDispatchThread function:

```
{
    ...
    cniDispatchThread(&rcDispatch, ((NODE_CONTEXT_ST *)context)->nodeObject);
    ...
    if (rcDispatch == CCI_NO_THREADS_AVAILABLE) return CCI_SUCCESS_CONTINUE;
    else return CCI_SUCCESS_RETURN;
}
```

#### Propagating the message:

Before you propagate a message, you have to decide what message flow data you want to propagate, and what terminal is to receive the data.

The terminalObject is derived from a list that the user-defined node maintains itself.

For example, to propagate the message to the output terminal, you use the cniPropagate function:

```
if (terminalObject) {
  if (cniIsTerminalAttached(&rc, terminalObject)) {
   if (rc == CCI_SUCCESS) {
      cniPropagate(&rc, terminalObject, destinationList, exceptionList, message);
   }
}
```

In the above example, the cniIsTerminalAttached function is used to test whether the message can be propagated to the specified terminal. If you do not use the cniIsTerminalAttached function, and the terminal is not attached to another node by a connector, the message is not propagated. If you do use this function, you can modify the node's behavior when a terminal is not connected.

# Creating a message processing or output node in C

#### Before you start

Ensure that you have read and understood the following topics:

- "Planning user-defined extensions" on page 5
- "Designing user-defined extensions" on page 8

- "User-defined message processing nodes" on page 20
- "User-defined output nodes" on page 28

A loadable implementation library, or a LIL, is the implementation module for a C node (or parser). A LIL is implemented as a dynamic link library (DLL). It does not have the file extension .dll but .lil.

The implementation functions that have to be written by the developer are listed in "C node implementation functions" on page 98. The utility functions that are provided by WebSphere Message Broker to aid this process are listed in "C node utility functions" on page 99.

WebSphere Message Broker provides the source for two sample user-defined nodes called SwitchNode and TransformNode. You can use these nodes in their current state, or you can modify them. There is also the User-defined Extension sample for you to use.

Conceptually, a message processing node is used to process a message in some way, and an output node is used to output a message as a bitstream. However, when you code a message processing node or an output node, they are essentially the same thing. You can perform message processing within an output node, and likewise you can output a message to a bitstream using a message processing node. For simplicity, this topic mainly refers to the node as a message processing node, however, it discusses the functionality of both types of node.

The functions of both types of node are covered in this topic. It outlines the following steps:

- 1. "Declaring your node to the broker"
- 2. "Defining the node as a message processing node" on page 43
- 3. "Creating an instance of the node" on page 44
- 4. "Setting attributes" on page 45
- 5. "Implementing the node functionality" on page 45
- 6. "Deleting an instance of the message processing node" on page 45

### Declaring your node to the broker

The following procedure shows you how to declare your node to the broker:

1. The initialization function, bipGetMessageflowNodeFactory, is called by the broker after the LIL has been loaded and initialized by the operating system. This is called from the broker configuration thread. The broker calls this function to understand what your LIL is able to do and how the broker should call the LIL. For example:

```
CciFactory LilFactoryExportPrefix * LilFactoryExportSuffix
bipGetMessageflowNodeFactory()
```

2. The bipGetMessageflowNodeFactory function then calls the utility function cniCreateNodeFactory. This function passes back a factory name (or group name) for all the nodes that your LIL supports. For example:

```
CciFactory* factoryObject;
int rc = 0;
CciChar factoryName[] = L"SwitchNodeFactory";
CCI_EXCEPTION_ST exception_st;

/* Create the Node Factory for this node */
factoryObject = cniCreateNodeFactory(0, factoryName);
```

```
if (factoryObject == CCI_NULL_ADDR) {
  if (rc == CCI_EXCEPTION) {
    /* Get details of the exception */
    cciGetLastExceptionData(&rc, &exception_st);

  /* Any local error handling can go here */
    /* Rethrow the exception */
    cciRethrowLastException(&rc);
}

/* Any further local error handling can go here */
} else {
    /* Define the nodes supported by this factory */
    defineSwitchNode(factoryObject);
}

/* Return address of this factory object to the broker */
    return(factoryObject);
```

In this example, if trace information is required in UTF-16, you should replace CCI\_EXCEPTION\_ST with CCI\_EXCEPTION\_WIDE\_ST and cciGetLastExceptionData with cciGetLastExceptionDataW.

### Defining the node as a message processing node

The LIL should then call the utility function cniDefineNodeClass to pass the name of each node and a virtual function table of the addresses of the implementation functions. For example, to define a single node called SwitchNode, and its function table:

```
void defineSwitchNode(void* factoryObject){
  static CNI_VFT vftable = {CNI_VFT_DEFAULT};

/* Setup function table with pointers to node implementation functions */
  vftable.iFpCreateNodeContext = _createNodeContext;
  vftable.iFpDeleteNodeContext = _deleteNodeContext;
  vftable.iFpGetAttributeName2 = _getAttributeName2;
  vftable.iFpSetAttribute = _setAttribute;
  vftable.iFpGetAttribute2 = _getAttribute2;
  vftable.iFpEvaluate = _evaluate;

cniDefineNodeClass(0, factoryObject, L"SwitchNode", &vftable);
  return;
}
```

This is called from the configuration thread.

A user-defined node identifies itself as providing the capability of a message processing or output node by implementing the cniEvaluate function. User-defined nodes have to either implement a cniEvaluate or a cniRun implementation function, or both, otherwise the broker does not load the user-defined node, and the cniDefineNodeClass utility function fails, returning CCI\_MISSING\_IMPL\_FUNCTION.

When a message flow containing a user-defined message processing node is deployed successfully, the node's cniEvaluate function is called for each message passed through the message flow.

Message flow data is received at the input terminal of the node, that is, the message, global environment, local environment, and exception list.

### For example:

```
void cniEvaluate(
   CciContext* context,
   CciMessage* destinationList,
   CciMessage* exceptionList,
   CciMessage* message
){
...
}
```

### Creating an instance of the node

The following procedure shows you how to instantiate your node:

- 1. When the broker has received the table of function pointers, it calls the function cniCreateNodeContext for each instantiation of the user-defined node. If you have three message flows that are using your user-defined node, your cniCreateNodeContext function is called for each of them. This function should allocate memory for that instantiation of the user-defined node to hold the values for the configured attributes. For example:
  - a. The user function cniCreateNodeContext is called:

b. Allocate a pointer to the local context and clear the context area:

```
p = (NODE_CONTEXT_ST *)malloc(sizeof(NODE_CONTEXT_ST));
if (p) {
    memset(p, 0, sizeof(NODE CONTEXT ST));
```

c. Save the node object pointer in the context:

```
p->nodeObject = nodeObject;
```

d. Save the node name:

```
CciCharNCpy((CciChar*)&p->nodeName, nodeName, MAX NODE NAME LEN);
```

2. The broker calls the appropriate utility functions to find out about the node's input terminals and output terminals. A node has a number of input terminals and output terminals associated with it. Within the user function cniCreateNodeContext, calls should be made to cniCreateInputTerminal and cniCreateOutputTerminal to define the user node's terminals. These functions must be invoked within the cniCreateNodeContext implementation function. For example, to define a node with one input terminal and two output terminals:

```
{
  const CciChar* ucsIn = CciString("in", BIP_DEF_COMP_CCSID);
  insInputTerminalListEntry(p, (CciChar*)ucsIn);
  free((void *)ucsIn);
}
{
  const CciChar* ucsOut = CciString("out", BIP_DEF_COMP_CCSID);
  insOutputTerminalListEntry(p, (CciChar*)ucsOut);
  free((void *)ucsOut);
}
```

```
const CciChar* ucsFailure = CciString("failure", BIP_DEF_COMP_CCSID);
insOutputTerminalListEntry(p, (CciChar*)ucsFailure);
free((void *)ucsFailure);
}
```

### Setting attributes

Attributes are set whenever you start the broker, or when you redeploy a message flow with new values. Attributes are set by the broker calling user code on the configuration thread. The user code needs to store these attributes in its node context area, for use when processing messages later.

Following the creation of input and output terminals, the broker calls the cniSetAttribute function to pass the values for the configured attributes for this instantiation of the user-defined node. For example:

```
{
  const CciChar* ucsAttr = CciString("nodeTraceSetting", BIP_DEF_COMP_CCSID);
  insAttrTblEntry(p, (CciChar*)ucsAttr, CNI_TYPE_INTEGER);
  _setAttribute(p, (CciChar*)ucsAttr, (CciChar*)constZero);
  free((void *)ucsAttr);
}

const CciChar* ucsAttr = CciString("nodeTraceOutfile", BIP_DEF_COMP_CCSID);
  insAttrTblEntry(p, (CciChar*)ucsAttr, CNI_TYPE_STRING);
  _setAttribute(p, (CciChar*)ucsAttr, (CciChar*)constSwitchTraceLocation);
  free((void *)ucsAttr);
}
```

### Implementing the node functionality

When the broker retrieves a message from the queue and that message arrives at the input terminal of your user-defined message processing or output node, the broker calls the implementation function cniEvaluate. This function is called on the message processing thread and it should decide what to do with the message. This function might be called on multiple threads, especially if additional instances are used.

### Deleting an instance of the message processing node

To delete an instance of a node, you use the cniDeleteNodeContext function. For example:

```
void _deleteNodeContext(
   CciContext* context
){
   static char* functionName = (char *)"_deleteNodeContext()";
   return;
}
```

The cniDeleteNodeContext function is provided by the user, and is called by the broker when a message flow is deleted.

# Extending the capability of a C message processing or output node

#### Before you start

Ensure that you have read and understood the following topic:

"Creating a message processing or output node in C" on page 41

After you have created a user-defined node, the following options are available:

- 1. "Accessing message data"
- 2. "Transforming a message object"
- 3. "Accessing ESQL" on page 47
- 4. "Propagating a message" on page 47
- 5. "Writing to an output device" on page 48

#### Accessing message data:

In many cases, the user-defined node needs to access the contents of the message received on its input terminal. The message is represented as a tree of syntax elements. Groups of utility functions are provided for message management, message buffer access, syntax element navigation, and syntax element access. (See "C node utility functions" on page 99 for details of the utility functions.)

The types of query you are likely to want to perform include:

- · Obtaining the root element of the required message object
- Accessing the bitstream representation of an element tree
- · Navigate or query the tree by asking for child or sibling elements by name
- Getting the type of the element
- · Getting the value of the element

For example, to query the name and type of the first child of body:
void cniEvaluate( ...
){
 ...
/\* Navigate to the target element \*/
 rootElement = cniRootElement(&rc, message);
 bodyElement = cniLastChild(&rc, rootElement);
 bodyFirstChild = cniFirstChild(&rc, bodyElement);

/\* Query the name and value of the target element \*/
 cniElementName(&rc, bodyFirstChild, (CciChar\*)&elementname, sizeof(elementName));
 bytes = cniElementCharacterValue(
 &rc, bodyFirstChild, (CciChar\*)&eValue, sizeof(eValue));
 ...
}

To access the bitstream representation of an element tree you can use the cniElementAsBitstream function. Using this function, you can obtain the bitstream representation of any element in a message. See "cniElementAsBitstream" on page 121 for details of how to use this function and sample code.

#### Transforming a message object:

The received input message is read-only, so before a message can be transformed, you must write it to a new output message using the cniCreateMessage function. You can copy elements from the input message, or you can create new elements and attach them to the message. New elements are generally in a parser's domain.

#### For example:

1. To write the incoming message to a new message:

```
{
    ...
    context = cniGetMessageContext(&rc, message));
    outMsg = cniCreateMessage(&rc, context));
    ...
}
```

2. To modify the value of a target element:

```
cniSetElementIntegerValue(&rc, targetElement, L"newValue", 8);
```

3. After finalizing and propagating the message, you must delete the output message using the cniDeleteMessage function:

```
cniDeleteMessage(&rc, outMsg);
```

As part of the transformation it might be necessary to create a new message body. To create a new message body, the following functions are available:

```
cniCreateElementAsFirstChildUsingParser
cniCreateElementAsLastChildUsingParser
cniCreateElementAfterUsingParser
cniCreateElementBeforeUsingParser
```

These functions should be used because they are specific for assigning a parser to a message tree folder.

When creating a message body, do not use the following functions because they do not associate an owning parser with the folder:

```
cniCreateElementAsFirstChild
cniCreateElementAsLastChild
cniCreateElementAfter
cniCreateElementBefore
```

### **Accessing ESQL:**

Nodes can invoke ESQL expressions using Compute node ESQL syntax. You can create and modify the components of the message using ESQL expressions, and you can refer to elements of both the input message and data from an external database using the cniSqlCreateStatement, cniSqlSelect, cniSqlDeleteStatement and cniSqlExecute functions.

For example, to populate the Result element from the contents of a column in a database table:

```
sqlExpr = cniSqlCreateStatement(&rc,
  (NODE_CONTEXT_ST *)context->nodeObject,
  L"DB", CCI_SQL_TRANSACTION_AUTO,
  L"SET OutputRoot.XML.Result[] = (SELECT T.C1 AS Col1 FROM Database.TABLE AS T;");
...
cniSqlSelect(&rc, sqlExpr, destinationList, exceptionList, message, outMsg);
cniSqlDeleteStatement(&rc, sqlExpr);
...
```

For more information about ESQL, see ESQL overview.

#### Propagating a message:

Before you propagate a message, you have to decide what message flow data you want to propagate, and what terminal is to receive the data.

1. If the message has changed, you should finalize the message before you propagate it using the cniFinalize function. For example:

```
cniFinalize(&rc, outMsg, CCI FINALIZE NONE);
```

2. The terminalObject is derived from a list that the user-defined node maintains itself. To propagate the message to the output terminal, use the cniPropagate function:

```
if (terminalObject) {
  if (cniIsTerminalAttached(&rc, terminalObject)) {
   if (rc == CCI_SUCCESS) {
      cniPropagate(&rc, terminalObject, destinationList, exceptionList, outMsg);
   }
}
```

3. If you created a new output message using cniCreateMessage, after propagating the message, you must delete the output message using the cniDeleteMessage function:

```
cniDeleteMessage(&rc, outMsg);
```

#### Writing to an output device:

A transformed message needs to be serialized to a bitstream. The bitstream can then be accessed and written to an output device. You write the message to a bitstream using the cniWriteBuffer function. For example:

```
...
cniWriteBuffer(&rc, message);
writeToDevice(cniBufferPointer(&rc, message), cniBufferSize(&rc, message));
...
```

A message can be serialized only once.

**Note:** You must use the supplied MQOutput node when writing to WebSphere MQ queues, because the broker internally maintains a WebSphere MQ connection and open queue handles on a thread-by-thread basis, and these are cached to optimize performance. In addition, the broker handles recovery scenarios when certain WebSphere MQ events occur, and this would be adversely affected if WebSphere MQ MQI calls were used in a user-defined output node.

# Creating a parser in C

#### Before you start

Ensure that you have read and understood the following topics:

- "Planning user-defined extensions" on page 5
- "Designing user-defined extensions" on page 8
- "User-defined parsers" on page 29

A loadable implementation library, or a LIL, is the implementation module for a C parser (or node). A LIL is a Linux or UNIX shared object or Windows dynamic link library (DLL), that does not have the file extension .dll but .lil.

The implementation functions that have to be written by the developer are listed in "C parser implementation functions" on page 168. The utility functions that are provided by WebSphere Message Broker to aid this process are listed in "C parser utility functions" on page 169.

WebSphere Message Broker provides the source for a sample user-defined parser called BipSampPluginParser.c. This is a simple pseudo-XML parser that you can use in its current state, or you can modify.

The task of writing a parser varies considerably according to the complexity of the bitstream to be parsed. Only the basic steps are described here. They are described in the following sections:

- 1. "Defining the parser during broker initialization"
- 2. "Creating an instance of the parser" on page 50
- 3. "Deleting an instance of the user-defined parser" on page 51

### Defining the parser during broker initialization

The user-defined parser initialization function is invoked automatically during broker initialization. The user-defined parser is responsible for:

- Creating and naming the message parser factory that is implemented by the user-defined parser. The parser factory is a container for related parser implementations. Parser factory names must be unique within a broker.
- Defining the supported message parser class names, and supplying a pointer to a virtual function table that contains pointers to the user-defined parser implementation functions. Parser class names must be unique within a broker.

Each LIL that implements a user-defined parser must export a function called bipGetParserFactory as its initialization function. The initialization function defines the name of the factory that the user-defined parser supports and the classes of objects, or shared object, supported by the factory.

The initialization function must also create the factory object and define the names of all parsers supported by the LIL. A factory can support any number of object classes (parsers). When a parser is defined, a list of pointers to the implementation functions for that parser is passed to the broker. If a parser of the same name already exists, the request is rejected.

For example, to define the parser:

 Export the bipGetParserFactory initialization function: void LilFactoryExportPrefix \* LilFactoryExportSuffix bipGetParserFactory()

2. Declare the variables:

```
CciFactory* factory0bject;
int rc;
static CPI_VFT vftable = {CPI_VFT_DEFAULT};
```

3. Initialize all the static constants:

```
initParserConstants();
```

4. Setup function table with pointers to parser implementation functions:

```
vftable.iFpCreateContext
vftable.iFpParseBufferEncoded
vftable.iFpParseFirstChild
vftable.iFpParseLastChild
vftable.iFpParsePreviousSibling
vftable.iFpParseNextSibling
= cpiParseBufferEncoded;
= cpiParseFirstChild;
= cpiParseLastChild;
= cpiParsePreviousSibling;

cpiParsePreviousSibling;
```

```
vftable.iFpWriteBufferEncoded
vftable.iFpDeleteContext
vftable.iFpSetElementValue
vftable.iFpElementValue
vftable.iFpSetNextParserClassName
vftable.iFpNextParserEncoding
vftable.iFpNextParserCodedCharSetId
vftable.iFpNextParserCodedCharSetId
vftable.iFpNextParserCodedCharSetId
vftable.iFpNextParserCodedCharSetId;
= cpiWriteBufferEncoded;
cpiSetElementValue;
cpiElementValue;
cpiNextParserClassName;
cpiSetNextParserClassName;
cpiNextParserEncoding;
vftable.iFpNextParserCodedCharSetId;
```

The initialization function must then create a parser factory by invoking cpiCreateParserFactory. The parser classes supported by the factory are defined by calling cpiDefineParserClass. The address of the factory object (returned by cpiCreateParserFactory) must be returned to the broker as the return value from the initialization function.

#### For example:

- Create the parser factory using the cpiCreateParserFactory function: factoryObject = cpiCreateParserFactory(&rc, constParserFactory);
- 2. Define the classes of message supported by the factory using the cpiDefineParserClass function:

```
if (factoryObject) {
   cpiDefineParserClass(&rc, factoryObject, constPXML, &vftable);
  }
else {
   /* Error: Unable to create parser factory */
}
```

3. Return the address of this factory object to the broker:
 return(factory0bject);
}

### Creating an instance of the parser

Whenever an instance of a user-defined parser object is created, the context creation implementation function cpiCreateContext is invoked by the message broker. This allows the user-defined parser to allocate instance data associated with the parser.

#### For example:

```
    Call cpiCreateContext:
    CaiContext:
    CaiContext:
    CaiContext:
    CaiContext:
    CaiContext:
    CaiContext:
    CaiContext:
    CaiContext:
    CaiContext:
    CaiContext:
    CaiContext:
    CaiContext:
    CaiContext:
    CaiContext:
    CaiContext:
    CaiContext:
    CaiContext:
    CaiContext:
    CaiContext:
    CaiContext:
    CaiContext:
    CaiContext:
    CaiContext:
    CaiContext:
    CaiContext:
    CaiContext:
    CaiContext:
    CaiContext:
    CaiContext:
    CaiContext:
    CaiContext:
    CaiContext:
    CaiContext:
    CaiContext:
    CaiContext:
    CaiContext:
    CaiContext:
    CaiContext:
    CaiContext:
    CaiContext:
    CaiContext:
    CaiContext:
    CaiContext:
    CaiContext:
    CaiContext:
    CaiContext:
    CaiContext:
    CaiContext:
    CaiContext:
    CaiContext:
    CaiContext:
    CaiContext:
    CaiContext:
    CaiContext:
    CaiContext:
    CaiContext:
    CaiContext:
    CaiContext:
    CaiContext:
    CaiContext:
    CaiContext:
    CaiContext:
    CaiContext:
    CaiContext:
    CaiContext:
    CaiContext:
    CaiContext:
    CaiContext:
    CaiContext:
    CaiContext:
    CaiContext:
    CaiContext:
    CaiContext:
    CaiContext:
    CaiContext:
    CaiContext:
    CaiContext:
    CaiContext:
    CaiContext:
    CaiContext:
    CaiContext:
    CaiContext:
    CaiContext:
    CaiContext:
    CaiContext:
    CaiContext:
    CaiContext:
    CaiContext:
    CaiContext:
    CaiContext:
    CaiContext:
    CaiContext:
    CaiContext:
    CaiContext:
    CaiContext:
    CaiContext:
    CaiContext:
    CaiContext:
    CaiContext:
    CaiContext:
    CaiContext:
    CaiContext:
    CaiContext:
    CaiContext:
    CaiContext:
    CaiContext:
    CaiContext:
    CaiContext:
    CaiContext:
    CaiContext:
    CaiContext:
    CaiContext:
    CaiContext:
    CaiContext:
    CaiContext:
    CaiContext:
    CaiContext:
    CaiContext:
    CaiContext:
    CaiContext:
    CaiContext:
    CaiContext:
    CaiContext:
    CaiContext:
    CaiContext:
    CaiContext:
```

```
CciContext* cpiCreateContext(
   CciParser* parser
){
   PARSER_CONTEXT_ST *p;
```

2. Allocate a pointer to the local context:

```
p = (PARSER CONTEXT ST *)malloc(sizeof(PARSER CONTEXT ST));
```

3. Clear the context area:

```
if (p) {
    memset(p, 0, sizeof(PARSER_CONTEXT_ST));
  }
else {
    /* Error: Unable to allocate memory */
}
```

4. Return the pointer to the local context:

```
return((CciContext*)p);
}
```

### Deleting an instance of the user-defined parser

To delete an instance of a parser, you use the cpiDeleteContext function. For example:

### Extending the capability of a C parser

#### Before you start

Ensure that you have read and understood the following topic:

• "Creating a parser in C" on page 48

You can extend the capability of a C parser in the following ways:

- "Implementing the parser functionality"
- · "Implementing input functions"
- "Implementing parse functions" on page 52
- "Implementing output functions" on page 52
- "Messages with multiple message formats" on page 53

#### Implementing the parser functionality:

A parser needs to implement the following types of implementation function:

- 1. input functions
- 2. parse functions
- 3. output functions

Each type of function is described below.

#### Implementing input functions:

The input functions (for example, cpiParseBuffer) are invoked by the broker when a parser is required to parse an input message. The parser must tell the broker how much of the input bitstream buffer that it claims to own. In the case of a fixed-size header, the parser claims the size of the header. If the parser is intended to handle the whole message, it claims the remainder of the buffer.

For example:

1. Invoke the cpiParseBufferEncoded function:

2. Get a pointer to the message buffer and set the offset using the cpiBufferPointer function:

```
pc->iBuffer = (void *)cpiBufferPointer(&rc, parser);
pc->iIndex = 0;
```

3. Save the format of the buffer:

```
pc->iEncoding = encoding;
pc->iCcsid = ccsid;
```

4. Save the size of the buffer using the cpiBufferSize function:

```
pc->iSize = cpiBufferSize(&rc, parser);
```

5. Prime the first byte in the stream using the cpiBufferByte function:

```
pc->iCurrentCharacter = cpiBufferByte(&rc, parser, pc->iIndex);
```

6. Set the current element to the root element using the cpiRootElement function:

```
pc->iCurrentElement = cpiRootElement(&rc, parser);
```

7. Reset the flag to ensure parsing is reset correctly:

```
pc - > iInTag = 0;
```

8. Claim ownership of the remainder of the buffer:

```
return(pc->iSize);
}
```

#### Implementing parse functions:

General parse functions (for example, cpiParseFirstChild) are those invoked by the broker when the syntax element tree needs to be created in order to evaluate an ESQL expression. For example, a filter node uses an ESQL field reference in an ESQL expression. This field reference must be resolved in order to evaluate the expression. Your parser's general parse function is called, perhaps repeatedly, until the requested element is either created or is known by the parser to not exist.

#### For example:

#### Implementing output functions:

The output functions (for example, cpiWriteBuffer) are invoked by the broker when a parser is required to serialize a syntax element tree to an output bitstream. For example, a Compute node might have created a tree in the domain of your user-defined parser. When this tree needs to be output by, for example, an

MQOutput node, the parser is responsible for appending the output bitstream buffer with data that represents the tree that has been built.

#### For example:

```
int cpiWriteBufferEncoded(
 CciParser* parser,
 CciContext* context,
 int
            encoding,
 int
            ccsid
 PARSER_CONTEXT_ST* pc = (PARSER_CONTEXT_ST *)context;
 int
                    initialSize = 0;
 int
                    rc = 0;
 const void* a;
 CciByte b;
 initialSize = cpiBufferSize(&rc, parser);
 a = cpiBufferPointer(&rc, parser);
 b = cpiBufferByte(&rc, parser, 0);
  cpiAppendToBuffer(&rc, parser, (char *) "Some test data", 14);
 return cpiBufferSize(0, parser) - initialSize;
```

#### Messages with multiple message formats:

Normally, the incoming message data is of a single message format, so one parser is responsible for parsing the entire contents of the message. The class name of the parser that is needed is defined in the Format field in the MQMD or the MQRFH2 header of the input message.

However, the message might consist of multiple formats, for example where there is a header in one format followed by data in another format. In this case, the first parser has to identify the class name of the parser that is responsible for the next format in the chain, and so on. In a user-defined parser, the implementation function cpiNextParserClassName is invoked by the broker when it needs to navigate down a chain of parser classes for a message comprising multiple message formats.

If your user-defined parser supports parsing a message format that is part of a multiple message format, the user-defined parser *must* implement the cpiNextParserClassName function.

#### For example:

1. Call the cpiNextParserClassName function:

```
void cpiNextParserClassName(
    CciParser* parser,
    CciContext* context,
    CciChar* buffer,
    int size
){
    PARSER_CONTEXT_ST* pc = (PARSER_CONTEXT_ST *)context;
    int rc = 0;
```

2. Copy the name of the next parser class to the broker:

```
CciCharNCpy(buffer, pc->iNextParserClassName, size);
return;
```

# Compiling a C user-defined extension

#### Before you start

You must have a user-defined extension written in C. This can be one of the provided sample nodes described in "Sample node files" on page 95, the sample parser described in "Sample parser files" on page 97, or a node or parser that you have created yourself using the instructions in "Creating a message processing or output node in C" on page 41, "Creating an input node in C" on page 34, or "Creating a parser in C" on page 48. The name of the user-defined node must be in the form <nodename>.lil.

This section provides information on how to compile user-defined extensions for all supported platforms.

The filenames used in these instructions are those of the supplied samples. If you are compiling your own user-defined extensions, you must replace these filenames with your own filenames.

### **Prerequisites**

Before you attempt to compile your user-defined extension, make sure you have an appropriate compiler that is supported by your operating system. Examples of appropriate compilers are:

For Windows, Microsoft Visual Studio Version 7.1

For AIX, VisualAge® C++ for AIX Version 5.0.2

For HP-UX, HP ANSI C 03.37

For Linux, gcc Version 2.95.3

For Solaris, SparcCompiler SC6.2

For z/OS, z/OS Version 1.3 or Version 1.4

#### **Header files**

The C interfaces are defined by the following header files:

BipCni.h

Message processing nodes

BipCpi.h

Message parsers

BipCci.h

Interfaces common to both nodes and parsers

BipCos.h

Platform-specific definitions

Existing customer or third-party supplied user-defined extension libraries will run on a WebSphere Message Broker broker with no modification or recompilation, however you do have to create them manually in the workbench.

### Compilation

Compiling the source for your user-defined extension on each of the supported platforms creates the loadable implementation library (LIL) file that the broker needs to implement your user-defined extension.

Move to the directory where the user-defined extension code is located. For example:

### **Compiling on Windows**

Compile the user-defined node on Windows (assuming the Microsoft 32-bit C/C++ Compiler, available in Microsoft Visual Studio C++ Version 7.1), using the command:

```
cl /VERBOSE /LD /MD /Zi /I. /I..\..\include\plugin SwitchNode.c
BipSampPluginUtil.c Common.c NodeFactory.c TransformNode.c -link
/DLL ..\..\lib\imbdfplg.lib /OUT:SwitchNode.lil
```

Note: Due to the length of this command, it has been necessary to show the command extending over several lines. When entering the command, ensure that you include a space between SwitchNode.c and BipSampPluginUtil.c, and also between -link and /DLL.

### **Compiling on AIX**

Compile and link the user-defined node on AIX as follows, using a supported C compiler:

```
xlc_r \
  -I. \
   -I /opt/IBM/mqsi/6.0/include/plugin \
   -c SwitchNode.c \
   -o SwitchNode.o
xlc r \
   -I. \
   -I /opt/IBM/mqsi/6.0/include/plugin \
   -c BipSampPluginUtil.c \
   -o BipSampPluginUtil.o
xlc r \
   -I. \
  -I /opt/IBM/mqsi/6.0/include/plugin \
  -c Common.c \
   -o Common.o
xlc_r \
  -I. \
   -I /opt/IBM/mqsi/6.0/include/plugin \
   -c NodeFactory.c \
   -o NodeFactory.o
xlc_r -qmkshrobj \
      -bM:SRE \
      -bexpall \
      -bnoentry \
      -o SwitchNode.lil SwitchNode.o BipSampPluginUtil.o Common.o NodeFactory.o \
```

```
-L /opt/IBM/mqsi/6.0/lib
-l imbdfplg
```

chmod a+r SwitchNode.lil

### Compiling on HP-UX

Compile and link the user-defined node on HP-UX as follows, using a supported C compiler:

```
cc +z \
-I. \
   -I<install dir>/include \
   -I<install dir>/include/plugin \
   -c BipSampPluginUtil.c \
   -o <output_dir>/BipSampPluginUtil.o
cc +z \
-I. \
   -I<install_dir>/include \
   -I < install\_dir > /include/plugin \setminus
   -c Common.c \
   -o <output dir>/Common.o
cc +z \
-I. \
   -I<install dir>/include \
   -I<install_dir>/include/plugin \
   -c NodeFactory.c \
   -o <output dir>/NodeFactory.o
cc +z \
-I. \
  -I<install dir>/include \
   -I<install dir>/include/plugin \
   -c SwitchNode.c \
   -o <output_dir>/SwitchNode.o
cc +z \
-I. \
   -I<install dir>/include \
   -I<install_dir>/include/plugin \
   -c TransformNode.c \
   -o <output dir>/TransformNode.o
1d -b \
   -o <output_dir>/SwitchNode.lil \
   <output_dir>/BipSampPluginUtil.o \
   <output dir>/Common.o \
   <output_dir>/NodeFactory.o \
   <output_dir>/SwitchNode.o \
   <output dir>/TransformNode.o \
   -L <install dir>/lib \
   -L <install_dir>/xml4c/lib \
   -L <install dir>/merant/lib \
   -L <java_home>/jre/lib/PA RISC2.0 \
   -L <java_home>/jre/lib/PA_RISC2.0/server \
   -l imbdfplg
chmod a+r <output_dir>/SwitchNode.lil
```

### **Compiling on Linux**

Compile and link the user-defined node on Linux as follows, using a supported C compiler. Note that the lines have been split to improve readability. Enter each command as a single line of input.

```
/usr/bin/gcc -c -fpic -MD -trigraphs -I. -I/opt/mqsi/include
    -I/opt/mqsi/include/plugin -DLINUX -D USE GNU
    -D GNU SOURCE TransformNode.c
/usr/bin/gcc -c -fpic -MD -trigraphs -I. -I/opt/mqsi/include
    -I/opt/mqsi/include/plugin -DLINUX -D USE GNU
    -D GNU SOURCE SwitchNode.c /usr/bin/gcc -c -fpic -MD -trigraphs -I. -I/opt/mqsi/include
    -I/opt/mqsi/include/plugin -DLINUX -D USE GNU
    -D_GNU_SOURCE BipSampPluginUtil.c
/usr/bin/gcc -c -fpic -MD -trigraphs -I. -I/opt/mqsi/include
    -I/opt/mqsi/include/plugin -DLINUX -D USE GNU
    -D_GNU_SOURCE Common.c
/usr/bin/gcc -c -fpic -MD -trigraphs -I. -I/opt/mqsi/include
    -I/opt/mqsi/include/plugin -DLINUX -D__USE_GNU
    -D GNU SOURCE NodeFactory.c
/usr/bin/gcc -o samples.lil
 TransformNode.o SwitchNode.o BipSampPluginUtil.o Common.o NodeFactory.o
   -shared -lc -lnsl -ldl -L/opt/mqsi/lib -limbdfplg
```

These commands create the file samples.lil, which provides TransformNode and SwitchNode objects. If an exception occurs in the node, it is not handled correctly; and the broker abends and is restarted.

### **Compiling on Solaris**

Compile and link the user-defined node on Solaris as follows, using a supported C compiler:

```
cc -mt \
  -I. \
  -I<install dir>/include \
  -I<install_dir>/include/plugin \
  -c SwitchNode.c \
  -o <output dir>/SwitchNode.o
cc -mt \
  -I. \
  -I<install_dir>/include \
  -I<install dir>/include/plugin \
  -c BipSampPluginUtil.c \
  -o <output dir>/BipSampPluginUtil.o
cc -mt \
  -I. \
   -I<install dir>/include \
  -I<install dir>/include/plugin \
   -c NodeFactory.c \
   -o <output_dir>/NodeFactory.o
cc -mt \
  -I.\
   -I<install dir>/include \
   -I<install_dir>/include/plugin \
   -c Common.c \
   -o <output dir>/Common.o
   -o <output dir>/SwitchNode.lil \
     <output dir>/SwitchNode.o \
     <output dir>/BipSampPluginUtil.o \
     <output_dir>/NodeFactory.o \
```

### Compiling on z/OS

Force your link to use prelinker or linker by setting the \_CC\_STEPS variable to -1, as follows:

```
export _CC_STEPS=-1
```

Alternatively you can add these two lines to your makefile to export it, as follows:

```
_CC_STEPS=-1
.EXPORT : _CC_STEPS
```

Compile and link the user-defined node on z/OS as follows, using a supported C compiler:

```
cc -c \
 -Wc,DLL -g -W0,long,langlv1\(extended\),EXPORTALL,TARGET\(0SV2R8\) \
-W0,LIST\(./SwitchNode.lst\) \
-I. -I${install dir}/include \
-I${install_dir}/include/plugin \
-I${install_dir}/sample/include \
-I${install_dir}/sample/plugin \
 -o ./SwitchNode.o ./SwitchNode.c
 -Wc,DLL -g -W0,long,langlv1\(extended\),EXPORTALL,TARGET\(OSV2R8\) \
 -W0,LIST\(./SwitchNode.lst\) \
-I. -I${install_dir}/include \
 -I${install_dir}/include/plugin \
 -I${install dir}/sample/include \
 -I${install dir}/sample/plugin \
-o ./BipSampPluginUtil.o ./BipSampPluginUtil.c
cc -c \
 -Wc,DLL -g -W0,long,langlv1\(extended\),EXPORTALL,TARGET\(OSV2R8\) \
 -W0,LIST\(./SwitchNode.lst\) \
 -I. -I${install dir}/include \
 -I${install dir}/include/plugin \
 -I${install dir}/sample/include \
 -I${install dir}/sample/plugin \
 -o ./Common.o ./Common.c
cc -c \
 -Wc,DLL -g -W0,long,langlvl\(extended\),EXPORTALL,TARGET\(OSV2R8\) \
 -W0,LIST\(./SwitchNode.lst\)
 -I. -I${install dir}/include \
 -I${install dir}/include/plugin \
-I${install dir}/sample/include \
-I${install dir}/sample/plugin \
-o ./NodeFactory.o ./NodeFactory.c
 -W1,DLL -g -W1,p,map -W1,LIST=ALL,MAP,XREF,REUS=RENT \
 -o ./SwitchNode.lil ./SwitchNode.o ./BipSampPluginUtil.o \
 ./Common.o ./NodeFactory.o \
${install_dir}/lib/libimbdfplg.x
```

Set the file permissions of the user-defined extension to group read and execute by issuing the following command:

```
chmod a+rx {output_dir}/SwitchNode.lil
```

Note: -g becomes -2 for optimized builds.

# Creating a user-defined extension in Java

You can write user-defined nodes in Java. However, user-defined parsers can be written in C only.

This section contains the following topics that describe how to create user-nodes in Java:

- "Creating an input node in Java"
- "Creating a message processing or output node in Java" on page 66
- "Compiling a Java user-defined node" on page 75
- "Packaging a Java user-defined node" on page 76

# Restrictions when creating Java nodes

When creating Java nodes, be aware of the following restrictions:

- "System.exit(...) not supported"
- "Developing nodes on z/OS"

### System.exit(...) not supported

Within Java user-defined nodes, and the Java compute node, calling the System.exit(...) method is not supported. Calling this method results in a SecurityException.

### Developing nodes on z/OS

Do not develop Java nodes on z/OS that you intend to deploy to a broker on a distributed platform. This is because the level of Java on z/OS might not produce code that is compatible with the level of Java on the distributed platform.

# Creating an input node in Java

#### Before you start

Ensure that you have read and understood the following topics:

- "Planning user-defined extensions" on page 5
- "Designing user-defined extensions" on page 8
- "User-defined input nodes" on page 16

WebSphere Message Broker provides the source for two sample user-defined nodes called SwitchNode and TransformNode. You can use these nodes in their current state, or you can modify them.

A Java user-defined node is distributed as a .jar file. This topic describes the steps you need to take to create an input node using Java. It outlines the following steps:

- 1. "Creating a new Java project" on page 60
- 2. "Declaring the input node class" on page 60
- 3. "Defining the node constructor" on page 61
- 4. "Declaring the node name" on page 61
- 5. "Declaring attributes" on page 61
- 6. "Implementing the node functionality" on page 62

7. "Deleting an instance of the node" on page 63

Do not develop Java nodes on z/OS that you intend to deploy to a broker on a distributed platform. This is because the level of Java on z/OS might not produce code that is compatible with the level of Java on the distributed platform.

### Creating a new Java project

You can create Java nodes from within the workbench, using the provided plug-in development environment (PDE). To do this, you must create a new Java project, as follows:

- 1. Switch to the Plug-in Development perspective.
- Click File > New > Project. Select Java from the left menu, and then select Java Project from the right menu
- Give the project a name.The Java Settings panel is displayed.
- 4. Select the Libraries tab, and click Add External JARs.
- 5. Select install\_dir\classes\jplugin2.jar.
- 6. Follow the prompts on the other tabs to define any other build settings.
- 7. Click **Finish**.

You can then develop the source for your Java node within this project.

### Declaring the input node class

Any class that implements the MbInputNodeInterface, and is contained in the broker's classpath (or LIL path) is registered with the broker as an input node. When you implement the MbInputNodeInterface, you also need to implement a run method for this class. The run method represents the start of the message flow, contains the data that formulates the message, and propagates it down the flow. The broker calls the run method when threads become available in accordance with your specified threading model.

```
For example, to declare the input node class:

package com.ibm.jplugins;

import com.ibm.broker.plugin.*;

public class BasicInputNode extends MbInputNode implements MbInputNodeInterface {
...
```

You can do this in the workbench as follows:

- 1. Click **File > New > Class**.
- 2. Set the package and class name fields to appropriate values.
- 3. Delete the text in the Superclass text field and click the **Browse** button
- 4. Select **MbInputNode**.
- 5. Click the **Add** button next to Interfaces text field, and select **MbInputNodeInterface**.
- 6. Click Finish.

### Defining the node constructor

When the node is instantiated, the constructor of the user's node class is called. This is where you create the terminals of the node, and initialize any default values for the attributes.

An input node has a number of output terminals associated with it, but does not typically have any input terminals. Use the createOutputTerminal method to add output terminals to a node when the node is instantiated. For example, to create a node with three output terminals:

```
public BasicInputNode() throws MbException
{
  createOutputTerminal ("out");
  createOutputTerminal ("failure");
  createOutputTerminal ("catch");
   setAttribute ("firstParserClassName","myParser");
  attributeVariable = new String ("none");
}
```

### Declaring the node name

You need to declare the name of the node as it will be identified by the workbench. All node names must end with "Node". You declare the name using the following method:

```
public static String getNodeName()
{
   return "BasicInputNode";
}
```

If this method is not declared, the Java API framework creates a default node name using the following rules:

- The class name is appended to the package name.
- The dots are removed, and the first letter of each part of the package and class name are capitalized.

For example, by default, the following class is assigned the node name "ComIbmPluginsamplesBasicInputNode":

```
package com.ibm.pluginsamples;
public class BasicInputNode extends MbInputNode implements MbInputNodeInterface
{
    ...
```

### **Declaring attributes**

You declare node attributes in the same way as Java Bean properties. You are responsible for writing getter and setter methods for the attributes, and the API framework infers the attribute names using the Java Bean introspection rules. For example, if you declare the following two methods:

```
public String getFirstAttribute()
{
  return attributeVariable;
}
publc void setFirstAttribute(String value)
{
  attributeVariable = value;
}
```

private String attributeVariable;

The broker infers that this node has an attribute called firstAttribute. This name is derived from the names of the get or set methods, not from any internal class member variable names. Attributes can only be exposed as strings, so you must convert any numeric types to and from strings in the get or set methods. For example, the following method defines an attribute called timeInSeconds:

```
int seconds;
public String getTimeInSeconds()
 return Integer.toString(seconds);
public void setTimeInSeconds(String value)
 seconds = Integer.parseInt(value);
```

### Implementing the node functionality

As already described, the run method is called by the broker to create the input message. This method should provide all the processing function for the input node.

### Overriding default message parser attributes (optional)

An input node implementation normally determines what message parser initially parses an input message. For example, the primitive MQInput node dictates that an MQMD parser is required to parse the MQMD header. A user-defined input node can select an appropriate header or message parser, and the mode in which the parsing is controlled, by using the following attributes that are included as default, which you can override:

#### rootParserClassName

Defines the name of the root parser that parses message formats supported by the user-defined input node. It defaults to GenericRoot, a supplied root parser that causes the broker to allocate and chain parsers together. It is unlikely that a node would need to modify this attribute value.

#### firstParserClassName

Defines the name of the first parser, in what might be a chain of parsers that are responsible for parsing the bitstream. It defaults to XML.

#### messageDomainProperty

An optional attribute that defines the name of the message parser required to parse the input message. The supported values are the same as those supported by the MQInput node. (See MQInput node for more information about the MQInput node.)

#### messageSetProperty

An optional attribute that defines the message set identifier, or the message set name, in the Message Set field, only if the MRM parser was specified by the messageDomainProperty attribute.

#### messageTypeProperty

An optional attribute that defines the identifier of the message in the MessageType field, only if the MRM parser was specified by the messageDomainProperty attribute.

#### messageFormatProperty

An optional attribute that defines the format of the message in the Message Format field, only if the MRM parser was specified by the messageDomainProperty attribute.

### Deleting an instance of the node

An instance of the node is deleted when either:

- · You shutdown the broker.
- You remove the node or the message flow containing the node, and redeploy the configuration.

During node deletion, the node might want to be informed so that it can perform any cleanup operations, such as closing sockets. If the node implements the optional onDelete method, this is called by the broker just before the node is deleted.

```
You implement the onDelete method as follows: public void onDelete() {
    // perform node cleanup if necessary }
```

### Extending the capability of a Java input node

#### Before you start

Ensure that you have read and understood the following topics:

- "Creating an input node in Java" on page 59
- "Restrictions when creating Java nodes" on page 59

After you have created a user-defined node, the following functions are available:

- 1. "Receiving external data into a buffer"
- 2. "Propagating the message" on page 64
- 3. "Controlling threading and transactionality" on page 64
- 4. "Handling exceptions" on page 65

#### Receiving external data into a buffer:

An input node can receive data from any type of external source, such as a file system, a queue or a database, in the same way as any other Java program, as long as the output from the node is in the correct format.

You provide an input buffer (or bit stream) to contain input data, and associate it with a message object. You create a message from a byte array using the createMessage method of the MbInputNode class, and then generate a valid message assembly from this message. For details of these methods, see theJava API. For example, to read the input from a file:

- Create an input stream to read from the file:
   FileInputStream inputStream = new FileInputStream("myfile.msg");
- Create a byte array the size of the input file: byte[] buffer = new byte[inputStream.available()];
- Read from the file into the byte array: inputStream.read(buffer);

4. Close the input stream:

```
inputStream.close();
```

5. Create a message to put on the queue:

```
MbMessage msg = createMessage(buffer);
```

6. Create a new message assembly to hold this message:

```
msg.finalizeMessage(MbMessage.FINALIZE VALIDATE);
MbMessageAssembly newAssembly =
     new MbMessageAssembly(assembly, msg);
```

#### Propagating the message:

When you have created a message assembly, you can then propagate it to one of the node's terminals.

```
For example, to propagate the message assembly to the "out" terminal:
MbOutputTerminal out = getOutputTerminal("out");
out.propagate(newAssembly);
```

#### Controlling threading and transactionality:

The broker infrastructure handles transaction issues such as controlling the commit of any WebSphere MQ or database unit of work when message processing has completed. However, if a user-defined node is used, any resource updates cannot be automatically committed by the broker.

Each message flow thread is allocated from a pool of threads maintained for each message flow, and starts execution in the run method.

The user-defined node uses return values to indicate whether a transaction has been successful, to control whether transactions are committed or rolled-back, and to control when the thread is returned to the pool. Any unhandled exceptions are caught by the broker infrastructure, and the transaction is rolled back.

You determine the behavior of transactions and threads using an appropriate return value from the following:

#### MbInputNode.SUCCESS\_CONTINUE

The transaction is committed and the broker calls the run method again using the same thread.

#### MbInputNode.SUCCESS\_RETURN

The transaction is committed and the thread is returned to the thread pool, assuming that it is not the only thread for this message flow.

#### MbInputNode.FAILURE CONTINUE

The transaction is rolled back and the broker calls the run method again using the same thread.

#### MbInputNode.FAILURE RETURN

The transaction is rolled back and the thread is returned to the thread pool, assuming that it is not the only thread for this message flow.

#### MbInputNode.TIMEOUT

The run method must not block indefinitely while waiting for input data to arrive. While the flow is blocked by user code, you cannot shutdown or reconfigure the broker. The run method must yield control to the broker periodically by returning from the run method. If input data has not been received after a certain period (for example, 5 seconds), the method should

return with the TIMEOUT return code. Assuming that the broker does not need to reconfigure or shutdown, the input node's run method gets called again straight away.

To create multithreaded message flows, you call the dispatchThread method after a message has been created, but before the message is propagated to an output terminal. This ensures that only one thread is waiting for data while other threads are processing the message. New threads are obtained from the thread pool up to the maximum limit specified by the additionalInstances attribute of the message flow. For example:

#### Handling exceptions:

You use the mbException class to catch and access exceptions. The mbException class returns an array of exception objects representing the children of an exception in the broker exception list. Each element returned specifies its exception type. An empty array is returned if an exception has no children. The following code sample shows an example of the usage of the MbException class.

```
public void evaluate(MbMessageAssembly assembly, MbInputTerminal inTerm) throws MbException
{
    try
    {
        // plug-in functionality
    }
    catch(MbException ex)
    {
        traverse(ex, 0);
        throw ex; // if re-throwing, it must be the original exception that was caught
    }
}

void traverse(MbException ex, int level)
{
    if(ex != null)
        // Do whatever action here
        System.out.println("Level: " + level);
        System.out.println(ex.toString());
        System.out.println("traceText: " + ex.getTraceText());

        // traverse the hierarchy
        MbException e[] = ex.getNestedExceptions();
```

Refer to the javadoc for more details of using the mbException class.

You can develop a user-defined message processing or output node in such a way that it can access all current exceptions. For example, to catch database exceptions you can use the MbSQLStatement class. This class sets the value of the 'throwExceptionOnDatabaseError' attribute, which determines broker behavior when it encounters a database error. When it is set to true, if an exception is thrown, it can be caught and handled by the user-defined extension.

The following code sample shows an example of how to use the MbSQLStatement class.

```
public void evaluate(MbMessageAssembly assembly, MbInputTerminal inTerm) throws MbException
    MbMessage newMsg = new MbMessage(assembly.getMessage());
   MbMessageAssembly newAssembly = new MbMessageAssembly(assembly, newMsg);
    String table =
      assembly.getMessage().getRootElement().getLastChild().getFirstChild().getName();
   MbSQLStatement state = createSQLStatement( "dbName",
       "SET OutputRoot.XML.integer[] = PASSTHRU('SELECT * FROM " + table + "');" );
    state.setThrowExceptionOnDatabaseError(false);
    state.setTreatWarningsAsErrors(true);
    state.select( assembly, newAssembly );
    int sqlCode = state.getSQLCode();
    if(sqlCode != 0)
        // Do error handling here
       System.out.println("sqlCode = " + sqlCode);
        System.out.println("sqlNativeError = " + state.getSQLNativeError());
        System.out.println("sqlState = " + state.getSQLState());
        System.out.println("sqlErrorText = " + state.getSQLErrorText());
    getOutputTerminal("out").propagate(assembly);
```

# Creating a message processing or output node in Java

#### Before you start

Ensure that you have read and understood the following topics:

- "Planning user-defined extensions" on page 5
- "Designing user-defined extensions" on page 8
- "User-defined message processing nodes" on page 20
- "User-defined output nodes" on page 28
- "Restrictions when creating Java nodes" on page 59

WebSphere Message Broker provides the source for two sample user-defined nodes called SwitchNode and TransformNode. You can use these nodes in their current state, or you can modify them.

Conceptually, a message processing node is used to process a message in some way, and an output node is used to output a message as a bit stream. However, when you code a message processing node or an output node, they are essentially the same thing. You can perform message processing within an output node, and likewise you can output a message to a bit stream using a message processing node. For simplicity, this topic mainly refers to the node as a message processing node, however, it discusses the functionality of both types of node.

The functions of both types of node are covered in this topic. It outlines the following steps:

- 1. "Creating a new Java project"
- 2. "Declaring the message processing node class"
- 3. "Defining the node constructor" on page 68
- 4. "Declaring the node name" on page 68
- 5. "Declaring attributes" on page 68
- 6. "Implementing the node functionality" on page 69
- 7. "Deleting an instance of the node" on page 69

### Creating a new Java project

You can create Java nodes from within the workbench, using the provided plug-in development environment (PDE). To do this, you must create a new Java project, as follows:

- 1. Switch to the Plug-in Development perspective.
- 2. Click **File > New > Project**. Select **Java** from the left menu, and then select **Java Project** from the right menu
- Give the project a name.The Java Settings panel is displayed.
- 4. Select the Libraries tab, and click **Add External JARs**.
- 5. Select install\_dir\classes\jplugin2.jar.
- 6. Follow the prompts on the other tabs to define any other build settings.
- 7. Click Finish.

You can then develop the source for your Java node within this project.

### Declaring the message processing node class

Any class that implements the MbNodeInterface and is contained in the broker's classpath (or LIL path) is registered with the broker as a message processing node. When you implement the MbNodeInterface, you must also implement an evaluate method for this class. The evaluate method is called by the broker for each message that is passed through the flow.

```
For example, to declare the message processing node class:
package com.ibm.jplugins;
import com.ibm.broker.plugin.*;
public class BasicNode extends MbNode implements MbNodeInterface
```

You can do this in the workbench as follows:

- 1. Click File > New > Class.
- 2. Set the package and class name fields to appropriate values.
- 3. Delete the text in the Superclass text field and click the **Browse** button
- 4. Select **MbNode** and click **OK**.
- 5. Click the Add button next to Interfaces text field, and select MbNodeInterface.
- 6. Click Finish.

### Defining the node constructor

When the node is instantiated, the constructor of the user's node class is called. This is where you create the terminals of the node, and initialize any default values for attributes.

A message processing node has a number of input terminals and output terminals associated with it. The methods createInputTerminal and createOutputTerminal are used to add terminals to a node when the node is instantiated. For example, to create a node with one input terminal and two output terminals:

```
public MyNode() throws MbException
{
    // create terminals here
    createInputTerminal ("in");
    createOutputTerminal ("out");
    createOutputTerminal ("failure");
}
```

### Declaring the node name

You need to declare the name of the node as it will be identified by the workbench. All node names must end with "Node". You declare the name using the following method:

```
public static String getNodeName()
{
    return "BasicNode";
}
```

If this method is not declared, the Java API framework creates a default node name using the following rules:

- The class name is appended to the package name.
- The dots are removed, and the first letter of each part of the package and class name are capitalized.

For example, by default, the following class is assigned the node name "ComIbmPluginsamplesBasicNode":

```
package com.ibm.pluginsamples;
public class BasicNode extends MbNode implements MbNodeInterface
{
```

### **Declaring attributes**

You declare node attributes in the same way as Java Bean properties. You are responsible for writing getter and setter methods for the attributes, and the API framework infers the attribute names using the Java Bean introspection rules. For example, if you declare the following two methods:

```
private String attributeVariable;
public String getFirstAttribute()
{
   return attributeVariable;
}
publc void setFirstAttribute(String value)
{
   attributeVariable = value;
}
```

The broker infers that this node has an attribute called firstAttribute. This name is derived from the names of the get or set methods, not from any internal class member variable names. Attributes can only be exposed as strings, so you must convert any numeric types to and from strings in the get or set methods. For example, the following method defines an attribute called timeInSeconds: int seconds;

```
public String getTimeInSeconds()
{
   return Integer.toString(seconds);
}
public void setTimeInSeconds(String value)
{
   seconds = Integer.parseInt(value);
}
```

### Implementing the node functionality

As described earlier, for message processing or output nodes, you must implement the evaluate method, defined in MbNodeInterface. This is called by the broker to process the message. This method should provide all the processing function for the node.

The evaluate method has two parameters that are passed in by the broker:

- 1. The MbMessageAssembly, which contains the following objects that are accessed using the appropriate methods:
  - The incoming message
  - The local environment
  - · The global environment
  - The exception list
- 2. The input terminal on which the message has arrived.

The message flow data, that is, the message, global environment, local environment, and exception list, is received at the input terminal of the node.

### Deleting an instance of the node

An instance of the node is deleted when either:

- · You shutdown the broker.
- You remove the node or the message flow containing the node, and redeploy the configuration.

During node deletion, the node might want to be informed so that it can perform any cleanup operations, such as closing sockets. If the node implements the optional onDelete method, this is called by the broker just before the node is deleted.

```
You implement the onDelete method as follows: public void onDelete() {
    // perform node cleanup if necessary }
```

# Extending the capability of a Java message processing or output node

#### Before you start

Ensure that you have read and understood the following topic:

• "Creating a message processing or output node in Java" on page 66

After you have created a user-defined node, the following functions are available:

- 1. "Accessing message data"
- 2. "Transforming a message object" on page 71
- 3. "Accessing ESQL" on page 72
- 4. "Handling exceptions" on page 72
- 5. "Propagating the message" on page 74
- 6. "Writing to an output device" on page 74

#### Accessing message data:

In many cases, the user-defined node needs to access the contents of the message received on its input terminal. The message is represented as a tree of syntax elements. Groups of utility functions are provided for message management, message buffer access, syntax element navigation, and syntax element access.

The **MbElement** class provides the interface to the syntax elements. For further details of the Java API, see the Javadoc.

For example:

1. To navigate to the relevant syntax element in the XML message:

```
MbElement rootElement = assembly.getMessage().getRootElement();
MbElement switchElement =
rootElement.getLastChild().getFirstChild().getFirstChild();
```

2. To select the terminal indicated by the value of this element:

```
String terminalName;
String elementValue = (String)switchElement.getValue();
if(elementValue.equals("add"))
  terminalName = "add";
else if(elementValue.equals("change"))
  terminalName = "change";
else if(elementValue.equals("delete"))
  terminalName = "delete";
else if(elementValue.equals("hold"))
  terminalName = "hold";
else
  terminalName = "failure";
MbOutputTerminal out = getOutputTerminal(terminalName);
```

### Transforming a message object:

The received input message is read-only, so before a message can be transformed, you must write it to a new output message. You can copy elements from the input message, or you can create new elements and attach them to the message. New elements are generally in a parser's domain.

The **MbMessage** class provides the copy constructors, and methods to get the root element of the message. The **MbElement** class provides the interface to the syntax elements.

For example, where you have an incoming message assembly with embedded messages:

1. Create a new copy of the message assembly and its embedded messages:

```
MbMessage newMsg = new MbMessage(assembly.getMessage());
MbMessageAssembly newAssembly = new MbMessageAssembly(assembly, newMsg);
```

2. Navigate to the relevant syntax element in the XML message:

```
MbElement rootElement = newAssembly.getMessage().getRootElement();
MbElement switchElement =
rootElement.getFirstElementByPath("/XML/data/action");
```

3. Change the value of an existing element:

```
String elementValue = (String)switchElement.getValue();
  if(elementValue.equals("add"))
    switchElement.setValue("change");
  else if(elementValue.equals("change"))
    switchElement.setValue("delete");
  else if(elementValue.equals("delete"))
    switchElement.setValue("hold");
  else
    switchElement.setValue("failure");
```

4. Add a new tag as a child of the switch tag:

5. Add an attribute to this new tag:

As part of the transformation it might be necessary to create a new message body. To create a new message body, the following methods are available:

```
createElementAfter
createElementAsFirstChild
createElementAsLastChild
createElementBefore
createElementAsLastChildFromBitstream
```

These methods should be used because they are specific for assigning a parser to a message tree folder.

When creating a message body, do not use the following methods because they do not associate an owning parser with the folder:

```
createElementAfter
createElementAfter
createElementAsFirstChild
createElementAsFirstChild
```

```
createElementAsLastChild
createElementAsLastChild
createElementBefore
createElementBefore
```

#### **Accessing ESQL:**

Nodes can invoke ESQL expressions using Compute node ESQL syntax. You can create and modify the components of the message using ESQL expressions, and you can refer to elements of both the input message and data from an external database.

The following procedure demonstrates how to control transactions in your user-defined node using ESQL:

1. Set the name of the ODBC data source to use. For example:

```
String dataSourceName = "myDataSource";
```

2. Set the ESQL statement to execute:

```
String statement =
   "SET OutputRoot.XML.data =
          (SELECT Field2 FROM Database.Table1 WHERE Field1 = 1);";
Or, if you want to execute a statement that returns no result:
String statement = "PASSTHRU(
                        'INSERT INTO Database.Table1 VALUES(
                             InputRoot.XML.DataField1,
                             InputRoot.XML.DataField2)');";
```

3. Select the type of transaction you want from the following:

#### MbSQLStatement.SQL TRANSACTION COMMIT

Immediately commit the transaction upon execution of the ESQL statement.

### MbSQLStatement.SQL\_TRANSACTION\_AUTO

Commit the transaction when the message flow has completed. (Rollbacks are performed if necessary.)

For example:

```
int transactionType = MbSQLStatement.SQL TRANSACTION AUTO;
```

4. Get the ESQL statement. For example:

```
MbSOLStatement sql =
       createSQLStatement(dataSourceName, statement, transactionType);
```

You can use the method createSQLStatement(dataSource, statement) to default the transaction type to MbSQLStatement.SQL\_TRANSACTION\_AUTO).

5. Create the new message assembly to be propagated:

```
MbMessageAssembly newAssembly =
      new MbMessageAssembly(assembly, assembly.getMessage());
```

**6**. Execute the ESQL statement:

```
sql.select(assembly, newAssembly);
Or, if you want to execute an ESQL statement that returns no result:
sql.execute(assembly);
```

For more information about ESQL, see ESQL overview.

#### Handling exceptions:

You use the mbException class to catch and access exceptions. The mbException class returns an array of exception objects representing the children of an exception in the broker exception list. Each element returned specifies its exception type. An empty array is returned if an exception has no children. The following code sample shows an example of the usage of the MbException class.

```
public void evaluate(MbMessageAssembly assembly, MbInputTerminal inTerm) throws MbException
   try
        // plug-in functionality
    catch(MbException ex)
        traverse(ex, 0);
        throw ex; // if re-throwing, it must be the original exception that was caught
 }
  void traverse(MbException ex, int level)
    if(ex != null)
        // Do whatever action here
        System.out.println("Level: " + level);
        System.out.println(ex.toString());
System.out.println("traceText: " + ex.getTraceText());
        // traverse the hierarchy
        MbException e[] = ex.getNestedExceptions();
        int size = e.length;
        for(int i = 0; i < size; i++)
            traverse(e[i], level + 1);
      }
  }
```

Refer to the javadoc for more details of using the mbException class.

You can develop a user-defined message processing or output node in such a way that it can access all current exceptions. For example, to catch database exceptions you can use the MbSQLStatement class. This class sets the value of the 'throwExceptionOnDatabaseError' attribute, which determines broker behavior when it encounters a database error. When it is set to true, if an exception is thrown, it can be caught and handled by the user-defined extension.

The following code sample shows an example of how to use the MbSQLStatement class.

```
public void evaluate(MbMessageAssembly assembly, MbInputTerminal inTerm) throws MbException
{
   MbMessage newMsg = new MbMessage(assembly.getMessage());
   MbMessageAssembly newAssembly = new MbMessageAssembly(assembly, newMsg);

   String table =
        assembly.getMessage().getRootElement().getLastChild().getFirstChild().getName();

   MbSQLStatement state = createSQLStatement( "dbName",
        "SET OutputRoot.XML.integer[] = PASSTHRU('SELECT * FROM " + table + "');" );

   state.setThrowExceptionOnDatabaseError(false);
```

```
state.setTreatWarningsAsErrors(true);
state.select( assembly, newAssembly );
int sqlCode = state.getSQLCode();
if(sqlCode != 0)
{
    // Do error handling here

    System.out.println("sqlCode = " + sqlCode);
    System.out.println("sqlNativeError = " + state.getSQLNativeError());
    System.out.println("sqlState = " + state.getSQLState());
    System.out.println("sqlErrorText = " + state.getSQLErrorText());
}
getOutputTerminal("out").propagate(assembly);
}
```

#### Propagating the message:

Before you propagate a message, you have to decide what message flow data you want to propagate, and which of the node's terminals is to receive the data. You should finalize the message before you propagate it. After propagating a message, you must delete the output message.

For example:

```
    To propagate the message to the output terminal "out":

        MbOutputTerminal out = getOutputTerminal("out");

        out.propagate(newAssembly);
```

2. To delete the output message:

```
newMsg.clearMessage();
```

### Writing to an output device:

To write to an output device, the logical (hierarchical) message needs to be converted back into a bitstream. You do this using the getBuffer method in MbMessage, as follows:

Typically, for an output node the message is not propagated to any output terminal, so you can just return at this point.

Note: You must use the supplied MQOutput node when writing to WebSphere MQ queues, because the broker internally maintains a WebSphere MQ connection and open queue handles on a thread-by-thread basis, and these are cached to optimize performance. In addition, the broker handles recovery scenarios when certain WebSphere MQ events occur, and this would be adversely affected if WebSphere MQ MQI calls were used in a user-defined output node.

# Compiling a Java user-defined node

#### Before you start

You must have a user-defined node written in Java. This can be one of the provided sample nodes described in "Sample node files" on page 95, or a node you have created yourself using the instructions in either "Creating a message processing or output node in Java" on page 66 or "Creating an input node in Java" on page 59.

You can compile a Java user-defined node either from the command line, or from within the project itself. This topic outlines both options.

When you compile a Java user-defined node on a distributed platform, you need the IBM Software Developer Kit for Java, Version 1.3.1. On z/OS you need the IBM SDK for z/OS Java 2 Technology Edition, Version 1.4.

### Compiling a Java user-defined node from the workbench

Use the following procedure to compile your Java user-defined node from the workbench:

- 1. Switch to the Java Development Perspective, if it is not already active.
- 2. In the Package Explorer, select the /src directory inside your node project, and click **File > Export...**.
- 3. From the list displayed, select JAR file. Click Next.
- 4. The resources that are available for you to export as a JAR file are listed. Verify that the /src folder and all its Java contents are checked.
- 5. Verify that **Export generated class files and resources** is checked.
- 6. Specify a name and location for your JAR file. You should place the file inside the root directory of your node project, and give the file the same name as the name of the project (with a .jar extension).
- 7. You can use the default values for the rest of the options. Click Finish.

The created .jar file appears in your node project. The .jar file is then ready for you to install in a broker domain (see "Installing a user-defined extension on a broker domain" on page 79) or to package for distribution (see "Distributing a user-defined node" on page 88).

### Compiling a Java user-defined node from the command line

Use the following procedure to compile your Java user-defined node from the command line:

- 1. Add the location of jplugin2.jar to the CLASSPATH. The location of the jplugin2.jar file for each platform is shown below:
  - On Windows: install\_dir\classes\jplugin2.jar
  - On Linux: install\_dir/classes/jplugin2.jar
  - On UNIX: install\_dir/classes/jplugin2.jar
  - On z/OS: install\_dir/classes/jplugin2.jar
- 2. Change to the following directory:
  - c:\install\_dir\sample\extensions\JavaPlugin
  - c:/install\_dir/sample/extensions/JavaPlugin
  - c:/install\_dir/sample/extensions/JavaPlugin

c:/install\_dir/sample/extensions/JavaPlugin

- 3. Compile the .java file using the javac command, for example: javac com/ibm/jsamples/nodename.java
- 4. Package the resulting .class file into a .par file. See "Packaging a Java user-defined node"

The .par file you have created is then ready for you to install on a broker domain (see "Installing a user-defined extension on a broker domain" on page 79) or to package for distribution (see "Distributing a user-defined node" on page 88).

### Packaging a Java user-defined node

#### Before you start

You must have a user-defined node written in Java. This can be one of the provided sample nodes described in "Sample node files" on page 95, or a node you have created yourself using the instructions in either "Creating a message processing or output node in Java" on page 66 or "Creating an input node in Java" on page 59.

There are two ways to package a user-defined node:

#### PAR

A Plug-in Archive (PAR) is the deployment unit for Java user-defined nodes. The PAR contains the user-defined node classes and, if required as dependencies, can contain JAR files. A PAR file is a zip file with a .par file extension. The directory structure in the .par file has the following format:

/classes

The user-defined node classes are stored in this location.

- /lib

JAR files that are required by the user-defined node are stored in this location. This directory is optional because it will not always be necessary to include JAR files.

The following procedure describes how to package an example user-defined node, *parexamplenode*. In this example, the PAR is to be contained in *par.example.parexamplenode.class* with a JAR file dependency *dependency.jar*.

- 1. Create the directory structure; for example,
  - /classes/par/example/parexamplenode.class
  - /lib/dep.jar
- 2. Issue a zip utility command to create the PAR; for example, jar cvf parexample.par classes lib

The PAR should be placed in the LIL path that is specified in "Installing a user-defined extension on a broker domain" on page 79.

#### JAR

User-defined nodes can be packaged using a simple JAR. For example, if your node is defined in example/jarexamplenode.class, create the JAR by using the jar cvf jarexample.jar example command.

The preferred way to package a Java user-defined node is to use a PAR file. This is because all dependencies can be packaged with the node, and each node is loaded in a separate classloader. Refer to "User-defined node classloading" on page 77 for information on classloading.

### Deployment dependencies:

If a user-defined node requires an external package, this can be deployed in one of following ways:

- The external packages can be added to the /lib directory in the deployed PAR.
- For external packages that are shared between several node types, the packages can be added to one of the following locations:
  - The<workpath>/shared-classes/ directory.
  - The CLASSPATH environment variable, where all user-defined nodes that are in the broker installation can access the packages.

### **User-defined node classloading**

When a Java user-defined node is packaged as a PAR file, the Java user-defined node is loaded in a separate classloader. The classloader loads any class that is packaged within the deployed PAR. The classes that are placed in the JAR override any classes that are in the shared classes directory or the CLASSPATH environment variable. If the deployed PAR contains more than one node type, the nodes share the same classloader. Therefore, a set of user-defined nodes that share static data should be packaged in a single PAR file. Java user-defined nodes that are packaged as simple JAR files are loaded in the same classloader. The classes and the location from which they are loaded are written to user trace, so you can use this information to check that the correct classes are being loaded.

The broker uses the following classloader tree:

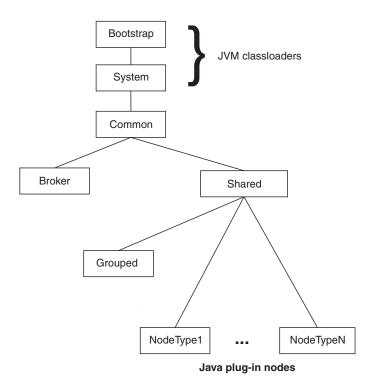

The following describes the components in the classloader tree:

- Common classloader: This loads the classes that are shared between the broker and user code. For example, the classes that are contained in jplugin2.jar are common to the broker and the user code.
- **Broker classloader**: This loads the broker internal classes. These classes can not be accessed by user classes.

• Shared classloader: This loads classes from JAR files that have been placed in the <WorkPath>/shared-classes/ directory. These are classes that are available to all user-defined nodes within the broker.

The broker classloader and the shared classloader are children of the common classloader. Therefore, the contents of the shared classloader are not visible to the broker classloader. The following should not be placed in this directory:

- User-defined nodes
- Classes, which have a dependency on other classes that have been deployed with a user-defined node.
- **Grouped classloader**: This loads all user-defined nodes that are packaged as JAR files. User-defined nodes that have been packaged for previous versions of WebSphere Message Broker will be loaded using this loader. User-defined nodes that are packaged in JAR files are loaded into one loader, and therefore can share static data.

#### User-defined nodes classloading search paths:

#### User-defined nodes package in a PAR

The broker uses the following search path to find user-defined node classes:

- 1. /classes to locate classes in the deployed PAR.
- 2. /lib to locate any JAR files in the deployed PAR.
- 3. <WorkPath>/shared-classes/ to locate any JAR files.
- 4. CLASSPATH environment variable.

#### User-defined nodes package in a JAR

The broker uses the following search path to find user-defined node classes:

- 1. The deployed JAR file.
- 2. <WorkPath>/shared-classes/ to locate any JAR files
- 3. CLASSPATH environment variable.

### **Endorsed standards for overriding classes**

The endorsed standards overriding mechanism allows the following standard packages to be overridden in the JRE:

- javax.rmi.CORBA
- · org.omg.CORBA
- org.omg.CORBA.DynAnyPackage
- org.omg.CORBA.ORBPackage
- org.omg.CORBA.portable
- org.omg.CORBA.TypeCodePackage
- org.omg.CORBA\_2\_3
- org.omg.CORBA\_2\_3.portable
- org.omg.CosNaming
- org.omg.CosNaming.NamingContextExtPackage
- · org.omg.CosNaming.NamingContextPackage
- · org.omg.Dynamic
- org.omg.DynamicAny
- org.omg.DynamicAny.DynAnyFactoryPackage

- org.omg.DynamicAny.DynAnyPackage
- · org.omg.IOP
- org.omg.IOP.CodecFactoryPackage
- org.omg.IOP.CodecPackage
- · org.omg.Messaging
- org.omg.PortableInterceptor
- · org.omg.PortableInterceptor.ORBInitInfoPackage
- · org.omg.PortableServer
- org.omg.PortableServer.CurrentPackage
- org.omg.PortableServer.POAManagerPackage
- · org.omg.PortableServer.POAPackage
- org.omg.PortableServer.portable
- org.omg.PortableServer.ServantLocatorPackage
- org.omg.SendingContext
- · org.omg.stub.java.rmi
- org.w3c.dom
- org.xml.sax
- org.xml.sax.ext
- org.xml.sax.helpers

Refer to the Endorsed Standards Override Mechanism for more information.

To override these packages in the broker, place the JAR files for the API standards in the /lib directory of the PAR.

**JNDI context:** When looking up a JNDI context, the context classloader is used. If the lookup uses classes that are packaged with the user-defined node, the context classloader must be the same as the classloader that is being used to load the user-defined node. To ensure that each thread uses the same classloader, the following code can be included in the user-defined node class:

Thread.currentThread.setContextClassLoader(this.getClass().getClassLoader());

# Installing a user-defined extension on a broker domain

### Before you start

You must have a compiled user-defined extension, which was compiled using the procedure described in "Compiling a Java user-defined node" on page 75, or "Compiling a C user-defined extension" on page 54.

1. Put a copy of your compiled or packaged user-defined extension file on every broker system from which you intend to use it.

If all of your brokers are on the same machine type, you can build the user-defined extension file once and distribute it to each of your systems (see "Distributing a user-defined node" on page 88 for details of how to do this). If you have a cluster that consists of one AIX, one Solaris, and one Windows broker, you must build the files separately on each machine type.

Use either the mqsichangebroker command or the mqsicreatebroker command to specify to the broker the directory that contains the user-defined extension file.

**Note:** Do not save the .lil or .jar file in the WebSphere Message Broker install directory.

For C user-defined extensions, it is recommended that the .pdb file, which corresponds to the .lil file, is also stored in the chosen directory. The .pdb file provides symbolic information that is used by WebSphere Message Broker when displaying stack diagnostic information in the event of access violations or other software malfunctions.

2. Stop and start each broker. This is to ensure that the existence of a new file is detected.

There are two situations where a broker restart is not necessary:

- If you have created an execution group in the Toolkit, and there is nothing
  yet deployed to it, you can add the .lil, .pdb, and .jar file to your chosen
  directory.
- If something has already been deployed to the execution group you that
  want to use, add the .lil, .pdb, and .jar file to your chosen directory and then
  use the mqsireload command to restart the group. It is not possible to
  overwrite an existing file on the Windows platform when the broker is
  running because of the file lock that is put in place by the operating system.

These two approaches should be used with caution because any execution group that is connected to the same broker will also detect the new .lil, .pdb, and .jar files when that execution group is restarted, or when something is first deployed to that execution group. By using the more conventional way of restarting the broker, you ensure that anyone with an interest in a particular execution group is made aware that recent changes have been made to the broker

These two situations assume that you have already completed the previous step, and have therefore used either the mqsichangebroker command or the mqsicreatebroker command to notify the broker of the directory in which the user-defined extension files have been placed.

When you have installed a user-defined node, it is referred to by its schema and name, just like a message flow.

# Changing a user-defined extension

On all systems, you can change a user-defined extension file by completing the following steps:

- 1. Stop the broker by using the massistop command.
- 2. Update or overwrite the .lil or .jar file.
- 3. Start the broker by using the mqsistart command.

There are two situations where it is not necessary to stop and start the broker:

- If have created an execution group in the Toolkit, and there is nothing yet deployed to it, you can add the .lil, .pdb, and .jar file to your chosen directory.
- If something has already been deployed to the execution group you that want to use, add the lil/pdb/jar file to your chosen directory and then use the mqsireload command to restart the group. It is not possible to overwrite an existing file on the Windows platform when the broker is running because of the file lock that is put in place by the operating system.

These two approaches should be used with caution because any execution group that is connected to the same broker will also detect the new .lil, .pdb, and .jar files when that execution group is restarted, or when something is first deployed to it.

By using the more conventional way of restarting the broker, you ensure that anyone with an interest in a particular execution group is made aware that recent changes have been made to the broker.

These two situations assume that you have already completed the previous step, and have therefore used either the mqsichangebroker command or the mqsicreatebroker command to notify the broker of the directory in which the user-defined extension files have been placed.

# Deleting a user-defined extension

On all types of system, you can remove a user-defined extension file from the broker as follows:

- 1. Stop the broker, using the mqsistop command.
- 2. Delete the .lil or .jar file from the appropriate directory. This is one of the following:

For C user-defined extensions:

| Platform | Location        |
|----------|-----------------|
| Windows  | install_dir\bin |
| Linux    | install_dir/lil |
| UNIX     | install_dir/lil |
| z/OS     | install_dir/lil |

For Java user-defined nodes:

| Platform | Location            |  |
|----------|---------------------|--|
| Windows  | install_dir\jplugin |  |
| Linux    | install_dir/jplugin |  |
| UNIX     | install_dir/jplugin |  |
| z/OS     | install_dir/lil     |  |

3. Restart the broker using the masistart command.

# Creating the user interface representation of a user-defined node in the workbench

For user-defined nodes only, you need to create the user interface representation of it in the workbench.

This section contains the following topics to help you to do this:

- 1. "Creating a new user-defined node project" on page 82
- 2. "Creating a new user-defined node plug-in" on page 83

If you have a user-defined node from Version 2.1, you must migrate the node to Version 6.0 using the masimigratems flows command, as described in Migrating a message flow, and then follow the instructions in this section.

For user-defined parsers, you only have to install the compiled .lil file. You do not manipulate parsers from within the workbench; they are only referenced to from within a message flow. Therefore you do not create a user interface representation of user-defined parsers.

# Creating a new user-defined node project

The project is the container for user-defined nodes and their supporting files. You must create the project before you can create the interface for the node.

To create a new project for your user-defined node:

- 1. Switch to the Broker Application Development perspective.
- 2. Launch the Plug-in node project wizard, or click File > New > Project > Message Flow Node Development > Message Flow Plug-in Node Project.
- Click Next.
- 4. Specify the name of the category for the nodes you are creating. This is the name that is displayed on the palette in the Broker Application Development perspective. For example, for the samples, the category is called "IBM sample nodes".
- 5. Click Next.
- 6. Specify a name for your project. To be consistent with the supplied nodes, and to avoid conflict with other ISVs node project names, use your organization's Internet domain name as part of the name. For example, the name should be of the form com.ibm.nodegroup. You can save any number of nodes in a single project.
- 7. Click Next.
- 8. On the Plug-in Project Structure panel you are asked to specify a plug-in runtime library and source folder. These fields are both optional. If you intend to develop Property Editors or write a compiler class for your node, specify the JAR file name you want to use. If you want to do any Java development, accept the defaults or specify the source folder in which to store your Java source. If you do not want to do any Java development, you can either accept the default values or remove them.
- 9. Clear the "Generate the Java class that controls the plug-in's life cycle (recommended)" checkbox.
- 10. Click Next.
- 11. On the Plug-in Project Structure panel, click Create a blank plug-in project, then click Finish.
- 12. If there are any task-list warnings associated with the newly created project, perform the following steps.
  - a. Go to Window > Preferences
  - b. Expand Plug-In Development and select Target Platform
  - c. Click **Not In Workspace** to select all loaded plugins
  - d. Click OK
  - e. Select your user-defined node project in the Package Explorer, and click **Project** > Clean Project.

A project folder containing all the supporting files that are needed for your user-defined node is displayed in the Package Explorer.

The project is stored in the file system as: <code>install\_dir\eclipse\workspace\project\_name</code>

# Creating a new user-defined node plug-in

When you have created the plug-in node project, you can then create the visual representation of your node in the workbench. You need to perform the following tasks to do this:

- 1. "Creating the plug-in files"
- 2. "Defining the properties"

You can also perform the following optional tasks:

- "Optional: Adding help to the node" on page 84
- "Optional: Creating node icons" on page 85
- "Optional: Adding a property editor or compiler" on page 85

When you have created the node, you cannot move it to another folder.

### Creating the plug-in files

- 1. Switch to the Broker Application Development perspective.
- 2. Launch the Plug-in node wizard, or right-click your newly created project and click New > Other > Message Flow Node Development > Message Flow Plug-in Node.
- 3. Specify a filename for the node. The node name must be the name of the node, excluding the Node at the end. For example, if you have created a node called BasicNode, the filename should be Basic.
- 4. Click **Finish** A .msgnode file for this new node is opened in the message node editor

### **Defining the properties**

- Add the terminals for your node. You must define an input terminal. Output terminals are optional. For each input terminal you want, put your cursor in the In Terminals field, and click the Add button. Likewise, for each output terminal you want, put your cursor in the Out Terminals field, and click the Add button.
- 2. To rename each terminal, right-click on the terminal name and click Rename.
- 4. If the node is an input node, select the node name in the hierarchy and check the **Input node** checkbox. From here you can also specify that you want the node to initialize with the broker's default values by checking the **Use broker defaults** checkbox.
- 5. Right-click on Basic in the hierarchy and click **Add Property**. To create separate pages of properties, you can use the **Add Property Group** function.

- 6. Select the correct attribute type. This can be one of the built-in types, or a type to match the list of values the property can have.
- 7. Enter any default values. This value applies as if the flow developer had set this value themselves. It will be shown in the Properties dialog.
- 8. If you want to generate a property editor or a compiler, specify the location for these resources in the relevant field.
- 9. Specify the system property for each attribute that you define. This can be one of the following:
  - Hidden: The property is not displayed in the properties or promotion dialogs.
  - Read only: The property is displayed, but cannot be changed.
  - Mandatory: A value is required. The field cannot be left blank. Boolean and enum properties are always mandatory.
  - Configurable: The property can be configured at deployment time.
- 10. Close the *nodename*.msgnode file.

You can change the order in which the properties are listed by reordering them using drag-and-drop.

If you do not want to add any of the optional features, you can test your node at this point. To do this you need to launch another instance of the workbench, and select **Run > Run as > Runtime Workbench**. See the PDE Guide for more information about testing using the Runtime Workbench.

### Optional: Adding help to the node

- 1. Add online help to the node. You can create a help.html file within the project to contain the online help that explains what the node does and how to use it. If you have several files, you might want to consider creating a separate doc subdirectory in the plugin project and storing the online help files in there. You can make the node's online help appear integrated with the product-supplied information. In the WebSphere Message Broker product information, under Reference > Message flows, there is a leaf node called "User-defined nodes". To make the online help for your node appear at that point, you need to:
  - a. Modify the plugin.xml file to include the following extension point to the WebSphere Message Broker product documentation:

```
<extension point="org.eclipse.help.toc">
  <toc file="toc.xml"/>
  </extension>
```

b. Create a toc.xml file in your plugin node project, and modify the link\_to attribute to link to the "UDNodes" anchor that is already defined in the WebSphere Message Broker documentation table of contents as follows:

You should then be able to see your help topic under Reference > Message flows > User-defined nodes in the table of contents.

The sample nodes provided with the product demonstrate this feature. For further explanation of extension points and how to use them, see the PDE Guide.

- 2. Add context sensitive (F1) help to the node. This is the help that you see when you click on a node in the Broker Application Development perspective and press F1.
  - When a node is created, a HelpContexts.xml file is created. This assigns a context id based on the name of the node. You can modify the HelpContexts.xml file for your node by changing the text on the description field. The name of the HelpContexts.xml file must be unique within the project but can contain multiple context entries, for example, if you had several nodes within a single project, each node can have its context-sensitive help in the file.
  - Context-sensitive help is limited in length. A useful way of providing more help to the user is to link from the F1 help to an HTML file containing further information, for example, to the node's online help, described above. The link should be coded as follows:
  - <topic href"../plugin directory/html file" label="Link title">
- 3. Add hover help (tooltip help) to the node. When a node is created, a palette.properties file is created. You can modify this file to contain hover help for your node, which is used to show the node name when the palette is not wide enough to display it all.

If you do not want to add any of the optional features, you can test your node at this point. To do this you need to launch another instance of the workbench, and select **Run > Run as > Runtime Workbench**. See the PDE Guide for more information about testing using the Runtime Workbench.

### **Optional: Creating node icons**

When a node is created, a set of default icons are created: clc16.gif and obj16.gif are used for the node in the palette on the Broker Application Development perspective, obj30.gif is used for the node in the Message Flow Editor (that is, when it is dragged-and dropped into a message flow). To change the default icons to your own icons, replace the supplied .gif files with your files in the icons subdirectory of the plug-in project.

You can test your node at this point. To do this you need to launch another instance of the workbench, and select **Run > Run as > Runtime Workbench**. See the PDE Guide for more information about testing using the Runtime Workbench.

### Optional: Adding a property editor or compiler

If you need to control how the properties of your node are displayed, you can create a property editor by implementing the IPropertyEditor interface. A property editor is not limited in content. It can contain many controls, like text fields, lists, and so on.

If you want to create a custom compiler, for example to encrypt a value before sending it to the server, you can create a compiler by implementing the IPropertyCompiler interface.

### Importing the plugin API into the workbench:

To create a property editor or compiler, you must first import the plugin API into the workbench, as follows:

- 1. Click File > Import > External Plugins and Fragments.
- 2. Click Next.
- 3. Select the com.ibm.etools.mft.api plugin.

- 4. When the plug-in is imported in the workspace, right-click on the plugin, and click **Update Classpath**.
- 5. The com.ibm.etools.mft.api plugin is selected. Click Finish.
- 6. From the Window menu, click Preferences.
- 7. Expand Plug-in development and select Target Platform.
- Click Not in Workspace to select all plug-ins except the com.ibm.etools.mft.api plugin that you have just imported into the workbench.
- 9. Click OK.
- 10. Switch to the Java perspective.
- 11. Select your user-defined node project in the Package Explorer, and click **Project > Clean Project**.
- 12. Right-click on your user-defined node project, and click **Update Classpath**.

#### Creating the Java class using WebSphere Message Broker Version 6.0:

To create a new Java class for your property editor or compiler, complete the following steps.

- 1. Switch to the Java perspective.
- 2. Select your user-defined node project in the Package Explorer, and click **Project** > Clean Project
- 3. Right-click on your user-defined node project, and click Update Classpath...
- 4. In the UDN project, select the /src directory, and click **File > New > Class.**
- 5. Type a name for your class in the Name text field.
- 6. Perform the following steps, according to whether you are creating a property editor or a property compiler.
  - If you are creating a property editor:
  - a. Delete any text in the **Superclass** text field, and click **Browse...**.
  - b. Select the AbstractPropertyEditor class and click **OK**.
  - If you are creating a property compiler:
  - a. Click Add... next to the Interfaces text field.
  - b. Select the IPropertyCompiler interface and click **OK**.
- 7. Click Finish.

#### Testing your property editor or compiler:

If you want to test your property editor, launch another instance of the workbench, and select **Run > Run as > Runtime Workbench**. See the PDE Guide for more information about testing using the Runtime Workbench.

If you want to test your compiler, deploy the flow containing your user-defined node on a broker.

# The specific type of a syntax element

There are two methods available for setting and getting the specific type of a syntax element. You can use these methods to update the specific type of an XML syntax element, for example:

1. Call getSpecificType on the syntax element.

The getSpecificType method does not take any parameters, but does return the specific type of the element as an int value.

2. Call setSpecificType on the syntax element.

The setSpecificType method takes one parameter of the type int, which will be the specific type that you want the syntax element to be. There is no return value for this method.

Specific type values for the IBM XML and MRM parsers are listed in "XML and MRM parser constants" on page 257

# Testing a user-defined node

You must deploy the files that make up your user-defined node project to your workbench before your user-defined node is available for use. You can do this in a test environment by using the Plug-in Development Perspective in the workbench. Use the **Run > Run as > Runtime Workbench** option to start a new copy of the workbench with the extra nodes included. For more information on this perspective see PDE Guide.

You should see the new nodes in the palette when you open your Message Flow editor. To test your new node, add it to a message flow (see Adding a node) and deploy as usual. Once you are happy with your node definition, add the new node into your normal palette of nodes in the Message Flow editor (see "Distributing a user-defined node" on page 88). Until you do this, the new nodes will be available only in your test workbench session.

When you have set up and deployed a message flow containing your user-defined node, and sent a test message to it, there are a number of diagnostic tools available for you to determine whether your node works, or if not, where it went wrong.

- 1. Check the event log (see Event Log editor for information about this).
- 2. Add a Trace node to your message flow, and check the output from it (see Trace node for information about Trace nodes).
- 3. Use the flow debugger to debug the flow containing your node (see Testing and debugging message flow applications for information about this).

The following debug messages are available to help you to understand the execution of your user-defined nodes and parsers:

- BIP2233 and BIP2234: a pair of messages traced before and after a user-defined extension implementation function is invoked. These messages report the input parameters and the returned value.
  - In these messages, an "implementation function" can be interpreted as either a C implementation function or a Java implementation method.
- BIP3904: a message traced before invoking the Java evaluate() method of a user-defined node.
- BIP3905: a message traced before invoking the C cniEvaluate() implementation function (iFpEvaluate member of CNI\_VFT) of a user-defined node.
- BIP4142: a debug message that is traced when invoking a user-defined node utility function, where the utility function alters the state of a syntax element. This includes all utility functions that start with cniSetElement\*, where \* represents all nodes with that stem.
- BIP4144 and BIP4145: a pair of messages traced by certain implementation functions that, when invoked by a user-defined extension, can modify the

internal state of a message broker's object. Possible message broker objects include syntax element, node, and parser.

In these messages, an "implementation function" can be interpreted as either a C implementation function or a Java implementation method.

- BIP4146: a debug message that is traced when invoking a user-defined parser utility function, where the utility function alters the state of a syntax element. This includes all utility functions that start with cpiSetElement\*, where \* represents all nodes with that stem.
  - For information on the C user-defined API, see the "C user-defined parser API" on page 167 and the "C user-defined node API" on page 97.
- BIP4147: an error message that is traced when a user-defined extension passes an invalid input object to a user-defined extension utility API function.
- BIP4148: an error message that is traced when a user-defined extension damages a broker's object.
- BIP4149: an error message that is traced when a user-defined extension passes an invalid input data pointer to a user-defined extension utility API function.
- BIP4150: an error message that is traced out when a user-defined extension passes invalid input data to a user-defined extension utility API function.

See Resolving problems with user-defined extensions for a full list of implementation functions.

Switch on user trace at debug level in order to see these trace entries. See Using trace for more information.

# Distributing a user-defined node

#### Before you start

- 1. You must have compiled your user-defined node, as described in "Compiling a Java user-defined node" on page 75 or "Compiling a C user-defined extension" on page 54.
- 2. You must have tested your user-defined node as described in "Testing a user-defined node" on page 87.

The node project is an Eclipse plug-in. It sits in the workbench while it is being developed. Each user of the workbench needs to have the node project in their <code>install\_dir\eclipse\plugins</code> directory to be able to add the node to their message flows. When the project is tested to your satisfaction, you can prepare it for distribution.

- 1. Switch to the Plug-in Development perspective.
- 2. Right-click on the node project you want to package for distribution.
- 3. Click File > Export.
- 4. From the list displayed, select Zip file.
- 5. Click Next.
- 6. The resources that are available for you to export as a zip file are listed. Select your user-defined node by checking the box next to its project name.
- 7. Deselect the following files and directories (all are selected as default):
  - · .classpath
  - .project
  - · build.properties

- build.xml
- /bin
- /src
- /temp.folder
- 8. Specify a name and location for your zip file. The name should be the same as the UDN project name.
- 9. Click Finish.

The zip file is saved to the location you specified. If you developed your Java source code within the project, this is included in the zip file. You can add your C source code or compiled files to the zip file using any zip utility. You then have a self-contained package that you can distribute to all internal users.

When another developer receives the zip file, they need to:

- 1. Stop their workbench.
- 2. Unzip the file into the WBIMB\_install\_dir\evtoolkit\eclipse\plugins directory.
- 3. Compile the source code, if it is not already compiled.
- 4. Install the user-defined extension on a broker domain. For instructions on completing this step, see "Installing a user-defined extension on a broker domain" on page 79.
- 5. Restart their workbench.
- 6. Stop and restart the broker.

When the workbench has restarted, the new category of nodes appears on the palette of the flow editor.

If you want to distribute your node commercially, please see the PDE Guide for information about issues such as versioning and updating your plug-in.

# Using event logging from a user-defined extension

Message processing nodes and parsers are unlikely to need to write directly to the local error log, because it is recommended that a plug-in reports errors using exceptions. However, you can choose to write significant events, error or otherwise, for problem determination and operational purposes in the same manner as WebSphere Message Broker.

With C code, you use the utility function **CciLog** to do this. Two of the arguments accepted by this function, messageSource and messageNumber, define the event source and the actual integer representation of a message within that source, respectively.

For Java code, the class MbService provides static methods to log information to the event log. To log messages to the event log, you need to package your messages into a standard Java resource bundle. You can use one of the three logging methods, passing in the resource bundle name and the message key. The message is fully resolved and is then inserted as a single insert into the appropriate broker message as shown below:

- logInformation( ... ) BIP4360 Java plug-in node information: user message
- logWarning( ... ) BIP4361 Java plug-in node warning: user message
- logError( ... ) BIP4362 Java plug-in node error: user message

For Windows systems, the messages are written to the Windows event log, and your message catalog must be delivered as a Windows DLL.

For Linux and UNIX systems, these messages are written to the SYSLOG facility, and your message catalog must be delivered as an XPG4 message catalog.

The above covers exceptions raised during normal processing. You must also provide for exceptions raised when deploying and configuring a message flow. Messages resulting from these configuration exceptions are reported back to the workbench for display to the workbench user. To facilitate this, you must create an appropriately named Java properties file and copy it to each workbench.

# **Building and installing a Windows event source**

On Windows, the message catalog is delivered as a Windows DLL, which you must create as described below. This contains definitions of your event messages to enable the event viewer to display a readable format, based on the event message written by your application. When you compile a message catalog, a header file is created, which defines symbolic values for each event message number you have created. This header file is included by your application.

To create an event source for the Windows Event Log Service:

- 1. Create a message compiler input (.mc) file with the source for your event messages. Refer to the Microsoft website, http://msdn.microsoft.com, and search on .mc file for details on the format of this input file.
- 2. Compile this message file, to create a resource compiler input file, by issuing the command:

```
mc -v -w -s -h c:\mymessages -r c:\mymessages mymsg.mc
```

Where c:\mymessages is the path and directory for the output files and mymsg.mc is the name of the input file.

The message compiler produces an output header (.h) file which contains symbolic #defines that map to each message number coded in the input.mc file. This header file must be included when compiling a plug-in source file that uses the <code>CciLog</code> utility function to write an event message you have defined. The <code>messageNumber</code> argument to <code>CciLog</code> must use the appropriate value hash-defined in the output header file.

3. Compile the output file (.rc) from the message compiler to create a resource (.res) file by issuing the command:

```
RC /v <filename>.rc
```

Create a resource DLL using the .res file by issuing the command: LINK /DLL /NOENTRY <filename>.res

To install the event source into the Windows Event Log Service:

- Start the Windows Registry Editor by issuing the command: regedit
- 2. Create a new registry subkey for your plug-in application under the existing structure defined in:

```
HKEY_LOCAL_MACHINE
SYSTEM
CurrentControlSet
Services
EventLog
Application
```

Right-click on *Application* and select *New->Key*. The new key is created immediately under the Application key (not under the WebSphere Message Broker key). You must give the key the name that you specify on the messageSource parameter of the **CciLog** invocation.

You must create the following values for this entry:

- The EventMessageFile String value must contain the fully qualified path for the .dll you have created to contain your messages. This is the message catalog used by **CciLog**.
- $\bullet\,$  The TypesSupported DWORD value must contain the value "7".

# Part 2. Reference

| User-defined extensions                      | cniGetThreadContext    |
|----------------------------------------------|------------------------|
| Sample node files                            |                        |
| SupportPacs                                  | cniLastChild           |
| Sample parser files                          |                        |
| SupportPacs                                  |                        |
| Header files                                 |                        |
| C user-defined node API                      |                        |
| C node implementation functions 98           |                        |
| C node utility functions                     |                        |
| cniAddAfter                                  |                        |
| cniAddasFirstChild                           |                        |
| cniAddasLastChild                            |                        |
| cniAddBefore                                 |                        |
| cniBufferByte                                |                        |
| cniBufferPointer                             |                        |
| cniBufferSize                                |                        |
| cniCopyElementTree                           |                        |
| cniCreateElementAfter                        |                        |
| cniCreateElementAfterUsingParser 106         |                        |
| cniCreateElementAsFirstChild 107             | cniSqlDeleteStatement  |
| cniCreateElementAsFirstChildUsingParser 107  | cniSqlExecute          |
| cniCreateElementAsLastChild 108              | *                      |
| cniCreateElementAsLastChildFromBitstream 109 |                        |
| cniCreateElementAsLastChildUsingParser 111   | 1 1                    |
| cniCreateElementBefore                       |                        |
| cniCreateElementBeforeUsingParser            |                        |
| cniCreateInputTerminal                       |                        |
| cniCreateMessage                             |                        |
| cniCreateNodeContext                         |                        |
| cniCreateNodeFactory                         |                        |
| cniCreateOutputTerminal                      | cpiAddAfter            |
| cniDefineNodeClass                           | cpiAddAsFirstChild     |
| cniDeleteMessage                             |                        |
| cniDeleteNodeContext                         |                        |
| cniDetach                                    |                        |
| cniDispatchThread                            |                        |
| cniElementAsBitstream                        |                        |
| cniElementName                               | cpiBufferSize          |
| cniElementNamespace                          |                        |
| cniElementType                               |                        |
| cniElementValue group                        |                        |
| cniElementValueState                         | cpiCreateParserFactory |
| cniElementValueType                          |                        |
| cniElementValueValue                         | *                      |
| cniEvaluate                                  | ÷                      |
| cniFinalize                                  | *                      |
| cniFirstChild                                |                        |
| cniGetAttribute                              |                        |
| cniGetAttribute2                             |                        |
| cniGetAttributeName                          |                        |
| cniGetAttributeName2                         | *                      |
| cniGetBrokerInfo                             |                        |
| cniGetEnvironmentMessage                     |                        |
| cniGetMessageContext                         |                        |
| cniGetParserClassName                        |                        |
| cniGetParserClassName 140                    | *                      |

| cpiNextParserEncoding                      | . 194                                                                                                    |
|--------------------------------------------|----------------------------------------------------------------------------------------------------|
| cpiNextSibling                             | . 195                                                                                                    |
| cpiParent                                  | . 195                                                                                                    |
| cpiParseBuffer                             | . 197                                                                                                    |
| cpiParseBufferEncoded                      | . 198                                                                                                    |
| cpiParseBufferFormatted                    | . 199                                                                                                    |
| cpiParseFirstChild                         | . 201                                                                                                    |
| cpiParseFirstChild                         | . 202                                                                                                    |
| cpiParseNextSibling                        | . 203                                                                                                    |
| cpiParsePreviousSibling                    | 204                                                                                                    |
| cpiParserType                              | . 205                                                                                                    |
| cpiRootFlement                             | . 206                                                                                                    |
| cpiRootElement                             | . 207                                                                                                    |
| cpiSetCharacterValueFromBuffer             | . 208                                                                                                    |
| cpiSetElementCompletePrevious              | 209                                                                                                    |
| cniSatFlamentNama                          | . 210                                                                                                    |
| cpiSetElementName                          | 210                                                                                                    |
| cniSatFlamentType                          | 212                                                                                                    |
| cpiSetElementType                          | 212                                                                                                    |
| cpisetElementValue                         | . 213                                                                                                    |
| cpiSetElementValueValue                    | . 214                                                                                                    |
|                                            |                                                                                                    |
| cpiSetNameFromBuffer                       | . 21/                                                                                                    |
| cpiSetNextParserClassName                  | . 218                                                                                                    |
| cpiWriteBuffer                             | . 219                                                                                                    |
| cpiWriteBufferEncoded                      | . 220                                                                                                    |
| cpiWriteBufferFormatted                    |                                                                                                    |
| C node and parser implementation functions |                                                                                                    |
| cciRegCallback                             | . 222                                                                                                    |
| C node and parser utility functions        | . 225                                                                                                    |
| cciGetLastExceptionData                    | . 225                                                                                                    |
| cciGetLastExceptionDataW                   | . 227                                                                                                    |
| cciLog                                     | . 228                                                                                                    |
| cciLogW                                    | . 229                                                                                                    |
| cciMbsToUcs                                | . 230                                                                                                    |
| cciRethrowLastException                    | . 231                                                                                                    |
| cciThrowException                          | . 232                                                                                                    |
| cciThrowException                          | . 233                                                                                                    |
| cciRegisterForThreadStateChange            | . 234                                                                                                    |
| cciUcsToMbs                                | . 237                                                                                                    |
| cciUserTrace                               |                                                                                                    |
| cciUserTraceW                              | . 240                                                                                                    |
| cciUserDebugTrace                          | . 241                                                                                                    |
| cciUserDebugTraceW                         | . 243                                                                                                    |
|                                            |                                                                                                    |
| cciServiceTrace                            | . 245                                                                                                    |
| cciServiceTrace                            | . 245                                                                                                    |
| cciServiceTrace                            | . 246                                                                                                    |
| cciServiceTrace                            | . 246<br>. 247                                                                                           |
| cciServiceTrace                            | <ul><li>. 246</li><li>. 247</li><li>. 248</li></ul>                                                      |
| cciServiceTrace                            | <ul><li>. 246</li><li>. 247</li><li>. 248</li><li>. 249</li></ul>                                        |
| cciServiceTrace                            | <ul><li>. 246</li><li>. 247</li><li>. 248</li><li>. 249</li><li>. 250</li></ul>                          |
| cciServiceTrace                            | <ul><li>. 246</li><li>. 247</li><li>. 248</li><li>. 249</li><li>. 250</li><li>. 253</li></ul>            |
| cciServiceTrace                            | . 246<br>. 247<br>. 248<br>. 249<br>. 250<br>. 253<br>. 255                                              |
| cciServiceTrace                            | . 246<br>. 247<br>. 248<br>. 249<br>. 250<br>. 253<br>. 255<br>. 257                                     |
| cciServiceTrace                            | . 246<br>. 247<br>. 248<br>. 249<br>. 250<br>. 253<br>. 255<br>. 257                                     |
| cciServiceTrace                            | . 246<br>. 247<br>. 248<br>. 249<br>. 250<br>. 253<br>. 255<br>. 257<br>. 257                            |
| cciServiceTrace                            | . 246<br>. 247<br>. 248<br>. 249<br>. 250<br>. 253<br>. 255<br>. 257                                     |
| cciServiceTrace                            | . 246<br>. 247<br>. 248<br>. 249<br>. 250<br>. 253<br>. 255<br>. 257<br>. 257<br>. 258<br>. 259          |
| cciServiceTrace                            | . 246<br>. 247<br>. 248<br>. 249<br>. 250<br>. 253<br>. 255<br>. 257<br>. 257<br>. 258<br>. 259          |
| cciServiceTrace                            | . 246<br>. 247<br>. 248<br>. 249<br>. 250<br>. 253<br>. 255<br>. 257<br>. 257<br>. 258<br>. 259          |
| cciServiceTrace                            | . 246<br>. 247<br>. 248<br>. 249<br>. 250<br>. 253<br>. 255<br>. 257<br>. 257<br>. 258<br>. 259          |
| cciServiceTrace                            | . 246<br>. 247<br>. 248<br>. 249<br>. 250<br>. 253<br>. 255<br>. 257<br>. 257<br>. 258<br>. 259<br>. 260 |

| z/OS . | language | <br> | <br>20 |
|--------|----------|------|--------|
|        |          |      |        |
|        |          |      |        |
|        |          |      |        |
|        |          |      |        |
|        |          |      |        |
|        |          |      |        |
|        |          |      |        |
|        |          |      |        |
|        |          |      |        |
|        |          |      |        |
|        |          |      |        |
|        |          |      |        |
|        |          |      |        |
|        |          |      |        |
|        |          |      |        |
|        |          |      |        |
|        |          |      |        |
|        |          |      |        |
|        |          |      |        |
|        |          |      |        |
|        |          |      |        |
|        |          |      |        |
|        |          |      |        |
|        |          |      |        |
|        |          |      |        |
|        |          |      |        |
|        |          |      |        |
|        |          |      |        |
|        |          |      |        |
|        |          |      |        |
|        |          |      |        |
|        |          |      |        |
|        |          |      |        |

# **User-defined extensions**

The following information is contained within this section:

- "Sample node files"
- "Sample parser files" on page 97
- "Header files" on page 97
- "C user-defined node API" on page 97
- "C user-defined parser API" on page 167
- "C node and parser implementation functions" on page 222
- "C node and parser utility functions" on page 225
- Java user-defined node API
- "Utility function return codes and values" on page 253
- "Available parsers" on page 255
- "XML and MRM parser constants" on page 257
- "Trace logging from a user-defined C extension" on page 259
- "National language support considerations for message catalogs" on page 260

# Sample node files

On Windows, the following sample node files are in the <code>install\_dir\sample\extensions\nodes</code> directory.

On Linux, the following files are in the *install\_dir*/sample/extensions/nodes directory.

On UNIX, the following files are in the <code>install\_dir/sample/extensions/nodes</code> directory.

On z/OS, the following files are in the *install\_dir*/sample/extensions/nodes directory.

| SwitchNode.c        | C source file containing a sample implementation of a message processing node that routes a message to one of five output terminals, depending on the content. |
|---------------------|----------------------------------------------------------------------------------------------------|
| SwitchNode.h        | The header file for the SwitchNode.c file.                                                                                                    |
| TransformNode.c     | C source file containing a sample implementation of a simple fixed transformation of an input message into an output message.                                  |
| TransformNode.h     | The header file for the TransformNode.c file.                                                                                                    |
| BipSampPluginUtil.c | Sample utility functions used by the Switch and Transform nodes.                                                                                               |
| BipSampPluginUtil.h | The header file for BipSampPluginNode and BipSampPluginUtil.                                                                                                   |
| NodeFactory.c       | Common C functions for SwitchNode.c,<br>TransformNode.c, and BipSampPluginUtil.c                                                                               |

| NodeFactory.h           | The header file for NodeFactory.c                                                |  |
|-------------------------|----------------------------------------------------------------------------------|--|
| Common.c                | Common C functions for SwitchNode.c,<br>TransformNode.c, and BipSampPluginUtil.c |  |
| Common.h                | The header file for Common.c                                                     |  |
| PluginSample.add.xml    | A sample XML input message that you can use to test the C sample nodes.          |  |
| PluginSample.change.xml | A sample XML input message that you can use to test the C sample nodes.          |  |
| PluginSample.delete.xml | A sample XML input message that you can use to test the C sample nodes.          |  |
| JavaPlugin.add.xml      | A sample XML input message that you can use to test the Java sample nodes.       |  |
| JavaPlugin.change.xml   | A sample XML input message that you can use to test the Java sample nodes.       |  |
| JavaPlugin.delete.xml   | A sample XML input message that you can use to test the Java sample nodes.       |  |
| JavaPlugin.hold.xml     | A sample XML input message that you can use to test the Java sample nodes.       |  |

On Windows, the following sample node files are in the <code>install\_dir\sample\Javaplugin\com\ibm\samples</code> directory.

On Linux, the following files are in the <code>install\_dir/sample/Javaplugin/com/ibm/samples</code> directory.

On UNIX, the following files are in the <code>install\_dir/sample/Javaplugin/com/ibm/samples</code> directory.

On z/OS, the following files are in the <code>install\_dir/sample/Javaplugin/com/ibm/samples</code> directory.

| JavaSwitchPluginNode.java    | Java source file containing a sample implementation of a message processing node that routes a message to one of five output terminals, depending on the content. |
|------------------------------|----------------------------------------------------------------------------------------------------|
| JavaTransformPluginNode.java | Java source file containing a sample implementation of a simple fixed transformation of an input message into an output message.                                  |

The files that the workbench needs to recognize the Switch node and Transform node are in the <code>install\_dir\sample\extensions\nodes\com.ibm.samples.nodes</code> directory. You can add this directory to your workspace using the Update Manager, or you can copy it across to your workspace directory and restart the workbench to see the nodes. The help files (HelpContexts.xml, SwitchNode.htm and TransformNode.htm) demonstrate some features of Eclipse help by adding themselves into the main topic tree, referencing topics in the main tree, and so on.

There are also a number of gif files that are used to represent the sample nodes in the workbench, which you can use, or replace with your own. The gif files come in three different sizes and can be found in individual directories under the sample\extensions\nodes\com.ibm.samples.nodes\icons\full\ directory.

# **SupportPacs**

Many other sample nodes are available as SupportPacs. For a complete list of available SupportPacs see WebSphere MQ SupportPacs Web page.

# Sample parser files

On Windows, the following sample parser files are in the <code>install\_dir\sample\extensions\parser</code> directory.

On Linux, the following sample parser files are in the <code>install\_dir/sample/extensions/parser</code> directory:

On UNIX, the following sample parser files are in the <code>install\_dir/sample/extensions/parser</code> directory:

On z/OS, the following sample parser files are in the <code>install\_dir/sample/extensions/parser</code> directory:

|                       | C source file containing sample implementations of a simple pseudo-XML parser. |
|-----------------------|--------------------------------------------------------------------------------|
| BipSampPluginParser.h | The header file for the BipSampPluginParser.c file.                            |

# **SupportPacs**

Many other sample parsers are available as SupportPacs. For a complete list of available SupportPacs see

http://www.ibm.com/software/integration/support/supportpacs/.

### **Header files**

The C interfaces are defined by the following header files:

- **BipCni.h**: this header file contains functions for user-defined nodes that have been written in C. For a list of functions, refer to the "C user-defined node API."
- **BipCpi.h**: this header file contains functions for user-defined parsers that have been written in C. For a list of functions, refer to the "C user-defined parser API" on page 167.
- **BipCci.h**: this header file contains utility functions common to both user-defined nodes and parsers that have been written in C. For a list of functions, refer to "C node and parser utility functions" on page 225. This file also contains definitions for utility function return codes and values. See "Utility function return codes and values" on page 253 for more information.
- **BipCos.h**: this header file contains operating specific functions for user-defined nodes that have been written in C.

### C user-defined node API

The interface for a user-defined node consists of:

- A set of implementation functions that provide the functionality of the user-defined node. These functions are invoked by the message broker. The implementation functions are mandatory, and if they are not supplied by the developer, an exception is thrown at runtime.
- 2. A set of utility functions that create resources in the message broker, or request a service of the broker. These utility functions are invoked by a user-defined node.

Most of the utilities are shared by any type of node, however there are a few that are specific to input nodes. These are marked in the text.

These functions are defined in the **BipCni.h** header file.

This section covers the following topics:

"C node implementation functions"

"C node utility functions" on page 99

# C node implementation functions

The user-defined node implements a function interface for the message broker to invoke during runtime execution. This includes functions to create a local context whenever a node instance is created, functions to set and retrieve attribute values, the function to actually perform the processing of the node itself, and functions to examine messages.

These implementation functions are called by the broker and implemented by the node.

For certain implementation functions, it might be necessary to specify the name of a parser supplied with WebSphere Message Broker. When doing so you must use the correct class name of the parser. The following table provides a summary of the parsers, root element names, and class names for different headers.

| Parser    | Root element name | Class name |
|-----------|-------------------|------------|
| BLOB      | BLOB              | NONE       |
| IDOC      | IDOC              | IDOC       |
| JMSMap    | JMSMap            | JMS_MAP    |
| JMSStream | JMSStream         | JMS_STREAM |
| MIME      | MIME              | MIME       |
| MQCFH     | MQPCF             | MQPCF      |
| MQCIH     | MQCIH             | MQCICS     |
| MQDLH     | MQDLH             | MQDEAD     |
| MQIIH     | MQIIH             | MQIMS      |
| MQMD      | MQMD              | MQHMD      |
| MQMDE     | MQMDE             | MQHMDE     |
| MQRFH     | MQRFH             | MQHRF      |
| MQRFH2    | MQRFH2            | MQHRF2     |
| MQRMH     | MQRMH             | MQHREF     |
| MQSAPH    | MQSAPH            | MQHSAP     |

| Parser     | Root element name | Class name     |
|------------|-------------------|----------------|
| MQWIH      | MQWIH             | MQHWIH         |
| MRM        | MRM               | MRM            |
| Properties | Properties        | PropertyParser |
| SMQ_BMH    | SMQ_BMH           | SMQBAD         |
| XML        | XML               | xml            |
| XMLNS      | XMLNS             | xmlns          |
| XMLNSC     | XMLNSC            | xmlnsC         |

This section covers the following functions:

#### Mandatory function

"cniCreateNodeContext" on page 115

### Optional and conditional functions

- "cniDeleteNodeContext" on page 119
- Either "cniEvaluate" on page 132 (for message processing and output nodes), or "cniRun" on page 146 (for input nodes)
- "cniGetAttribute" on page 134
- "cniGetAttribute2" on page 135
- "cniGetAttributeName" on page 136
- "cniGetAttributeName2" on page 137
- "cniSetAttribute" on page 152

# C node utility functions

Using the following system-provided functions, a C user-defined node can create or define message broker objects, such as node factories, nodes, and terminals. Functions are also provided to send messages to an output terminal for propagation to connected nodes, and to examine message content.

These utility functions are called by the node, and implemented by the broker.

This section covers the following topics:

### Initialization and resource creation

- "cniCreateNodeFactory" on page 116
- "cniDefineNodeClass" on page 118
- "cniDispatchThread" on page 120 (for input nodes only)
- "cniCreateInputTerminal" on page 114
- "cniCreateOutputTerminal" on page 117
- "cniIsTerminalAttached" on page 142
- "cniGetBrokerInfo" on page 138

### Message management

- "cniCreateMessage" on page 114
- "cniDeleteMessage" on page 119
- "cniFinalize" on page 133
- "cniGetMessageContext" on page 139

- "cniGetEnvironmentMessage" on page 138
- "cniPropagate" on page 144

### Message buffer access

- "cniBufferByte" on page 103
- "cniBufferPointer" on page 104
- "cniBufferSize" on page 104
- "cniSetInputBuffer" on page 156 (for input nodes only)
- "cniWriteBuffer" on page 167

### Syntax element navigation

- "cniRootElement" on page 145
- "cniParent" on page 143
- "cniNextSibling" on page 143
- "cniPreviousSibling" on page 144
- "cniFirstChild" on page 133
- "cniLastChild" on page 142
- "cniSearchElement group" on page 148
- "cniSearchElementInNamespace group" on page 149
- $\hbox{``cniSqlCreateReadOnlyPathExpression'' on page 160}\\$
- "cniSqlCreateModifyablePathExpression" on page 162
- "cniSqlNavigatePath" on page 164
- "cniSqlDeletePathExpression" on page 166

#### Syntax element access

- "cniAddAfter" on page 101
- "cniAddBefore" on page 103
- "cniAddasFirstChild" on page 101
- "cniAddasLastChild" on page 102
- "cniCopyElementTree" on page 105
- "cniCreateElementAfter" on page 105
- "cniCreateElementAfterUsingParser" on page 106
- "cniCreateElementBefore" on page 112
- "cniCreateElementBeforeUsingParser" on page 113
- "cniCreateElementAsFirstChild" on page 107
- "cniCreateElementAsFirstChildUsingParser" on page 107
- "cniCreateElementAsLastChild" on page 108
- "cniCreateElementAsLastChildFromBitstream" on page 109
- "cniCreateElementAsLastChildUsingParser" on page 111
- "cniDetach" on page 120
- "cniElementAsBitstream" on page 121
- "cniElementName" on page 126
- "cniElementNamespace" on page 127
- "cniElementType" on page 128
- "cniElementValue group" on page 129
- "cniElementValueState" on page 130
- "cniElementValueType" on page 131

- "cniElementValueValue" on page 131
- "cniGetParserClassName" on page 139
- "cniSetElementName" on page 152
- "cniSetElementNamespace" on page 153
- "cniSetElementType" on page 154
- "cniSetElementValue group" on page 154
- "cniSetElementValueValue" on page 156

### SQL statement handling

- "cniSqlCreateStatement" on page 157
- "cniSqlExecute" on page 159
- "cniSqlSelect" on page 159
- "cniSqlDeleteStatement" on page 158

### Miscellaneous

• "cniGetThreadContext" on page 141

### cniAddAfter

Adds an unattached syntax element after a specified syntax element. The currently unattached syntax element, and any child elements it possesses, is connected to the syntax element tree after the specified target element. The newly added element becomes the next sibling of the target element. The target element must be attached to a tree (that is, it must have a parent element).

### **Syntax**

```
void cniAddAfter(
      returnCode.
int*
CciElement* targetElement,
CciElement* newElement);
```

#### **Parameters**

### returnCode

The return code from the function (output). Possible return codes are:

- CCI\_SUCCESS
- CCI\_EXCEPTION
- CCI\_INV\_ELEMENT\_OBJECT

#### targetElement

The address of the target syntax element object (input).

The address of the new syntax element object that is to be added to the tree structure (input).

### Return values

None. If an error occurs, the returnCode parameter indicates the reason for the error.

### cniAddasFirstChild

Adds an unattached syntax element as the first child of a specified syntax element. The currently unattached syntax element, and any child elements it possesses, is

connected to the syntax element tree as the first child of the specified target element. The target element need not be attached to a tree.

### **Syntax**

```
void cniAddAsFirstChild(
 int*
       returnCode,
 CciElement* targetElement,
 CciElement* newElement);
```

### **Parameters**

#### returnCode

The return code from the function (output). Possible return codes are:

- CCI SUCCESS
- CCI EXCEPTION
- CCI\_INV\_ELEMENT\_OBJECT

#### targetElement

The address of the target syntax element object (input).

The address of the new syntax element object that is to be added to the tree structure (input).

### Return values

None. If an error occurs, the returnCode parameter indicates the reason for the error.

### cniAddasLastChild

Adds an unattached syntax element as the last child of a specified syntax element. The currently unattached syntax element, and any child elements it possesses, is connected to the syntax element tree as the last child of the specified target element. The new element need not be attached to a tree.

### Syntax

```
void cniAddAsLastChild(
 int* returnCode,
 CciElement* targetElement,
 CciElement* newElement);
```

#### **Parameters**

### returnCode

The return code from the function (output). Possible return codes are:

- CCI\_SUCCESS
- CCI EXCEPTION
- CCI\_INV\_ELEMENT\_OBJECT

### targetElement

The address of the target syntax element object (input).

#### newElement

The address of the new syntax element object that is to be added to the tree structure (input).

#### Return values

None. If an error occurs, the returnCode parameter indicates the reason for the error.

### cniAddBefore

Adds an unattached syntax element before a specified syntax element. The currently unattached syntax element, and any child elements it possesses, is connected to the syntax element tree before the specified target element. The newly added element becomes the previous sibling of the target element. The target element must be attached to a tree (that is, it must have a parent element).

### Syntax

```
void cniAddBefore(
 int*
         returnCode,
 CciElement* targetElement,
 CciElement* newElement);
```

#### **Parameters**

#### returnCode

The return code from the function (output). Possible return codes are:

- CCI\_SUCCESS
- CCI EXCEPTION
- CCI\_INV\_ELEMENT\_OBJECT

#### targetElement

The address of the target syntax element object (input).

### newElement

The address of the new syntax element object that is to be added to the tree structure (input).

#### Return values

None. If an error occurs, the returnCode parameter indicates the reason for the error.

# cniBufferByte

Gets a single byte from the data buffer associated with (and owned by) the message object specified in the message argument. The value of the index argument indicates which byte in the byte array is to be returned.

### Syntax

```
CciByte cniBufferByte(
 int* returnCode,
 CciMessage* message,
 CciSize index);
```

#### **Parameters**

#### returnCode

The return code from the function (output). Possible return codes are:

- CCI SUCCESS
- CCI EXCEPTION
- CCI\_INV\_MESSAGE\_OBJECT

#### message

The address of the message object for which the size of the data buffer is to be returned (input).

#### index

The offset to use as an index into the buffer (input).

#### Return values

The requested byte is returned. If an error occurred, the *returnCode* parameter indicates the reason for the error.

### cniBufferPointer

Gets a pointer to the data buffer associated with (and owned by) the message object specified in the message argument. This function is normally used by output nodes.

### **Syntax**

#### **Parameters**

#### returnCode

The return code from the function (output). Possible return codes are:

- CCI\_SUCCESS
- CCI\_EXCEPTION
- CCI\_INV\_MESSAGE\_OBJECT

#### message

The address of the message object for which the address of the data buffer is to be returned (input).

#### Return values

If successful, the address of the data buffer is returned. Otherwise, zero (CCI\_NULL\_ADDR) is returned, and the *returnCode* parameter indicates the reason for the error.

### cniBufferSize

Gets the size of the data buffer associated with (and owned by) the message object specified in the message argument.

#### Syntax 1

```
CciSize cniBufferSize(
  int* returnCode,
  CciMessage* message);
```

#### **Parameters**

#### returnCode

The return code from the function (output). Possible return codes are:

- CCI\_SUCCESS
- CCI\_EXCEPTION
- CCI\_INV\_MESSAGE\_OBJECT

#### message

The address of the message object for which the size of the data buffer is to be returned (input).

### Return values

The size of the buffer in bytes, or zero if no buffer exists. If an error occurred, (CCI\_FAILURE) is returned, and the returnCode parameter indicates the reason for the error.

# cniCopyElementTree

Copies a part of the element tree from the source element to the target element. Only the child elements of the source element are copied. All existing child elements of the target element are deleted, and are replaced by the child elements of the source element.

### Syntax

```
void cniCopyElementTree(
  int* returnCode,
CciElement* sourceElement,
  CciElement* targetElement);
```

#### **Parameters**

#### returnCode

The return code from the function (output). Possible return codes are:

- CCI SUCCESS
- CCI EXCEPTION
- CCI\_INV\_ELEMENT\_OBJECT

#### sourceElement

The address of the source syntax element object (input).

#### targetElement

The address of the target syntax element object (input).

### Return values

None. If an error occurs, the returnCode parameter indicates the reason for the error.

### Example

```
cniCopyElementTree(&rc, inRootElement, outRootElement);
```

### cniCreateElementAfter

Creates a new syntax element and inserts it after the specified syntax element. The new element becomes the next sibling of the specified element.

cniCreateElementAfter should not be used when creating a message body folder (such as XML, XMLNS, MRM, BLOB), because it does not associate an owning parser with the folder. To create a message body folder, you can use any of the following functions:

```
cniCreateElementAsFirstChildUsingParser
cniCreateElementAsLastChildUsingParser
cniCreateElementAfterUsingParser
cniCreateElementBeforeUsingParser
```

When the message body folder has been created, cniCreateElementAfter can be used to create elements under the folder. cniCreateElementAfter can be used because the parser, which is associated with the message body folder, is inherited.

### **Syntax**

#### **Parameters**

#### returnCode

The return code from the function (output). Possible return codes are:

- CCI SUCCESS
- CCI\_EXCEPTION
- CCI\_INV\_ELEMENT\_OBJECT

#### targetElement

The address of the element object (input).

#### Return values

If successful, the address of the new element object is returned. Otherwise, a value of zero (CCI\_NULL\_ADDR) is returned, and the *returnCode* parameter indicates the reason for the error.

# cniCreateElementAfterUsingParser

Creates a new syntax element, inserts it after the specified syntax element, and associates it with the specified parser class name. The new element becomes the next sibling of the specified element.

A portion of the syntax element tree that is owned by a parser can only have its effective root at the first generation of elements (that is, as immediate children of root). The user-defined node interface does not restrict the ability to create a subtree that appears to be owned by a different parser. However, it is not possible to serialize these element trees into a bitstream when outputting a message.

If you specify the name of a parser supplied with WebSphere Message Broker, you must use the correct class name of the parser.

The internal name for the BLOB parser is *none*. Therefore, if you use this function to create a BLOB parser folder, the associated parser name should be *none*.

### **Syntax**

### **Parameters**

#### returnCode

The return code from the function (output). Possible return codes are:

- CCI\_SUCCESS
- CCI\_EXCEPTION
- CCI\_INV\_ELEMENT\_OBJECT

CCI\_INV\_PARSER\_NAME

#### **TargetElement**

The address of the element object (input).

#### parserClassName

The name of the parser class (input).

#### Return values

If successful, the address of the new element object is returned. Otherwise, a value of zero (CCI\_NULL\_ADDR) is returned, and the returnCode parameter indicates the reason for the error.

### cniCreateElementAsFirstChild

Creates a new syntax element as the first child of the specified syntax element.

cniCreateElementAsFirstChild should not be used when creating a message body folder (such as XML, XMLNS, MRM, BLOB), because it does not associate an owning parser with the folder. To create a message body folder, you can use any of the following functions:

```
cniCreateElementAsFirstChildUsingParser
cniCreateElementAsLastChildUsingParser
cniCreateElementAfterUsingParser
cniCreateElementBeforeUsingParser
```

When the message body folder has been created, cniCreateElementAsFirstChild can be used to create elements under the folder. cniCreateElementAsFirstChild can be used because the parser, which is associated with the message body folder, is inherited.

### Syntax

```
CciElement* cniCreateElementAsFirstChild(
           returnCode,
 CciElement* targetElement);
```

### **Parameters**

### returnCode

The return code from the function (output). Possible return codes are:

- CCI\_SUCCESS
- CCI\_EXCEPTION
- CCI\_INV\_ELEMENT\_OBJECT

#### targetElement

The address of the element object (input).

### Return values

If successful, the address of the new element object is returned. Otherwise, a value of zero (CCI\_NULL\_ADDR) is returned, and the returnCode parameter indicates the reason for the error.

# cniCreateElementAsFirstChildUsingParser

Creates a new syntax element as the first child of the specified syntax element, and associates it with the specified parser class name.

A portion of the syntax element tree that is owned by a parser can only have its effective root at the first generation of elements (that is, as immediate children of root). The user-defined node interface does not restrict the ability to create a subtree that appears to be owned by a different parser. However, it is not possible to serialize these element trees into a bitstream when outputting a message.

If you specify the name of a parser supplied with WebSphere Message Broker, you must use the correct class name of the parser.

The internal name for the BLOB parser is *none*. Therefore, if you use this function to create a BLOB parser folder, the associated parser name should be *none*.

### **Syntax**

### **Parameters**

#### returnCode

The return code from the function (output). Possible return codes are:

- CCI\_SUCCESS
- CCI\_EXCEPTION
- CCI\_INV\_ELEMENT\_OBJECT
- CCI\_INV\_PARSER\_NAME

### targetElement

The address of the element object (input).

#### parserClassName

The name of the parser class (input).

#### Return values

If successful, the address of the new element object is returned. Otherwise, a value of zero (CCI\_NULL\_ADDR) is returned, and the *returnCode* parameter indicates the reason for the error.

### cniCreateElementAsLastChild

Creates a new syntax element as the last child of the specified syntax element.

cniCreateElementAsLastChild should not be used when creating a message body folder (such as XML, XMLNS, MRM, BLOB), because it does not associate an owning parser with the folder. To create a message body folder, you can use any of the following functions:

```
cniCreateElementAsFirstChildUsingParser
cniCreateElementAsLastChildUsingParser
cniCreateElementAfterUsingParser
cniCreateElementBeforeUsingParser
```

When the message body folder has been created, <code>cniCreateElementAsLastChild</code> can be used to create elements under the folder. <code>cniCreateElementAsLastChild</code> can be used because the parser, which is associated with the message body folder, is inherited.

### **Syntax**

#### **Parameters**

#### returnCode

The return code from the function (output). Possible return codes are:

- · CCI SUCCESS
- CCI EXCEPTION
- CCI\_INV\_ELEMENT\_OBJECT

#### targetElement

The address of the element object (input).

#### **Return values**

If successful, the address of the new element object is returned. Otherwise, a value of zero (CCI\_NULL\_ADDR) is returned and the *returnCode* parameter indicates the reason for the error.

### **Example**

```
CciElement* lastChild = cniCreateElementAsLastChild(&rc, outRootElement);
cniSetElementName(&rc, lastChild, elementName);
```

### cniCreateElementAsLastChildFromBitstream

Creates a new syntax element tree as the last child of the specified syntax element, and associates it with the specified parser. The new syntax element tree is populated by parsing the specified bitstream. During the execution of this function, the bitstream is copied, so the caller can free or reuse the memory allocated to hold the original bitstream. You can use this function only to create a message body, that is, the last child of the message root. An output message should already exist. The root element of this output message should be passed in as the target element parameter. Because this call is only designed to be used to create a message body, you cannot use it to build successive elements. For example, it should not be used to create an RFH2 as the last child of root and then an XML message as the last child of root, after the RFH2.

## **Syntax**

```
CciElement* cniCreateElementAsLastChildFromBitstream (
                           returnCode,
 CciElement*
                            targetElement,
 const struct CciByteArray* value,
                           parserClassName,
 const CciChar*
 CciChar*
                           messageType,
 CciChar*
                           messageSet,
 CciChar*
                            messageFormat,
 int
                            encoding,
 int
                            ccsid,
                            options);
```

### **Parameters**

#### returnCode

The return code from the function (output). Specifying a NULL pointer signifies that the node does not want to deal with errors. If input is not NULL, the output signifies the success status of the call. Any exceptions thrown

during the execution of this call are re-thrown to the next upstream node in the flow. Call cciGetLastExceptionData for details of the exception. Possible return codes are:

- CCI SUCCESS
- CCI\_EXCEPTION
- CCI\_INV\_ELEMENT\_OBJECT
- CCI\_INV\_PARSER\_NAME
- CCI\_INV\_DATA\_POINTER

#### targetElement

The syntax element under which the new syntax element tree is created (input). This must be the message root.

#### parserClassName

The name of the parser class to use to parse the bitstream (input). You must use the same parser that was used to parse the whole bitstream.

A pointer to a CciByteArray struct containing a pointer to the bitstream to be parsed, and also the size in CciBytes of this bitstream (output).

#### messageType

The message type definition used to create the element tree from the bitstream (input). A NULL pointer means that this parameter is ignored. Also, if the parser specified has no interest in this value, for example if it is a generic XML parser, the parameter is ignored.

#### messageSet

The message set definition used to create the element tree from the bitstream (input). A NULL pointer means that this parameter is ignored. Also, if the parser specified has no interest in this value, for example if it is a generic XML parser, the parameter is ignored.

#### messageFormat

The format used to create the element tree from the bitstream (input). A NULL pointer means that this parameter is ignored. Also, if the parser specified has no interest in this value, for example if it is a generic XML parser, the parameter is ignored.

#### encoding

The encoding to use when parsing the bitstream (input). This parameter is mandatory. You can specify a value of 0 to indicate that the queue manager's encoding should be used.

#### ccsid

The coded character set identifier to use when parsing the bitstream (input). This parameter is mandatory. You can specify a value of 0 to indicate that the queue manager's ccsid should be used.

### options

This is a place holder to allow message validation support at a later date (input).

#### Return values

If successful, the address of the new element object is returned. Otherwise, a value zero (CCI\_NULL\_ADDR) is returned and the return code parameter indicates the reason for the error. If an exception occurs during execution, returnCode is set to CCI EXCEPTION

### Example

```
outMQMD = cniCreateElementAsFirstChildUsingParser(&rc,
                                               outRootElement,
                                               CciString("MQHMD",BIP_DEF_COMP_CCSID));
checkRC(rc);
cniCopyElementTree(&rc, inMQMD, outMQMD);
checkRC(rc);
outBlobRoot = cniCreateElementAsLastChildFromBitstream(
                                                  outRootElement,
                                                  &bitstream,
                                                  inParserClassName,
                                                  messageType,
                                                  messageSet,
                                                  messageFormat,
                                                  encoding,
                                                  ccsid,
                                                  0);
checkRC(rc);
return:
```

# cniCreateElementAsLastChildUsingParser

Creates a new syntax element as the last child of the specified syntax element, and associates it with the specified parser class name.

A portion of the syntax element tree that is owned by a parser can only have its effective root at the first generation of elements (that is, as immediate children of root). The user-defined node interface does not restrict the ability to create a subtree that appears to be owned by a different parser. However, it is not possible to serialize these element trees into a bitstream when outputting a message.

If you specify the name of a parser supplied with WebSphere Message Broker, you must use the correct class name of the parser. See "C node implementation functions" on page 98 for a list of the supplied parsers.

If you use this function to create a BLOB parser folder, the internal name for the BLOB parser is *none*. Therefore, if you use this function to create a BLOB parser folder, the associated parser name should be *none*.

The internal name for the BLOB parser is *none*. Therefore, if you use this function to create a BLOB parser folder, the associated parser name should be *none*.

### **Syntax**

#### **Parameters**

### returnCode

The return code from the function (output). Possible return codes are:

- CCI\_SUCCESS
- CCI EXCEPTION
- CCI\_INV\_ELEMENT\_OBJECT
- CCI\_INV\_PARSER\_NAME

#### targetElement

The address of the element object (input).

#### parserClassName

The name of the parser class (input).

#### Return values

If successful, the address of the new element object is returned. Otherwise, a value of zero (CCI\_NULL\_ADDR) is returned, and the returnCode parameter indicates the reason for the error.

## Example

```
cniElementName(&rc, firstChild, elementName);
CciElementType type = cniElementType(&rc, firstChild);
CciElement* lastChild = cniCreateElementAsLastChildUsingParser(
                                                              outRootElement,
                                                              parserName);
cniSetElementName(&rc, lastChild, elementName);
cniSetElementType(&rc, lastChild, elementType);
```

### cniCreateElementBefore

Creates a new syntax element and inserts it before the specified syntax element. The new element becomes the previous sibling of the specified element, and shares the same parent element.

cniCreateElementBefore should not be used when creating a message body folder (such as XML, XMLNS, MRM, BLOB), because it does not associate an owning parser with the folder. To create a message body folder, you can use any of the following functions:

```
cniCreateElementAsFirstChildUsingParser
cniCreateElementAsLastChildUsingParser
cniCreateElementAfterUsingParser
cniCreateElementBeforeUsingParser
```

When the message body folder has been created, cniCreateElementBefore can be used to create elements under the folder. cniCreateElementBefore can be used because the parser, which is associated with the message body folder, is inherited.

### **Syntax**

```
CciElement* cniCreateElementBefore(
           returnCode,
 CciElement* targetElement);
```

### **Parameters**

#### returnCode

The return code from the function (output). Possible return codes are:

- CCI\_SUCCESS
- CCI EXCEPTION
- CCI\_INV\_ELEMENT\_OBJECT

#### targetElement

The address of the target element object (input).

#### Return values

If successful, the address of the new element object is returned. Otherwise, a value of zero (CCI\_NULL\_ADDR) is returned, and the *returnCode* parameter indicates the reason for the error.

# cniCreateElementBeforeUsingParser

Creates a new syntax element, inserts it before the specified syntax element, and associates it with the specified parser class name. The new element becomes the previous sibling of the specified element.

A portion of the syntax element tree that is owned by a parser can only have its effective root at the first generation of elements (that is, as immediate children of root). The user-defined node interface does not restrict the ability to create a subtree that appears to be owned by a different parser. However, it is not possible to serialize these element trees into a bitstream when outputting a message.

If you specify the name of a parser supplied with WebSphere Message Broker, you must use the correct class name of the parser.

The internal name for the BLOB parser is *none*. Therefore, if you use this function to create a BLOB parser folder, the associated parser name should be *none*.

### **Syntax**

#### **Parameters**

### returnCode

The return code from the function (output). Possible return codes are:

- CCI\_SUCCESS
- CCI\_EXCEPTION
- CCI\_INV\_ELEMENT\_OBJECT
- CCI\_INV\_PARSER\_NAME

#### targetElement

The address of the element object (input).

### parserClassName

The name of the parser class (input).

### Return values

If successful, the address of the new element object is returned. Otherwise, a value of zero (CCI\_NULL\_ADDR) is returned, and the *returnCode* parameter indicates the reason for the error.

# cniCreateInputTerminal

Creates an input terminal on an instance of a node object, returning the address of the terminal object that was created. The terminal object is destroyed by the message broker when its owning node is destroyed.

This function must be called only from within the implementation function cniCreateNodeContext.

### **Syntax**

```
CciTerminal* cniCreateInputTerminal(
 int*
       returnCode,
 CciNode* nodeObject,
 CciChar* name);
```

#### **Parameters**

#### returnCode

The return code from the function (output). Possible return codes are:

- CCI SUCCESS
- CCI\_EXCEPTION
- CCI\_INV\_NODE\_OBJECT
- CCI\_INV\_TERMINAL\_NAME

#### nodeObject

Specifies the address of the instance of the node object on which the input terminal is to be created (input). The address is returned from cniCreateNodeContext.

#### name

Specifies a name for the terminal being created (input).

#### Return values

If successful, the address of the node terminal object is returned. Otherwise, a value of zero (CCI\_NULL\_ADDR) is returned.

### Example

```
entry->handle = cniCreateInputTerminal(
                                       context->nodeObject,
                                        (CciChar*)terminalName);
```

# cniCreateMessage

Creates a new output message object. For every call to this function, there should be a matching call to cniDeleteMessage to return allocated resources when the processing on the output message has been completed.

### **Syntax**

```
CciMessage* cniCreateMessage(
           returnCode,
 CciMessageContext* messageContext);
```

#### **Parameters**

#### returnCode

The return code from the function (output). Possible return codes are:

- CCI\_SUCCESS
- CCI FAILURE
- CCI\_EXCEPTION
- CCI\_INV\_MESSAGE\_CONTEXT

#### messageContext

The address of the context for the message (input). Use cniGetMessageContext to get the context from an incoming message (for example, one received in the cniEvaluate function).

#### Return values

If successful, the address of the message object is returned. Otherwise, a value of zero (CCI\_NULL\_ADDR) is returned, and the *returnCode* parameter indicates the reason for the error.

### **Example**

outMsg = cniCreateMessage(&rc, cniGetMessageContext(&rc, message));

### cniCreateNodeContext

Creates any context for an instance of a node object. It is invoked by the message broker whenever an instance of a node object is constructed. Nodes are constructed when a message flow is deployed by the broker, or when the execution group is started.

The responsibilities of the node at this point are to:

- 1. (Optionally) verify that the name of the node specified in the *nodeName* parameter is supported by the factory.
- 2. Allocate any node instance specific data areas that might be required (for example: context, attribute data, and terminals).
- 3. Perform any additional resource acquisition or initialization that might be required for the processing of the node.
- 4. Return the address of the context to the calling function. Whenever an implementation function for this node instance is invoked, the appropriate context is passed as an argument to that function. This means that a user-defined node developed in C need not maintain its own static pointers to per-instance data areas.

| Defined In | Type      | Member               |
|------------|-----------|----------------------|
| CNI_VFT    | Mandatory | iFpCreateNodeContext |

### Syntax 1

```
CciContext* cniCreateNodeContext(
   CciFactory* factoryObject,
   CciChar* nodeName,
   CciNode* nodeObject);
```

### **Parameters**

#### factoryObject

The address of the factory object that owns the node being created (input).

#### nodeName

The name of the node being created (input).

### nodeObject

The address of the node object that has just been created (input).

#### **Return values**

If successful, the address of the node context is returned. Otherwise, a value of zero (CCI\_NULL\_ADDR) is returned.

### Example

```
static char* functionName = (char *)"_Switch_createNodeContext()";
NODE_CONTEXT_ST* p;

/* Allocate a pointer to the local context */
p = (NODE_CONTEXT_ST *)malloc(sizeof(NODE_CONTEXT_ST));

if (p) {
    /* Clear the context area */
    memset(p, 0, sizeof(NODE_CONTEXT_ST));

    /* Save our node object pointer in our context */
    p->nodeObject = nodeObject;

    /* Save our node name */
    CciCharNCpy((CciChar*) &p->nodeName, nodeName, MAX_NODE_NAME_LEN);
}
else
/* Handle errors */
```

# cniCreateNodeFactory

Creates a node factory in the message broker engine. A single instance of the named message flow node factory is created.

This function must be invoked only in the initialization function bipGetMessageFlowNodeFactory, which is called when the LIL is loaded by the message broker. If cniCreateNodeFactory is invoked at any other time, the results are unpredictable.

### **Syntax**

```
CciFactory* cniCreateNodeFactory(
  int*      returnCode,
  CciChar* name);
```

### **Parameters**

#### returnCode

The return code from the function (output). Possible return codes are:

- CCI\_SUCCESS
- CCI\_FAILURE
- CCI\_EXCEPTION
- CCI\_INV\_FACTORY\_NAME
- CCI\_INV\_OBJECT\_NAME

#### name

The name of the factory being created (input).

### Return values

If successful, the address of the node factory object is returned. Otherwise, a value of zero (CCI\_NULL\_ADDR) is returned, and the returnCode parameter indicates the reason for the error.

### Example

```
factoryObject = cniCreateNodeFactory(0, (unsigned short *)constPluginNodeFactory);
if (factoryObject == CCI NULL ADDR) {
/* Handle errors */
```

# cniCreateOutputTerminal

Creates an output terminal on an instance of a node object, returning the address of the terminal object that was created. The terminal object is destroyed when its owning node is destroyed.

This function must be called only from within the implementation function cniCreateNodeContext.

## Syntax

```
CciTerminal* cniCreateOutputTerminal(
 int*
       returnCode,
 CciNode* nodeObject,
 CciChar* name);
```

#### **Parameters**

#### returnCode

The return code from the function (output). Possible return codes are:

- CCI\_SUCCESS
- CCI\_EXCEPTION
- CCI\_INV\_NODE\_OBJECT
- CCI\_INV\_TERMINAL\_NAME

### nodeObject

The address of the instance of the node object on which the output terminal is to be created (input). The address is returned from cniCreateNodeContext.

#### name

The name of the terminal being created (input).

### Return values

If successful, the address of the node terminal object is returned. Otherwise, a value of zero (CCI\_NULL\_ADDR) is returned.

### Example

```
entry->handle = cniCreateOutputTerminal(
                                       context->nodeObject
                                        (CciChar*)terminalName);
```

### cniDefineNodeClass

Defines a node class, as specified by the *name* parameter, which is supported by the node factory specified as the factoryObject parameter. This function is called by the node during execution of bipGetMessageFlowNodeFactory, when the LIL is loaded.

If both cniGetAttribute and cniGetAttribute2 or cniGetAttributeName and cniGetAttributeName2 are implemented, cniDefineNodeClass fails with CCI\_INV\_IMPL\_FUNCTION.

### **Syntax**

```
void cniDefineNodeClass(
            returnCode,
  int*
  CciFactory* factoryObject,
  CciChar* name,
CNI_VFT* functbl);
```

#### **Parameters**

#### returnCode

The return code from the function (output). Possible return codes are:

- CCI SUCCESS
- CCI\_EXCEPTION
- CCI\_INV\_FACTORY\_OBJECT
- CCI INV NODE NAME
- CCI\_INV\_OBJECT\_NAME
- CCI\_INV\_VFTP
- CCI\_MISSING\_IMPL\_FUNCTION
- CCI NAME EXISTS

### factoryObject

The address of the factory object that supports the named node. The address is returned from cniCreateNodeFactory (input).

#### name

The name of the node to be defined. The name of the node must end with the characters Node (input).

### functb1

The address of the CNI\_VFT structure that contains pointers to the node implementation functions (input). Here is an example of a function table:

```
vftable.iFpCreateNodeContext = _Transform_createNodeContext;
```

You would typically define only one of the last 2 entries, that is, you define vftable.iFpEvaluate = Transform evaluate; for a message processing node, or you define vftable.iFpRun = run; for an input node.

### Return values

None. If an error occurs, the returnCode parameter indicates the reason for the

# cniDeleteMessage

Deletes the specified message object. For every call to the cniCreateMessage function, there should be a matching call to cniDeleteMessage to return allocated resources when the processing on the output message has been completed.

### Syntax

```
void cniDeleteMessage(
 int*
          returnCode,
 CciMessage* message);
```

#### **Parameters**

#### returnCode

The return code from the function (output). Possible return codes are:

- CCI\_SUCCESS
- CCI\_EXCEPTION
- CCI\_INV\_MESSAGE\_OBJECT

The address of the message object to be deleted (input).

#### Return values

None. If an error occurs, the returnCode parameter indicates the reason for the error.

### Example

cniDeleteMessage(0, outMsg);

### cniDeleteNodeContext

Deletes any context for an instance of a user-defined node object. It is invoked by the message broker whenever an instance of a node object is destroyed, when a message flow is deleted, or when a configuration is redeployed. A message flow node might also be deleted when reconfiguring or redeploying a broker.

The responsibilities of the node at this point are to:

- 1. Release any node instance specific data areas (such as context) that were acquired at construction or during node processing.
- 2. Release any additional resources that might have been acquired for the processing of the node.

| Defined In | Type     | Member               |
|------------|----------|----------------------|
| CNI_VFT    | Optional | iFpDeleteNodeContext |

#### Syntax

void cniDeleteNodeContext(CciContext\* context);

#### **Parameters**

#### context

The address of the context for the instance of the node, as created and returned by the cniCreateNodeContext function (input).

### Example

```
void _deleteNodeContext(
   CciContext* context
){
   static char* functionName = (char *)"_deleteNodeContext()";
   return;
}
```

### cniDetach

Detaches the specified syntax element from the syntax element tree. The element is detached from its parent and siblings, but any child elements are left attached.

### **Syntax**

```
void cniDetach(
  int*      returnCode,
  CciElement* targetElement);
```

#### **Parameters**

#### returnCode

The return code from the function (output). Possible return codes are:

- CCI\_SUCCESS
- CCI EXCEPTION
- CCI\_INV\_ELEMENT\_OBJECT

#### targetElement

The address of the syntax element object to be detached (input).

#### Return values

None. If an error occurs, the *returnCode* parameter indicates the reason for the error.

# cniDispatchThread

This function dispatches a new message flow thread to invoke another thread instance to run the user-defined message flow input node. This message flow thread is allocated from a pool of threads maintained for each message flow, under control of the Additional Instances property of the message flow. If there are no threads available because they are all in use, CCI\_SUCCESS is returned and <code>returnCode</code> is set to CCI\_NO\_THREADS\_AVAILABLE. This is not an error, but means one of the following:

- The message flow was not configured to run with additional threads.
- All additional threads configured are currently running.

The cniDispatchThread function can only be issued from an input node. If it is issued at any other time, CCI\_FAILURE is returned and *returnCode* is set to CCI\_INV\_NODE\_ENV.

### **Syntax**

```
int cniDispatchThread(
  int* returnCode,
  CciNode* nodeObject);
```

#### **Parameters**

#### returnCode

The return code from the function (output). Possible return codes are:

- CCI\_SUCCESS
- CCI EXCEPTION
- CCI\_NO\_THREADS\_AVAILABLE
- CCI\_INV\_NODE\_OBJECT
- CCI\_INV\_NODE\_ENV

#### nodeObject

The address of the node object that is run when WebSphere Message Broker creates or reuses the thread. This is passed to the node when its cniCreateNodeContext implementation function is invoked (input).

### Return values

- If a thread was successfully allocated, CCI\_SUCCESS is returned and returnCode is set to CCI\_SUCCESS.
- · If a thread could not be dispatched because there were insufficient threads in the message flow thread pool to satisfy the request, CCI\_SUCCESS is returned, and returnCode is set to CCI NO THREADS AVAILABLE.
- If the function was not issued from within an input node, CCI\_FAILURE is returned and returnCode is set to CCI\_INV\_NODE\_ENV.
- For any other error conditions, CCI\_FAILURE is returned, and returnCode indicates the reason for the error.

### Example

cniDispatchThread(&rcDispatch, ((NODE CONTEXT ST \*)context)->nodeObject);

### cniElementAsBitstream

Gets the bitstream representation of the specified element. The parser associated with the element serializes the element and all its children. The result is copied to memory allocated by the caller. In the special case where all options specified match those of the original bitstream, for example, a bitstream read from a WebSphere MQ queue by the MQInput node, and the message has not been modified since receiving the original bitstream, this original bitstream is copied into the memory allocated by the user. In this case, the parser is not required to parse and re-serialize the message.

The algorithm used to generate the bitstream depends on the parser being used, and the options specified. All parsers support the following modes:

- RootBitStream, in which the bitstream generation algorithm is the same as that used by an output node. In this mode, a meaningful result is obtained only if the element pointed to is at the head of a subtree with an appropriate structure.
- EmbeddedBitStream, in which not only is the bitstream generation algorithm the same as that used by an output node, but also the following are determined, if not explicitly specified, in the same way as the output node, which means they are determined by searching the previous siblings of element on the assumption that these represent headers:
  - Encoding
  - CCSID
  - Message set

- Message type
- Message format

In this way, the algorithm for determining these properties is essentially the same as that used for the ESQL BITSTREAM function.

Some parsers also support another mode, FolderBitStream, which generates a meaningful bitstream for any subtree, provided that the field pointed to represents a folder.

### **Syntax**

```
CciSize cniElementAsBitstream(
                            returnCode,
 CciFlement*
                           element.
 const struct CciByteArray* value,
 CciChar*
                        messageType,
 CciChar*
                          messageSet,
 CciChar*
                         messageFormat,
 int
                           encoding,
 int
                            ccsid,
 int
                            options);
```

### **Parameters**

#### returnCode

The return code from the function (output). Specifying a NULL pointer signifies that the node does not want to deal with errors. If input is not NULL, the output signifies the success status of the call. Any exceptions thrown during the execution of this call are re-thrown to the next upstream node in the flow. Call cciGetLastExceptionData for details of the exception. Possible return codes are:

- CCI SUCCESS
- CCI\_EXCEPTION
- CCI\_INV\_ELEMENT\_OBJECT
- CCI\_INV\_DATA\_POINTER
- CCI INV DATA BUFLEN
- CCI\_INV\_BUFFER\_TOO\_SMALL

#### element

The syntax element to be serialized (input.)

The syntax element to be serialized (input.) Must be last child of the message root.

#### value

A pointer to a CciByteArray struct containing a pointer to a region of memory allocated by the caller, and the size in CciBytes of this memory (output).

#### messageType

The message type definition used to create the bitstream from the element tree (input). A NULL pointer means that this parameter is ignored. Also, if the parser associated with the element has no interest in this value, for example, if it is a generic XML parser, the parameter is ignored.

#### messageSet

The message set definition used to create the bitstream from the element tree (input). A NULL pointer means that this parameter is ignored. Also, if the parser associated with the element has no interest in this value, for example, if it is a generic XML parser, the parameter is also ignored.

#### messageFormat

The format used to create the bitstream from the element tree (input). A NULL pointer means that this parameter is ignored. Also, if the parser associated with the element has no interest in this value, for example, if it is a generic XML parser, the parameter is ignored.

#### encoding

The encoding to use when writing the bitstream (input). This parameter is mandatory. You can specify a value of 0 to indicate that the queue manager's encoding should be used.

#### ccsid

The coded character set identifier to use when writing the bitstream (input). This parameter is mandatory. You can specify a value of 0 to indicate that the queue manager's ccsid should be used. A ccsid of -1 indicates that the bitstream is to be generated using ccsid information contained in the subtree consisting of the field pointed to by element and its children. Currently no parsers support this option.

#### options

Integer value which specifies which bitstream generation mode should be used. It can take one of the following values:

- CCI\_BITSTREAM\_OPTIONS\_ROOT
- CCI\_BITSTREAM\_OPTIONS\_EMBEDDED
- CCI BITSTREAM OPTIONS FOLDER

#### Return values

- If successful, the correct size of memory needed to hold the bitstream is returned.
- If the memory allocated by the caller was insufficient, *returnCode* is set to CCI\_BUFFER\_TOO\_SMALL.
- If an exception occurs during execution, returnCode is set to CCI\_EXCEPTION.

### **Example**

The following example demonstrates how the options parameter should be used to generate the bitstream for different parts of the message tree.

This code can be copied into the \_evaluate function of the sample Transform node. For an input message such as:

```
MQMD
RFH2
<test><data><stuff>things</stuff></data></test>
```

the node will propagate 3 messages, one containing a copy of the input message in the BLOB domain. One containing a copy of the input RFH2 as the message body in the BLOB domain. One containing the <data></data> folder as the message body in the BLOB domain.

```
CciMessage*
                     outMsg[3];
                       terminalObject;
  CciTerminal*
                       bodyChild;
 CciElement*
 CciFlement*
                       inRootElement;
                       inSourceElement[3];
 CciElement*
 CciElement*
                       outRootElement;
 CciElement*
                       outBlobElement;
 CciElement*
                       outBody;
  struct CciByteArray bitstream[3];
                       bitstreamOptions[3];
```

```
int
                     retvalue:
int
                     rc = 0;
int
                     loopCount;
CCI EXCEPTION ST
                     exception_st = {CCI_EXCEPTION_ST_DEFAULT};
                     constBLOBParserName
const CciChar*
               cciString("NONE", BIP DEF COMP CCSID);
const CciChar*
                    constBLOBElementName =
               cciString("BLOB", BIP DEF COMP CCSID);
const CciChar*
                   constEmptyString
               cciString("",BIP_DEF_COMP_CCSID);
/*build up and propagate 3 output messages*/
/*first message has bitstream for input message body*/
/*second message has bitstream for input RFH2*/
/*third message has bitstream for sub element from input message*/
/* Get the root element of the input message */
inRootElement = cniRootElement(&rc, message);
/*CCI CHECK RC();*/
checkRC(rc);
/*set up the array of source elements and bitstream options*/
/*message body*/
inSourceElement[0] = cniLastChild(&rc,inRootElement);
checkRC(rc);
/*This is the root of the message body so we use RootBitStream mode*/
bitstreamOptions[0] = CCI BITSTREAM OPTIONS ROOT;
/*last header*/
inSourceElement[1] = cniPreviousSibling(&rc,inSourceElement[0]);
checkRC(rc);
/*This is the root of the RFH2 so we use RootBitStream mode*/
bitstreamOptions[1] = CCI_BITSTREAM_OPTIONS_ROOT;
/*body.FIRST(first child of message body) */
inSourceElement[2] = cniFirstChild(&rc,inSourceElement[0]);
checkRC(rc);
/*body.FIRST.FIRST */
inSourceElement[2] = cniFirstChild(&rc,inSourceElement[2]);
checkRC(rc);
/*This is a sub tree within the message body so we use FolderBitStream mode*/
bitstreamOptions[2] = CCI_BITSTREAM_OPTIONS_FOLDER;
for (loopCount=0;loopCount<3;loopCount++) {</pre>
  int bufLength;
  /* Create new message for output */
  outMsg[loopCount] = cniCreateMessage(&rc, cniGetMessageContext(&rc, message));
  checkRC(rc);
  /* Get the root element of the output message */
  outRootElement = cniRootElement(&rc, outMsg[loopCount]);
  checkRC(rc);
  /* Copy the contents of the input message to the output message */
  cniCopyElementTree(&rc, inRootElement, outRootElement);
  checkRC(rc);
  /* Get the last child of root (ie the body) */
```

```
bodyChild = cniLastChild(&rc, outRootElement);
  checkRC(rc);
  /*throw away the message body which was copied from the input message*/
  cniDetach(&rc,
            bodyChild);
  checkRC(rc);
  /*create the new output message body in the BLOB domain*/
  outBody = cniCreateElementAsLastChildUsingParser(&rc,
                                         outRootElement,
                                         constBLOBParserName);
  checkRC(rc);
  /*create the BLOB element*/
  outBlobElement = cniCreateElementAsLastChild(&rc,
                              outBody);
  checkRC(rc);
  cniSetElementName(&rc,
                    outBlobElement,
                    constBLOBElementName);
  checkRC(rc);
  /*Set the value of the blob element by obtaining the bitstream for the
  element */
  bitstream[loopCount].size=512;
  bitstream[loopCount].pointer=(CciByte*)malloc(sizeof(CciByte) * 512);
  bufLength = cniElementAsBitstream(&rc,
                        inSourceElement[loopCount],
                        &bitstream[loopCount],
                        constEmptyString,/*assume XML message so no interest in*/
                        constEmptyString,/* type, set or format*/
                        constEmptyString,
                        0,/*Use Queue Manager CCSID & Encoding*/
                        0,
                        bitstreamOptions[loopCount]);
  if (rc==CCI BUFFER TOO SMALL)
      free(bitstream[loopCount].pointer);
      bitstream[loopCount].size=bufLength;
     bitstream[loopCount].pointer=(CciByte*)malloc(sizeof(CciByte) * bitstream[loopCount].size);
      bufLength = cniElementAsBitstream(&rc,
                        inSourceElement[loopCount],
                        &bitstream[loopCount],
                        {\tt constEmptyString,/*assume~XML~message~so~no~interest~in*/}
                        constEmptyString,/* type, set or format*/
                        constEmptyString,
                        0,/*Use Queue Manager CCSID & Encoding*/
                        0,
                        bitstreamOptions[loopCount]);
  checkRC(rc);
  bitstream[loopCount].size=bufLength;
  cniSetElementByteArrayValue(&rc.
                              outBlobElement,
                              &bitstream[loopCount]);
  checkRC(rc);
/* Get handle of output terminal */
terminalObject = getOutputTerminalHandle( (NODE CONTEXT ST *)context,
```

```
(CciChar*)constOut);
/* If the terminal exists and is attached, propagate to it */
if (terminalObject) {
  if (cniIsTerminalAttached(&rc, terminalObject)) {
    /* As this is a new, and changed message, it should be finalized... */
    cniFinalize(&rc, outMsg[0], CCI FINALIZE NONE);
    cniFinalize(&rc, outMsg[1], CCI_FINALIZE_NONE);
    cniFinalize(&rc, outMsg[2], CCI_FINALIZE_NONE);
    retvalue = cniPropagate(&rc, terminalObject, destinationList, exceptionList, outMsg[0]);
    retvalue = cniPropagate(&rc, terminalObject, destinationList, exceptionList, outMsg[1]); retvalue = cniPropagate(&rc, terminalObject, destinationList, exceptionList, outMsg[2]);
    if (retvalue == CCI FAILURE) {
      if (rc == CCI EXCEPTION) {
        /* Get details of the exception */
        memset(&exception st, 0, sizeof(exception st));
        cciGetLastExceptionData(&rc, &exception_st);
        /* Any local error handling may go here */
        /* Ensure message is deleted prior to return/throw */
        cniDeleteMessage(0, outMsg[0]);
        cniDeleteMessage(0, outMsg[1]);
        cniDeleteMessage(0, outMsg[2]);
        /* We must "rethrow" the exception; note this does not return */
        cciRethrowLastException(&rc);
      else {
        /* Some other error...the plugin might choose to log it using the CciLog() */
        /* utility function
    else {
else {
 /* Terminal did not exist...severe internal error. The plugin may wish to */
  /* log an error here using the cciLog() utility function.
/st Delete the messages we created now we have finished with them st/
cniDeleteMessage(0, outMsg[0]);
cniDeleteMessage(0, outMsg[1]);
cniDeleteMessage(0, outMsg[2]);
free((void*) constBLOBParserName);
free((void*) constBLOBElementName);
free((void*) constEmptyString);
return;
```

### cniElementName

Gets the value of the *name* attribute for the specified syntax element. The syntax element name will have been set previously using cniSetElementName or cpiSetElementName.

### Syntax

```
CciSize cniElementName(
 int* returnCode,
CciElement* targetElement,
  const CciChar* value,
                 length);
  Ccisize
```

#### Parameters

#### returnCode

Receives the return code from the function (output). Possible return codes are:

- CCI\_SUCCESS
- CCI\_EXCEPTION
- CCI\_INV\_ELEMENT\_OBJECT
- CCI\_INV\_DATA\_POINTER
- CCI\_INV\_DATA\_BUFLEN
- CCI\_INV\_BUFFER\_TOO\_SMALL

#### targetElement

The address of the target syntax element object (input).

The address of a buffer into which the element name is copied (input).

### length

The length, in characters, specified by the *value* parameter (input).

#### Return values

- If successful, the element name is copied into the supplied buffer and the number of CciChar characters copied is returned.
- If the buffer is not large enough to contain the attribute value, returnCode is set to CCI\_BUFFER\_TOO\_SMALL, and the number of CciChars required is
- For any other failures, CCI\_FAILURE is returned, and returnCode indicates the reason for the error.

# cniElementNamespace

Gets the value of the *namespace* attribute for the specified syntax element. The syntax element name will have been set previously using cniSetElementNamespace or cpiSetElementNamespace.

This is used when converting a message that belongs to a namespace-aware domain to a bitstream.

### Syntax

```
CciSize cniElementNamespace(
int* returnCode,
CciElement* targetElement,
const CciChar* value,
CciSize
                 length)
```

#### **Parameters**

#### returnCode

The return code from the function (output). Specifying a NULL pointer signifies that the node does not want to deal with errors. If input is not NULL, the output signifies the success status of the call. Any exceptions thrown

during the execution of this call are re-thrown to the next upstream node in the flow. Call cciGetLastExceptionData for details of the exception. Possible return codes are:

- CCI SUCCESS
- CCI\_EXCEPTION
- CCI\_INV\_ELEMENT\_OBJECT
- CCI\_INV\_DATA\_POINTER
- CCI\_INV\_DATA\_BUFLEN
- CCI\_INV\_BUFFER\_TOO\_SMALL

#### targetElement

Specifies the address of the target syntax element object (input).

#### value

Specifies the address of a buffer into which the element namespace value is copied (output). A string of characters (including a NULL terminator) representing the namespace value is copied into this buffer. The buffer should be a portion of memory previously allocated by the caller.

#### length

The length, in characters, of the buffer specified by the *value* parameter (input).

### **Return values**

- If successful, the number of CciChars copied into the buffer is returned.
- If the buffer is not large enough to contain the attribute value, returnCode is set to CCI\_BUFFER\_TOO\_SMALL, and the number of CciChars required is returned.
- If an exception occurs during execution, *returnCode* is set to CCI\_EXCEPTION.

### Example

```
if (element != 0) {
   /*get name*/
   cniElementName(&rc, element, (CciChar*)&elementName, sizeof(elementName));
   /*get namespace*/
   elementNamespace=(CciChar*)malloc(sizeof(CciChar) * elementNamespaceLength);
   elementNamespaceLength = cniElementNamespace(&rc,
                                                element,
                                                elementNamespace,
                                                elementNamespaceLength);
   if (rc==CCI BUFFER TOO SMALL){
     free(elementNamespace);
    elementNamespace=(CciChar*)malloc(sizeof(CciChar) * elementNamespaceLength);
    elementNamespaceLength = cniElementNamespace(&rc,
                                                  element,
                                                  elementNamespace,
                                                  elementNamespaceLength);
   checkRC(rc);
```

# cniElementType

Gets the value of the *type* attribute for the specified syntax element. The syntax element type will have been set previously using cniSetElementType or cpiSetElementType.

### **Syntax**

```
CciElementType cniElementType(
 int* returnCode,
 CciElement* targetElement);
```

#### **Parameters**

#### returnCode

Receives the return code from the function (output). Possible return codes are:

- CCI\_SUCCESS
- CCI EXCEPTION
- CCI\_INV\_ELEMENT\_OBJECT

#### targetElement

The address of the target syntax element object (input).

#### Return values

The value of the target element type is returned. If an error occurs, CCI\_FAILURE is returned, and the *returnCode* parameter indicates the reason for the error.

# cniElementValue group

These functions retrieve the value of the specified syntax element.

### Syntax

```
CciSize cniElementBitArrayValue(
  int* returnCode,
CciElement* targetElement,
  const struct CciBitArray* value);
CciBool cniElementBooleanValue(
  int* returnCode,
CciElement* targetElement);
CciSize cniElementByteArrayValue(
  int* returnCode,
CciElement* targetElement,
const struct CciByteArray* value);
CciSize cniElementCharacterValue(
  int* returnCode,
CciElement* targetElement,
  const CciChar* value,
  CciSize length);
struct CciDate cniElementDateValue(
  int* returnCode,
CciElement* targetElement);
CciSize cniElementDecimalValue(
  int* returnCode,
CciElement* targetElement,
  const CciChar* value,
  CciSize length);
struct CciTimestamp cniElementGmtTimestampValue(
  int* returnCode,
CciElement* targetElement);
struct CciTime cniElementGmtTimeValue(
  int* returnCode,
CciElement* targetElement);
CciInt cniElementIntegerValue(
  int* returnCode,
CciElement* targetElement);
```

#### **Parameters**

#### returnCode

Receives the return code from the function (output). Possible return codes are:

- CCI SUCCESS
- CCI\_EXCEPTION
- CCI\_INV\_ELEMENT\_OBJECT
- CCI\_INV\_DATA\_POINTER
- CCI\_INV\_DATA\_BUFLEN
- CCI\_INV\_BUFFER\_TOO\_SMALL

#### targetElement

The address of the target syntax element object (input).

#### value

The address of an output buffer into which the value of the syntax element is stored (input). Used on relevant function calls only.

#### length

The length of the output buffer, in characters, specified by the *value* parameter (input). Used on relevant function calls only.

### **Return values**

- If successful, the value of the target element is returned.
- If the size of an element's data can vary, the correct data size is returned.
- If the specified length is too small, the error code is set to CCI\_BUFFER\_TOO\_SMALL.
- If an error occurs, the *returnCode* parameter indicates the reason for the error.

### Example

### cniElementValueState

Gets the state of the value of the specified syntax element.

### **Syntax**

```
CciValueState cniElementValueState(
 int* returnCode,
 CciElement* targetElement);
```

#### **Parameters**

#### returnCode

The return code from the function (output). Possible return codes are:

- CCI SUCCESS
- CCI EXCEPTION
- CCI\_INV\_ELEMENT\_OBJECT

#### targetElement

The address of the target syntax element object (input).

#### Return values

The state of the value of the target syntax element is returned. If an error occurs, CCI\_VALUE\_STATE\_UNDEFINED is returned, and the returnCode parameter indicates the reason for the error.

# cniElementValueType

Gets the type attribute for the value of the specified syntax element. The state of an element after creation is undefined. When the value of the element is set, its state becomes valid.

## **Syntax**

```
CciValueType cniElementValueType(
       returnCode,
 CciElement* targetElement);
```

### **Parameters**

#### returnCode

The return code from the function (output). Possible return codes are:

- CCI\_SUCCESS
- CCI\_EXCEPTION
- CCI\_INV\_ELEMENT\_OBJECT

#### targetElement

The address of the target syntax element object (input).

#### Return values

The type of the value of the target syntax element is returned. If an error occurs, CCI\_ELEMENT\_TYPE\_UNKNOWN is returned, and the returnCode parameter indicates the reason for the error.

### cniElementValueValue

Gets the address of the value object owned by the specified syntax element.

### Syntax

```
const CciElementValue* cniElementValueValue(
 int* returnCode,
 CciElement* targetElement);
```

#### **Parameters**

#### returnCode

The return code from the function (output). Possible return codes are:

- CCI\_SUCCESS
- CCI\_EXCEPTION
- CCI\_INV\_ELEMENT\_OBJECT
- CCI\_INV\_DATA\_POINTER

#### targetElement

The address of the target syntax element object (input).

### **Return values**

The address of the value object of the target syntax element is returned. If an error occurs, zero (CCI\_NULL\_ADDR) is returned, and the returnCode parameter indicates the reason for the error.

### cniEvaluate

Performs node processing. It is invoked by the message broker when a message is received on one of the input terminals of an instance of a node object. This function forms the main processing logic of the message flow or output node. It is not used with input nodes.

You need to have defined a function table before calling this function, or it will not work.

The responsibilities of the node at this point are to:

- 1. Process the message in accordance with the values of any attributes on the node instance.
- 2. Process the message based on content, if desired.
- 3. Propagate the message to any appropriate output terminals.
- 4. Throw an exception if an error occurs.

| Defined In | Type        | Member      |
|------------|-------------|-------------|
| CNI_VFT    | Conditional | iFpEvaluate |

## **Syntax**

```
void cniEvaluate(
 CciContext *context,
 CciMessage *destinationList,
 CciMessage *exceptionList,
 CciMessage *message);
```

### **Parameters**

#### context

The address of the context for the instance of the node, as created by the node and returned by the cniCreateNodeContext function (input).

#### destinationList

The address of the input destination list object (input).

### exceptionList

The address of the exception list for the message (input).

#### message

The address of the input message object (input).

### cniFinalize

Causes the broker to request parsers that support the finalize feature to perform their finalize processing on the specified message. The behavior of this processing is specific to each parser.

If the *options* parameter is set to CCI\_FINALIZE\_VALIDATE, a parser should also perform validation processing to ensure that the element tree owned by it is of the correct structure. This helps prevent messages with incorrectly formed element trees being propagated to other nodes in the message flow.

It is recommended that cniFinalize is called before propagating a message (for example, before calling cniWriteBuffer).

### **Syntax**

```
void cniFinalize(
  int*     returnCode,
  CciMessage* message,
  int     options);
```

#### **Parameters**

#### returnCode

The return code from the function (output). Possible return codes are:

- CCI\_SUCCESS
- CCI EXCEPTION
- CCI\_INV\_MESSAGE\_OBJECT

#### message

The address of the message object for which the element tree is to be finalized (input).

#### options

Specifies bit flags to identify the finalize or validate options to be used (input). This parameter is optional. You can set it to CCI\_FINALIZE\_VALIDATE.

### Return values

None. If an error occurs, the *returnCode* parameter indicates the reason for the error.

## **Example**

### cniFirstChild

Returns the address of the syntax element object that is the first child of the specified syntax element.

### **Syntax**

#### **Parameters**

#### returnCode

The return code from the function (output). Possible return codes are:

- CCI\_SUCCESS
- CCI EXCEPTION
- CCI\_INV\_ELEMENT\_OBJECT

#### targetElement

The address of the target syntax element object (input).

#### **Return values**

- If successful, the address of the requested syntax element object is returned.
- If there is no first child, zero is returned, and *returnCode* is set to CCI\_SUCCESS.
- If an error occurs, zero (CCI\_NULL\_ADDR) is returned, and the *returnCode* parameter indicates the reason for the error.

### **Example**

```
if (element != 0) {
  cniElementName(&rc, element, (CciChar*)&elementName, sizeof(elementName));
  firstChild = cniFirstChild(&rc, element);
```

### cniGetAttribute

**Restriction:** This function imposes a restriction on the length of the attribute value. This function is provided for backward compatibility only. You should implement cniGetAttribute2.

This function gets the value of an attribute on a specific node instance. It is invoked by the message broker when a report request is received that retrieves the value of a node attribute. The broker verifies that the attribute name is valid for the node.

The responsibilities of the node at this point are to:

- 1. Return a character representation of the attribute value.
- 2. Throw an exception if an error occurs.

If both cniGetAttribute and cniGetAttribute2 are implemented, cniDefineNodeClass fails with CCI\_INV\_IMPL\_FUNCTION.

| Defined In | Type     | Member          |
|------------|----------|-----------------|
| CNI_VFT    | Optional | iFpGetAttribute |

### **Syntax**

```
int cniGetAttribute(
   CciContext* context,
   CciChar* attrName,
   CciChar* buffer,
   int bufsize);
```

#### **Parameters**

#### context

The address of the context for the instance of the node, as created by the node and returned by the cniCreateNodeContext function (input).

#### attrName

The name of the attribute for which the value is to be retrieved (input).

#### buffer

The address of a buffer into which the attribute value is copied (output).

#### bufsize

The length, in bytes, of the buffer specified in the buffer parameter (input).

#### Return values

If successful, zero is returned, and the character representation of the value of the attribute is returned in the specified buffer. If the name of the attribute does not identify one supported by the node, a non-zero value is returned.

### cniGetAttribute2

This function gets the value of an attribute on a specific node instance. It is invoked by the message broker after all of the attributes that the user deploys are set. The results are written to the broker's persistent configuration store in order to ensure that the node is configured correctly after the execution group process is stopped and started.

The responsibilities of the node at this point are to:

- 1. Return a character representation of the attribute value.
- 2. Throw an exception if an error occurs.

If both cniGetAttribute and cniGetAttribute2 are implemented, cniDefineNodeClass fails with CCI\_INV\_IMPL\_FUNCTION.

| Defined In | Type     | Member           |
|------------|----------|------------------|
| CNI_VFT    | Optional | iFpGetAttribute2 |

### **Syntax**

```
CciSize cniGetAttribute2(
        returnCode.
 CciContext* context,
 CciChar* attrName,
 CciChar* buffer,
            bufsize);
 int
```

#### **Parameters**

#### context

The address of the context for the instance of the node, as created by the node and returned by the cniCreateNodeContext function (input).

#### returnCode (output)

Pointer to an int. On return, the node should ensure that this int stores a value that describes the status of completion. Possible return codes are:

- CCI SUCCESS
- CCI\_ATTRIBUTE\_UNKNOWN

CCI\_BUFFER\_TOO\_SMALL

#### attrName

The name of the attribute for which the value is to be retrieved (input).

#### buffer

The address of a buffer into which the attribute value is copied (output).

#### bufsize

The length, in CciChars, of the buffer specified in the buffer parameter (input).

### **Return values**

- If successful, the attribute value is copied into the supplied buffer and the number of CciChar characters copied is returned.
- If the buffer is not large enough to contain the attribute value, *returnCode* is set to CCI\_BUFFER\_TOO\_SMALL, and the number of CciChars required is returned.
- If the *attrName* is not known to this node, *returnCode* is set to CCI\_ATTRIBUTE\_UNKNOWN.

### cniGetAttributeName

**Restriction:** This function imposes a restriction on the length of the attribute value. This function is provided for backward compatibility only. You should implement cniGetAttributeName2.

Returns the name of a node attribute specified by an index. It is invoked by the message broker when the broker requires the names of attributes supported by a particular instance of a node. The function must guarantee to return the attributes in a known, defined order, and to return the attribute name represented by the index parameter.

If both cniGetAttributeName and cniGetAttributeName2 are implemented, cniDefineNodeClass fails with CCI\_INV\_IMPL\_FUNCTION.

| Defined In | Type     | Member              |
|------------|----------|---------------------|
| CNI_VFT    | Optional | iFpGetAttributeName |

### **Syntax**

```
int cniGetAttributeName(
   CciContext* context,
   int                  index,
   CciChar* buffer,
   int                  bufsize);
```

#### **Parameters**

### context

The address of the context for the instance of the node, as created by the node and returned by the cniCreateNodeContext function (input).

#### index

Specifies the index of the attribute name (input). The index of the attributes starts from zero.

#### buffer

The address of a buffer into which the attribute name is copied (output).

#### bufsize

The length, in bytes, of the buffer specified in the *buffer* parameter (input).

#### Return values

If successful, zero is returned, and the name of the attribute is returned in the specified buffer. If the end of the list of attributes is reached, a non-zero value is returned.

# cniGetAttributeName2

This function returns the name of a node attribute specified by an index. It is invoked by the message broker when the broker requires the names of the attributes that are supported by a particular instance of a node. The function must guarantee to return the attributes in a known, defined order, and to return the attribute name that is represented by the index parameter.

If both cniGetAttributeName and cniGetAttributeName2 are implemented, cniDefineNodeClass fails with CCI\_INV\_IMPL\_FUNCTION.

| Defined In | Type     | Member               |
|------------|----------|----------------------|
| CNI_VFT    | Optional | iFpGetAttributeName2 |

# **Syntax**

# **Parameters**

# context

The address of the context for the instance of the node, as created by the node and returned by the cniCreateNodeContext function (input).

#### returnCode (output)

Pointer to an int. On return, the node should ensure that this int stores a value that describes the status of completion. Possible return codes are:

- CCI SUCCESS
- CCI\_ATTRIBUTE\_UNKNOWN
- CCI\_BUFFER\_TOO\_SMALL

#### index

Specifies the index of the attribute name (input). The index of the attributes starts from zero.

#### buffer

The address of a buffer into which the attribute name is copied (output).

#### bufsize

The length, in CciChars, of the buffer specified in the buffer parameter (input).

## Return values

• If successful, the attribute name is copied into the supplied buffer and the number of CciChar characters copied is returned.

- If the buffer is not large enough to contain the attribute name, returnCode is set to CCI\_BUFFER\_TOO\_SMALL, and the number of CciChars required is returned.
- If the end of the list of attributes is reached and the attribute name is not found, *returnCode* is set to CCI\_ATTRIBUTE\_UNKNOWN. For example, when index is greater than n-1, where n is the number of attributes for this node.

# cniGetBrokerInfo

Queries the current broker environment (for example, for information about broker name and message flow name). The information is returned in a structure of type CNI\_BROKER\_INFO\_ST.

# **Syntax**

#### **Parameters**

#### returnCode

The return code from the function (output). Possible return codes are:

- CCI\_SUCCESS
- CCI EXCEPTION
- CCI\_INV\_NODE\_OBJECT

# nodeObject

The message flow processing node for which broker environment information is being requested (input).

# broker\_info\_st

The address of a CNI\_BROKER\_INFO\_ST structure that is used to return a message that represents the input destination (input).

# Return values

None. If an error occurs, the *returnCode* parameter indicates the reason for the error.

# Example

```
cniGetBrokerInfo(0, ((NODE_CONTEXT_ST *)context)->nodeObject, &broker_info_st);
```

# cniGetEnvironmentMessage

Gets the CciMessage object corresponding to the Environment for the message flow.

# Syntax 1 4 1

## **Parameters**

#### returnCode

The return code from the function (output). Possible return codes are:

- CCI\_SUCCESS
- CCI EXCEPTION
- CCI\_INV\_MESSAGE\_OBJECT

#### message

The address of the message object for which the environment is to be obtained. This might be an input message received as an argument to the cniEvaluate implementation function, or a message created using the cniCreateMessage utility function.

# **Return values**

If successful, the address of the message object corresponding to the Environment is returned. Otherwise, a value of zero is returned, and the returnCode parameter indicates the reason for the error.

# cniGetMessageContext

Gets the address of the message context associated with the specified message. The context of an existing message is used to create an output message, for example using the cniCreateMessage function.

# **Syntax**

```
CciMessageContext* cniGetMessageContext(
          returnCode,
 CciMessage* message);
```

# **Parameters**

#### returnCode

The return code from the function (output). Possible return codes are:

- CCI SUCCESS
- CCI\_INV\_MESSAGE\_OBJECT

The address of the message object (input).

# Return values

If successful, the address of the message context is returned. Otherwise, zero (CCI\_NULL\_ADDR) is returned, and the returnCode parameter indicates the reason for the error.

# **Example**

```
outMsg = cniCreateMessage(&rc, cniGetMessageContext(&rc, message));
```

# cniGetParserClassName

Gets the parser class name associated with the specified syntax element.

# Syntax

```
CciSize cniGetParserClassName(
 int* returnCode,
CciElement* targetElement,
  const CciChar* value,
                 length);
  CciSize
```

#### **Parameters**

#### returnCode

The return code from the function (output). Possible return codes are:

- CCI\_SUCCESS
- CCI\_EXCEPTION
- CCI\_INV\_ELEMENT\_OBJECT
- CCI\_INV\_DATA\_POINTER
- CCI\_INV\_DATA\_BUFLEN
- CCI\_INV\_BUFFER\_TOO\_SMALL

#### targetElement

The address of the element for which the parser class name is to be returned (input).

#### value

The address of an output buffer into which the parser class name is stored (input).

# length

The length of the output buffer, expressed as the number of CciChar characters, specified in the *value* parameter (input).

# Return values

- If successful, the *returnCode* parameter indicates CCI\_SUCCESS, and the number of characters written to the buffer is returned.
- If the buffer is not large enough to retain the returned name, the *returnCode* parameter indicates CCI\_BUFFER\_TOO\_SMALL, and the returned value indicates the number of characters required to store the name.
- If any other error occurs, CCI\_FAILURE is returned, and the *returnCode* parameter indicates the reason for the error.

# cniGetParserClassName

Gets the parser class name associated with the specified syntax element.

# **Syntax**

# **Parameters**

## returnCode

The return code from the function (output). Possible return codes are:

- CCI\_SUCCESS
- CCI\_EXCEPTION
- CCI\_INV\_ELEMENT\_OBJECT
- CCI\_INV\_DATA\_POINTER
- CCI\_INV\_DATA\_BUFLEN
- CCI\_INV\_BUFFER\_TOO\_SMALL

#### targetElement

The address of the element for which the parser class name is to be returned

#### value

The address of an output buffer into which the parser class name is stored

# length

The length of the output buffer, expressed as the number of CciChar characters, specified in the value parameter (input).

# Return values

- If successful, the returnCode parameter indicates CCI\_SUCCESS, and the number of characters written to the buffer is returned.
- If the buffer is not large enough to retain the returned name, the returnCode parameter indicates CCI\_BUFFER\_TOO\_SMALL, and the returned value indicates the number of characters required to store the name.
- If any other error occurs, CCI\_FAILURE is returned, and the returnCode parameter indicates the reason for the error.

# cniGetThreadContext

Returns the thread context for the current thread.

# **Syntax**

```
CciThreadContext *cniGetThreadContext(
                    *returnCode,
 CciMessageContext
                     *msgContext);
```

## **Parameters**

#### returnCode

This is the return code from the function (output). If the input is NULL, this signifies that errors are silently handled or are ignored by the broker. If the input is not NULL, the output signifies the success status of the call. If the msgContext parameter is not valid, then \*returnCode is set to CCI INV MESSAGE CONTEXT and a NULL CciThreadContext is returned.

#### msgContext

This provides the message context from which to acquire the thread-specific context. It is expected that this parameter is obtained by using the cniGetMessageContext utility function.

# **Return values**

If this function is successful, it returns a handle to the CciThreadContext for the current thread.

The cciMessageContext value must correspond to a cciMessage, where the cciMessage is passed in to the cniEvaluate or cniRun function on the current thread.

# Example

```
CciMessageContext* messageContext = cniGetMessageContext(NULL, message);
CciThreadContext* threadContext = cniGetThreadContext(NULL,messageContext);
```

# cnilsTerminalAttached

Checks whether a terminal is attached to another node by a connector. It returns an integer value that specifies whether the specified terminal object is attached to one or more terminals on other message flow nodes. You can use it to test whether a message can be propagated to a terminal. However, it is not necessary to call this function before propagating a message with the cniPropagate utility function. Using the cniIsTerminalAttached function, a node can modify its behavior when a terminal is not connected.

# Syntax 1 4 1

```
int cniIsTerminalAttached(
 int* returnCode,
 CciTerminal* terminalObject);
```

#### **Parameters**

#### returnCode

The return code from the function (output). Possible return codes are:

- CCI SUCCESS
- CCI EXCEPTION
- CCI\_INV\_TERMINAL\_OBJECT

#### terminalObject

The address of the input or output terminal to be checked for an attached connector (input). The address is returned from cniCreateOutputTerminal.

#### Return values

- If the terminal is attached to another node by a connector, a value of 1 is returned.
- If the terminal is not attached, or a failure occurred, a value of zero is returned.
- If a failure occurred, the value of the returnCode parameter indicates the reason for the error.

# **Example**

```
if (terminalObject) {
  if (cniIsTerminalAttached(&rc, terminalObject)) {
   if (rc == CCI SUCCESS)
     retvalue = cniPropagate(
                              &rc,
                              terminalObject,
                              destinationList.
                              exceptionList,
                              message);
```

# cniLastChild

Returns the address of the syntax element object that is the last child of the specified syntax element.

# Syntax

```
CciElement* cniLastChild(
 int* returnCode,
 CciElement* targetElement);
```

# **Parameters**

#### returnCode

The return code from the function (output). Possible return codes are:

- CCI\_SUCCESS
- CCI EXCEPTION
- CCI\_INV\_MESSAGE\_OBJECT

#### targetElement

The address of the target syntax element object (input).

#### Return values

- If successful, the address of the requested syntax element object is returned.
- If there is no last child, zero is returned, and returnCode is set to CCI\_SUCCESS.
- If an error occurs, zero (CCI\_NULL\_ADDR) is returned, and the returnCode parameter indicates the reason for the error.

# Example

```
bodyChild = cniLastChild(&rc, outRootElement);
```

# cniNextSibling

Returns the address of the syntax element object that is the next sibling (right sibling) of the specified syntax element.

# Syntax

```
CciElement* cniNextSibling(
  int* returnCode,
CciElement* targetElement);
```

# **Parameters**

## returnCode

The return code from the function (output). Possible return codes are:

- CCI SUCCESS
- CCI EXCEPTION
- CCI INV ELEMENT OBJECT

## targetElement

The address of the target syntax element object (input).

# Return values

- If successful, the address of the requested syntax element object is returned.
- If there is no next sibling, zero is returned, and returnCode is set to CCI\_SUCCESS.
- If an error occurs, zero (CCI\_NULL\_ADDR) is returned, and the returnCode parameter indicates the reason for the error.

# Example

```
nextSibling = cniNextSibling(&rc, element);
```

# cniParent

Returns the address of the syntax element object that is the parent of the specified syntax element.

# **Syntax**

```
CciElement* cniParent(
  int*          returnCode,
  CciElement* targetElement);
```

## **Parameters**

#### returnCode

The return code from the function (output). Possible return codes are:

- CCI SUCCESS
- CCI EXCEPTION
- CCI\_INV\_ELEMENT\_OBJECT

# targetElement

The address of the target syntax element object (input).

# **Return values**

- If successful, the address of the requested syntax element is returned.
- If there is no parent element, zero is returned.
- If an error occurs, zero (CCI\_NULL\_ADDR) is returned, and the *returnCode* parameter indicates the reason for the error.

# cniPreviousSibling

Returns the address of the syntax element object that is the previous sibling (left sibling) of the specified syntax element.

# **Syntax**

## **Parameters**

#### returnCode

The return code from the function (output). Possible return codes are:

- · CCI SUCCESS
- CCI\_EXCEPTION
- CCI\_INV\_ELEMENT\_OBJECT

# targetElement

The address of the target syntax element object (input).

#### Return values

- If successful, the address of the requested syntax element object is returned.
- If there is no previous sibling, zero is returned, and *returnCode* is set to CCI\_SUCCESS.
- If an error occurs, zero (CCI\_NULL\_ADDR) is returned, and the *returnCode* parameter indicates the reason for the error.

# cniPropagate

Propagates a message to a specified terminal object. If the terminal is not attached to another node by a connector, the message is not propagated, and the function is regarded as a no-op. Therefore, it is not necessary to check whether the terminal is

attached before propagating the message, unless the action that the node takes would be different (in which case you can use cniIsTerminalAttached to check whether the terminal is connected).

# **Syntax**

```
int cniPropagate(
                      returnCode,
  int*
  CciTerminal* terminalObject,
  CciMessage* destinationList,
CciMessage* exceptionList,
CciMessage* message);
```

# **Parameters**

#### returnCode

The return code from the function (output). Possible return codes are:

- CCI SUCCESS
- CCI\_EXCEPTION
- CCI\_INV\_TERMINAL\_OBJECT
- CCI\_INV\_MESSAGE\_OBJECT

# terminalObject

The address of the output terminal to receive the message (input). The address is returned by cniCreateOutputTerminal.

#### destinationList

The address of the destination list object to be sent with the message (input).

This message object is used by the publish/subscribe node supplied by the message broker.

#### exceptionList

The address of the exception list for the message (input).

The address of the message object to be sent (input). If the message being sent is the same as the input message, this address is the one passed on the cniEvaluate implementation function.

# Return values

If successful, CCI SUCCESS is returned. Otherwise, CCI FAILURE is returned, and the returnCode parameter indicates the reason for the error.

# **Example**

```
if (terminalObject) {
  if (cniIsTerminalAttached(&rc, terminalObject)) {
   if (rc == CCI SUCCESS) {
      cniPropagate(&rc, terminalObject, destinationList, exceptionList, message);
```

# cniRootElement

Gets the root syntax element associated with a specified message. It returns the root element that is associated with (and owned by) the message object identified by the *message* parameter. When a message object is constructed by the broker, a root element is automatically created.

# **Syntax**

```
CciElement* cniRootElement(
  int*      returnCode,
  CciMessage* message);
```

#### **Parameters**

#### returnCode

The return code from the function (output). Possible return codes are:

- CCI\_SUCCESS
- CCI EXCEPTION
- CCI\_INV\_MESSAGE\_OBJECT

#### message

The address of the message object (input).

# **Return values**

If successful, the address of the root element object is returned. Otherwise, zero (CCI\_NULL\_ADDR) is returned, and the *returnCode* parameter indicates the reason for the error.

# **Example**

inRootElement = cniRootElement(&rc, message);

# cniRun

This function declares the node as an input node. It is not used by message processing or output nodes, and you do not need to call cniEvaluate. WebSphere Message Broker allocates a thread and invokes this function on that thread.

| Defined In | Type        | Member |
|------------|-------------|--------|
| CNI_VFT    | Conditional | iFpRun |

# **Syntax**

```
int cniRun(
   CCiContext* context,
   CCiMessage* destinationList,
   CciMessage* exceptionList,
   CciMessage* message
);
```

# **Parameters**

#### context

The address of the context for the instance of the node, as created by the node and returned by the cniCreateNodeContext function (input).

#### destinationList

The address of the input destination list object (input).

# exceptionList

The address of the exception list for the message (input).

# message

The address of the message object to which the data is attached (input).

The user-defined node can associate a bit stream with this message through calling cniSetInputBuffer. Populating the tree of this message is not

supported, therefore calls to functions such as cniAddAsLastChild or cniCreateElementAsLastChildFromBitstream will be ineffective. To build parts of the tree instead of providing a buffer to be parsed as the whole message, you should create a new message using cniCreateMessage.

For example, if you have a bit stream that is to be used as the payload part of the message and you also want to add a header then you should complete the following steps:

- 1. Create a new message using cniCreateMessage.
- 2. Create the header part in this new message by using the Syntax Element Access Utility functions, for example cniCreateElementAsLastChildUsingParser, and passing in the root element of this new message.
- Add fields to the header by using functions such as cniCreateElementAsLastChild.
- 4. Create the body of the message by parsing your bit stream through calling cniCreateElementAsLastChildFromBitstream, and passing in the root element of this new message.

#### Return values

This function is called by the broker as part of a loop. The meaning of the return value is as shown below.

#### CCI TIMEOUT

The input node did not receive its input data and it requires that control be returned to WebSphere Message Broker in case message flow reconfiguration is being requested. A user-defined input node should return reasonably frequently to give control back to WebSphere Message Broker.

# CCI\_SUCCESS\_CONTINUE

A message was successfully processed. Default transaction commit processing is performed by WebSphere Message Broker. The input node's cniRun implementation function is called immediately so that the node can continue processing.

#### CCI SUCCESS RETURN

A message has been successfully processed. Default transaction commit processing is performed by WebSphere Message Broker. The input node has determined that the thread is not required and it is returned to the message flow thread pool. If this is performed on the only thread, or the last active thread, WebSphere Message Broker prevents this last thread being returned to the pool, otherwise there would be no other active threads that can dispatch another thread. In this situation, WebSphere Message Broker invokes the cniRun implementation function immediately, as if CCI\_SUCCESS\_CONTINUE was returned.

# CCI\_FAILURE\_CONTINUE

An error was detected in the processing of a message and the node is requesting that transaction rollback processing is performed. The input node's cniRun implementation function is called immediately.

#### CCI FAILURE RETURN

An error was detected in the processing of a message, and the node is requesting that transaction rollback processing is performed. However, the input node has determined that the thread is not required and it can be returned to the message flow thread pool. If this is performed on the last active thread, WebSphere Message Broker prevents this last thread being

returned to the pool, otherwise there would be no other active threads that can dispatch another thread. In this situation WebSphere Message Broker invokes the cniRun implementation function immediately, as if CCI\_FAILURE\_CONTINUE was returned.

# cniSearchElement group

Searches previous siblings of the specified element for an element matching specified criteria. The search is performed starting at the syntax element specified in the *targetElement* parameter, and each of the four functions provides a search in a different tree direction:

- cniSearchFirstChild searches the immediate child elements of the starting element from the first child, until either a match is found, or the end of the child element chain is reached.
- 2. cniSearchLastChild searches the immediate child elements of the starting element from the last child, until either a match is found, or the end of the child element chain is reached.
- 3. cniSearchNextSibling searches from the starting element to the next siblings, until either a match is found, or the end of the sibling chain is reached.
- 4. cniSearchPreviousSibling searches from the starting element to the previous siblings, until either a match is found, or the start of the sibling chain is reached.

If you use this command to search for an element within a message that belongs to a namespace-aware domain, the search is only performed on those elements whose namespace is an empty string. If you want to perform a search for elements in any namespace, use one of the cniSearchElementNamespace commands.

# **Syntax**

```
CciElement* cniSearchFirstChild(
 int* returnCode,
CciElement* targetElement,
 CciCompareMode* mode,
 CciElementType type,
 CciChar
                 name);
CciElement* cniSearchLastChild(
 returnCode,
CciElement*
                 targetElement,
 CciCompareMode* mode,
 CciElementType type,
 CciChar
                 name);
CciElement* cniSearchNextSibling(
             returnCode,
  int*
 CciElement*
                 targetElement,
 CciCompareMode* mode,
 CciElementType type,
 CciChar
                 name);
CciElement* cniSearchPreviousSibling(
             returnCode,
  int*
 CciElement*
                 targetElement,
 CciCompareMode* mode,
 CciElementType type,
  CciChar
                 name):
```

## **Parameters**

#### returnCode

The return code from the function (output). Possible return codes are:

- CCI\_SUCCESS
- CCI EXCEPTION
- CCI\_INV\_ELEMENT\_OBJECT

# targetElement

The address of the syntax element object from which the search starts (input).

#### mode

The search mode to use (input). This indicates what combination of element type and element name is to be searched for. The possible values are:

- CCI\_COMPARE\_MODE\_FULL
- CCI\_COMPARE\_MODE\_FULL\_TYPE
- CCI\_COMPARE\_MODE\_GENERIC\_TYPE
- CCI\_COMPARE\_MODE\_SPECIFIC\_TYPE
- CCI\_COMPARE\_MODE\_NAME
- CCI COMPARE MODE NAME SPECIFIC TYPE
- CCI\_COMPARE\_MODE\_NAME\_GENERIC\_TYPE
- CCI\_COMPARE\_MODE\_NAME\_FULL\_TYPE
- CCI COMPARE MODE NULL

#### type

The element type to search for (input). This is used only if the search mode involves a match on the type.

#### name

The element name to search for (input). This is used only if the search mode involves a match on the name.

# **Example**

```
CciElement* firstChild = cniSearchFirstChild(
                                             &rc,
                                              inRootElement,
                                              CCI COMPARE MODE NAME,
                                              elementName,
                                              0);
```

# Return values

- If successful, the address of the requested syntax element object is returned.
- If there is no matching element, zero is returned.
- If an error occurs, zero (CCI\_NULL\_ADDR) is returned, and the returnCode parameter indicates the reason for the error.

# cniSearchElementInNamespace group

Searches for an element matching the specified criteria. The search starts at the syntax element specified in the element argument, and each of the four functions provides a search in a different tree direction:

- 1. cniSearchFirstChildInNamespace searches the immediate child elements of the starting element from the first child, until either a match is found, or the end of the child element chain is reached.
- 2. cniSearchLastChildInNamespace searches the immediate child elements of the starting element from the last child, until either a match is found, or the end of the child element chain is reached.

- 3. cniSearchNextSiblingInNamespace searches from the starting element to the next siblings, until either a match is found, or the end of the sibling chain is reached.
- 4. cniSearchPreviousSiblingInNamespace searches from the starting element to the previous siblings, until either a match is found, or the start of the sibling chain is reached.

This is used when searching a message that belongs to a namespace-aware domain.

# **Syntax**

```
void cniSearchFirstChildInNamespace(
int* returnCode,
CciElement* targetElement,
CciCompareMode mode,
const CciChar* nameSpace.
const CciChar* name,
CciElementType type)
void cniSearchLastChildInNamespace(
int* returnCode,
CciElement* targetElement,
CciCompareMode mode,
const CciChar* nameSpace,
const CciChar* name,
CciElementType type)
void cniSearchNextSiblingInNamespace(
              returnCode,
int*
CciElement* targetElement,
CciCompareMode mode,
const CciChar* nameSpace,
const CciChar* name,
CciElementType type)
void cniSearchPreviousSiblingInNamespace(
int* returnCode,
CciElement* targetElement,
CciCompareMode mode,
CciElementType type,
const CciChar* nameSpace,
const CciChar* name)
```

# **Parameters**

#### returnCode

The return code from the function (output). Specifying a NULL pointer signifies that the node does not want to deal with errors. If input is not NULL, the output signifies the success status of the call. Any exceptions thrown during the execution of this call are re-thrown to the next upstream node in the flow. Call cciGetLastExceptionData for details of the exception. The return code from the function (output). Possible return codes are:

- CCI SUCCESS
- CCI\_EXCEPTION
- CCI\_INV\_ELEMENT\_OBJECT

# targetElement

The address of the syntax element object from which the search starts (input).

#### mode

The search mode to use (input). This indicates what combination of element namespace, element name and element type is to be searched for. The possible values are:

- CCI\_COMPARE\_MODE\_SPACE
- CCI\_COMPARE\_MODE\_SPACE\_FULL\_TYPE
- CCI\_COMPARE\_MODE\_SPACE\_GENERIC\_TYPE
- CCI\_COMPARE\_MODE\_SPACE\_SPECIFIC\_TYPE
- CCI\_COMPARE\_MODE\_SPACE\_NAME
- CCI\_COMPARE\_MODE\_SPACE\_NAME\_FULL\_TYPE
- CCI\_COMPARE\_MODE\_SPACE\_NAME\_GENERIC\_TYPE
- CCI\_COMPARE\_MODE\_SPACE\_NAME\_SPECIFIC\_TYPE
- CCI\_COMPARE\_MODE\_NULL

When the compare mode does not involve a match on the namespace, all namespaces are searched. This is different behavior to that of the **cniSearchElement** group, where only the empty string namespace is searched. When you specify one of the above modes, set the *nameSpace* parameter to empty string.

#### type

The element type to search for (input). This is used only if the search mode involves a match on the type.

#### nameSpace

The namespace to search (input). This is used only if the search mode involves a match on the namespace.

#### name

The name to search for (input). This is used only if the search mode involves a match on the name.

# Return values

None. If an error occurs, the *returnCode* parameter indicates the reason for the error.

# Example

```
mode=CCI_COMPARE_MODE_SPACE ;
...

if (forward) {
    firstChild = cniSearchFirstChildInNamespace(&rc, element, mode, space, 0,0);
}else{
    firstChild = cniSearchLastChildInNamespace(&rc, element, mode, space, 0,0);
}

if (firstChild) {
    depth++;
    traceElement(firstChild,forward,space);
    depth--;
}
currentElement = firstChild;
do{

    if (forward) {
        nextSibling = cniSearchNextSiblingInNamespace(&rc, currentElement,mode,space,0,0);
}else{
        nextSibling = cniSearchPreviousSiblingInNamespace(&rc, currentElement,mode,space,0,0);
```

```
if (nextSibling) {
    traceElement(nextSibling,forward,space);
    currentElement=nextSibling;
}while (nextSibling);
```

# cniSetAttribute

Sets the value of an attribute on a specific node instance. It is invoked by the message broker when a configuration request is received that attempts to set the value of a node attribute, or during initialization of the node. A node receives requests to set attributes for the base. If an unknown attribute value is received, this function must return a non-zero value so that the broker processes the request correctly.

The responsibilities of the node at this point are to:

- 1. Verify that the value of the attribute is correctly specified. If not, a configuration exception should be thrown using the cciThrowException function.
- 2. Store the value of the attribute within the context, which should have been allocated in the cniCreateNodeContext function.
- 3. Throw a configuration exception if an error occurs, using the cciThrowException function.

| Defined In | Type     | Member          |
|------------|----------|-----------------|
| CNI_VFT    | Optional | iFpSetAttribute |

# **Syntax**

```
int cniSetAttribute(
 CciContext* context,
             attrName,
 CciChar*
           attrValue);
 CciChar*
```

# **Parameters**

# context

The address of the context for the instance of the node, as created by the node and returned by the cniCreateNodeContext function (input).

#### attrName

The name of the attribute whose value is to be set (input).

# attrValue

The value of the attribute (input).

# Return values

If successful, zero is returned. If the name of the attribute does not identify one supported by the node, a non-zero value is returned.

# cniSetElementName

Sets the name of the specified syntax element.

# **Syntax**

#### **Parameters**

#### returnCode

The return code from the function (output). Possible return codes are:

- CCI SUCCESS
- CCI EXCEPTION
- CCI\_INV\_ELEMENT\_OBJECT
- CCI\_INV\_DATA\_POINTER

# targetElement

The address of the target syntax element object (input).

#### name

The name of the element (input).

# Return values

None. If an error occurs, the *returnCode* parameter indicates the reason for the error.

# **Example**

```
CciElement* lastChild = cniCreateElementAsLastChild(&rc, outRootElement);
cniSetElementName(&rc, lastChild, elementName);
cniSetElementType(&rc, lastChild, CCI_ELEMENT_TYPE_NAME);
```

# cniSetElementNamespace

Sets the *namespace* attribute for the specified syntax element.

This is used when manipulating a message that belongs to a namespace-aware domain.

# **Syntax**

```
void cniSetElementNamespace(
int* returnCode,
CciElement* targetElement,
const CciChar* nameSpace)
```

#### **Parameters**

# returnCode

The return code from the function (output). Specifying a NULL pointer signifies that the node does not want to deal with errors. If input is not NULL, the output signifies the success status of the call. Any exceptions thrown during the execution of this call are re-thrown to the next upstream node in the flow. Call cciGetLastExceptionData for details of the exception. Possible return codes are:

- CCI\_SUCCESS
- CCI EXCEPTION
- CCI\_INV\_ELEMENT\_OBJECT
- CCI\_INV\_DATA\_POINTER

#### targetElement

Specifies the address of the target syntax element object (input).

#### value

Specifies the address of a null terminated string of CciChars representing the namespace value (output). An empty string is a valid value for namespace. By default, elements are created in the empty string namespace, so you could specify an empty string as the namespace, but it only has an effect if the element was previously in another namespace and you want to change the namespace value to empty string.

#### Return values

None. If an error occurs, the *returnCode* parameter indicates the reason for the error.

# cniSetElementType

Sets the type of the specified syntax element.

# **Syntax**

# **Parameters**

#### returnCode

The return code from the function (output). Possible return codes are:

- · CCI SUCCESS
- CCI\_EXCEPTION
- CCI\_INV\_ELEMENT\_OBJECT

#### targetElement

The address of the target syntax element object (input).

#### type

The type of the element (input).

# Return values

None. If an error occurs, the *returnCode* parameter indicates the reason for the error.

# **Example**

```
CciElement* lastChild = cniCreateElementAsLastChild(&rc, outRootElement);
cniSetElementName(&rc, lastChild, elementName);
cniSetElementType(&rc, lastChild, CCI ELEMENT TYPE NAME);
```

# cniSetElementValue group

Functions to set a value into the specified syntax element.

# **Syntax**

```
void cniSetElementBooleanValue(
 int*
                              returnCode,
 CciElement*
                              targetElement,
 CciBoo1
                              value);
void cniSetElementByteArrayValue(
                              returnCode,
 int*
                              targetElement,
 CciFlement*
 const struct CciByteArray* value);
void cniSetElementCharacterValue(
 int*
                             returnCode,
 CciElement*
                              targetElement,
 const CciChar*
                              value,
 CciSize
                              length);
void cniSetElementDateValue(
 int*
                              returnCode,
                              targetElement,
 CciFlement*
 const struct CciDate*
                              value);
void cniSetElementDecimalValue(
 int*
                              returnCode,
 CciElement*
                              targetElement,
 const CciChar*
                              value);
void cniSetElementGmtTimestampValue(
 int*
                              returnCode,
 CciElement*
                              targetElement,
 const struct CciTimestamp* value);
void cniSetElementGmtTimeValue(
 int*
                              returnCode,
                              targetElement,
 CciElement*
 const struct CciTime*
                              value);
void cniSetElementIntegerValue(
 int*
                              returnCode,
 CciElement*
                              targetElement,
 CciInt
                              value);
void cniSetElementRealValue(
 int*
                              returnCode,
 CciElement*
                              targetElement,
                              value);
 CciRea1
void cniSetElementTimestampValue(
                             returnCode,
 int*
 CciElement*
                              targetElement,
 const struct CciTimestamp* value);
void cniSetElementTimeValue(
 int*
                              returnCode,
 CciElement*
                              targetElement,
 const struct CciTime*
                              value);
```

# **Parameters**

#### returnCode

The return code from the function (output). Possible return codes are:

- CCI\_SUCCESS
- CCI EXCEPTION
- CCI\_INV\_ELEMENT\_OBJECT
- CCI\_INV\_DATA\_POINTER
- CCI\_INV\_DATA\_BUFLEN

## targetElement

The address of the target syntax element object (input).

## value

The value to store in the syntax element (input).

# length

The length of the data value (input). Used on relevant function calls only.

#### Return values

None. If an error occurs, the *returnCode* parameter indicates the reason for the error.

# **Example**

```
static char* functionName = (char *)"_Input_run()";
void* buffer;
CciTerminal* terminalObject;
int buflen = 4096;
int rc = CCI_SUCCESS;
int rcDispatch = CCI_SUCCESS;
char xmlData[] = "<A>data</a>";
buffer = malloc(buflen);
memcpy(buffer, &xmlData, sizeof(xmlData));
cniSetInputBuffer(&rc, message, buffer, buflen);
```

# **cniSetElementValueValue**

Sets the value object of the specified syntax element.

# **Syntax**

# **Parameters**

#### returnCode

The return code from the function (output). Possible return codes are:

- CCI\_SUCCESS
- CCI\_EXCEPTION
- CCI\_INV\_ELEMENT\_OBJECT
- CCI\_INV\_DATA\_POINTER

# targetElement

The address of the target syntax element object (input).

#### value

The address of a value object that is used to set the value of the syntax element specified by the *targetElement* parameter (input). The address of the value object is obtained using cniElementValueValue.

# **Return values**

None. If an error occurs, the *returnCode* parameter indicates the reason for the error.

# cniSetInputBuffer

Using this function, the caller can supply a buffer. It is used by input nodes only. The address is specified by the source parameter as an input bitstream of the input message to the broker. By supplying a buffer, an input node can read data into the

bitstream representing an input message from an external data source. The broker can access this buffer at any time while the message object it is attached to is being propagated through a message flow.

# **Syntax**

```
int cniSetInputBuffer(
 void* returnCode,
 CciMessage* message,
 Void* source, CCiInt length);
```

#### **Parameters**

#### returnCode

The return code from the function (output). Possible return codes are:

- CCI\_SUCCESS
- CCI\_EXCEPTION
- CCI\_INV\_MESSAGE\_OBJECT
- CCI\_INV\_DATA\_POINTER
- CCI\_INV\_DATA\_BUFLEN

# message

The message object that uses the buffer described by the source parameter to represent the input bitstream. (input)

The address of the buffer to be used as input. (input)

# length

The length of the input buffer described by the *source* parameter. (input)

# Return values

None. If an error occurs, the returnCode parameter indicates the reason for the error.

# Example

```
cniSetInputBuffer(&rc, message, buffer, buflen);
```

# cniSqlCreateStatement

Creates an SQL expression object representing the statement specified by the statement argument, using the syntax as defined for the Compute message flow processing node. This function returns a pointer to the SQL expression object, which is used as input to the functions that execute the statement, namely cniSqlExecute and cniSqlSelect. You can create multiple SQL expression objects in a single message flow processing node. Although you can create these objects at any time, you would typically create them when the message flow processing node is instantiated, within the implementation function cniCreateNodeContext.

# Syntax

```
CciSqlExpression* cniSqlCreateStatement(
 int* returnCode,
CciNode* nodeObject,
CciChar* dataSourceName,
  CciSqlTransaction transaction,
  CciChar* statement);
```

#### **Parameters**

#### returnCode

The return code from the function (output). Possible return codes are:

- CCI\_SUCCESS
- CCI EXCEPTION
- CCI\_INV\_NODE\_OBJECT
- CCI\_INV\_TRANSACTION\_TYPE
- CCI\_INV\_STATEMENT

#### nodeObject

The message flow processing node that the SQL expression object is owned by (input). This pointer is passed to the cniCreateNodeContext implementation function.

#### dataSourceName

The ODBC data source name used if the statement references data in an external database (input).

#### transaction

Specifies whether a database commit is performed after the statement is executed (input). Valid values are:

#### CCI\_SQL\_TRANSACTION\_AUTO

Specifies that a database commit is performed at the completion of the message flow (that is, as a fully globally coordinated or partially globally coordinated transaction). This is the default.

# CCI\_SQL\_TRANSACTION\_COMMIT

Specifies that a commit is performed after execution of the statement, and within the cniSqlExecute or cniSqlSelect function (that is, the message flow is partially broker coordinated).

#### statement

The SQL expression to be created, using the syntax as defined for the compute message flow processing node (input).

#### Return values

If successful, the address of the SQL expression object is returned. If an error occurs, zero (CCI\_NULL\_ADDR) is returned, and the *returnCode* parameter indicates the reason for the error.

# cniSqlDeleteStatement

Deletes an SQL statement previously created using the cniSqlCreateStatement utility function, as defined by the *sqlExpression* parameter.

# **Syntax**

# **Parameters**

#### returnCode

The return code from the function (output). Possible return codes are:

- CCI\_SUCCESS
- CCI\_EXCEPTION

CC\_INV\_SQL\_EXPR\_OBJECT

# sqlExpression

The SQL expression object to be deleted, as returned by the cniSqlCreateStatement utility function (input).

# Return values

None. If an error occurs, the returnCode parameter indicates the reason for the error.

# cniSqlExecute

Executes an SQL statement previously created using the cniSqlCreateStatement utility function, as defined by the sqlExpression parameter. This function is used when the statement does not return data, for example, when a PASSTHRU function is used.

# Syntax

```
void cniSqlExecute(
                           returnCode.
  int*
  CciSqlExpression* sqlExpression,
  CciMessage* destinationList,
CciMessage* exceptionList,
CciMessage* message);
```

# **Parameters**

#### returnCode

The return code from the function (output). Possible return codes are:

- CCI\_SUCCESS
- CCI\_EXCEPTION
- CCI\_INV\_INV\_SQL\_EXPR\_OBJECT
- CCI\_INV\_MESSAGE\_OBJECT

## sqlExpression

The SQL expression object to be executed, as returned by the cniSqlCreateStatement utility function (input).

#### destinationList

The message representing the input destination list (input).

#### exceptionList

The message representing the input exception list (input).

## message

The message representing the input message (input).

#### Return values

None. If an error occurs, the returnCode parameter indicates the reason for the error.

# cniSqlSelect

Executes an SQL statement previously created using the cniSqlCreateStatement utility function, as defined by the sqlExpression parameter. If the statement returns data, the data is written into the message specified by the *outputMessage* parameter.

# **Syntax**

# **Parameters**

#### returnCode

The return code from the function (output). Possible return codes are:

- CCI\_SUCCESS
- CCI\_EXCEPTION
- CCI\_INV\_SQL\_EXPR\_OBJECT
- CCI INV MESSAGE OBJECT

#### sqlExpression

The SQL expression object to be executed, as returned by the cniSqlCreateStatement utility function (input).

#### destinationList

The message representing the input destination list (input).

#### exceptionList

The message representing the input exception list (input).

#### message

The message representing the input message (input).

#### outputMessage

The message into which any data returned by the statement is written (output).

#### Return values

None. If an error occurs, the *returnCode* parameter indicates the reason for the error.

# cniSqlCreateReadOnlyPathExpression

Creates a non modifiable SqlPathExpression object that represents the path specified by the path argument. Non modifiable means that the navigated path will not create path elements if they do not already exist. This function returns a pointer to the PathExpression object which is used as input to the functions that navigate the path, namely the cniSqlNavigatePath family.

There is an overhead involved in creating the expression so if the same path expression is to be used for every message then this function should be called once and the CciSqlPathExpression\* that is returned should used in a call to niSqlNavigatec for each message. It is possible to use the CciSqlPathExpression\* on a different thread than it was created.

# **Syntax**

```
CciSqlPathExpression* cniSqlCreateReadOnlyPathExpression(
   int* returnCode,
   CciNode* nodeObject,
   CciChar* dataSourceName,
   CciChar* path );
```

# **Parameters**

# returnCode (output)

A NULL pointer input signifies that the plug-in node does not wish to deal with errors. Any exceptions thrown during the execution of this call will be re-thrown to the next upstream node in the flow. If input is not NULL, output will signify the success status of the call. If an exception occurs during execution, \*returnCode will be set to CCI\_EXCEPTION on output. A call to cciGetLastExceptionData will provide details of the exception. If an invalid nodeObject parameter was passed in, then returnCode will be set to CCI\_INV\_NODE\_OBJECT. If an invalid path parameter, such as a NULL or empty string, was passed in then returnCode is set to CCI\_INV\_ESQL\_PATH\_EXPR.

# nodeObject (input)

Specifies the message flow processing node the ESQL Path Expression will be owned by. This pointer is passed to the cniCreateNodeContext implementation function. This parameter must not be NULL.

# dataSourceName (input)

The ODBC data source name to be used if the statement references an external database. NULL is allowed.

# path (input)

Pointer to a NULL terminated string of CciChars. This specifies the ESQL path expression to be created as defined by the ESQL field reference syntax diagram, except that it cannot include local ESQL variables, ESQL Reference variables, user defined functions, ESQL Namespace constants, because they cannot be declared. However, if it can be done in a one line ESQL path in a compute node, then it should be possible with this API. This parameter must not be NULL.

# **Return values**

If successful, the address of the SQLPathExpression object is returned. If an error occurs, CCI\_NULL\_ADDR is returned and the return code parameter indicates the reason for the error. Once the SQLPathExpression is no longer needed, (typically when the node is deleted) it should be deleted by calling cniSqlDeletePathExpression.

# Example

The switch node sample shows how to navigate to a syntax element using functions like cniFirstChild. The following code could be used to achieve the same result.

In \_Switch\_createNodeContext function, we create the CciSqlPathExpression for use later.

**Note:** This assumes a change to the NODE\_CONTEXT\_ST struct where we add the field CciSqlPathExpression\* pathExpression;

We can then use that CciSqlPathExpression in the \_Switch\_evaluate function.

Using this approach as opposed to using the cniFirstChild, cniNextSibling etc has the following advantages:

- The path is more dynamic the path string could be determined at deploy time e.g. based on a node attribute (we could create the CciSqlPathExpression in our cniSetAttribute implementation function).
- While navigating to the element, we make one function call instead of several. This is more apparent when the target element is deep within the tree structure.

# cniSqlCreateModifyablePathExpression

Creates a modifiable SqlPathExpression object that represents the path specified by the path argument. Modifiable means that when navigated, path elements will be created if they do not already exist. This function returns a pointer to the PathExpression object which is used as input to the functions that navigate the path, namely the cniSqlNavigatePath family. There is an overhead involved in creating the expression so if the same path expression is to be used for every message then this function should be called once and the CciSqlPathExpression\* that is returned should used in a call to cniSqlNavigate for each message. It is possible to use the CciSqlPathExpression on a different thread than it was created.

# **Syntax**

```
CciSqlPathExpression* cniSqlCreateModifiablePathExpression(
  int* returnCode,
  CciNode* nodeObject,
  CciChar* dataSourceName,
  CciChar* path);
```

## **Parameters**

#### returnCode (output)

A NULL pointer input signifies that the plug-in node does not wish to deal with errors. Any exceptions thrown during the execution of this call are re-thrown to the next upstream node in the flow. If input is not NULL, output will signify the success status of the call. If an exception occurs during execution, \*returnCode will be set to CCI\_EXCEPTION on output. A call to cciGetLastExceptionData will provide details of the exception. If an invalid nodeObject parameter was passed in, then returnCode will be set to

CCI\_INV\_NODE\_OBJECT. If an invalid path parameter, such as NULL or an empty string, was passed in then returnCode will be set to CCI\_INV\_ESQL\_PATH\_EXPR.

## nodeObject (input)

Specifies the message flow processing node the ESQL Path Expression will be owned by. This pointer is passed to the cniCreateNodeContext implementation function. This parameter must not be NULL.

# dataSourceName (input)

The ODBC data source name to be used if the statement references an external database. This parameter can be NULL.

# path (input)

Pointer to a NULL terminated string of CciChars. This specifies the ESQL path expression to be created as defined by the ESQL field reference syntax diagram, except that it cannot include local ESQL variables, ESQL Reference variables, user defined functions, ESQL Namespace constants, because they cannot be declared. This parameter must not be NULL.

#### Return values

If successful, the address of the SQLPathExpression object is returned. If an error occurs, CCI\_NULL\_ADDR is returned and the return code parameter indicates the reason for the error. Once the SQLPathExpression is no longer needed, (typically when the node is deleted) it should be deleted by calling cniSqlDeletePathExpression.

# Example

By adding the following code to the Transform node sample we could easily create an element, and all necessary ancestor elements with one function call.

```
We create the CciSQLPathExpression in the _Transform_createNodeContext
function:
```

```
CciChar ucsPathExpressionString[32];
       char* mbPathExpressionString =
                           "OutputRoot.XML.Request.A.B.C.D.E";
        /* convert our path string to unicode*/
        cciMbsToUcs(NULL,
            mbPathExpressionString,
            ucsPathExpressionString,
            BIP DEF COMP CCSID);
       p->pathExpression =
                     cniSqlCreateModifiablePathExpression(
                                 NULL,
                                 nodeObject,
                                 NULL,/*we do not reference Database*/
                                 ucsPathExpressionString);
    }
and we can then use this CciSqlPathExpression later in the _Transform_evaluate
function
     CciElement* newElement =
               cniSqlNavigatePath(
                     NULL.
                    ((NODE_CONTEXT_ST *)context)->pathExpression,
```

```
message.
                     destinationList,
                     exceptionList,
                     outMsg,
                     NULL,/*we do not reference OutputLocalEnvironment*/
                     NULL/*we do not reference OutputLExceptionList*/);
So passing in the input message PluginSample.change.xml:
<Request
type="change">
  <CustomerAccount>01234567</CustomerAccount>
 <CustomerPhone>555-0000</CustomerPhone>
</Request>
we would see the following output message.
<Request
type="modify">
 <CustomerAccount>01234567</CustomerAccount>
  <CustomerPhone>555-0000</CustomerPhone>
    <B>
     <C>
    </B>
 </A>
</Request>
```

Using this approach as opposed to using cniCreateElementAsLastChild etc has the following advantages:

- The path is more dynamic the path string could be determined at deploy time e.g. based on a node attribute (we could create the CciSQLPathExpression in our cniSetAttribute implementation function).
- While navigating to and creating the element, we make one function call instead
  of several. This is more apparent when the target element is deep within the tree
  structure.

# cniSqlNavigatePath

Executes the SQLPathExpression previously created with the cniSqlCreateReadOnlyPathExpression or the cniSqlCreateModifiablePathExpression utility functions, as defined by the sqlPathExpression argument.

# **Syntax**

# **Parameters**

#### returnCode (output)

A NULL pointer input signifies that the plug-in node does not wish to deal with errors. Any exceptions thrown during the execution of this call will be re-thrown to the next upstream node in the flow. If input is not NULL, output

will signify the success status of the call. If an exception occurs during execution, \*returnCode will be set to CCI\_EXCEPTION on output. A call to cciGetLastExceptionData will provide details of the exception. If an invalid sqlPathExpression parameter was passed in, then returnCode will be set to CCI\_INV\_SQL\_EXPR\_OBJECT. If an invalid CciMessage\* value is passed in then returnCode will be set to CCI\_INV\_MESSAGE\_OBJECT. If the element could not be navigated to or created, then returnCode is set to CCI\_PATH\_NOT\_NAVIGABLE.

# sqlPathExpression (input)

Specifies the SQLPathExpression object to be executed as returned by either the cniCreateReadOnlyPathExpression or the cniCreateModifyablePathExpression function. This parameter can not be NULL.

# inputMessageRoot (input)

The message representing the input message. This parameter can not be NULL.

# inputLocalEnvironment (input)

The message representing the input local environment. This parameter can not be NULL.

# inputExceptionList (input)

The message representing the input exception list. This parameter can not be NULL.

# outputMessageRoot (input)

The message representing the output message. This parameter can be NULL.

# outputLocalEnvironment (input)

The message representing the output local environment. This parameter can be NULL.

# outputExceptionList (input)

The message representing the output exception list. This parameter can be NULL.

The following table shows the mapping between the correlation names accepted in the ESQL path expression and the data accessed.

| Correlation name       | Data accessed                                                                                                    |
|------------------------|----------------------------------------------------------------------------------------------------|
| Environment            | The single Environment tree for the flow. This is determined by the broker and it is not necessary to specify it via this API. |
| InputLocalEnvironment  | inputLocalEnvironment parameter to cniSqlNavigatePath                                                                          |
| OutputLocalEnvironment | outputLocalEnvironment parameter to cniSqlNavigatePath                                                                         |
| InputRoot              | inputMessageRoot parameter to cniSqlNavigatePath                                                                               |
| InputBody              | Last child of InputRoot                                                                                                    |
| InputProperties        | InputRoot.Properties  Note: InputRoot.Properties is the first child of InputRoot, named "Properties"                           |
| OutputRoot             | outputMessageRoot parameter to cniSqlNavigatePath                                                                              |
| InputExceptionList     | inputExceptionList parameter to cniSqlNavigatePath                                                                             |

| Correlation name      | Data accessed                                                                                                    |
|-----------------------|----------------------------------------------------------------------------------------------------|
| OutputExceptionList   | outputExceptionList parameter to cniSqlNavigatePath                                                                            |
| Database              | ODBC datasource identified by dataSourceName parameter to cniCreateReadOnlyPathExpression or cniCreateModifyablePathExpression |
| InputDestinationList  | Synonym for InputLocalEnvironment                                                                                              |
| OutputDestinationList | Synonym for OutputLocalEnvironment                                                                                             |

All other rules regarding the actual navigability and validity of paths are as per the ESQL Field Reference documentation.

# **Return values**

If the path is successfully navigated the address of the syntax element is returned. . However if the path is not navigable then a value of zero (CCI\_NULL\_ADDR) is returned and the returnCode parameter indicates the reason for the error.

# **Example**

Assuming we have previously created a SQLPathExpression ( see the example for cniSqlCreateReadOnlyPathExpression or cniSqlCreateModifiablePathExpression), we could use the following code to navigate to the target element.

# cniSqlDeletePathExpression

Deletes the SQLPathExpression previously created by the cniSqlCreateReadOnlyPathExpression or the cniSqlCreateModifiablePathExpression utility functions, as defined by the sqlPathExpression argument.

# Syntax 1 4 1

```
void cniSqlDeletePathExpression(
    int*         returnCode,
    CciSqlPathExpression* sqlPathExpression);
```

# **Parameters**

#### returnCode (output)

A NULL pointer input signifies that the plug-in node does not wish to deal with errors. Any exceptions thrown during the execution of this call will be re-thrown to the next upstream node in the flow. If input is not NULL, output will signify the success status of the call. If an exception occurs during execution, \*returnCode will be set to CCI\_EXCEPTION on output. A call to cciGetLastExceptionData will provide details of the exception. If an invalid sqlPathExpression parameter was passed in, then returnCode will be set to CCI\_INV\_SQL\_EXPR\_OBJECT.

# sqlPathExpression (output)

Specifies the SQLPathExpression object to be deleted as returned by one of the cniCreate[ReadOnly | Modifiable]PathExpression functions. May not be NULL.

# Return values

None. If an error occurs, the returnCode parameter indicates the reason for the error..

# Example

Expanding on the example for cniSqlCreateReadOnlyPathExpression, you should place the following code in \_deleteNodeContext

```
cniSqlDeletePathExpression(
                     ((NODE CONTEXT ST *)context)->pathExpression);
```

# cniWriteBuffer

Writes the syntax element tree associated with the specified message to the data buffer owned by that message object. This function is typically used by output nodes. This operation serializes the element tree into a bitstream, which can then be processed as a sequence of contiguous bytes. This function should be used when writing the bitstream to a target that is outside the broker.

You must call cniFinalize before this call, or it will not work.

# **Syntax**

```
void cniWriteBuffer(
           returnCode.
 int*
 CciMessage* message);
```

# **Parameters**

#### returnCode

The return code from the function (output). Possible return codes are:

- CCI SUCCESS
- CCI\_EXCEPTION
- CCI\_INV\_MESSAGE\_OBJECT

# message

The address of the message object for which the element tree is to be serialized (input).

# Return values

None. If an error occurs, the returnCode parameter indicates the reason for the error.

# Example

```
cniCopyElementTree(&rc, inLastChild, outLastChild);
cniFinalize(&rc, outMessage);
cniWriteBuffer(&rc, outMessage);
```

# C user-defined parser API

The plug-in interface for a message parser consists of:

- A set of implementation functions that provide the functionality of the plug-in parser. These functions are invoked by the message broker. Most implementation functions are mandatory and, if not supplied by the developer, cause an exception at runtime.
- 2. A set of utility functions, the purpose of which is to create resources in the message broker or to request a service of the broker. These utility functions can be invoked by a plug-in parser.

These functions are defined in the **BipCpi.h** header file.

This section covers the following topics:

- "C parser implementation functions."
- "C parser utility functions" on page 169.

# C parser implementation functions

A message parser plug-in implements its capability through a function interface which is invoked by the message broker during runtime execution. This interface includes functions to create and delete any local context storage associated with a parser object and the parsing operations.

Some implementation functions are mandatory, and must be implemented by the developer, as shown below.

This section covers the following topics:

# Mandatory functions

- "cpiCreateContext" on page 178
- "cpiParseNextSibling" on page 203
- "cpiParsePreviousSibling" on page 204
- "cpiParseFirstChild" on page 201
- "cpiParseLastChild" on page 202

#### Optional and conditional functions

- "cpiDeleteContext" on page 183
- "cpiElementValue" on page 188
- "cpiNextParserClassName" on page 192
- "cpiNextParserCodedCharSetId" on page 193
- "cpiNextParserEncoding" on page 194
- "cpiParseBuffer" on page 197
- "cpiParseBufferEncoded" on page 198
- "cpiParseBufferFormatted" on page 199
- "cpiParserType" on page 205
- "cpiSetElementValue" on page 213
- "cpiSetNextParserClassName" on page 218
- "cpiWriteBuffer" on page 219
- "cpiWriteBufferEncoded" on page 220
- "cpiWriteBufferFormatted" on page 221

# C parser utility functions

The following system-provided functions allow the C user-defined parser to create or define message broker objects, such as message parser factories.

This section covers the following topics:

#### Initialization and resource creation

- "cpiCreateParserFactory" on page 180
- "cpiDefineParserClass" on page 181

# Message buffer access

- "cpiAppendToBuffer" on page 173
- "cpiBufferByte" on page 174
- "cpiBufferPointer" on page 175
- "cpiBufferSize" on page 176

# Syntax element navigation

- "cpiRootElement" on page 206
- "cpiParent" on page 195
- "cpiNextSibling" on page 195
- "cpiFirstChild" on page 191
- "cpiLastChild" on page 191
- "cpiAddAfter" on page 170

# Syntax element access

- "cpiAddBefore" on page 172
- "cpiAddAsFirstChild" on page 171
- "cpiAddAsLastChild" on page 172
- "cpiCreateAndInitializeElement" on page 177
- "cpiCreateElement" on page 179
- "cpiElementCompleteNext" on page 183
- "cpiElementCompletePrevious" on page 184
- "cpiElementName" on page 185
- "cpiElementNameSpace" on page 186
- "cpiElementType" on page 187
- "cpiElementValue group" on page 188
- "cpiElementValueValue" on page 190
- "cpiSetCharacterValueFromBuffer" on page 207
- "cpiSetElementCompleteNext" on page 208
- "cpiSetElementCompletePrevious" on page 209
- "cpiSetElementName" on page 210
- "cpiSetElementType" on page 212
- "cpiSetElementValue group" on page 214
- "cpiSetElementValueValue" on page 215
- "cpiSetNameFromBuffer" on page 217

# cpiAddAfter

# **Purpose**

Adds a new (and currently unattached) syntax element to the syntax element tree after the specified target element. The newly added element becomes the **next sibling** of the target element.

# **Syntax**

# **Parameters**

#### returnCode

The return code from the function (output). Possible return codes are:

- CCI SUCCESS
- CCI EXCEPTION
- CCI\_INV\_ELEMENT\_OBJECT

# targetElement

Specifies the address of the target syntax element object (input).

# newElement

Specifies the address of the new syntax element object that is to be added to the tree structure (input).

# Return values

None. If an error occurs, returnCode indicates the reason for the error.

# Sample

```
void cpiSetElementValue(
 CciParser* parser,
 CciElement*
 CciElementValue* value
 CciElement* newElement;
  if ((cpiElementType(&rc, element) == CCI_ELEMENT_TYPE_VALUE) ||
      (cpiElementType(&rc, element) == CCI_ELEMENT_TYPE_NAME_VALUE))
    cpiSetElementValueValue(&rc, element, value);
 else if (cpiElementType(&rc, element) == CCI ELEMENT TYPE NAME) {
   /* Create a new value element, add after the current value element,
  and set the value */
   newElement = cpiCreateElement(&rc, parser);
   cpiSetElementType(&rc, newElement, CCI ELEMENT TYPE VALUE);
   cpiSetElementValueValue(&rc, newElement, value);
   cpiAddAfter(&rc, element, newElement);
 else {
 return;
```

# cpiAddAsFirstChild

# **Purpose**

Adds a new (and currently unattached) syntax element to the syntax element tree as the first child of the specified target element.

# Syntax

```
void cpiAddAsFirstChild(
       returnCode,
 CciElement* targetElement,
 CciElement* newElement);
```

# **Parameters**

#### returnCode

Receives the return code from the function (output). Possible return codes are:

- CCI SUCCESS
- CCI\_EXCEPTION
- CCI\_INV\_ELEMENT\_OBJECT

# targetElement

Specifies the address of the target syntax element object (input).

#### newElement

Specifies the address of the new syntax element object that is to be added to the tree structure (input).

# Return values

None. If an error occurs, returnCode indicates the reason for the error.

# Sample

This example is taken from the sample parser file BipSampPluginParser.c (lines 675 to 698):

```
void cpiSetElementValue(
               parser.
 CciParser*
 CciElement*
                  element,
 CciElementValue* value
  CciElement* newElement;
  if ((cpiElementType(&rc, element) == CCI ELEMENT TYPE VALUE) ||
      (cpiElementType(&rc, element) == CCI ELEMENT TYPE NAME VALUE)) {
   cpiSetElementValueValue(&rc, element, value);
 else if (cpiElementType(&rc, element) == CCI ELEMENT TYPE NAME) {
    /* Create a new value element, add as a first child, and set the value */
   newElement = cpiCreateElement(&rc, parser);
   cpiSetElementType(&rc, newElement, CCI_ELEMENT_TYPE_VALUE);
   cpiSetElementValueValue(&rc, newElement, value);
    cpiAddAsFirstChild(&rc, element, newElement);
 else {
 return;
```

# cpiAddAsLastChild

# **Purpose**

Adds a new (and currently unattached) syntax element to the syntax element tree as the last child of the specified target element.

# **Syntax**

# **Parameters**

#### returnCode

Receives the return code from the function (output). Possible return codes are:

- CCI SUCCESS
- CCI\_EXCEPTION
- CCI\_INV\_ELEMENT\_OBJECT

# targetElement

Specifies the address of the target syntax element object (input).

#### newElement

Specifies the address of the new syntax element object that is to be added to the tree structure (input).

# **Return values**

None. If an error occurs, returnCode indicates the reason for the error.

# Sample

This example is taken from the sample parser file **BipSampPluginParser.c** (lines 209 to 228):

# cpiAddBefore

# **Purpose**

Adds a new (and currently unattached) syntax element to the syntax element tree before the specified target element. The newly added element becomes the **previous sibling** of the target element.

## Syntax

```
void cpiAddBefore(
 int* returnCode,
 CciElement* targetElement,
 CciElement* newElement);
```

## **Parameters**

#### returnCode

Receives the return code from the function (output). Possible return codes are:

- CCI SUCCESS
- CCI\_EXCEPTION
- CCI\_INV\_ELEMENT\_OBJECT

## targetElement

Specifies the address of the target syntax element object (input).

#### newElement

Specifies the address of the new syntax element object that is to be added to the tree structure (input).

## **Return values**

None. If an error occurs, returnCode indicates the reason for the error.

### Sample

```
void cpiSetElementValue(
 CciParser* parser,
CciElement* element
                  element,
 CciElementValue* value
 CciElement* newElement:
 int
             rc;
 if ((cpiElementType(&rc, element) == CCI_ELEMENT_TYPE_VALUE) ||
      (cpiElementType(&rc, element) == CCI_ELEMENT_TYPE_NAME_VALUE)) {
    cpiSetElementValueValue(&rc, element, value);
 else if (cpiElementType(&rc, element) == CCI_ELEMENT_TYPE_NAME) {
   /* Create a new value element, add before the current value element,
  and set the value */
   newElement = cpiCreateElement(&rc, parser);
   cpiSetElementType(&rc, newElement, CCI_ELEMENT TYPE VALUE);
   cpiSetElementValueValue(&rc, newElement, value);
   cpiAddBefore(&rc, element, newElement);
 else {
 return;
```

## cpiAppendToBuffer

## **Purpose**

Appends data to the buffer containing the bit stream representation of a message, for the specified parser object.

## **Syntax**

```
void cpiAppendToBuffer(
  int*          returnCode,
  CciParser*          parser,
  CciByte*          data,
  CciSize          length);
```

### **Parameters**

### returnCode

Receives the return code from the function (output). Possible return codes are:

- CCI\_SUCCESS
- CCI\_EXCEPTION
- CCI\_INV\_PARSER\_OBJECT
- CCI\_INV\_DATA\_POINTER
- CCI\_INV\_LENGTH

#### parser

Specifies the address of the parser object (input).

#### data

The address of the data to be appended to the buffer (input).

#### length

The size in bytes of the data to be appended to the buffer (input).

## **Return values**

None. If an error occurs, returnCode indicates the reason for the error.

#### Sample

```
This example is taken from the sample parser file BipSampPluginParser.c (line 634): cpiAppendToBuffer(&rc, parser, (char *)"Some test data", 14);
```

## cpiBufferByte

## **Purpose**

Gets a single byte from the buffer containing the bit stream representation of the input message, for the specified parser object. The value of the index argument indicates which byte in the byte array is to be returned.

## **Syntax**

### **Parameters**

#### returnCode

Receives the return code from the function (output). Possible return codes are:

- CCI\_SUCCESS
- CCI\_EXCEPTION
- CCI\_INV\_PARSER\_OBJECT

CCI\_NO\_BUFFER\_EXISTS

### parser

Specifies the address of the parser object (input).

## index

Specifies the offset to use as an index into the buffer (input).

#### Return values

The requested byte is returned. If an error occurs, returnCode indicates the reason for the error.

## Sample

This example is taken from the sample parser file BipSampPluginParser.c (lines 61 to 75):

```
void advance(
  PARSER_CONTEXT_ST* context,
  CciParser*
                  parser
) {
  int rc = 0;
  /* Advance to the next character */
  context->iIndex++;
  /* Detect and handle the end condition */
  if (context->iIndex == context->iSize) return;
  /* Obtain the next character from the buffer */
  context->iCurrentCharacter = cpiBufferByte(&rc, parser, context->iIndex);
```

## cpiBufferPointer

## **Purpose**

Gets a pointer to the buffer containing the bit stream representation of the input message, for the specified parser object.

## Syntax

```
const CciByte* cpiBufferPointer(
 int* returnCode,
 CciParser* parser);
```

## **Parameters**

#### returnCode

Receives the return code from the function (output). Possible return codes are:

- CCI\_SUCCESS
- CCI\_EXCEPTION
- CCI\_INV\_PARSER\_OBJECT
- CCI\_NO\_BUFFER\_EXISTS

Specifies the address of the parser object (input).

If successful, the address of the buffer is returned. Otherwise, a value of zero (CCI\_NULL\_ADDR) is returned, and **returnCode** indicates the reason for the error.

### Sample

This example is taken from the sample parser file **BipSampPluginParser.c** (lines 428 to 445):

```
int cpiParseBufferEncoded(
    CciParser* parser,
    CciContext* context,
    int encoding,
    int ccsid
){
    PARSER_CONTEXT_ST* pc = (PARSER_CONTEXT_ST *)context;
    int rc;

    /* Get a pointer to the message buffer and set the offset */
    pc->iBuffer = (void *)cpiBufferPointer(&rc;, parser);
    pc->iIndex = 0;
```

## cpiBufferSize

## **Purpose**

Gets the size of the buffer containing the bit stream representation of the input message, for the specified parser object.

## **Syntax**

## **Parameters**

## returnCode

Receives the return code from the function (output). Possible return codes are:

- CCI SUCCESS
- CCI EXCEPTION
- CCI\_INV\_PARSER\_OBJECT
- CCI\_NO\_BUFFER\_EXISTS

#### parser

Specifies the address of the parser object (input).

#### Return values

If successful, the size of the buffer, in bytes, is returned. If an error occurs, zero (CCI\_NULL\_ADDR) is returned, and **returnCode** indicates the reason for the error.

## Sample

This example is taken from the sample node file **BipSampPluginParser.c** (lines 428 to 452):

```
int cpiParseBufferEncoded(
   CciParser* parser,
```

```
CciContext* context,
        encoding,
  int
  int
             ccsid
) {
  PARSER_CONTEXT_ST* pc = (PARSER_CONTEXT_ST *)context;
                     rc;
  /* Get a pointer to the message buffer and set the offset */
  pc->iBuffer = (void *)cpiBufferPointer(&rc, parser);
  pc - > iIndex = 0;
  /* Save the format of the buffer */
  pc->iEncoding = encoding;
  pc->iCcsid = ccsid;
  /* Save size of the buffer */
  pc->iSize = cpiBufferSize(&rc, parser);
```

## **cpiCreateAndInitializeElement Purpose**

Creates a syntax element, owned by the specified parser, that is not attached to a syntax tree. The element is partially initialized with the values of the type, name, firstChildComplete, and lastChildComplete parameters.

## Syntax

```
CciElement* cpiCreateAndInitializeElement(
             returnCode,
 int*
 CciParser*
                 parser,
 CciElementType type,
 const CciChar* name,
           firstUnitacom<sub>r</sub>
lastChildComplete);
 CciBool
 CciBool
```

## **Parameters**

### returnCode

Receives the return code from the function (output). Possible return codes are:

- CCI\_SUCCESS
- CCI\_EXCEPTION
- CCI FAILURE
- CCI\_INV\_PARSER\_OBJECT

#### parser

Specifies the address of the parser object (input). This address is passed to the plug-in as a parameter of the cpiCreateContext implementation function.

## type

Specifies the type of the element being created (input).

#### name

Specifies a descriptive name for the element (input).

### firstChildComplete

Specifies a value for the firstChildComplete flag of the syntax element (input).

### lastChildComplete

Specifies a value for the lastChildComplete flag of the syntax element (input).

If successful, the address of the new element object is returned. Otherwise, a value of zero (CCI\_NULL\_ADDR) is returned, and **returnCode** indicates the reason for the error.

### Sample

```
/* Advance to the end of the value */
          while (pc->iCurrentCharacter != quoteChar) {
            advance( (PARSER_CONTEXT_ST *)context, parser );
          /* Get a pointer to the end of the tag */
          endMarker = (char*)pc->iBuffer+(int)pc->iIndex;
          /* Compute the size of the tag */
          markedSize = (size t)endMarker-(int)startMarker;
          /* Convert the attribute value into broker form */
          data = CciNString((char *)startMarker, markedSize, pc->iCcsid);
          /* Create a new name-value element for the attribute */
          newElement = cpiCreateAndInitializeElement(&rc, parser, type, name);
          cpiSetElementType(&rc, newElement, CCI ELEMENT TYPE NAME VALUE);
          cpiSetElementName(&rc, newElement, data);
          if (pc->trace) {
            const char * mbData = mbString(data, pc->iCcsid);
            fprintf(pc->tracefile, "PLUGIN: Created new NAMEVALUE element;
                    object=0x%x type=0x%x name=",
                    newElement, CCI_ELEMENT_TYPE NAME VALUE);
            fprintf(pc->tracefile, "%s\n", mbData);
            fflush(pc->tracefile);
            free((void *)mbData);
          /* Free the memory created in CciNString() */
          free((void *)data);
```

# cpiCreateContext Purpose

Creates a user-defined extension context associated with a parser object. It is invoked by the message broker when an instance of a parser object is constructed or allocated. This occurs when a message flow causes the message data to be parsed; the broker constructs or allocates a parser object to acquire the appropriate section of the message data. Before this function is called, the broker will have created a name element as the effective root element for the parser. However, this element is not named. The parser should name this element in the cpiSetElementName function.

The responsibilities of the extension are to:

- 1. Allocate any parser instance specific data areas (such as context) that might be required.
- 2. Perform any additional resource acquisition or initialization that might be required.
- 3. Return the address of the context to the calling function. Whenever a plug-in implementation function for this parser instance is invoked, the appropriate context is passed as an argument to that function. This means that a plug-in parser developed in C need not maintain its own static pointers to per-instance data areas.

| Defined In | Туре      | Member           |
|------------|-----------|------------------|
| CPI_VFT    | Mandatory | iFpCreateContext |

## **Syntax**

```
void cpiCreateContext(
 CciParser* parser);
```

## **Parameters**

#### parser

The address of the parser object (input).

## Return values

If successful, the address of the user-defined extension context is returned. Otherwise, a value of zero is returned.

## **cpiCreateElement**

## **Purpose**

Creates a default syntax element that is not attached to a syntax tree. The element is owned by the specified parser. The element is incomplete in that none of its attributes (such as type or name) are set.

## Syntax

```
CciElement* cpiCreateElement(
 int*
           returnCode,
 CciParser* parser);
```

### **Parameters**

## returnCode

Receives the return code from the function (output). Possible return codes are:

- CCI SUCCESS
- CCI\_EXCEPTION
- CCI FAILURE
- CCI\_INV\_PARSER\_OBJECT

#### parser

Specifies the address of the parser object (input).

### Return values

If successful, the address of the new element object is returned. Otherwise, a value of zero (CCI\_NULL\_ADDR) is returned, and returnCode indicates the reason for the error.

## Sample

This example is taken from the sample parser file BipSampPluginParser.c (lines 198 to 225):

```
/* Advance to the end of the value */
         while (pc->iCurrentCharacter != quoteChar) {
           advance( (PARSER_CONTEXT_ST *)context, parser );
```

```
/* Get a pointer to the end of the tag */
endMarker = (char*)pc->iBuffer+(int)pc->iIndex;
/* Compute the size of the tag */
markedSize = (size t)endMarker-(int)startMarker;
/* Convert the attribute value into broker form */
data = CciNString((char *)startMarker, markedSize, pc->iCcsid);
/* Create a new name-value element for the attribute */
newElement = cpiCreateElement(&rc, parser);
cpiSetElementType(&rc, newElement, CCI ELEMENT TYPE NAME VALUE);
cpiSetElementName(&rc, newElement, data);
if (pc->trace) {
  const char * mbData = mbString(data, pc->iCcsid);
  fprintf(pc->tracefile, "PLUGIN: Created new NAMEVALUE element;
          object=0x%x type=0x%x name=",
  newElement, CCI_ELEMENT_TYPE_NAME_VALUE);
fprintf(pc->tracefile, "%s\n", mbData);
  fflush(pc->tracefile);
 free((void *)mbData);
/* Free the memory created in CciNString() */
free((void *)data);
```

# cpiCreateParserFactory Purpose

Creates a single instance of the named parser factory in the message broker. It must be invoked only in the initialization function **bipGetParserFactory** which is called when the 'lil' is loaded by the message broker. If **cpiCreateParserFactory** is invoked at any other time, the results are unpredictable.

## **Syntax**

```
CciFactory* cpiCreateParserFactory(
  int*          returnCode,
  CciChar*          name);
```

### **Parameters**

### returnCode

Receives the return code from the function (output). Possible return codes are:

- CCI\_SUCCESS
- CCI EXCEPTION
- CCI\_FAILURE
- CCI\_INV\_FACTORY\_NAME
- CCI\_INV\_OBJECT\_NAME

### name

Specifies the name of the factory being created (input).

### Return values

If successful, the address of the parser factory object is returned. Otherwise, a value of zero (CCI\_NULL\_ADDR) is returned, and **returnCode** indicates the reason for the error.

## Sample

This example is taken from the sample parser file BipSampPluginParser.c (lines 862 to 901): void LilFactoryExportPrefix \* LilFactoryExportSuffix bipGetParserFactory() /\* Declare variables \*/ CciFactory\* factoryObject; int rc; static CPI\_VFT vftable = {CPI\_VFT\_DEFAULT}; /\* Before we proceed we need to initialise all the static constants \*/ /\* that may be used by the plug-in. initParserConstants(); /\* Setup function table with pointers to parser implementation functions \*/ = cpiCreateContext; vftable.iFpCreateContext vftable.iFpSetNextParserClassName = cpiSetNextParserClassName; vftable.iFpNextParserEncoding = cpiNextParserEncoding: vftable.iFpNextParserCodedCharSetId = cpiNextParserCodedCharSetId; /\* Create the parser factory for this plugin \*/ factoryObject = cpiCreateParserFactory(&rc, constParserFactory); if (factoryObject) { /\* Define the classes of message supported by the factory \*/ cpiDefineParserClass(&rc, factoryObject, constPXML, &vftable); else { /\* Error: Unable to create parser factory \*/ /\* Return address of this factory object to the broker \*/

## cpiDefineParserClass Purpose

Defines the name of a parser class that is supported by a parser factory. **functbl** is a pointer to a virtual function table containing pointers to the C plug-in implementation functions, that is, those functions that provide the function of the parser itself.

## Syntax

return(factoryObject);

#### **Parameters**

#### returnCode

Receives the return code from the function (output). Possible return codes are:

- CCI\_SUCCESS
- CCI EXCEPTION
- CCI\_INV\_FACTORY\_OBJECT
- CCI\_INV\_PARSER\_NAME
- CCI\_PARSER\_NAME\_TOO\_LONG
- CCI\_INV\_OBJECT\_NAME
- CCI\_INV\_VFTP
- CCI\_MISSING\_IMPL\_FUNCTION
- CCI\_INV\_IMPL\_FUNCTION
- CCI\_NAME\_EXISTS

## factoryObject

Specifies the address of the factory object that supports the named parser (input). The address is returned from cpiCreateParserFactory.

The name of the parser class to be defined (input). The maximum length of a parser class name is 8 characters.

### functbl

The address of the CPI\_VFT structure that contains pointers to the plug-in implementation functions (input).

## Return values

None. If an error occurs, returnCode indicates the reason for the error.

#### Sample

This example is taken from the sample parser file BipSampPluginParser.c (lines 862 to 901):

```
void LilFactoryExportPrefix * LilFactoryExportSuffix bipGetParserFactory()
        /* Declare variables */
       CciFactory* factoryObject;
                                                                      rc;
       static CPI VFT vftable = {CPI VFT DEFAULT};
       /* Before we proceed we need to initialise all the static constants */
       /* that may be used by the plug-in.
       initParserConstants();
       /* Setup function table with pointers to parser implementation functions */
      vftable.iFpParsePreviousSibling = cpiParsePreviousSibling;
      vftable.iFpParserevioussibiling
vftable.iFpParseNextSibling
vftable.iFpWriteBufferEncoded
vftable.iFpDeleteContext
vftable.iFpSetElementValue
vftable.iFpElementValue
vftable.iFpElementValue
vftable.iFpNextParserClassName
vftable.iFpNextParserClassName
vftable.iFpNextParserClassName
vftable.iFpNextParserClassName
- cpiParserevioussibiling
- cpiParserevioussibiling
- cpiParserevioussibiling
- cpiParserevioussibiling
- cpiParserevioussibiling
- cpiParserevioussibiling
- cpiParserevioussibiling
- cpiParserevioussibiling
- cpiParserevioussibiling
- cpiParserevioussibiling
- cpiParserevioussibiling
- cpiParserevioussibiling
- cpiParserevioussibiling
- cpiParserevioussibiling
- cpiParseNextSibling
- cpiParseNextSibling
- cpiParseNextSibling
- cpiParseNextSibling
- cpiParseNextSibling
- cpiParseNextSibling
- cpiParseNextSibling
- cpiParseNextSibling
- cpiParseNextSibling
- cpiParseNextSibling
- cpiParseNextSibling
- cpiParseNextSibling
- cpiParseNextSibling
- cpiParseNextSibling
- cpiParserevioussibiling
- cpiParserevioussibiling
- cpiParserevioussibiling
- cpiParserevioussibiling
- cpiParserevioussibiling
- cpiParserevioussibiling
- cpiParserevioussibiling
- cpiParserevioussibiling
- cpiParseNextSibling
- cpiParserevioussibiling
- cpiParserevioussibiling
- cpiParserevioussibiling
- cpiParserevioussibiling
- cpiParserevioussibiling
- cpiParserevioussibiling
- cpiParserevioussibiling
- cpiParserevioussibiling
- cpiParserevioussibiling
- cpiParserevioussibiling
- cpiParserevioussibiling
- cpiParserevioussibiling
- cpiParserevioussibiling
- cpiParserevioussibiling
- cpiParserevioussibiling
- cpiParserevioussibiling
- cpiParserevioussibiling
- cpiParserevioussibiling
- cpiParserevioussibiling
- cpiParserevioussibiling
- cpiParserevioussibiling
- cpiParserevioussibiling
- cpiParserevioussibiling
- cpiParserevioussibiling
- cpiParserevioussibiling
- cpiParserevioussibiling
- cpiParserevioussibiling
- cpiParserevioussibiling
- cpiParserevioussibiling
- cpiParserevioussibiling
- cpiParserevioussibiling
- cpiParserev
       vftable.iFpSetNextParserClassName = cpiSetNextParserClassName;
```

## **cpiDeleteContext**

## **Purpose**

Deletes the plug-in context associated with a parser object. It is invoked by the message broker when an instance of a parser object is destroyed.

The responsibilities of the plug-in are to:

- 1. Release any parser instance specific data areas (such as context) that were acquired at construction or during parser processing.
- 2. Release any additional resources that might have been acquired for the processing of the parser.

| Defined In | Туре     | Member           |
|------------|----------|------------------|
| CPI_VFT    | Optional | iFpDeleteContext |

## **Syntax**

```
void cpiDeleteContext(
   CciParser* parser,
   CciContext* context);
```

## **Parameters**

#### parser

The address of the parser object (input).

#### context

The address of the plug-in context (input).

### **Return values**

None.

## cpiElementCompleteNext Purpose

Gets the value of the 'next child complete' flag from the target syntax element. This attribute indicates whether the element tree is complete.

## **Syntax**

#### **Parameters**

#### returnCode

Receives the return code from the function (output). Possible return codes are:

- CCI SUCCESS
- CCI\_EXCEPTION
- CCI\_INV\_ELEMENT\_OBJECT

## targetElement

Specifies the address of the target syntax element object (input).

### **Return values**

The value of the attribute is returned. If an error occurs, **returnCode** indicates the reason for the error.

### Sample

This example is taken from the sample parser file **BipSampPluginParser.c** (lines 491 to 499):

## **cpiElementCompletePrevious**

## **Purpose**

Gets the value of the 'previous child complete' flag from the target syntax element. This attribute indicates whether the element tree is complete.

## **Syntax**

### **Parameters**

#### returnCode

Receives the return code from the function (output). Possible return codes are:

- CCI SUCCESS
- CCI\_EXCEPTION
- CCI\_INV\_ELEMENT\_OBJECT

## targetElement

Specifies the address of the target syntax element object (input).

The value of the attribute is returned. If an error occurs, **returnCode** indicates the reason for the error.

### Sample

This example is similar to code taken from the sample parser file **BipSampPluginParser.c** (lines 491 to 499). In the sample file, the code given is for cpiElementCompleteNext.

## **cpiElementName**

## **Purpose**

Gets the name of the target syntax element. The syntax element name will have been set previously using **cniSetElementName** or **cpiSetElementName**.

## **Syntax**

### **Parameters**

#### returnCode

Receives the return code from the function (output). Possible return codes are:

- CCI\_SUCCESS
- CCI\_EXCEPTION
- CCI\_INV\_ELEMENT\_OBJECT
- CCI\_INV\_DATA\_POINTER
- CCI\_INV\_DATA\_BUFLEN
- CCI\_INV\_BUFFER\_TOO\_SMALL

#### targetElement

Specifies the address of the target syntax element object (input).

#### value

Specifies the address of a buffer into which the element name will be copied (input).

## length

The length, in characters, specified by the value parameter (input).

## **Return values**

If successful, the element name is copied into the supplied buffer and the number of **CciChar** characters copied is returned. If the buffer is not large enough to

contain the element name, **returnCode** is set to CCI\_BUFFER\_TOO\_SMALL and the number of characters required is returned. For any other failures, CCI\_FAILURE is returned and **returnCode** indicates the reason for the error.

## Sample

```
cpiElementName(&rc;, element, (CciChar*)&elementName;, sizeof(elementName));
```

## cpiElementNameSpace

## **Purpose**

Gets the value of the "namespace" attribute for the specified syntax element

| Defined In | Туре     | Member          |
|------------|----------|-----------------|
| CPI_VFT    | Optional | iFpElementValue |

## **Syntax**

#### **Parameters**

#### returnCode

A NULL pointer input signifies that the plug-in node does not want to deal with errors. Any exceptions thrown during the execution of this call will be re-thrown to the next upstream node in the flow. If input is not NULL, output will signify the success status of the call. If an exception occurs during execution, \*returnCode will be set to CCI\_EXCEPTION on output. A call to CciGetLastExceptionData will provide details of the exception. If the caller did not allocate enough memory to hold the namespace value, \*returncode is set to CCI\_BUFFER\_TOO\_SMALL. Possible return codes are:

- CCI\_SUCCESS
- CCI\_EXCEPTION
- CCI\_INV\_ELEMENT\_OBJECT
- CCI\_INV\_DATA\_POINTER
- CCI INV DATA BUFLEN
- CCI\_INV\_BUFFER\_TOO\_SMALL

#### targetElement

Specifies the address of the target syntax element object.

#### value

Specifies the address of a buffer into which the element namespace value will be copied. A string of characters (including a NULL terminator) representing the namespace value is copied into this buffer. The buffer should be a portion of memory previously allocated by the caller

## length

The length in CciChars of the buffer specified by the value parameter.

## **Return values**

If successful, the number of CciChars copied into the buffer is returned.

If the buffer is not large enough to contain the attribute value, returnCode is set to CCI\_BUFFER\_TOO\_SMALL, and the number of bytes CciChars required is returned.

## Sample

```
elementNamespace=(CciChar*)malloc(sizeof(CciChar) * elementNamespaceLength);
    elementNamespaceLength = cpiElementNamespace(&rc;,
                        element,
                        elementNamespace,
                        elementNamespaceLength);
    if (rc==CCI BUFFER TOO SMALL){
     free(elementNamespace);
     elementNamespace=(CciChar*)malloc(sizeof(CciChar) * elementNamespaceLength);
     elementNamespaceLength = cpiElementNamespace(&rc;,
                        element,
                        elementNamespace,
                        elementNamespaceLength);
    checkRC(rc);
```

## cpiElementType

cpiElementType C API command

## Purpose

Gets the type of the target syntax element. The syntax element type will have been set previously using cniSetElementType or cpiSetElementType.

## Syntax

```
CciElementType cpiElementType(
 int*
             returnCode,
 CciElement* targetElement);
```

## **Parameters**

## returnCode

Receives the return code from the function (output). Possible return codes are:

- CCI SUCCESS
- CCI EXCEPTION
- CCI INV ELEMENT OBJECT

#### targetElement

Specifies the address of the target syntax element object (input).

#### Return values

The value of the element type is returned. If an error occurs, returnCode indicates the reason for the error.

#### Sample

This example is taken from the sample parser file **BipSampPluginParser.c** (lines 491 to 499):

```
if ((!cpiElementCompleteNext(&rc, element)) &&
      (cpiElementType(&rc, element) == CCI_ELEMENT_TYPE_NAME)) {
    while ((!cpiElementCompleteNext(&rc, element))
                                                       &&
           (!cpiFirstChild(&rc, element)) &&
```

```
(pc->iCurrentElement))
{
  pc->iCurrentElement = parseNextItem(parser, context, pc->iCurrentElement);
}
```

## **cpiElementValue**

## **Purpose**

Optional function to get the value of a specified element. It is invoked by the broker when the value of a syntax element is to be retrieved. It provides an opportunity for a plug-in parser to override the behavior for retrieving element values.

| Defined In | Туре     | Member          |
|------------|----------|-----------------|
| CPI_VFT    | Optional | iFpElementValue |

## **Syntax**

```
const CciElementValue* cpiElementValue(
   CciParser* parser,
   CciElement* currentElement);
```

## **Parameters**

#### parser

The address of the parser object (input).

### currentElement

The address of the current syntax element (input).

## **Return values**

The value of the target syntax element object is returned. This will have been returned by the **cpiElementValueValue** function.

## cpiElementValue group

## **Purpose**

Functions to get the value of the specified syntax element.

## **Syntax**

```
CciSize cpiElementBitArrayValue(
    int* returnCode,
    CciElement* targetElement,
    const struct CciBitArray* value);

CciBool cpiElementBooleanValue(
    int* returnCode,
    CciElement* targetElement);

CciSize cpiElementByteArrayValue(
    int* returnCode,
    CciElement* targetElement,
    const struct CciByteArray* value);

CciSize cpiElementCharacterValue(
    int* returnCode,
    CciElement* targetElement,
    const CciChar* value,
    CciSize length);
```

```
struct CciDate cpiElementDateValue(
 int* returnCode,
CciElement* targetElement);
CciSize cpiElementDecimalValue(
 int* returnCode,
CciElement* targetElement,
 const CciChar* value,
 CciSize length);
struct CciTimestamp cpiElementGmtTimestampValue(
 int* returnCode,
 CciElement* targetElement);
struct CciTime cpiElementGmtTimeValue(
 int* returnCode,
 CciElement* targetElement);
CciInt cpiElementIntegerValue(
 int* returnCode,
 CciElement* targetElement);
CciReal cpiElementRealValue(
 int* returnCode,
 CciElement* targetElement);
struct CciTimestamp cpiElementTimestampValue(
 int* returnCode,
 CciElement* targetElement);
struct CciTime cpiElementTimeValue(
 int* returnCode,
 CciElement* targetElement);
```

## **Parameters**

#### returnCode

Receives the return code from the function (output). Possible return codes are:

- CCI SUCCESS
- CCI\_EXCEPTION
- CCI\_INV\_ELEMENT\_OBJECT
- CCI\_INV\_DATA\_POINTER
- CCI INV DATA BUFLEN
- CCI\_INV\_BUFFER\_TOO\_SMALL

#### targetElement

Specifies the address of the target syntax element object (input).

### value

The address of an output buffer into which the value of the syntax element is stored (input). Used on relevant function calls only.

## length

The length of the output buffer, in characters, specified by the value parameter (input). Used on relevant function calls only.

## Return values

The value of the element is returned.

In some cases, for example, cpiElementCharacterValue or

cpiElementDecimalValue, if the buffer is not large enough to receive the data the data is not written into the buffer. The size of the required buffer is passed as the return value, and returnCode is set to CCI\_BUFFER\_TOO\_SMALL.

If an error occurs, returnCode indicates the reason for the error.

## **cpiElementValueValue**

## **Purpose**

Gets the value object from the specified syntax element. This value object is opaque in that it cannot be interrogated. It can be used to set or derive the value of one element from another, without knowing its type, by using the <code>cpiSetElementValueValue</code> function. This can be used by parsers that override behavior by invoking the implementation functions <code>cpiElementValue</code> and <code>cpiSetElementValue</code>.

## **Syntax**

### **Parameters**

#### returnCode

Receives the return code from the function (output). Possible return codes are:

- CCI SUCCESS
- CCI\_EXCEPTION
- CCI\_INV\_ELEMENT\_OBJECT

## targetElement

Specifies the address of the target syntax element object (input).

## Return values

The address of the **CciElementValue** object stored in the specified target syntax element is returned. If an error occurs, zero (CCI\_NULL\_ADDR) is returned and **returnCode** indicates the reason for the error.

#### Sample

This example is taken from the sample parser file **BipSampPluginParser.c** (lines 705 to 725):

## cpiFirstChild

## **Purpose**

Returns the address of the syntax element object that is the first child of the specified target element.

## Syntax

```
CciElement* cpiFirstChild(
          returnCode,
 const CciElement* targetElement);
```

## **Parameters**

#### returnCode

Receives the return code from the function (output). Possible return codes are:

- CCI\_SUCCESS
- CCI\_EXCEPTION
- CCI\_INV\_ELEMENT\_OBJECT

## targetElement

Specifies the address of the target syntax element object (input).

## Return values

The address of the requested syntax element object is returned, unless there is no child in which case zero is returned. If an error occurs, zero (CCI NULL ADDR) is returned and returnCode indicates the reason for the error.

### Sample

This example is taken from the sample node file BipSampPluginParser.c (lines 494 to 496):

```
while ((!cpiElementCompleteNext(&rc, element))
                                                    &&
           (!cpiFirstChild(&rc, element)) &&
           (pc->iCurrentElement))
```

## cpiLastChild

## **Purpose**

Returns the address of the syntax element object that is the last child of the specified target element.

## **Syntax**

```
CciElement* cpiLastChild(
                    returnCode,
 const CciElement* targetElement);
```

### **Parameters**

#### returnCode

Receives the return code from the function (output). Possible return codes are:

- CCI\_SUCCESS
- CCI\_EXCEPTION
- CCI\_INV\_ELEMENT\_OBJECT

## targetElement

Specifies the address of the target syntax element object (input).

## Return values

The address of the requested syntax element object is returned, unless there is no child in which case zero is returned. If an error occurs, zero (CCI\_NULL\_ADDR) is returned and returnCode indicates the reason for the error.

## **cpiNextParserClassName**

## **Purpose**

Optional function to return the name of the next parser class in the chain, if any. It allows the parser to return to the broker the name of the parser class that handles the next section, or remainder, of the message content. Normally, for messages having a simple format type, there is only one message content parser; it is not necessary to provide this function. For messages having a more complex format type with multiple message parsers, each parser should identify the next one in the chain by returning its name in the buffer parameter. The last parser in the chain must return an empty string.

If you specify the name of a parser supplied with WebSphere Message Broker, you must use the correct class name of the parser.

| Defined In | Туре     | Member                 |
|------------|----------|------------------------|
| CPI_VFT    | Optional | iFpNextParserClassName |

## Syntax 1 4 1

```
void cpiNextParserClassName(
 CciParser* parser,
 CciContext* context,
 CciChar* buffer,
 int
              size);
```

## **Parameters**

#### parser

The address of the parser object (input).

#### context

The address of the plug-in context (input).

#### buffer

The address of a buffer into which the parser class name should be put (input).

#### size

The length, in bytes, of the buffer provided by the broker (input).

#### Return values

None.

#### Sample

This example is taken from the sample parser file BipSampPluginParser.c (lines 732 to 756).

```
void cpiNextParserClassName(
  CciParser* parser,
  CciContext* context,
  CciChar* buffer,
  int
             size
) {
  PARSER CONTEXT ST* pc = (PARSER CONTEXT ST *)context;
                     rc = 0;
  if (pc->trace) {
   fprintf(pc->tracefile, "PLUGIN: -> cpiNextParserClassName() parser=0x%x context=0x%x\n",
            parser, context);
    fflush(pc->tracefile);
  }
  /* Copy the name to the broker */
  CciCharNCpy(buffer, pc->iNextParserClassName, size);
  if (pc->trace) {
    fprintf(pc->tracefile, "PLUGIN: <- cpiNextParserClassName()\n");</pre>
    fflush(pc->tracefile);
  return;
```

## cpiNextParserCodedCharSetId Purpose

Optional function to return the coded character set ID (CCSID) of the data owned by the next parser class in the chain, if any.

| Defined In | Туре     | Member                      |
|------------|----------|-----------------------------|
| CPI_VFT    | Optional | iFpNextParserCodedCharSetId |

## **Syntax**

```
int cpiNextParserCodedCharSetId(
   CciParser* parser,
   CciContext* context);
```

### **Parameters**

## parser

The address of the parser object (input).

#### context

The address of the plug-in context (input).

### Return values

The CCSID of the data is returned. If it is not known, zero might be returned and a default CCSID will apply.

### Sample

This example is taken from the sample parser file BipSampPluginParser.c (lines 820 to 839).

```
int cpiNextParserCodedCharSetId(
   CciParser* parser,
   CciContext* context
```

## cpiNextParserEncoding

## **Purpose**

Optional function to return the encoding of data owned by the next parser class in the chain, if any.

| Defined In | Туре     | Member                |
|------------|----------|-----------------------|
| CPI_VFT    | Optional | iFpNextParserEncoding |

## **Syntax**

```
int cpiNextParserEncoding(
   CciParser* parser,
   CciContext* context);
```

## **Parameters**

## parser

The address of the parser object (input).

#### context

The address of the plug-in context (input).

## Return values

The encoding of the data is returned. If it is not known, zero might be returned and default encoding will apply.

#### Sample

This example is taken from the sample parser file BipSampPluginParser.c (lines 794 to 813).

```
}
if (pc->trace) {
  fprintf(pc->tracefile, "PLUGIN: <- cpiNextParserEncoding()\n");</pre>
  fflush(pc->tracefile);
return encoding;
```

## cpiNextSibling

## **Purpose**

Returns the address of the syntax element object that is the next (right) sibling of the specified target element.

## Syntax

```
CciElement* cpiNextSibling(
                    returnCode,
 const CciElement* targetElement);
```

### **Parameters**

### returnCode

Receives the return code from the function (output). Possible return codes are:

- CCI\_SUCCESS
- CCI\_EXCEPTION
- CCI\_INV\_ELEMENT\_OBJECT

## targetElement

Specifies the address of the target syntax element object (input).

## Return values

The address of the requested syntax element object is returned, unless there is no next sibling in which case zero is returned. If an error occurs, zero (CCI\_NULL\_ADDR) is returned and returnCode indicates the reason for the error.

### Sample

This example is taken from the sample node file BipSampPluginParser.c (lines 494 to 496):

```
while ((!cpiElementCompleteNext(&rc, cpiParent(&rc, element))) &&
         (!cpiNextSibling(&rc, element))
         (pc->iCurrentElement))
```

## cpiParent

## **Purpose**

Returns the address of the syntax element object that is the parent of the specified target element.

## Syntax

```
CciElement* cpiParent(
                    returnCode,
 const CciElement* targetElement);
```

#### **Parameters**

#### returnCode

Receives the return code from the function (output). Possible return codes are:

- CCI\_SUCCESS
- CCI\_EXCEPTION
- CCI\_INV\_ELEMENT\_OBJECT

### targetElement

Specifies the address of the target syntax element object (input).

### **Return values**

If successful, the address of the requested syntax element is returned. If there is no parent element, zero is returned. If an error occurs, zero (CCI\_NULL\_ADDR) is returned and the **returnCode** parameter indicates the reason for the error.

## Sample

This example is taken from the sample parser file **BipSampPluginParser.c** (lines 116 to 173):

```
void* parseNextItem(
 CciParser* parser,
 CciContext* context,
 CciElement* element
) {
           endMarker;
 void*
 void*
                   startMarker;
 PARSER CONTEXT ST* pc = (PARSER CONTEXT ST *)context;
 const CciChar* data;
 int
                   rc;
 if (pc->trace)
 /* Skip any white space */
 skipWhiteSpace( (PARSER_CONTEXT ST *)context );
 /* Are we at the end of the buffer? */
 if (pc->iIndex == pc->iSize)
       return(0);
 /* Are we within a tag? */
 if (pc->iInTag) {
   if (pc->iCurrentCharacter == chCloseAngle) {
     /* We have reached the end of a tag */
     pc - > iInTag = 0;
     advance( (PARSER CONTEXT ST *)context, parser );
   else if (pc->iCurrentCharacter == chForwardSlash) {
     /* We may have reached the end of an empty tag */
     advance( (PARSER CONTEXT ST *)context, parser );
     if (pc->iCurrentCharacter == chCloseAngle) {
       pc - > iInTag = 0;
       advance( (PARSER_CONTEXT_ST *)context, parser );
```

```
cpiSetElementCompleteNext(&rc, element, 1);
returnElement = cpiParent(&rc, element);
```

## cpiParseBuffer **Purpose**

Prepares a parser to parse a new message object. It is called the first time (for each message) that the message flow causes the message content to be parsed. Each plug-in parser that is used to parse a particular message format has this function invoked to:

- Perform any initialization that is required
- Return the length of the message content that it takes ownership for

The offset parameter indicates the offset within the message buffer where parsing is to commence. This is necessary because another parser might own a previous portion of the message (for example, an MQMD header will have been parsed by the message broker's internal parser). The offset must be positive and be less than the size of the buffer. It is recommended that the implementation function verifies that the offset is valid, as this could improve problem determination if a previous parser is in error.

The plug-in must return the size of the remaining buffer for which it takes ownership. This must be less than or equal to the size of the buffer less the current offset.

A parser must not attempt to cause parsing of other portions of the syntax element tree, for example, by navigating to the root element and to another branch. This can cause unpredictable results.

If this implementation function is provided in the CPI\_VFT structure, neither cpiParseBufferEncoded() nor cpiParseBufferFormatted() can be specified, because the cpiDefineParserClass() function will fail with a return code of CCI\_INVALID\_IMPL\_FUNCTION.

| Defined In | Туре        | Member         |
|------------|-------------|----------------|
| CPI_VFT    | Conditional | iFpParseBuffer |

## Syntax

```
int cpiParseBuffer(
 CciParser* parser,
 CciContext* context,
              offset);
```

### **Parameters**

The address of the parser object (input).

#### context

The address of the plug-in context (input).

#### offset

The offset into the message buffer at which parsing is to commence (input).

The size (in bytes) of the remaining portion of the message buffer for which the parser takes ownership.

### Sample

This example is taken from the sample parser file **BipSampPluginParser.c** (lines 428 to 466):

```
int cpiParseBuffer(
 CciParser* parser,
 CciContext* context,
             offset,
 int
 PARSER_CONTEXT_ST* pc = (PARSER_CONTEXT_ST *)context;
                     rc;
 /* Get a pointer to the message buffer and set the offset */
 pc->iBuffer = (void *)cpiBufferPointer(&rc, parser);
 pc - > i Index = 0;
  /* Save size of the buffer */
 pc->iSize = cpiBufferSize(&rc, parser);
  /* Prime the first byte in the stream */
 pc->iCurrentCharacter = cpiBufferByte(&rc, parser, pc->iIndex);
  /* Set the current element to the root element */
 pc->iCurrentElement = cpiRootElement(&rc, parser);
  /* Reset flag to ensure parsing is reset correctly */
 pc - > iInTag = 0;
 if (pc->trace) {
   fprintf(pc->tracefile, "PLUGIN: <- cpiParseBuffer()</pre>
   retvalue=%d\n", pc->iSize);
    fflush(pc->tracefile);
```

## cpiParseBufferEncoded Purpose

This function is an extension of the capability provided by the existing <code>cpiParseBuffer()</code> implementation function that provides the encoding and coded character set that the input message is represented in. If this implementation function is provided in the CPI\_VFT structure, neither <code>cpiParseBuffer()</code> nor <code>cpiParseBufferFormatted()</code> can be specified, otherwise the <code>cpiDefineParserClass()</code> function will fail with a return code of <code>CCI\_INVALID\_IMPL\_FUNCTION</code>.

| Defined In | Туре        | Member                |
|------------|-------------|-----------------------|
| CPI_VFT    | Conditional | iFpParseBufferEncoded |

## **Syntax**

```
int cpiParseBufferEncoded(
   CciParser* parser,
   CciContext* context,
   int encoding,
   int ccsid);
```

### **Parameters**

```
parser
```

The address of the parser object (input).

#### context

The address of the plug-in context (input).

#### encoding

The encoding of the message buffer (input).

#### ccsid

The ccsid of the message buffer (input).

### Return values

The size (in bytes) of the remaining portion of the message buffer for which the parser takes ownership.

## Sample

This example is taken from the sample parser file **BipSampPluginParser.c** (lines 428 to 466):

```
int cpiParseBufferEncoded(
  CciParser* parser,
  CciContext* context,
 int
             encoding,
  int
             ccsid
) {
  PARSER_CONTEXT_ST* pc = (PARSER_CONTEXT_ST *)context;
                     rc;
  /* Get a pointer to the message buffer and set the offset */
  pc->iBuffer = (void *)cpiBufferPointer(&rc, parser);
  pc - > iIndex = 0;
  /* Save the format of the buffer */
  pc->iEncoding = encoding;
  pc->iCcsid = ccsid;
  /* Save size of the buffer */
  pc->iSize = cpiBufferSize(&rc, parser);
  /* Prime the first byte in the stream */
  pc->iCurrentCharacter = cpiBufferByte(&rc, parser, pc->iIndex);
  /* Set the current element to the root element */
  pc->iCurrentElement = cpiRootElement(&rc, parser);
  /* Reset flag to ensure parsing is reset correctly */
  pc - > iInTag = 0;
  if (pc->trace) {
    fprintf(pc->tracefile, "PLUGIN: <- cpiParseBufferEncoded()</pre>
    retvalue=%d\n", pc->iSize);
    fflush(pc->tracefile);
```

# cpiParseBufferFormatted Purpose

This function is an extension of the capability provided by the existing cpiParseBuffer() implementation function that provides:

- 1. The encoding and coded character set that the input message is represented in.
- 2. The message set, type and format for the message.

If this implementation function is provided in the CPI\_VFT structure, neither cpiParseBuffer() nor cpiParseBufferEncoded() can be specified, because the cpiDefineParserClass() function will fail with a return code of CCI\_INVALID\_IMPL\_FUNCTION.

| Defined In | Туре        | Member                  |
|------------|-------------|-------------------------|
| CPI_VFT    | Conditional | iFpParseBufferFormatted |

## **Syntax**

```
int cpiParseBufferFormatted(
   CciParser* parser,
   CciContext* context,
   int encoding,
   int ccsid,
   CciChar* set,
   CciChar* type,
   CciChar* format);
```

#### **Parameters**

#### parser

The address of the parser object (input).

#### context

The address of the plug-in context (input).

### encoding

The encoding of the message buffer (input).

#### ccsid

The ccsid of the message buffer (input).

#### set

The message set to which the message belongs (input).

#### type

The message type (input).

#### format

The message format (input).

### Return values

The size (in bytes) of the remaining portion of the message buffer for which the parser takes ownership.

#### Sample

This example is taken from the sample parser file **BipSampPluginParser.c** (lines 428 to 466):

```
int cpiParseBufferFormatted(
   CciParser* parser,
   CciContext* context,
   int encoding,
   int ccsid,
   CciChar* set,
   CciChar* type,
```

```
CciChar*
               format
PARSER CONTEXT ST* pc = (PARSER CONTEXT ST *)context;
int
                   rc;
/* Get a pointer to the message buffer and set the offset */
pc->iBuffer = (void *)cpiBufferPointer(&rc, parser);
pc - > iIndex = 0;
/* Save the format of the buffer */
pc->iEncoding = encoding;
pc->iCcsid = ccsid;
/* Save size of the buffer */
pc->iSize = cpiBufferSize(&rc, parser);
/* Prime the first byte in the stream */
pc->iCurrentCharacter = cpiBufferByte(&rc, parser, pc->iIndex);
/* Set the current element to the root element */
pc->iCurrentElement = cpiRootElement(&rc, parser);
/* Reset flag to ensure parsing is reset correctly */
pc - iInTag = 0;
if (pc->trace) {
  fprintf(pc->tracefile, "PLUGIN: <- cpiParseBufferFormatted()</pre>
  retvalue=%d\n", pc->iSize);
  fflush(pc->tracefile);
```

## cpiParseFirstChild Purpose

Parses the first child of a specified syntax element. It is invoked by the broker when the first child element of the current syntax element is required.

| Defined In | Туре      | Member             |
|------------|-----------|--------------------|
| CPI_VFT    | Mandatory | iFpParseFirstChild |

## Syntax

```
void cpiParseFirstChild(
   CciParser* parser,
   CciContext* context,
   CciElement* currentElement);
```

## **Parameters**

#### parser

The address of the parser object (input).

#### context

The address of the plug-in context (input).

#### currentElement

The address of the current syntax element (input).

### Return values

None.

## Sample

This example is taken from the sample parser file BipSampPluginParser.c (lines

## cpiParseLastChild

## **Purpose**

return:

if (pc->trace) {

fflush(pc->tracefile);

Parses the last child of a specified syntax element. It is invoked by the broker when the last child element of the current syntax element is required.

fprintf(pc->tracefile, "PLUGIN: <- cpiParseFirstChild()\n");</pre>

| Defined In | Туре      | Member            |
|------------|-----------|-------------------|
| CPI_VFT    | Mandatory | iFpParseLastChild |

## **Syntax**

```
void cpiParseLastChild(
   CciParser* parser,
   CciContext* context,
   CciElement* currentElement);
```

#### **Parameters**

### parser

The address of the parser object (input).

#### context

The address of the plug-in context (input).

## currentElement

The address of the current syntax element (input).

### Return values

None.

## Sample

This example is taken from the sample parser file **BipSampPluginParser.c** (lines 515 to 544):

```
void cpiParseLastChild(
  CciParser* parser,
  CciContext* context,
  CciElement* element
) {
  PARSER_CONTEXT_ST* pc = (PARSER_CONTEXT_ST *)context ;
  int
                     rc:
  if ((cpiElementType(&rc, element) == CCI ELEMENT TYPE NAME)) {
    while ((!cpiElementCompleteNext(&rc, element))
                                                         &&
           (pc->iCurrentElement))
      pc->iCurrentElement = parseNextItem(parser, context, pc->iCurrentElement);
  if (pc->trace) {
    fprintf(pc->tracefile, "PLUGIN: <- cpiParseLastChild()\n");</pre>
    fflush(pc->tracefile);
  return;
```

The purpose of this code is to parse children of an element until the last child is reached. You can use this kind of structure in a parser that does not already know the exact offset in the bitstream of the last child of an element.

## cpiParseNextSibling

## **Purpose**

Parses the next (right) sibling of a specified syntax element. It is invoked by the broker when the next (right) sibling element of the current syntax element is required.

| Defined In | Туре      | Member              |
|------------|-----------|---------------------|
| CPI_VFT    | Mandatory | iFpParseNextSibling |

## **Syntax**

```
void cpiParseNextSibling(
   CciParser* parser,
   CciContext* context,
   CciElement* currentElement);
```

### **Parameters**

#### parser

The address of the parser object (input).

#### context

The address of the plug-in context (input).

## currentElement

The address of the current syntax element (input).

None.

## Sample

This example is taken from the sample parser file **BipSampPluginParser.c** (lines 578 to 605):

## cpiParsePreviousSibling

## **Purpose**

Parse the previous (left) sibling of a specified syntax element. It is invoked by the broker when the previous (left) sibling element of the current syntax element is required.

| Defined In | Туре      | Member                  |
|------------|-----------|-------------------------|
| CPI_VFT    | Mandatory | iFpParsePreviousSibling |

## **Syntax**

```
void cpiParsePreviousSibling(
   CciParser* parser,
   CciContext* context,
   CciElement* currentElement);
```

## **Parameters**

#### parser

The address of the parser object (input).

### context

The address of the plug-in context (input).

#### currentElement

The address of the current syntax element (input).

None.

## Sample

The code sample is similar to that used for cpiParseNextSibling. Use cpiParsePreviousSibling in the context shown above when you are parsing the bit-stream right to left.

## cpiParserType Purpose

Optional function to return whether the parser is an implementation of a *standard* parser. Such a parser expects that the **Format** field of the preceding header will contain the name of the parser class that follows. *Non-standard* parsers expect that the **Domain** field will contain the parser class name. If the **cpiParserType** implementation function is not provided, the message broker assumes that the parser is of the *standard* type.

| Defined In | Туре     | Member        |
|------------|----------|---------------|
| CPI_VFT    | Optional | iFpParserType |

## **Syntax**

```
CciBool cpiParserType(
  CciParser* parser,
  CciContext* context);
```

## **Parameters**

### parser

The address of the parser object (input).

## context

The address of the plug-in context (input).

If the implementation is of a standard parser, zero is returned. Otherwise, the implementation is assumed to be that of a non-standard parser and a non-zero value is returned.

## cpiRootElement

## **Purpose**

Gets the address of the root syntax element of the specified parser object.

## **Syntax**

### **Parameters**

#### returnCode

Receives the return code from the function (output). Possible return codes are:

- CCI\_SUCCESS
- CCI\_EXCEPTION
- CCI\_INV\_PARSER\_OBJECT

#### parser

Specifies the address of the parser object (input).

#### Return values

The address of the root syntax element is returned. If an error occurs, zero (CCI\_NULL\_ADDR) is returned, and **returnCode** indicates the reason for the error.

## Sample

This example is taken from the sample parser file **BipSampPluginParser.c** (lines 428 to 470):

```
int cpiParseBufferEncoded(
 CciParser* parser,
 CciContext* context,
 int
             encoding,
  int
             ccsid
 PARSER_CONTEXT_ST* pc = (PARSER_CONTEXT_ST *)context;
                     rc;
 /* Get a pointer to the message buffer and set the offset */
 pc->iBuffer = (void *)cpiBufferPointer(&rc, parser);
 pc \rightarrow i Index = 0;
  /* Save the format of the buffer */
 pc->iEncoding = encoding;
 pc->iCcsid = ccsid;
 /* Save size of the buffer */
 pc->iSize = cpiBufferSize(&rc, parser);
  /* Prime the first byte in the stream */
 pc->iCurrentCharacter = cpiBufferByte(&rc, parser, pc->iIndex);
 /* Set the current element to the root element */
```

```
pc->iCurrentElement = cpiRootElement(&rc, parser);

/* Reset flag to ensure parsing is reset correctly */
pc->iInTag = 0;

/* We will assume ownership of the remainder of the buffer */
return(pc->iSize);
}
```

## cpiSetCharacterValueFromBuffer Purpose

Sets the value of the specified syntax element.

## **Syntax**

### **Parameters**

### returnCode

Receives the return code from the function (output). Possible return codes are:

- CCI SUCCESS
- CCI EXCEPTION
- CCI\_INV\_ELEMENT\_OBJECT
- CCI\_INV\_DATA\_POINTER
- CCI\_INV\_DATA\_BUFLEN

## targetElement

Specifies the address of the target syntax element object (input).

#### value

The value to be set in the target element (input).

## length

The length of the character string, expressed as the number of **CciChar** characters, specified by the **value** parameter (input).

#### Return values

None. If an error occurs, returnCode indicates the reason for the error.

#### Sample

```
free((void *)mbData);
}
/* Free the memory created in CciNString() */
free((void *)data);
/* Add the element */
cpiAddAsLastChild(&rc, element, newElement);
```

## cpiSetElementCompleteNext

## **Purpose**

Sets the 'next child complete' flag in the target syntax element to the specified value.

## **Syntax**

## **Parameters**

#### returnCode

Receives the return code from the function (output). Possible return codes are:

- CCI SUCCESS
- CCI\_EXCEPTION
- CCI\_INV\_ELEMENT\_OBJECT

## targetElement

Specifies the address of the target syntax element object (input).

#### value

The value to be set in the flag (input).

### Return values

None. If an error occurs, returnCode indicates the reason for the error.

### Sample

This example is taken from the sample parser file **BipSampPluginParser.c** (lines 289 to 318):

```
/* Get a pointer to the start of the tag */
    startMarker = (char*)pc->iBuffer+(int)pc->iIndex;

/* Skip over the tag */
    goToNameEnd( (PARSER_CONTEXT_ST *)context, parser );

/* Get a pointer to the end of the tag */
    endMarker = (char*)pc->iBuffer+(int)pc->iIndex;

/* Compute the size of the tag */
    markedSize = (size_t)endMarker-(int)startMarker;

/* Convert the tag into broker form */
    data = CciNString((char *)startMarker, markedSize, pc->iCcsid);

/* Create a new name element for the tag */
    newElement = cpiCreateElement(&rc, parser);
    cpiSetElementType(&rc, newElement, CCI_ELEMENT_TYPE_NAME);
```

```
cpiSetElementName(&rc, newElement, data);
cpiSetElementCompletePrevious(&rc, newElement, 0);
cpiSetElementCompleteNext(&rc, newElement, 0);
if (pc->trace) {
  const char * mbData = mbString(data, pc->iCcsid);
  fprintf(pc->tracefile, "PLUGIN: New tag found\n");
fprintf(pc->tracefile, "PLUGIN: Created new NAME element;
           object=0x%x type=0x%x name=".
          newElement, CCI_ELEMENT_TYPE_NAME);
  fprintf(pc->tracefile, "%s\n", mbData);
  fflush(pc->tracefile);
  free((void *)mbData);
/* Free the memory allocated in CciNString() */
free((void *)data);
/* Add the element */
cpiAddAsLastChild(&rc, element, newElement);
cpiSetElementCompletePrevious(&rc, element, 1);
```

# cpiSetElementCompletePrevious Purpose

Sets the 'previous child complete' flag in the target syntax element to the specified value.

# **Syntax**

### **Parameters**

### returnCode

Receives the return code from the function (output). Possible return codes are:

- CCI\_SUCCESS
- CCI EXCEPTION
- CCI\_INV\_ELEMENT\_OBJECT

#### targetElement

Specifies the address of the target syntax element object (input).

#### value

The value to be set in the flag (input).

#### Return values

None. If an error occurs, returnCode indicates the reason for the error.

#### Sample

This example is taken from the sample parser file **BipSampPluginParser.c** (lines 289 to 318):

```
/* Get a pointer to the end of the tag */
endMarker = (char*)pc->iBuffer+(int)pc->iIndex;
/* Compute the size of the tag */
markedSize = (size t)endMarker-(int)startMarker;
/* Convert the tag into broker form */
data = CciNString((char *)startMarker, markedSize, pc->iCcsid);
/* Create a new name element for the tag */
newElement = cpiCreateElement(&rc, parser);
cpiSetElementType(&rc, newElement, CCI ELEMENT TYPE NAME);
cpiSetElementName(&rc, newElement, data);
cpiSetElementCompletePrevious(&rc, newElement, 0);
cpiSetElementCompleteNext(&rc, newElement, 0);
if (pc->trace) {
  const char * mbData = mbString(data, pc->iCcsid);
  fprintf(pc->tracefile, "PLUGIN: New tag found\n");
fprintf(pc->tracefile, "PLUGIN: Created new NAME element;
           object=0x%x type=0x%x name=",
           newElement, CCI_ELEMENT TYPE NAME);
  fprintf(pc->tracefile, "%s\n", mbData);
  fflush(pc->tracefile);
  free((void *)mbData);
/* Free the memory allocated in CciNString() */
free((void *)data);
/* Add the element */
cpiAddAsLastChild(&rc, element, newElement);
cpiSetElementCompletePrevious(&rc, element, 1);
```

# **cpiSetElementName**

# **Purpose**

Sets the name of the specified syntax element.

# **Syntax**

#### **Parameters**

#### returnCode

Receives the return code from the function (output). Possible return codes are:

- CCI\_SUCCESS
- CCI\_EXCEPTION
- CCI\_INV\_ELEMENT\_OBJECT
- CCI\_INV\_DATA\_POINTER

#### targetElement

Specifies the address of the target syntax element object (input).

#### name

The name to be set in the target element (input).

# **Return values**

None. If an error occurs, returnCode indicates the reason for the error.

### Sample

This example is taken from the sample parser file **BipSampPluginParser.c** (lines 209 to 228):

```
/* Convert the attribute value into broker form */
          data = CciNString((char *)startMarker, markedSize, pc->iCcsid);
/* Create a new name-value element for the attribute */
          newElement = cpiCreateElement(&rc, parser);
          cpiSetElementType(&rc, newElement, CCI_ELEMENT_TYPE_NAME_VALUE);
          cpiSetElementName(&rc, newElement, data);
          if (pc->trace) {
            const char * mbData = mbString(data, pc->iCcsid);
            fprintf(pc->tracefile, "PLUGIN: Created new NAMEVALUE element;
                    object=0x%x type=0x%x name=",
                    newElement, CCI ELEMENT TYPE NAME VALUE);
            fprintf(pc->tracefile, "%s\n", mbData);
            fflush(pc->tracefile);
            free((void *)mbData);
          /* Free the memory created in CciNString() */
          free((void *)data);
          /* Add the element */
          cpiAddAsLastChild(&rc, element, newElement);
```

# cpiSetElementNamespace

# **Purpose**

Sets the "namespace" attribute for the specified syntax element.

| Defined In | Туре     | Member             |
|------------|----------|--------------------|
| CPI_VFT    | Optional | iFpSetElementValue |

# **Syntax**

#### **Parameters**

#### returnCode

A NULL pointer input signifies that the plug-in node does not wish to deal with errors. Any exceptions thrown during the execution of this call will be re-thrown to the next upstream node in the flow. If input is not NULL, output will signify the success status of the call. If an exception occurs during execution, \*returnCode will be set to CCI\_EXCEPTION on output. A call to CciGetLastExceptionData will provide details of the exception. (input). Possible return codes are:

- CCI SUCCESS
- CCI EXCEPTION
- CCI\_INV\_ELEMENT\_OBJECT
- CCI\_INV\_DATA\_POINTER

#### currentElement

The address of the current syntax element (input).

### targetElement

Specifies the address of the target syntax element object.

#### value

Specifies the address of a null terminated string of CciChars representing the namespace value. An empty string is a valid value for namespace. In fact, elements are created in the empty string namespace by default so specifying an empty string as the namespace via this API will only have any effect if the element was previously in another namespace and the desired effect is to change the namespace value to empty string.

#### Return values

None.

#### Sample

```
/* Convert the attribute value into broker form */
          data = CciNString((char *)startMarker, markedSize, pc->iCcsid);
/* Create a new name-value element for the attribute */
          newElement = cpiCreateElement(&rc, parser);
          cpiSetElementType(&rc, newElement, CCI_ELEMENT_TYPE_NAME_VALUE);
          cpiSetElementName(&rc, newElement, data);
          cpiSetElementNamespace(&rc, newElement, data);
          if (pc->trace) {
           const char * mbData = mbString(data, pc->iCcsid);
            fprintf(pc->tracefile, "PLUGIN: Created new NAMESPACEVALUE element;
                    object=0x%x type=0x%x name=",
                    newElement, CCI ELEMENT TYPE NAME VALUE);
            fprintf(pc->tracefile, "%s\n", mbData);
            fflush(pc->tracefile);
            free((void *)mbData);
          /* Free the memory created in CciNString() */
          free((void *)data);
          /* Add the element */
          cpiAddAsLastChild(&rc, element, newElement);
```

# **cpiSetElementType**

#### **Purpose**

Sets the type of the specified syntax element.

# **Syntax**

```
void cpiSetElementType(
 returnCode,
CciElement* targets
                  targetElement,
 CciElementType type);
```

# **Parameters**

#### returnCode

Receives the return code from the function (output). Possible return codes are:

- CCI\_SUCCESS
- CCI\_EXCEPTION
- CCI\_INV\_ELEMENT\_OBJECT

#### targetElement

Specifies the address of the target syntax element object (input).

#### type

The type to be set in the target element (input).

#### Return values

None. If an error occurs, **returnCode** indicates the reason for the error.

### Sample

This example is taken from the sample parser file **BipSampPluginParser.c** (lines 209 to 228):

```
/* Convert the attribute value into broker form */
          data = CciNString((char *)startMarker, markedSize, pc->iCcsid);
/* Create a new name-value element for the attribute */
          newElement = cpiCreateElement(&rc, parser);
          cpiSetElementType(&rc, newElement, CCI_ELEMENT_TYPE_NAME_VALUE);
          cpiSetElementName(&rc, newElement, data);
          if (pc->trace) {
            const char * mbData = mbString(data, pc->iCcsid);
            fprintf(pc->tracefile, "PLUGIN: Created new NAMEVALUE element;
                    object=0x%x type=0x%x name=",
                    newElement, CCI_ELEMENT_TYPE_NAME_VALUE);
            fprintf(pc->tracefile, "%s\n", mbData);
            fflush(pc->tracefile);
            free((void *)mbData);
          /* Free the memory created in CciNString() */
          free((void *)data);
          /* Add the element */
          cpiAddAsLastChild(&rc, element, newElement);
```

# **cpiSetElementValue**

# Purpose

Optional function to set the value of a specified element. It is invoked by the broker when the value of a syntax element is to be set. It provides an opportunity for a plug-in parser to override the behavior for setting element values.

| Defined In | Туре     | Member             |
|------------|----------|--------------------|
| CPI_VFT    | Optional | iFpSetElementValue |

# **Syntax**

#### **Parameters**

#### parser

The address of the parser object (input).

#### currentElement

The address of the current syntax element (input).

#### value

The value (input).

#### Return values

None.

#### Sample

This example is taken from the sample parser file BipSampPluginParser.c (lines 675 to 698): void cpiSetElementValue( CciParser\* parser, CciElement\* element, CciElementValue\* value CciElement\* newElement; rc; if ((cpiElementType(&rc, element) == CCI\_ELEMENT\_TYPE\_VALUE) || (cpiElementType(&rc, element) == CCI\_ELEMENT\_TYPE\_NAME\_VALUE)) { cpiSetElementValueValue(&rc, element, value); else if (cpiElementType(&rc, element) == CCI ELEMENT TYPE NAME) { /\* Create a new value element, add as a first child, and set the value \*/ newElement = cpiCreateElement(&rc, parser); cpiSetElementType(&rc, newElement, CCI\_ELEMENT\_TYPE\_VALUE); cpiSetElementValueValue(&rc, newElement, value); cpiAddAsFirstChild(&rc, element, newElement); else { return;

# cpiSetElementValue group **Purpose**

Functions to set a value in the specified syntax element.

### **Syntax**

```
void cpiSetElementBitArrayValue(
 int*
                             returnCode,
 CciElement*
                             targetElement,
 const struct CciBitArray* value);
void cpiSetElementByteArrayValue(
 int*
                             returnCode,
                             targetElement,
 const struct CciByteArray* value);
void cpiSetElementBooleanValue(
 int*
       returnCode,
 CciElement* targetElement,
 CciBool value);
void cpiSetElementCharacterValue(
 int* returnCode,
CciElement* targetElement,
 const CciChar* value,
 CciSize
               length);
void cpiSetElementDateValue(
             returnCode,
 int*
 CciElement*
                        targetElement,
 const struct CciDate* value);
```

```
void cpiSetElementDecimalValue(
 int* returnCode,
CciElement* targetElement,
 const CciChar* value);
void cpiSetElementGmtTimestampValue(
                             targetElement, const struct CciTimestamp* value);
 CciFlement*
void cpiSetElementGmtTimeValue(
 returnCode,
                      targetElement,
 const struct CciTime* value);
void cpiSetElementIntegerValue(
 int* returnCode,
 CciElement* targetElement,
 CciInt
             value);
void cpiSetElementRealValue(
 int*
            returnCode,
 CciElement* targetElement,
 CciReal value);
void cpiSetElementTimestampValue(
 int*
                             returnCode,
 CciElement*
                             targetElement,
 const struct CciTimestamp* value);
void cpiSetElementTimeValue(
 int* returnCode,
CciElement* targetElement,
 const struct CciTime* value);
```

#### **Parameters**

#### returnCode

Receives the return code from the function (output). Possible return codes are:

- CCI\_SUCCESS
- CCI\_EXCEPTION
- CCI\_INV\_ELEMENT\_OBJECT
- CCI\_INV\_DATA\_POINTER
- CCI\_INV\_DATA\_BUFLEN

#### targetElement

Specifies the address of the target syntax element object (input).

#### value

The value to be set in the target element (input).

#### length

The length of the data value, expressed as the number of **CciChar** characters. Used on relevant function calls only.

# **Return values**

None. If an error occurs, **returnCode** indicates the reason for the error.

# cpiSetElementValueValue Purpose

Sets the value of the specified syntax element.

# **Syntax**

#### **Parameters**

#### returnCode

Receives the return code from the function (output). Possible return codes are:

- CCI\_SUCCESS
- CCI\_EXCEPTION
- CCI\_INV\_ELEMENT\_OBJECT
- CCI\_INV\_DATA\_POINTER

#### targetElement

Specifies the address of the target syntax element object (input).

#### value

Specifies the address of the **CciElementValue** object that contains the value to be stored in the specified target element (input).

#### Return values

None. If an error occurs, returnCode indicates the reason for the error.

### Sample

This example is taken from the sample parser file **BipSampPluginParser.c** (lines 675 to 698):

```
void cpiSetElementValue(
 CciParser*
              parser,
 CciElement*
                 element,
 CciElementValue* value
 CciElement* newElement;
 int
 if ((cpiElementType(&rc, element) == CCI ELEMENT TYPE VALUE) ||
      (cpiElementType(&rc, element) == CCI_ELEMENT_TYPE_NAME_VALUE)) {
   cpiSetElementValueValue(&rc, element, value);
 else if (cpiElementType(&rc, element) == CCI ELEMENT TYPE NAME) {
    /* Create a new value element, add as a first child, and set the value */
    newElement = cpiCreateElement(&rc, parser);
    cpiSetElementType(&rc, newElement, CCI_ELEMENT_TYPE_VALUE);
    cpiSetElementValueValue(&rc, newElement, value);
   cpiAddAsFirstChild(&rc, element, newElement);
 else {
 return;
```

# cpiSetNameFromBuffer Purpose

Sets the name attribute of the target syntax element using the data supplied in the buffer pointed to by the **name** parameter. The size of the name is specified using the **length** parameter.

# **Syntax**

#### **Parameters**

#### returnCode

Receives the return code from the function (output). Possible return codes are:

- CCI SUCCESS
- CCI\_EXCEPTION
- CCI\_INV\_ELEMENT\_OBJECT
- CCI INV DATA POINTER
- CCI\_INV\_DATA\_BUFLEN

### targetElement

Specifies the address of the target syntax element object (input).

#### name

The address of a buffer containing the name (input).

#### length

The length of the character string, expressed as the number of **CciChar** characters, specified by the name parameter.

#### Return values

None. If an error occurs, **returnCode** indicates the reason for the error.

#### Sample

```
/* Convert the attribute value into broker form */
          data = CciNString((char *)startMarker, markedSize, pc->iCcsid);
/* Create a new name-value element for the attribute */
          newElement = cpiCreateElement(&rc, parser);
          cpiSetElementType(&rc, newElement, CCI_ELEMENT TYPE NAME VALUE);
          cpiSetNameFromBuffer(&rc, newElement, data, length);
          if (pc->trace) {
            const char * mbData = mbString(data, pc->iCcsid);
            fprintf(pc->tracefile, "PLUGIN: Created new NAMEVALUE element;
                    object=0x%x type=0x%x name=",
                    newElement, CCI ELEMENT TYPE NAME VALUE);
            fprintf(pc->tracefile, "%s\n", mbData);
            fflush(pc->tracefile);
            free((void *)mbData);
          /* Free the memory created in CciNString() */
          free((void *)data);
          /* Add the element */
          cpiAddAsLastChild(&rc, element, newElement);
```

# cpiSetNextParserClassName

# **Purpose**

Optional function to advise a parser of the next parser in the chain. It is called during finalize processing, and returns to the plug-in parser a string containing the name of the next parser class in the chain. It allows a parser to take action during the finalize phase to modify the syntax element tree before the phase that causes serialization of the bit stream.

If you specify the name of a parser supplied with WebSphere Message Broker, you must use the correct class name of the parser.

| Defined In | Туре     | Member                    |
|------------|----------|---------------------------|
| CPI_VFT    | Optional | iFpSetNextParserClassName |

# **Syntax**

```
void cpiSetNextParserClassName(
    CciParser* parser,
    CciContext* context,
    CciChar* name,
    CciBool parserType);
```

#### **Parameters**

### parser

The address of the parser object (input).

#### context

The address of the plug-in context (input).

#### name

The name of the next parser as a string of **CciChar** characters.

#### parserType

Indicates whether the referenced parser is *standard* (parserType=0) or *non-standard* (parserType=non-zero) (input). A standard parser expects that the Format field of the preceding header in the chain will contain the name of the parser class that follows. Non-standard parsers expect that the **Domain** field will contain the parser class name.

#### Return values

None.

#### Sample

This example is taken from the sample parser file **BipSampPluginParser.c** (lines 763 to 787):

```
void cpiSetNextParserClassName(
    CciParser* parser,
    CciContext* context,
    CciChar* name,
    CciBool isHeaderParser
){
    PARSER_CONTEXT_ST* pc = (PARSER_CONTEXT_ST *)context;
    int rc = 0;
```

```
/* Save the name in my context */
CciCharNCpy(pc->iNextParserClassName, name, CciCharLen(name));
if (pc->trace) {
  fprintf(pc->tracefile, "PLUGIN: <- cpiSetNextParserClassName()\n");
  fflush(pc->tracefile);
}
return;
```

# cpiWriteBuffer Purpose

Writes a syntax element tree to the message buffer associated with a parser. It appends data to the bitstream in the message buffer associated with the parser object, using the current syntax element tree as a source. The element tree should not be modified during the execution of this implementation function. The **cpiAppendToBuffer** utility function can be used to append the message buffer (bitstream) with data from the element tree.

If this implementation function is provided in the CPI\_VFT structure, neither **cpiWriteBufferEncoded()** nor **cpiWriteBufferFormatted()** can be specified, because the **cpiDefineParserClass()** function will fail with a return code of CCI\_INVALID\_IMPL\_FUNCTION.

| Defined In | Туре        | Member         |
|------------|-------------|----------------|
| CPI_VFT    | Conditional | iFpWriteBuffer |

# **Syntax**

```
int cpiWriteBuffer(
   CciParser* parser,
   CciContext* context);
```

# **Parameters**

#### parser

The address of the parser object (input).

#### context

The address of the plug-in context (input).

#### Return values

The size in bytes of the data appended to the bitstream in the buffer.

# Sample

```
a = cpiBufferPointer(&rc, parser);
b = cpiBufferByte(&rc, parser, 0);

cpiAppendToBuffer(&rc, parser, (char *)"Some test data", 14);

return cpiBufferSize(0, parser) - initialSize;
}
```

# cpiWriteBufferEncoded

# **Purpose**

This function is an extension of the capability provided by the existing <code>cpiWriteBuffer()</code> implementation function that provides the encoding and coded character set that the output message should be represented in when the parser serialises its element tree to an output bitstream. If serialisation is not required, for example when the output based is based on an input bitstream, and the tree has not been modified, this implementation function will not be invoked by the broker. If this implementation function is provided in the CPI\_VFT structure, neither <code>cpiWriteBuffer()</code> nor <code>cpiWriteBufferFormatted()</code> can be specified, because the <code>cpiDefineParserClass()</code> function will fail with a return code of <code>CCI\_INVALID\_IMPL\_FUNCTION</code>.

| Defined In | Туре        | Member                |
|------------|-------------|-----------------------|
| CPI_VFT    | Conditional | iFpWriteBufferEncoded |

# **Syntax**

```
int cpiWriteBufferEncoded(
   CciParser* parser,
   CciContext* context,
   int encoding,
   int ccsid);
```

# **Parameters**

#### parser

The address of the parser object (input).

#### context

The address of the plug-in context (input).

#### encoding

The encoding of the message buffer (input).

### ccsid

The ccsid of the message buffer (input).

#### Return values

The size in bytes of the data appended to the bitstream in the buffer.

#### Sample

This example is taken from the sample parser file **BipSampPluginParser.c** (lines 612 to 642):

# cpiWriteBufferFormatted Purpose

This function is an extension of the capability provided by the existing **cpiWriteBuffer()** implementation function that provides:

- The encoding and coded character set that the output message should be represented in when the parser serializes its element tree to an output bit stream.
- The message set, type and format for the output message for those parsers which require such information to correctly serialize its element tree to an output bit stream.

If serialization is not required, for example when the output is based on an input bit stream, and the tree has not been modified, this implementation function will not be invoked by the broker.

If this implementation function is provided in the CPI\_VFT structure, neither **cpiWriteBuffer()** nor **cpiWriteBufferEncoded()** can be specified, because the **cpiDefineParserClass()** function will fail with a return code of CCI\_INVALID\_IMPL\_FUNCTION.

| Defined In | Туре        | Member                  |
|------------|-------------|-------------------------|
| CPI_VFT    | Conditional | iFpWriteBufferFormatted |

# Syntax

```
int cpiWriteBufferFormatted(
   CciParser* parser,
   CciContext* context,
   int encoding,
   int ccsid,
   CciChar* set,
   CciChar* type,
   CciChar* format);
```

#### **Parameters**

### parser

The address of the parser object (input).

#### context

The address of the plug-in context (input).

```
encoding
```

The encoding of the message buffer (input).

#### ccsid

The ccsid of the message buffer (input).

#### set

The message set to which the message belongs (input).

### type

The message type (input).

#### format

The message format (input).

### **Return values**

The size in bytes of the data appended to the bit stream in the buffer.

### Sample

```
int cpiWriteBufferFormatted(
 CciParser* parser,
 CciContext* context,
 int
            encoding,
 int
            ccsid
 CciChar*
                set,
 CciChar*
                type,
 CciChar*
                format
) {
 PARSER CONTEXT ST* pc = (PARSER CONTEXT ST *)context;
                   initialSize = 0;
 int
                    rc = 0;
 const void* a;
 CciByte b;
 initialSize = cpiBufferSize(&rc, parser);
 a = cpiBufferPointer(&rc, parser);
 b = cpiBufferByte(&rc, parser, 0);
 cpiAppendToBuffer(&rc, parser, (char *)"Some test data", 14);
 return cpiBufferSize(0, parser) - initialSize;
```

# C node and parser implementation functions

The following functions are implemented by user-defined nodes or user-defined parsers. They will be called by the broker on occurrence of certain events.

These functions are defined in the **BipCci.h** header file.

### **Optional functions**

cciRegCallback

# cciRegCallback

This is a function that can be registered as a callback and is invoked when the registered event occurs. The function is registered by providing a function pointer which matches the following typedef:

# **Syntax**

typedef int (\*CciRegCallback)(CciDataContext \*, cciCallbackType);

#### **Parameters**

# type CciDataContext\*

This is the pointer that is provided by the caller to the registration function.

#### type CciCallbackType

This indicates the reason for the callback. This is always one of the CciCallbackType values that is specified on the registration call corresponding to this callback.

#### Return values

type CciRegCallbackStatus (defined in BipCci.h)

- CCI\_THREAD\_STATE\_REGISTRATION\_RETAIN: This return code is used for a callback that is to remain registered as a callback function on a particular thread.
- CCI\_THREAD\_STATE\_REGISTRATION\_REMOVE: This return code is used to signify that the callback is to be de-registered, and that it should not be called again on this thread unless it is re-registered. If any other value is returned, a warning is written to a log and CCI\_THREAD\_STATE\_REGISTRATION\_RETAIN is assumed.

During execution of this function, it is possible that the node or parser that has registered the function has already been deleted. Therefore, you should not call any node or parser utility function that depends on the existence of a node or parser. The only utility functions that may be called from this callback are:

- cciLog
- cciUserTrace
- cciServiceTrace
- cciUserDebugTrace
- cciServiceDebugTrace
- cciIsTraceActive

For each of these five trace utility functions, the CciObject parameter must be NULL.

# **Example**

Declare the following struct and function:

```
typedef struct {
    int     id;
}MyContext;

static int registered=0;

CciRegCallbackStatus switchThreadStateChange(CciDataContext *context, CciCallbackType type)
{
    char traceText[256];
    char* typeStr=0;
    MyContext* myContext = (MyContext*)context;

    if (type==CCI_THREAD_STATE_IDLE){
        typeStr = "idle";
    }else if(type==CCI_THREAD_STATE_INSTANCE_END){
        typeStr = "instance end";
    }else if (type==CCI_THREAD_STATE_INSTANCE_END){
```

```
typeStr = "termination";
 }else{
      typeStr = "unknown";
 memset(traceText,0,256);
 sprintf(traceText,"switchThreadStateChange: context id = %d, thread state %s",myContext->id,typeStr);
 cciServiceTrace(NULL,
                  NULL,
                  traceText);
  return CCI THREAD STATE REGISTRATION RETAIN;
                       Place the following code into the Switch evaluate function in the samples to
                       enable you to read service trace and see when the message processing thread
                       changes state:
/*register for thread state change*/
  CciMessageContext* messageContext = cniGetMessageContext(NULL,message);
 CciThreadContext* threadContext = cniGetThreadContext(NULL,messageContext);
 static MyContext myContext={1};
  if(registered==0){
    cciRegisterForThreadStateChange(
                   NULL,
                   threadContext,
                   & myContext,
                   switchThreadStateChange,
                   CCI_THREAD_STATE_IDLE
                   CCI_THREAD_STATE_INSTANCE_END |
CCI_THREAD_STATE_TERMINATION);
    registered=1;
```

This example registers only on the first thread that receives a message. If it is necessary to register every thread that receives a message, the user-defined extensions must remember on which threads they have registered.

By using the userContext parameter you can see how data is passed from the code where the callback is registered to the actual callback function.

When registering the callback, a pointer to an instance of the **MyContext** struct is passed in. This is the same pointer as is passed back to the callback. To ensure that the pointer is still valid when it is passed back to the callback, an instance of the struct is declared as static. Another technique to ensure that the pointer is valid is to allocate storage on the heap.

In the callback function, the **userContext** parameter can be cast to a **(MyContext\*)**. The original **MyContext** struct can be referenced through this address. This permits the passing of data from the code where the callback is registered to the callback function.

# C node and parser utility functions

WebSphere Message Broker provides some additional utilities that user-defined nodes and parsers can use. These are:

- · Exception handling and logging
- · Character representation handling

These functions are defined in the **BipCci.h** header file.

The following exception handling and logging functions are provided for use by a user-defined node or parser:

- "cciGetLastExceptionData"
- "cciGetLastExceptionDataW" on page 227
- "cciLog" on page 228
- "cciLogW" on page 229
- "cciRethrowLastException" on page 231
- "cciThrowException" on page 232
- "cciThrowExceptionW" on page 233

The following utilities help you convert between WebSphere Message Broker's internal processing code (in UCS-2) and file code (for example, ASCII).

- "cciMbsToUcs" on page 230
- "cciUcsToMbs" on page 237

The following utility functions enable you to determine whether trace is active, and write entries that are appropriate for the trace settings.

- "ccilsTraceActive" on page 249
- "cciUserTrace" on page 238
- "cciUserTraceW" on page 240
- "cciUserDebugTrace" on page 241
- "cciUserDebugTraceW" on page 243
- "cciServiceTrace" on page 245
- "cciServiceTraceW" on page 246
- "cciServiceDebugTrace" on page 247
- "cciServiceDebugTraceW" on page 248

The following utility function is used to register a function that is to be called when the current thread enters a particular state:

• "cciRegisterForThreadStateChange" on page 234

# cciGetLastExceptionData

Gets diagnostic information about the last exception generated. Information about the last exception generated on the current thread is returned in a CCI\_EXCEPTION\_ST output structure. The user-defined extension can use this function to determine whether any recovery is required when a utility function returns an error code.

This function might be called when a utility function has indicated that an exception occurred by setting *returnCode* to CCI\_EXCEPTION.

The *traceText* that is associated with the exception will be converted to a char\* if the char\* is US-ASCII. If the *traceText* is in another language, use **cciGetLastExceptionDataW** and its associated CCI\_EXCEPTION\_WIDE\_ST structure which stores the *traceText* as UTF-16.

If the exception has been raised by the broker or by **cciThrowExceptionW**, the *traceText* element of the CCI\_EXCEPTION\_ST structure will be an empty string.

# **Syntax**

#### **Parameters**

#### returnCode

Receives the return code from the function (output). Possible return codes are:

- CCI\_FATAL\_EXCEPTION
- CCI\_RECOVERABLE\_EXCEPTION
- CCI\_CONFIGURATION\_EXCEPTION
- CCI\_PARSER\_EXCEPTION
- CCI\_CONVERSION\_EXCEPTION
- CCI\_DATABASE\_EXCEPTION
- CCI\_USER\_EXCEPTION
- CCI\_UNKNOWN\_EXCEPTION
- CCI NO EXCEPTION EXISTS
- CCI\_INV\_DATA\_POINTER

#### exception st

Specifies the address of a CCI\_EXCEPTION\_ST structure to receive data about the last exception (output).

#### **Return values**

None. If an error occurs, the *returnCode* parameter indicates the reason for the error.

### **Example**

```
typedef struct exception st {
                    versionId;
                                   /* Structure version identification */
                                   /* Type of exception */
  int
                    type;
                    messageNumber; /* Message number */
 int
                    insertCount; /* Number of message inserts */
 int
 CCI STRING ST
                    inserts[CCI MAX EXCEPTION INSERTS];
                                   /* Array of message insert areas */
                    fileName;
                                    /* Source: file name */
 const char*
                    lineNumber; /* Source: line number in file */
 int
 const char* functionName; /* Source: function name */
const char* traceText; /* Trace text associated wince
                  traceText; /* Trace text associated with exception */
 CCI STRING ST
                                 /* Object name */
                   objectName;
                    objectType; /* Object type */
 CCI STRING ST
} CCI_EXCEPTION_ST;
CCI EXCEPTION ST exception st = malloc(sizeof(CCI EXCEPTION ST));
int rc = 0:
memset(&exception st,0,sizeof(exception st));
cciGetLastExceptionData(&rc, &exception_st);
```

# cciGetLastExceptionDataW

Gets diagnostic information about the last exception generated. Information about the last exception generated on the current thread is returned in a CCI\_EXCEPTION\_WIDE\_ST output structure. The user-defined extension can use this function to determine whether any recovery is required when a utility function returns an error code.

This function might be called when a utility function has indicated that an exception occurred by setting returnCode to CCI\_EXCEPTION.

# **Syntax**

```
void* cciGetLastExceptionDataW(
 CCI EXCEPTION_WIDE_ST* exception_st);
```

#### **Parameters**

#### returnCode

Receives the return code from the function (output). Possible return codes are:

- CCI\_FATAL\_EXCEPTION
- CCI\_RECOVERABLE\_EXCEPTION
- CCI\_CONFIGURATION\_EXCEPTION
- CCI\_PARSER\_EXCEPTION
- CCI\_CONVERSION\_EXCEPTION
- CCI\_DATABASE\_EXCEPTION
- CCI\_USER\_EXCEPTION
- CCI\_UNKNOWN\_EXCEPTION
- CCI\_NO\_EXCEPTION\_EXISTS
- CCI\_INV\_DATA\_POINTER

#### exception\_st

Specifies the address of a CCI\_EXCEPTION\_WIDE\_ST structure to receive data about the last exception (output).

#### Return values

None. If an error occurs, the returnCode parameter indicates the reason for the error.

# Example

```
typedef struct exception wide st {
                                   /* Structure version identification */
  int
                   versionId;
                                   /* Type of exception */
  int
                    type;
                   messageNumber; /* Message number */
 int
                   insertCount; /* Number of message inserts */
  int
 CCI_STRING ST
                   inserts[CCI_MAX_EXCEPTION_INSERTS];
                                  /* Array of message insert areas */
 const char*
                    fileName;
                                  /* Source: file name */
                   lineNumber;
                                   /* Source: line number in file */
 int
 const char*
                    functionName; /* Source: function name */
                   traceText;    /* Trace text associated with exception */
 CCI STRING ST
 CCI_STRING_ST
CCI_STRING_ST
                   objectName;
                                  /* Object name */
                   objectType;
                                  /* Object type */
} CCI_EXCEPTION_WIDE_ST;
CCI EXCEPTION WIDE ST exception st = malloc(sizeof(CCI EXCEPTION WIDE ST));
```

```
int rc = 0;
memset(&exception_st,0,sizeof(exception_st));
cciGetLastExceptionDataW(&rc, &exception st);
```

# cciLog

Logs an error, warning or informational event. The event is logged by the message broker interface using the specified arguments as log data.

# **Syntax**

```
void cciLog(
 int*
               returnCode,
 CCI LOG TYPE type,
 char*
              file,
               line,
 int
               function,
 char*
 CciChar*
               messageSource,
 int
               messageNumber,
 char*
               traceText,
                ...);
```

#### **Parameters**

#### returnCode

The return code from the function (output). Possible return codes are:

- CCI SUCCESS
- CCI\_INV\_DATA\_POINTER
- CCI\_INV\_LOG\_TYPE

**type** The type of event, as defined by CCI\_LOG\_TYPE (input). Valid values are:

- CCI\_LOG\_ERROR
- CCI\_LOG\_WARNING
- CCI LOG INFORMATION

**file** The source file name where the function was invoked (input). The value is optional, but it is useful for debugging purposes.

The line number in the source file where the function was invoked (input). The value is optional, but it is useful for debugging purposes.

#### function

The function name that invoked the log function (input). The value is optional, but it is useful for debugging purposes.

#### messageSource

A string that identifies the Windows message source or the Linux and UNIX message catalog.

#### messageNumber

The message number identifying the event (input). If *messageNumber* is specified as zero, it is assumed that a message is not available. If *messageNumber* is non-zero, the specified message is written into the broker event log with any inserts provided in the variable argument list (see below).

#### traceText

Trace information that is written into the broker service trace log (input). The information is optional, but it is useful for debugging purposes.

... A C variable argument list containing any message inserts that accompany

the message (input). These inserts are treated as character strings, and the variable arguments are assumed to be of type pointer to char.

Note: char\* characters must be strings in either ASCII (Latin) or EBCDIC (1047).

Note: The last argument in this list must be (char\*)0.

#### Return values

None. If an error occurs, the *returnCode* parameter indicates the reason for the error.

# cciLogW

Logs an error, warning or informational event. The event is logged by the message broker interface using the specified arguments as log data.

# **Syntax**

```
void cciLogW(
 int*
                   returnCode,
 CCI LOG TYPE
                   type,
 const char*
                   file,
 int
                   line,
 const char*
                   function,
 const CciChar*
                   messageSource,
 int
                   messageNumber,
 const CciChar*
                   traceText,
);
```

#### **Parameters**

### returnCode

The return code from the function (output). If the *messageSource* parameter is null, the *returnCode* is set to CCI\_INV\_DATA\_POINTER.

**type** The type of event, as defined by CCI\_LOG\_TYPE (input). Valid values are:

- CCI LOG ERROR
- CCI\_LOG\_WARNING
- CCI\_LOG\_INFORMATION

**file** The source file name where the function was invoked (input). The value is optional, but it is useful for debugging purposes.

**The** line number in the source file where the function was invoked (input). The value is optional, but it is useful for debugging purposes.

#### function

The function name that invoked the log function (input). The value is optional, but it is useful for debugging purposes.

#### messageSource

A string that identifies the Windows message source or the Linux and UNIX message catalog.

#### messageNumber

The message number identifying the event (input). If *messageNumber* is specified as zero, it is assumed that a message is not available. If *messageNumber* is non-zero, the specified message is written into the broker event log with any inserts provided in the variable argument list (see below).

#### traceText

Trace information that is written into the broker service trace log (input). The information is optional, but it is useful for debugging purposes.

... A C variable argument list containing any message inserts that accompany the message (input). These inserts are treated as character strings and the variable arguments are assumed to be of type pointer to CciChar.

Note: The last argument in this list must be (CciChar\*)0.

### **Return values**

None. If an error occurs, the *returnCode* parameter indicates the reason for the error.

# **Example**

```
void logSomethingWithBroker(CciChar* helpfulText,
                            char* file.
                            int line,
                            char* func
                            ) {
 int rc = CCI_SUCCESS;
 /* set up the message catalog name */
 const CciChar* catalog = CciString("BIPv600", BIP DEF COMP CCSID);
 cciLogW(&rc,
          CCI LOG INFORMATION
          file, line, func,
          catalog, BIP2111,
          helpfulText,
          helpfulText,
          (CciChar*)0
          );
 if(CCI SUCCESS != rc){
    const CciChar* message = CciString("Failed to log message",
                                        BIP_DEF_COMP_CCSID);
    raiseExceptionWithBroker(message,
                             __FILE
                               LINE
                             "logSomethingWithBroker");
```

# cciMbsToUcs

Converts multi-byte string data to Universal Character Set (UCS).

# **Syntax**

```
int cciMbsToUcs(
  int*          returnCode,
  const char*          mbString,
  CciChar*          ucsString,
  int               ucsStringLength,
  int                codePage);
```

#### **Parameters**

### returnCode

The return code from the function (output). Possible return codes are:

- CCI\_SUCCESS
- CCI BUFFER TOO SMALL

- CCI\_INV\_CHARACTER
- CCI FAILURE
- CCI\_INV\_CODEPAGE

# mbString

The string to be converted, expressed as 'file code' (input).

#### ucsString

The location of the resulting UCS-2 Unicode string (input). This has a trailing *CciChar* of 0, just as the *mbString* has a trailing byte of 0.

#### ucsStringLength

The length (in *CciChars*) of the buffer that you have provided (input). Each byte in *mbString* expands to not more than one *CciChar* and this defines an upper limit for the buffer size required.

#### codePage

The code page of the source string (input). The value of the code page should be suitable for the compiler that is being used to compile the user-defined node.

For an ASCII system, a value of 1208 (meaning code page ibm-1208, which is UTF-8 Unicode) is a good choice if you are using cciMbsToUcs to convert string constants for processing by WebSphere Message Broker. 1208 is appropriate for Linux and UNIX, and for Windows platforms.

On Linux and UNIX, nl\_langinfo(CODEPAGE) gives you the code page that has been selected by setlocale.

For OS/390 and z/OS, the default code page for WebSphere MQ, which is 500, should not be used. Instead, you should use a code page value of 1047.

### **Return values**

The converted length in half-words (UCS-2 characters).

# cciRethrowLastException

Rethrows the last exception generated on the current thread. It is used to pass the exception back to the message broker for further handling.

#### Syntax 1

void cciRethrowLastException(int\* returnCode);

#### **Parameters**

### returnCode

The return code from the function (output). The possible return code is  $CCI_NO_EXCEPTION_EXISTS$ 

# **Return values**

None. If an error occurs, the *returnCode* parameter indicates the reason for the error.

#### Example

```
if (rc == CCI_EXCEPTION) {
    cciRethrowLastException(&rc);
}
```

# cciThrowException

Throws an exception. The exception is thrown by the message broker interface using the specified arguments as exception data.

# **Syntax**

```
void cciThrowException(
                     returnCode,
 CCI EXCEPTION_TYPE type,
 char*
                     file,
                     line,
 int
 char*
                    function,
                  messageSource,
 CciChar*
                   messageNumber,
 int.
 char*
                   traceText,
                     ...);
```

#### **Parameters**

#### returnCode

The return code from the function (output). The possible return code is CCI\_INV\_DATA\_POINTER.

The type of exception (input). Valid values are: type

- CCI\_FATAL\_EXCEPTION
- CCI\_RECOVERABLE\_EXCEPTION
- CCI CONFIGURATION EXCEPTION
- CCI\_PARSER\_EXCEPTION
- CCI\_CONVERSION\_EXCEPTION
- CCI\_DATABASE\_EXCEPTION
- CCI USER EXCEPTION

file The source file name where the exception was generated (input). The value is optional, but it is useful for debugging purposes.

line The line number in the source file where the exception was generated (input). The value is optional, but it is useful for debugging purposes.

#### function

The function name which generated the exception (input). The value is optional, but it is useful for debugging purposes.

#### messageSource

A string that identifies the Windows message source or the Linux and UNIX message catalog.

#### messageNumber

The message number identifying the exception (input). If messageNumber is specified as zero, it is assumed that a message is not available. If messageNumber is non-zero, the specified message is written into the broker event log with any inserts provided in the variable argument list.

#### traceText

Trace information that is written into the broker service trace log (input). The information is optional, but it is useful in debugging problems.

A C variable argument list that contains any message inserts that accompany the message (input). These inserts are treated as character strings and the variable arguments are assumed to be of type pointer to char.

Note: char\* characters must be strings in either ASCII (Latin) or EBCDIC (1047).

Note: The last argument in this list must be (char\*)0.

### **Return values**

None. If an error occurs, the *returnCode* parameter indicates the reason for the error.

# cciThrowExceptionW

Throws an exception. The exception is thrown by the message broker interface using the specified arguments as exception data.

# **Syntax**

#### **Parameters**

#### returnCode

The return code from the function (output). If the *messageSource* parameter is null, the *returnCode* is set to CCI\_INV\_DATA\_POINTER.

**type** The type of exception (input). Valid values are:

- CCI\_FATAL\_EXCEPTION
- CCI\_RECOVERABLE\_EXCEPTION
- CCI CONFIGURATION EXCEPTION
- CCI\_PARSER\_EXCEPTION
- CCI\_CONVERSION\_EXCEPTION
- CCI\_DATABASE\_EXCEPTION
- CCI\_USER\_EXCEPTION

**file** The source file name where the exception was generated (input). The value is optional, but it is useful for debugging purposes.

The line number in the source file where the exception was generated (input). The value is optional, but it is useful for debugging purposes.

#### function

The function name which generated the exception (input). The value is optional, but it is useful for debugging purposes.

#### messageSource

A string that identifies the Windows message source or the Linux and UNIX message catalog. To use the current WebSphere Message Broker version message catalog use BIPV600 on all operating systems.

#### messageNumber

The message number identifying the exception (input). If *messageNumber* is specified as zero, it is assumed that a message is not available. If

*messageNumber* is non-zero, the specified message is written into the broker event log with any inserts provided in the variable argument list.

#### traceText

Trace information that is written into the broker service trace log (input). The information is optional, but it is useful in debugging problems.

... A C variable argument list that contains any message inserts that accompany the message (input). These inserts are treated as character strings and the variable arguments are assumed to be of type pointer to CciChar.

**Note:** The last argument in this list must be (Ccichar\*)0.

#### Return values

None. If an error occurs, the *returnCode* parameter indicates the reason for the error.

# Example

```
void raiseExceptionWithBroker(CciChar* helpfulText,
                              char* file, /* which source file is broken */
                              int line, \ \ /* line in above file */
                              char* func /* function in above file */
                              ) {
 int rc = CCI SUCCESS;
  /* Set up the message catalog name */
 const char* catalog = "BIPv600";
  /* Convert the catalog name to wide characters.
  * BIP DEF COMP CCSID is UTF-8 on distributed and LATIN1 on z/OS
 int maxChars = strlen(catalog)+1;
 CciChar* wCatalog =(CciChar*)malloc(maxChars*sizeof(CciChar));
 cciMbsToUcs(&rc, catalog, wCatalog, maxChars, BIP_DEF_COMP_CCSID);
 /* The above might have failed, but we are already throwing an exception,
  * so rc is now set to type success. */
 rc = CCI SUCCESS;
  /* Throw the exception. The explanation will be added as the traceText and
   * as an insert to the message
 cciThrowExceptionW(&rc,
                     CCI FATAL EXCEPTION,
                     file, line, func,
                     wCatalog, BIP2111,
                     helpfulText,
                     helpfulText,
                     (CciChar*)0
                     );
 /* The above might have failed, but we are already throwing an exception,
   * so the value of rc is not important. */
```

# cciRegisterForThreadStateChange

This function registers a function to be called when the current thread enters a particular state.

# **Syntax**

### **Parameters**

#### returnCode

The return code from the function (output). If the input is NULL, this signifies that errors are silently handled or are ignored by the broker. If the input is not NULL, the output signifys the success status of the call. If the threadContext parameter is not valid, \*returnCode is set to CCI\_INV\_THREAD\_CONTEXT and the callback is not registered.

#### threadContext

This provides the thread context in which to register the callback function and associated data. It is assumed that this parameter is obtained by using the cniGetThreadContext() API on the current thread. If NULL is supplied as threadContext, then the thread context is determined by the framework. This is less efficient than calling cniGetThreadContext.

#### userContext

This allows the caller to provide a context pointer that is passed to the callback function when it is invoked. This parameter can be NULL.

#### callback

This is a pointer to the callback function that is to be invoked. This function must be of the type CciRegCallback.

#### type

This specifies whether the callback is to be invoked at the time when the thread is ending or when the thread is in one of the idle states. The idle states can be one of the following values:

### • CCI\_THREAD\_STATE\_IDLE:

The input node for the current thread is actively polling for data from the input source but no data is available. Messages are not propagated down the message flow until data becomes available for the input node.

### CCI\_THREAD\_STATE\_INSTANCE\_END

The input node for the current thread has stopped polling for data and the thread has been released. The thread is dispatched again either by the same input node or by any other input node in the same message flow. This state is entered when additional instances, which have been deployed for a message flow, have been utilized to cope with an influx of input data that has now ceased. The input node continues to poll for input data on a single thread and the other threads are released.

### CCI\_THREAD\_STATE\_TERMINATION

The current thread is ending. This can happen when the broker is shutdown, the execution group process is ending in a controlled manner, or when the message flow is being deleted. This can occur after all nodes and parsers in the flow are deleted.

Alternatively, the type parameter can be the result of a bit wise OR operation on two or more of these values. In this case, the specified function is called when the thread enters the relevant state for each individual type value.

# **Return values**

None. If an error occurs, the *returnCode* parameter indicates the reason for the error.

# **Example**

Declaring the struct and function:

```
typedef struct {
   int
                id:
}MyContext;
static int registered=0;
CciRegCallbackStatus switchThreadStateChange(
           CciDataContext *context, CciCallbackType type)
 char
         traceText[256];
 char*
        typeStr=0;
 MyContext* myContext = (MyContext*)context;
  if (type==CCI_THREAD_STATE_IDLE) {
      typeStr = "idle";
 }else if(type==CCI THREAD STATE INSTANCE END){
     typeStr = "instance end";
  }else if (type==CCI_THREAD_STATE_TERMINATION) {
     typeStr = "termination";
  }else{
      typeStr = "unknown";
 memset(traceText,0,256);
 sprintf(traceText,"switchThreadStateChange: context id = %d, thread state %s",myContext->id,typeStr);
 cciServiceTrace(NULL,
                  NULL,
                  traceText);
  return CCI_THREAD_STATE_REGISTRATION_RETAIN;
                       Place the following code into the Switch evaluate function in the samples to
                       enable you to read service trace and to see when the message processing thread
                       changes state:
/*register for thread state change*/
  CciMessageContext* messageContext = cniGetMessageContext(NULL,message);
 CciThreadContext* threadContext = cniGetThreadContext(NULL,messageContext);
 static MyContext myContext={1};
 if(registered==0){
    cciRegisterForThreadStateChange(
                   NULL,
                   threadContext,
                   & myContext,
                   switchThreadStateChange,
                   CCI THREAD STATE IDLE
                   CCI_THREAD_STATE_INSTANCE_END |
                   CCI_THREAD_STATE_TERMINATION);
  registered=1;
```

This example registers only on the first thread that receives a message. If it is necessary to register every thread that receives a message, the user-defined extensions must remember on which threads they have registered.

By using the userContext parameter you can see how data is passed from the code where the callback is registered to the actual callback function.

When registering the callback, a pointer to an instance of the **MyContext** struct is passed in. This is the same pointer as is passed back to the callback. To ensure that the pointer is still valid when it is passed back to the callback, an instance of the struct is declared as static. Another technique to ensure that the pointer is valid is to allocate storage on the heap.

In the callback function, the **userContext** parameter can be cast to a **(MyContext\*)**. The original **MyContext** struct can be referenced through this address. This permits the passing of data from the code where the callback is registered to the callback function.

# cciUcsToMbs

Converts Universal Character Set (UCS) data to multi-byte string data. This function is, typically, used only for formatting diagnostic messages. Normal processing is best done in UCS-2, which can represent all characters from all languages.

The sample code (BipSampPluginUtil.c) shows more utilities for processing UCS-2 characters in a portable way.

# **Syntax**

#### **Parameters**

#### returnCode

The return code from the function (output). Possible return codes are:

- CCI SUCCESS
- CCI\_BUFFER\_TOO\_SMALL
- CCI\_INV\_CHARACTER
- CCI\_FAILURE
- CCI\_INV\_CODEPAGE

#### ucsString

The string to be converted, expressed as UCS-2 Unicode (input).

#### mbString

The location of the resulting string (input). The string has a trailing byte of 0, just as the Unicode has a trailing CciChar of 0.

#### mbStringLength

The length (in bytes) of the buffer that you have provided (input). Each *CciChar* in the source string expands to one byte (for SBCS code pages), or up to not more than the code page's MB\_CUR\_MAX value (typically less than five bytes), which defines an upper limit of the buffer size required.

#### codePage

The code page of the source string (input). The value of the code page should be suitable for the compiler that is being used to compile the user-defined node.

For an ASCII system, a value of 1208 (meaning code page ibm-1208, which is UTF-8 Unicode) is a good choice if you are using cciUcsToMbs to convert string constants for processing by WebSphere Message Broker. 1208 is appropriate for Linux and UNIX, and for Windows platforms.

On Linux and UNIX, nl\_langinfo(CODEPAGE) gives you the code page that has been selected by setlocale.

For OS/390 and z/OS, the default code page for WebSphere MQ, which is 500, should not be used. Instead, you should use a code page value of 1047.

#### Return values

The converted length in bytes.

# cciUserTrace

Writes a message from a message catalog (with inserts) to user trace. A message is also written to service trace, if service trace is active.

The message written to user trace has the following format:

<date-time stamp> <threadNumber> UserTrace <Message text with inserts> <Message Explanation>

# **Syntax**

# **Parameters**

### returnCode

Receives the return code from the function (output). A NULL pointer input signifies that the plug-in node does not wish to deal with errors. Any exceptions thrown during the execution of this call will be re-thrown to the next upstream node in the flow. If input is not NULL, output will signify the success status of the call. If an exception occurs during execution, \*returnCode will be set to CCI\_EXCEPTION on output. A call to CciGetLastExceptionData will provide details of the exception.

#### object

The address of the object that is to be associated with the trace entry (input). This object can be a CciNode\* or a CciParser\*. If it is a CciNode\*, then the name of that node is written to trace. If it is a CciParser\*, then the name of the node that created the parser is written to trace. This object is also used to determine if the entry should be written to trace. The entry is only written if trace is active for the node. Currently nodes inherit their trace setting from the message flow.

If this parameter is NULL, the trace level for the execution group is returned.

#### messageSource

A string that identifies the Windows message source or the Linux and UNIX message catalog (input). When trace is formatted, a message from the NLS version of this catalog is written. The locale used is that of the environment where the trace is formatted. It is possible to run the broker on one type of platform, read the log on that platform, and then format the log on a different platform. For example, if the broker is running on Linux or UNIX but there is no .cat file available, the user could read the log, and then transfer it to Windows where the log can be formatted by using the .properties file.

If this parameter is NULL, the effect is the same as specifying an empty string. That is, all other information will be written to the log, and the catalog field will have an empty string value. Therefore, the log formatter will not be able to find the message source. Consequently, the log formatter will fail to format this entry.

#### messageNumber

The number that identifies the message within the specified *messageSource* (input). If the *messageSource* does not contain a message that corresponds to this *messageNumber*, then the log formatter will fail to format this entry.

#### traceText

A string of characters that ends with NULL (input). This string will be written to service trace and provides an easy way to correlate trace entries with paths through the source code. For example, there could be several paths through the code that result in the same message (*messageSource* and *messageNumber*) being written to trace. *traceText* can be used to distinguish between these different paths. That is, the *traceText* string will be a static literal string in the source and therefore the same string will be in both the source code file and the formatted trace file.

... A C variable argument list that contains any message inserts that accompany the message (input). These inserts are treated as character strings and the variable arguments are assumed to be of type pointer to char.

The last argument in this list must be (char\*)0.

- For user-defined extensions that are running on distributed platforms, the char\* arguments must be in ISO-8859-1 (ibm-918) codepage.
- For user-defined extensions that are running on Z/OS platforms, the char\* arguments must be in EBCIDIC (1047).

This includes all char\* arguments in **traceText** and the variable argument list of inserts (...).

#### Return values

None. If an error occurs, the *returnCode* parameter indicates the reason for the error.

# Example

# cciUserTraceW

Writes a message from a message catalog (with inserts) to user trace. A message is also written to service trace, if service trace is active.

The message written to user trace has the following format:

<date-time stamp> <threadNumber> UserTrace <Message text with inserts> <Message Explanation>

# **Syntax**

#### **Parameters**

#### returnCode

Receives the return code from the function (output). A NULL pointer input signifies that the plug-in node does not wish to deal with errors. Any exceptions thrown during the execution of this call will be re-thrown to the next upstream node in the flow. If input is not NULL, output will signify the success status of the call. If an exception occurs during execution, \*returnCode will be set to CCI\_EXCEPTION on output. A call to CciGetLastExceptionData will provide details of the exception.

#### object

The address of the object that is to be associated with the trace entry (input). This object can be a CciNode\* or a CciParser\*. If it is a CciNode\*, then the name of that node is written to trace. If it is a CciParser\*, then the name of the node that created the parser is written to trace. This object is also used to determine if the entry should be written to trace. The entry is only written if trace is active for the node. Currently nodes inherit their trace setting from the message flow.

If this parameter is NULL, the trace level for the execution group is returned.

#### messageSource

A string that identifies the Windows message source or the Linux and UNIX message catalog (input). When trace is formatted, a message from the NLS version of this catalog is written. The locale used is that of the environment where the trace is formatted. It is possible to run the broker on one type of platform, read the log on that platform, and then format the log on a different platform. For example, if the broker is running on Linux or UNIX but there is no .cat file available, the user could read the log, and then transfer it to Windows where the log can be formatted by using the .properties file.

If this parameter is NULL, the effect is the same as specifying an empty string. That is, all other information will be written to the log, and the catalog field will have an empty string value. Therefore, the log formatter will not be able to find the message source. Consequently, the log formatter will fail to format this entry.

#### messageNumber

The number that identifies the message within the specified *messageSource* (input). If the *messageSource* does not contain a message that corresponds to this *messageNumber*, then the log formatter will fail to format this entry.

#### traceText

A string of characters that ends with NULL (input). This string will be written to service trace and provides an easy way to correlate trace entries with paths through the source code. For example, there could be several paths through the code that result in the same message (*messageSource* and *messageNumber*) being written to trace. *traceText* can be used to distinguish between these different paths. That is, the *traceText* string will be a static literal string in the source and therefore the same string will be in both the source code file and the formatted trace file.

... A C variable argument list that contains any message inserts that accompany the message (input). These inserts are treated as character strings and the variable arguments are assumed to be of type pointer to CciChar.

The last argument in this list must be (CciChar\*)0.

### Return values

None. If an error occurs, the *returnCode* parameter indicates the reason for the error.

# **Example**

# cciUserDebugTrace

This function is very similar to **cciUserTrace** with the only difference being that the entry is written to user trace only when user trace is active at debug level.

**Note:** An entry is also written to service trace, when service trace is active at any level and when user trace is active at any level.

# **Syntax**

#### **Parameters**

#### returnCode

Receives the return code from the function (output). A NULL pointer input signifies that the plug-in node does not wish to deal with errors. Any exceptions that are thrown during the execution of this call are re-thrown to the next upstream node in the flow. If the input is not NULL, the output signifies the success status of the call. If an exception occurs during execution, \*returnCode is set to CCI\_EXCEPTION on output. Call **CciGetLastExceptionData** for details of the exception.

#### object

The address of the object that is to be associated with the trace entry (input). This object can be a CciNode\* or a CciParser\*. If it is a CciNode\*, then the name of that node is written to trace. If it is a CciParser\*, then the name of the node that created the parser is written to trace. This object is also used to determine if the entry should be written to trace. The entry is only written if trace is active for the node. Currently nodes inherit their trace setting from the message flow.

If this parameter is NULL, the trace level for the execution group is returned.

#### messageSource

A string that identifies the Windows message source or the Linux and UNIX message catalog (input). When trace is formatted, a message from the NLS version of this catalog is written. The locale used is that of the environment where the trace is formatted. It is possible to run the broker on one type of platform, read the log on that platform, and then format the log on a different platform. For example, if the broker is running on Linux or UNIX but there is no .cat file available, the user could read the log, and then transfer it to Windows where the log can be formatted by using the .properties file.

If this parameter is NULL, the effect is the same as specifying an empty string. That is, all other information is written to the log, and the catalog field has an empty string value. If there is an empty string value, the log formatter can not find the message source. Therefore, the log formatter fails to format this entry.

#### messageNumber

The number that identifies the message within the specified messageSource (input). If the messageSource does not contain a message that corresponds to this messageNumber, the log formatter fails to format this entry.

#### traceText

A string of characters that ends with NULL (input). This string is written to service trace and provides an easy way to correlate trace entries with paths through the source code. For example, there could be several paths through the code that result in the same message (messageSource and messageNumber) being written to trace. traceText can be used to distinguish between these different paths. That is, the *traceText* string is a static literal string in the source and therefore the same string is in both the source code file and the formatted trace

- A C variable argument list that contains any message inserts that accompany the message (input). These inserts are treated as character strings and the variable arguments are assumed to be of type pointer to char. The last argument in this list must be (char\*)0.
- For user-defined extensions that are running on distributed platforms, the char\* arguments must be in ISO-8859-1 (ibm-918) codepage.

• For user-defined extensions that are running on Z/OS platforms, the char\* arguments must be in EBCIDIC (1047).

This includes all char\* arguments in **traceText** and the variable argument list of inserts (...).

### Return values

None. If an error occurs, the *returnCode* parameter indicates the reason for the error.

# Example

```
const CciChar*
                 myMessageSource=CciString("SwitchMSG",BIP DEF COMP CCSID);
                 thisNode = ((NODE_CONTEXT_ST*)context)->nodeObject;
CciNode*
const char* mbElementName = mbString((CciChar*)&elementName,BIP DEF COMP CCSID);
const char* mbElementValue = mbString((CciChar*)&elementValue,BIP_DEF_COMP_CCSID);
const char* traceTextFormat = "Switch Element: name=%s, value=%s";
char* traceText = (char*)malloc(strlen(traceTextFormat) +
                                strlen(mbElementName) +
                                strlen(mbElementValue));
sprintf(traceText,traceTextFormat,mbElementName,mbElementValue);
cciUserDebugTrace(&rc,
                 (CciObject*)thisNode,
                 myMessageSource,
                 traceText,
                 mbElementName,
                 mbElementValue,
                 (char*)0);
free((void*)mbElementName):
free((void*)mbElementValue);
free((void*)traceText);
```

# cciUserDebugTraceW

This function is very similar to **cciUserTraceW** with the only difference being that the entry is written to user trace only when user trace is active at debug level.

**Note:** If user trace is not active at debug level, an entry will be written to service trace when service trace is active at any level.

# **Syntax**

#### **Parameters**

#### returnCode

Receives the return code from the function (output). A NULL pointer input signifies that the plug-in node does not wish to deal with errors. Any exceptions thrown during the execution of this call will be re-thrown to the next upstream node in the flow. If input is not NULL, output will signify the

success status of the call. If an exception occurs during execution, \*returnCode will be set to CCI\_EXCEPTION on output. A call to CciGetLastExceptionData will provide details of the exception.

#### object

The address of the object that is to be associated with the trace entry (input). This object can be a CciNode\* or a CciParser\*. If it is a CciNode\*, then the name of that node is written to trace. If it is a CciParser\*, then the name of the node that created the parser is written to trace. This object is also used to determine if the entry should be written to trace. The entry is only written if trace is active for the node. Currently nodes inherit their trace setting from the message flow.

If this parameter is NULL, the trace level for the execution group is returned.

#### messageSource

A string that identifies the Windows message source or the Linux and UNIX message catalog (input). When trace is formatted, a message from the NLS version of this catalog is written. The locale used is that of the environment where the trace is formatted. It is possible to run the broker on one type of platform, read the log on that platform, and then format the log on a different platform. For example, if the broker is running on Linux or UNIX but there is no .cat file available, the user could read the log, and then transfer it to Windows where the log can be formatted by using the .properties file.

If this parameter is NULL, the effect is the same as specifying an empty string. That is, all other information will be written to the log, and the catalog field will have an empty string value. Therefore, the log formatter will not be able to find the message source. Consequently, the log formatter will fail to format this entry.

#### messageNumber

The number that identifies the message within the specified messageSource (input). If the messageSource does not contain a message that corresponds to this *messageNumber*, then the log formatter will fail to format this entry.

#### traceText

A string of characters that ends with NULL (input). This string will be written to service trace and provides an easy way to correlate trace entries with paths through the source code. For example, there could be several paths through the code that result in the same message (messageSource and messageNumber) being written to trace. traceText can be used to distinguish between these different paths. That is, the traceText string will be a static literal string in the source and therefore the same string will be in both the source code file and the formatted trace file.

A C variable argument list that contains any message inserts that accompany the message (input). These inserts are treated as character strings and the variable arguments are assumed to be of type pointer to CciChar.

The last argument in this list must be (CciChar\*)0.

#### Return values

None. If an error occurs, the *returnCode* parameter indicates the reason for the error.

### Example

## cciServiceTrace

Writes a message to service trace, if service trace is active. The message that is written to service trace has the following format:

<date-time stamp> <threadNumber> +cciServiceTrace <nodeName> <nodeType> <traceText>, <nodeLabel>

## **Syntax**

#### **Parameters**

#### returnCode

Receives the return code from the function (output). A NULL pointer input signifies that the plug-in node does not wish to deal with errors. Any exceptions thrown during the execution of this call will be re-thrown to the next upstream node in the flow. If input is not NULL, output will signify the success status of the call. If an exception occurs during execution, \*returnCode will be set to CCI\_EXCEPTION on output. A call to CciGetLastExceptionData will provide details of the exception.

#### object (input)

The address of the object that is to be associated with the trace entry (input). This object can be the address of a CciNode or a CciParser. If it is a CciNode, then the name of that node is written to trace. If it is a CciParser, then the name of the node that created the parser is written to trace. This object is also used to determine if the entry should be written to trace. The entry is only written if trace is active for the node. Currently nodes inherit their trace setting from the message flow.

If this parameter is NULL, the following occurs:

- <nodeName>, <nodeType>, <nodeLabel>, and <messageFlowLabel> are omitted from the trace entry.
- The entry is written based on the trace setting of the execution group.

### traceText (input)

A string of characters that ends with NULL (input). This string will be written to service trace and provides an easy way to correlate trace entries with paths through the source code. For example, there could be several paths through the code that result in the same message (*messageSource* and *messageNumber*) being written to trace. *traceText* can be used to distinguish between these different

paths. That is, the *traceText* string will be a static literal string in the source and therefore the same string will be in both the source code file and the formatted trace file.

This string must be in ISO-8859-1 (ibm-819) codepage for plug-ins running on distributed platforms and must be in EBCDIC (1047) for plug-ins running on Z/OS See NLS section.

#### **Return values**

None. If an error occurs, the *returnCode* parameter indicates the reason for the error.

## **Example**

```
CciNode* thisNode = ((NODE_CONTEXT_ST*)context)->nodeObject;
cciServiceTrace(&rc,(CciObject*)thisNode,">>_Switch_evaluate()");
checkRC(rc);
```

### cciServiceTraceW

Writes a message to service trace, if service trace is active. The message that is written to service trace has the following format:

<date-time stamp> <threadNumber> +cciServiceTrace <nodeName> <nodeType> <traceText>, <nodeLabel>

## **Syntax**

#### **Parameters**

#### returnCode

Receives the return code from the function (output). A NULL pointer input signifies that the plug-in node does not wish to deal with errors. Any exceptions thrown during the execution of this call will be re-thrown to the next upstream node in the flow. If input is not NULL, output will signify the success status of the call. If an exception occurs during execution, \*returnCode will be set to CCI\_EXCEPTION on output. A call to CciGetLastExceptionData will provide details of the exception.

#### object (input)

The address of the object that is to be associated with the trace entry (input). This object can be a CciNode\* or a CciParser\*. If it is a CciNode\*, then the name of that node is written to trace. If it is a CciParser\*, then the name of the node that created the parser is written to trace. This object is also used to determine if the entry should be written to trace. The entry is only written if trace is active for the node. Currently nodes inherit their trace setting from the message flow.

If this parameter is NULL, the trace level for the execution group is returned.

#### traceText (input)

A string of characters that ends with NULL (input). This string will be written to service trace and provides an easy way to correlate trace entries with paths through the source code. For example, there could be several paths through the code that result in the same message (*messageSource* and *messageNumber*) being written to trace. *traceText* can be used to distinguish between these different

paths. That is, the *traceText* string will be a static literal string in the source and therefore the same string will be in both the source code file and the formatted trace file.

#### Return values

None. If an error occurs, the *returnCode* parameter indicates the reason for the error.

## **Example**

# cciServiceDebugTrace

This function is very similar to **cciServiceTrace** with the only difference being that the entry is written to service trace only when service trace is active at debug level.

# **Syntax**

#### **Parameters**

#### returnCode

Receives the return code from the function (output). A NULL pointer input signifies that the plug-in node does not wish to deal with errors. Any exceptions thrown during the execution of this call will be re-thrown to the next upstream node in the flow. If input is not NULL, output will signify the success status of the call. If an exception occurs during execution, \*returnCode will be set to CCI\_EXCEPTION on output. A call to CciGetLastExceptionData will provide details of the exception.

#### object (input)

The address of the object that is to be associated with the trace entry (input). This object can be a CciNode\* or a CciParser\*. If it is a CciNode\*, then the name of that node is written to trace. If it is a CciParser\*, then the name of the node that created the parser is written to trace. This object is also used to determine if the entry should be written to trace. The entry is only written if trace is active for the node. Currently nodes inherit their trace setting from the message flow.

If this parameter is NULL, the trace level for the execution group is returned.

#### traceText (input)

A string of characters that ends with NULL (input). This string will be written to service trace and provides an easy way to correlate trace entries with paths through the source code. For example, there could be several paths through the code that result in the same message (<code>messageSource</code> and <code>messageNumber</code>) being written to trace. <code>traceText</code> can be used to distinguish between these different paths. That is, the <code>traceText</code> string will be a static literal string in the source and therefore the same string will be in both the source code file and the formatted trace file.

This string must be in ISO-8859-1 (ibm-819) codepage for plug-ins running on distributed platforms and must be in EBCDIC (1047) for plug-ins running on Z/OS See NLS section.

#### Return values

None. If an error occurs, the *returnCode* parameter indicates the reason for the error.

## **Example**

```
CciNode* thisNode = ((NODE_CONTEXT_ST*)context)->nodeObject;
cciServiceTrace(&rc,(CciObject*)thisNode,">>_Switch_evaluate()");
checkRC(rc);
```

# cciServiceDebugTraceW

This function is very similar to **cciServiceTraceW** with the only difference being that the entry is written to service trace only when service trace is active at debug level.

## **Syntax**

#### **Parameters**

#### returnCode

Receives the return code from the function (output). A NULL pointer input signifies that the plug-in node does not wish to deal with errors. Any exceptions thrown during the execution of this call will be re-thrown to the next upstream node in the flow. If input is not NULL, output will signify the success status of the call. If an exception occurs during execution, \*returnCode will be set to CCI\_EXCEPTION on output. A call to CciGetLastExceptionData will provide details of the exception.

#### object (input)

The address of the object that is to be associated with the trace entry (input). This object can be a CciNode\* or a CciParser\*. If it is a CciNode\*, then the name of that node is written to trace. If it is a CciParser\*, then the name of the node that created the parser is written to trace. This object is also used to determine if the entry should be written to trace. The entry is only written if trace is active for the node. Currently nodes inherit their trace setting from the message flow.

If this parameter is NULL, the trace level for the execution group is returned.

### traceText (input)

A string of characters that ends with NULL (input). This string will be written to service trace and provides an easy way to correlate trace entries with paths through the source code. For example, there could be several paths through the code that result in the same message (<code>messageSource</code> and <code>messageNumber</code>) being written to trace. <code>traceText</code> can be used to distinguish between these different paths. That is, the <code>traceText</code> string will be a static literal string in the source and therefore the same string will be in both the source code file and the formatted trace file.

### **Return values**

None. If an error occurs, the *returnCode* parameter indicates the reason for the error.

### **Example**

```
CciNode* thisNode = ((NODE_CONTEXT_ST*)context)->nodeObject;
CciChar* traceText = CciString(">>_Switch_evaluate()",BIP_DEF_COMP_CCSID");
cciServiceTraceW(&rc,(CciObject*)thisNode,traceText);
checkRC(rc);
```

## ccilsTraceActive

Reports whether trace is active and the level at which trace is active.

# **Syntax**

#### **Parameters**

#### returnCode

Receives the return code from the function (output). A NULL pointer input signifies that the plug-in node does not wish to deal with errors. Any exceptions thrown during the execution of this call will be re-thrown to the next upstream node in the flow. If input is not NULL, output will signify the success status of the call. If an exception occurs during execution, \*returnCode will be set to CCI\_EXCEPTION on output. A call to CciGetLastExceptionData will provide details of the exception.

#### object

The address of the object that is to be associated with the trace entry (input). This object can be a CciNode\* or a CciParser\*. If it is a CciNode\*, then the name of that node is written to trace. If it is a CciParser\*, then the name of the node that created the parser is written to trace. This object is also used to determine if the entry should be written to trace. The entry is only written if trace is active for the node. Currently nodes inherit their trace setting from the message flow.

If this parameter is NULL, the trace level for the execution group is returned.

#### **Return values**

A CCI\_TRACE\_TYPE value indicating the level of trace that is currently active. The CCI\_TRACE\_TYPE type has the following possible values:

- CCI\_USER\_NORMAL\_TRACE
- CCI\_USER\_DEBUG\_TRACE
- CCI\_SERVICE\_NORMAL\_TRACE
- CCI\_SERVICE\_DEBUG\_TRACE
- CCI\_TRACE\_NONE

These return values are bitwise values. Combinations of these values are also possible, for example:

- CCI\_USER\_NORMAL\_TRACE + CCI\_ SERVICE\_NORMAL\_TRACE
- CCI\_USER\_NORMAL\_TRACE + CCI\_SERVICE\_DEBUG\_TRACE
- CCI\_USER\_DEBUG\_TRACE + CCI\_ SERVICE\_NORMAL\_TRACE

CCI\_USER\_DEBUG\_TRACE + CCI\_SERVICE\_DEBUG\_TRACE

CCI\_TRACE\_NONE is a zero value and all other values are non zero.

Two further values can be used as bitmasks when querying the active level of trace. These are:

- CCI\_USER\_TRACE
- CCI\_SERVICE\_TRACE

For example, the expression (traceLevel & CCI\_USER\_TRACE) will evaluate to a non zero value for *traceLevel* for the following return values:

- CCI\_USER\_NORMAL\_TRACE + CCI\_ SERVICE\_NORMAL\_TRACE
- CCI\_USER\_NORMAL\_TRACE + CCI\_SERVICE\_DEBUG\_TRACE
- CCI\_USER\_DEBUG\_TRACE + CCI\_ SERVICE\_NORMAL\_TRACE
- CCI\_USER\_DEBUG\_TRACE + CCI\_SERVICE\_DEBUG\_TRACE
- CCI\_USER\_NORMAL\_TRACE
- CCI\_USER\_DEBUG\_TRACE

The expression (traceLevel & CCI\_USER\_TRACE) will evaluate to zero for *traceLevel* for the following return values:

- CCI\_SERVICE\_NORMAL\_TRACE
- CCI\_SERVICE\_DEBUG\_TRACE
- CCI\_TRACE\_NONE

# **Example**

```
CciNode* thisNode = ((NODE_CONTEXT_ST*)context)->nodeObject;
const CCI_TRACE_TYPE traceActive = cciIsTraceActive(&rc, (CciObject*)thisNode);
checkRC(rc);
```

#### C skeleton code

The following is a skeleton code for a C user-defined node. It has the minimum content required to compile a user-defined node successfully.

```
#ifdef WIN32
#include <windows.h>
#endif
#include <BipCos.h>
#include <BipCci.h>
#include <BipCni.h>
#include <cstring>
#include <malloc.h>
#include <stdlib.h>
#include <stdio.h>
#define BIP DEF COMP CCSID 437
CciChar* constNodeFactory = 0;
CciChar* constNodeName = 0;
CciChar* constTerminalName = 0;
CciChar* constOutTerminalName
CciChar* CciString(
  const char* source,
  int
             codepage
  /* Maximum number of characters in Unicode representation */
  int maxChars = strlen(source) + 1;
```

```
CciChar* buffer = (CciChar*)malloc(maxChars * sizeof(CciChar));
  cciMbsToUcs(&rc, source, buffer, maxChars, codepage);
  return buffer;
void initNodeConstants(){
                     = CciString("myNodeFactory", BIP DEF COMP CCSID);
  constNodeFactory
                      = CciString("myNode",BIP_DEF_COMP_CCSID);
 constNodeName
 constTerminalName
                       = CciString("in",BIP_DEF_COMP_CCSID);
 constOutTerminalName = CciString("out",BIP_DEF_COMP_CCSID);
struct MyNodeContext {
 CciTerminal* iOutTerminal;
};
CciContext* createNodeContext(
  CciFactory* factoryObject,
  CciChar*
            nodeName,
 CciNode*
             nodeObject
) {
 MyNodeContext * p = (MyNodeContext *)malloc(sizeof(MyNodeContext));
  /*here we would create an instance of some data structure
  where we could store context about this node instance.
 We would return a pointer to this struct and that pointer
 will be passed to our other implementation functions */
  /* now we create an input terminal for the node*/
 cniCreateInputTerminal(NULL, nodeObject, (CciChar*)constTerminalName);
 p->iOutTerminal = cniCreateOutputTerminal(NULL, nodeObject, (CciChar*)constOutTerminalName);
  return((CciContext*)p);
/* Plugin Node Implementation Function:
                                               cniEvaluate() */
/*
void evaluate(
 CciContext* context,
 CciMessage* destinationList,
 {\tt CciMessage*\ exceptionList,}
 CciMessage* message
) {
  /* we would place our node's processing logic in here*/
 return;
int run(
 CciContext* context,
 CciMessage* destinationList,
 CciMessage* exceptionList,
 CciMessage* message
  char* buffer="<doc><test>hello</test></doc>";
 CciChar* wBuffer=CciString(buffer,BIP DEF COMP CCSID);
  //cniSetInputBuffer(NULL,message,(void*)wBuffer,strlen(buffer) * sizeof(CciChar));
  cniSetInputBuffer(NULL,message,(void*)buffer,strlen(buffer));
 cniFinalize(NULL,message,0);
 cniPropagate(NULL,((MyNodeContext*)context)->iOutTerminal,destinationList,exceptionList,message);
  return CCI SUCCESS CONTINUE;
```

```
#ifdef __cplusplus
extern "C"{
#endif
CciFactory LilFactoryExportPrefix * LilFactoryExportSuffix bipGetMessageflowNodeFactory()
                   factoryObject;
 CciFactory*
  /* Before we proceed we need to initialize all the static constants */
  /* that may be used by the plug-in.
 initNodeConstants();
 /* Create the Node Factory for this plug-in */
  /* If any errors/exceptions */
  /* occur during the execution of this utility function, then as we have not */
  /* supplied the returnCode argument, the exception will bypass the plugin */
  /* and be directly handled by the broker.
  factoryObject = cniCreateNodeFactory(0, (unsigned short *)constNodeFactory);
  if (factoryObject == CCI NULL ADDR) {
    /* Any further local error handling can go here */
 else {
    /* Define the node supported by this factory */
   static CNI_VFT vftable = {CNI_VFT_DEFAULT};
    /* Setup function table with pointers to node implementation functions */
    vftable.iFpCreateNodeContext = createNodeContext;
                                = evaluate;
    vftable.iFpEvaluate
   vftable.iFpRun
                                 = run;
    /* Define a node type supported by our factory. If any errors/exceptions
    /* occur during the execution of this utility function, then as we have not */
    /* supplied the returnCode argument, the exception will bypass the plugin
    /* and be directly handled by the broker.
                                                                                */
    cniDefineNodeClass(NULL, factoryObject, (CciChar*)constNodeName, &vftable);
  /* Return address of this factory object to the broker */
 return(factoryObject);
#ifdef cplusplus
#endif
```

#### **GNU** makefile

The following is a makefile which lists the files, dependencies, and rules by which the C user-defined node should be compiled.

```
.SUFFIXES : .so .a .o .c

R1INC = .
R1LIB = .

# WMQI
MQSIDIR = /cmvc/back/inst.images/x86_linux_2/shipdata/opt/mqsi
MQSIINC = $(MQSIDIR)/include
MQSILIB = $(MQSIDIR)/lib

# WMQ
MQIDIR = /usr/mqm

CC = /usr/bin/g++
LD = ${CC}
```

```
OBJ = .o
LIL = .1i1
THINGSTOCLEAN = *${OBJ}
CFLAGS = -fpic -c #-pedantic -x c -Wall
CFLAGSADD = -I${R1INC} -I${MQSIINC} -I${MQSIINC}/plugin ${DEFINES}
DEFINES = -DLINUX
LIBADD = -L{MQSILIB} -limbdfplg
LDFLAG = -shared ${LIBADD}
#CC = /usr/bin/gcc
#LD = ${CC}
OBJECTS = skeleton${OBJ}
.c.o : ; ${CC} ${CFLAGS} ${CFLAGSADD} $<
ALL : ${OBJECTS} Samples${LIL}
rm *${OBJ} *${LIL}
skeleton${OBJ}: skeleton.c
Samples${LIL}: ${OBJECTS}
${LD} -o $0 ${OBJECTS} ${LDFLAG}
```

# Utility function return codes and values

By convention, the return code output parameter of all utility functions is set to indicate successful completion, or otherwise. The following table lists all return codes with their meanings. These return codes are defined in the **BipCci.h** header file.

Table 1. Utility function return codes and values

| Return code                 | Explanation                                                                     |
|-----------------------------|---------------------------------------------------------------------------------|
| CCI_BUFFER_TOO_SMALL        | The output buffer is not large enough to store the requested data.              |
| CCI_EXCEPTION               | An exception occurred.                                                          |
| CCI_EXCEPTION_CONFIGURATION | A configuration exception was detected when invoking the function. <sup>1</sup> |
| CCI_EXCEPTION_CONVERSION    | A conversion exception was detected when invoking the function. <sup>1</sup>    |
| CCI_EXCEPTION_DATABASE      | A database exception was detected when invoking the function.                   |
| CCI_EXCEPTION_FATAL         | A fatal exception was detected when invoking the function. <sup>1</sup>         |
| CCI_EXCEPTION_PARSER        | A parser exception was detected when invoking the function. <sup>1</sup>        |
| CCI_EXCEPTION_RECOVERABLE   | A recoverable exception was detected when invoking the function. <sup>1</sup>   |
| CCI_EXCEPTION_UNKNOWN       | An unknown exception was specified or encountered.                              |
| CCI_EXCEPTION_USER          | A user exception was detected when invoking the function. <sup>1</sup>          |

Table 1. Utility function return codes and values (continued)

| Return code              | Explanation                                                                      |  |
|--------------------------|----------------------------------------------------------------------------------|--|
| CCI_FAILURE              | A function was unsuccessful.                                                     |  |
| CCI_FAILURE_CONTINUE     | cniRun() return value: rollback message processing and continue thread execution |  |
| CCI_FAILURE_RETURN       | cniRun() return value: rollback message processing and return thread to pool     |  |
| CCI_INV_CODEPAGE         | An invalid codepage number was specified.                                        |  |
| CCI_INV_CHARACTER        | An invalid character was detected in the buffer to be converted.                 |  |
| CCI_INV_DATA_BUFLEN      | A data buffer length of zero was specified.                                      |  |
| CCI_INV_DATA_POINTER     | A null pointer was specified for the address of an output data area.             |  |
| CCI_INV_ELEMENT_OBJECT   | A null pointer was specified for the element object.                             |  |
| CCI_INV_FACTORY_NAME     | A factory name that is not valid (blank) was specified.                          |  |
| CCI_INV_FACTORY_OBJECT   | A null pointer was specified for the factory object.                             |  |
| CCI_INV_IMPL_FUNCTION    | An invalid combination of conditional implementation functions was specified     |  |
| CCI_INV_LENGTH           | A length of zero was specified.                                                  |  |
| CCI_INV_LOG_TYPE         | The specified log type is not valid.                                             |  |
| CCI_INV_MESSAGE_CONTEXT  | A null pointer was specified for the messag context.                             |  |
| CCI_INV_MESSAGE_OBJECT   | A null pointer was specified for the message object.                             |  |
| CCI_INV_NODE_ENV         | Attempt to dispatch a thread from a non-input node.                              |  |
| CCI_INV_NODE_NAME        | A node name that is not valid (blank) was specified.                             |  |
| CCI_INV_NODE_OBJECT      | A null pointer was specified for the node object.                                |  |
| CCI_INV_OBJECT_NAME      | Characters specified in the object name were not valid.                          |  |
| CCI_INV_PARSER_NAME      | A parser class name that is not valid (blank) was specified.                     |  |
| CCI_INV_PARSER_OBJECT    | A null pointer was specified for the parser object.                              |  |
| CCI_INV_SQL_EXPR_OBJECT  | A null pointer was specified for an SQL expression value.                        |  |
| CCI_INV_STATEMENT        | A statement was not specified.                                                   |  |
| CCI_INV_TERMINAL_NAME    | A terminal name that is not valid (blank) was specified.                         |  |
| CCI_INV_TERMINAL_OBJECT  | A null pointer was specified for the terminal object.                            |  |
| CCI_INV_TRANSACTION_TYPE | An invalid value was specified for the transaction type.                         |  |

Table 1. Utility function return codes and values (continued)

| Return code                                 | Explanation                                                                                 |
|---------------------------------------------|---------------------------------------------------------------------------------------------|
| CCI_INV_VFTP                                | A null pointer was specified for the address of the plug-in virtual function pointer table. |
| CCI_MISSING_IMPL_FUNCTION                   | A mandatory implementation function was not defined in the function pointer table.          |
| CCI_NAME_EXISTS                             | A parser with the same class name already exists.                                           |
| CCI_NO_BUFFER_EXISTS                        | No buffer exists for the specified parser object.                                           |
| CCI_NO_EXCEPTION_EXISTS                     | No previous exception was found for this thread.                                            |
| CCI_NO_THREADS_AVAILABLE                    | No threads were available to be dispatched.                                                 |
| CCI_NULL_ADDR                               | A function that should return an address was unsuccessful; zero is returned instead.        |
| CCI_PARSER_NAME_TOO_LONG                    | The name of the parser class is too long.                                                   |
| CCI_SUCCESS                                 | Successful completion.                                                                      |
| CCI_SUCCESS_CONTINUE                        | cniRun() return value: commit message processing and continue thread execution              |
| CCI_SUCCESS_RETURN                          | cniRun() return value: commit message processing and return thread to pool                  |
| CCI_TIMEOUT                                 | cniRun() return value: no message processing but continue thread execution                  |
| Note:                                       |                                                                                             |
| 1: This return code is returned only by cni | GetLastExceptionData to indicate the type of the                                            |

# Available parsers

last exception.

A parser is invoked by the broker only when that parser is required. The parser that is invoked depends upon the parser that has been specified. In a message processing node, the message identifies which destination to get the message from, and which parser to use.

For certain implementation functions, it might be necessary to specify the name of a parser supplied with WebSphere Message Broker. For example, functions include:

- cniCreateElementAfterUsingParser
- cniCreateElementAsFirsthChildUsingParser
- cniCreateElementAsLastChildUsingParser
- cniCreateElementAsLastChildFromBitstream
- cniCreateElementBeforeUsingParser

When using these functions, you must specify the correct class name of the parser. The following table provides a summary of the parsers, root element names, and class names for different headers.

| Parser | Root element name | Class name |
|--------|-------------------|------------|
| BLOB   | BLOB              | NONE       |

| Parser     | Root element name | Class name     |
|------------|-------------------|----------------|
| IDOC       | IDOC              | IDOC           |
| JMSMap     | JMSMap            | JMS_MAP        |
| JMSStream  | JMSStream         | JMS_STREAM     |
| MIME       | MIME              | MIME           |
| MQCFH      | MQPCF             | MQPCF          |
| MQCIH      | MQCIH             | MQCICS         |
| MQDLH      | MQDLH             | MQDEAD         |
| MQIIH      | MQIIH             | MQIMS          |
| MQMD       | MQMD              | MQHMD          |
| MQMDE      | MQMDE             | MQHMDE         |
| MQRFH      | MQRFH             | MQHRF          |
| MQRFH2     | MQRFH2            | MQHRF2         |
| MQRMH      | MQRMH             | MQHREF         |
| MQSAPH     | MQSAPH            | MQHSAP         |
| MQWIH      | MQWIH             | MQHWIH         |
| MRM        | MRM               | MRM            |
| Properties | Properties        | PropertyParser |
| SMQ_BMH    | SMQ_BMH           | SMQBAD         |
| XML        | XML               | xml            |
| XMLNS      | XMLNS             | xmlns          |
| XMLNSC     | XMLNSC            | xmlnsC         |

You can also create your own user-defined parsers, or make use of user-defined parsers that have been supplied by third party vendors.

# Overriding default message parser attributes

A user-defined input node can select an appropriate header or message parser, and the mode in which the parsing is controlled, by using the following attributes that are included as default, which you can override:

### rootParserClassName

Defines the name of the root parser that parses message formats supported by the user-defined input node. It defaults to GenericRoot, a supplied root parser that causes the broker to allocate and chain parsers together. It is unlikely that a node would need to modify this attribute value.

#### firstParserClassName

Defines the name of the first parser, in what might be a chain of parsers that are responsible for parsing the bitstream. It defaults to XML.

#### messageDomainProperty

An optional attribute that defines the name of the message parser required to parse the input message. The supported values are the same as those supported by the MQInput node. (See MQInput node for more information about the MQInput node.)

#### messageSetProperty

An optional attribute that defines the message set identifier, or the message

set name, in the Message Set field, only if the MRM parser was specified by the messageDomainProperty attribute.

# messageTypeProperty

An optional attribute that defines the identifier of the message in the MessageType field, only if the MRM parser was specified by the messageDomainProperty attribute.

#### messageFormatProperty

An optional attribute that defines the format of the message in the Message Format field, only if the MRM parser was specified by the messageDomainProperty attribute.

# XML and MRM parser constants

When you are writing plug-in nodes or parsers you might need to know the value of various constants.

This topic lists the names of the XML and MRM parser constants and their corresponding values.

# XML parser constants

Table 2. XML parser names and values

| Name                        | Value      |
|-----------------------------|------------|
| Element                     | 0x01000000 |
| tag                         | 0x01000000 |
| ParserRoot                  | 0x01000010 |
| Content                     | 0x02000000 |
| pcdata                      | 0x02000000 |
| attr                        | 0x03000000 |
| Attribute                   | 0x03000000 |
| UnparsedEntityDecl          | 0x05000004 |
| NotationDecl                | 0x05000008 |
| EntityDecl                  | 0x05000011 |
| ParameterEntityDecl         | 0x05000012 |
| ExternalEntityDecl          | 0x05000014 |
| XmlDecl                     | 0x05000018 |
| DocTypeDecl                 | 0x05000020 |
| IntSubset                   | 0x05000021 |
| ExtSubset                   | 0x05000022 |
| AttributeList               | 0x05000024 |
| AttributeDef                | 0x05000028 |
| ExternalParameterEntityDecl | 0x05000040 |
| WhiteSpace                  | 0x06000002 |
| PublicId                    | 0x06000004 |
| SystemId                    | 0x06000008 |
| NotationReference           | 0x06000010 |

Table 2. XML parser names and values (continued)

| Version                 | 0x06000011 |
|-------------------------|------------|
| Encoding                | 0x06000012 |
| Standalone              | 0x06000014 |
| Comment                 | 0x06000018 |
| EntityReferenceStart    | 0x06000020 |
| EntityReferenceEnd      | 0x06000021 |
| DocTypeComment          | 0x06000022 |
| AsisElementContent      | 0x06000028 |
| CDataSection            | 0x06000040 |
| EntityDeclValue         | 0x06000041 |
| AttributeDefValue       | 0x06000042 |
| AttributeDefDefaultType | 0x06000044 |
| DocTypeWhiteSpace       | 0x06000080 |
| ProcessingInstruction   | 0x07000002 |
| ElementDef              | 0x07000004 |
| DocTypePI               | 0x07000008 |
| AttributeDefType        | 0x07000010 |
| RequestedDomain         | 0x07000011 |

# **MRM** parser constants

Table 3. MRM parser names and values

| Name                           | Value      |
|--------------------------------|------------|
| PreDefStructureFav             | 0x01000000 |
| PreDefStructure                | 0x01000001 |
| SelfDefStructure               | 0x01000002 |
| StructureInstance              | 0x01000004 |
| MrmRoot                        | 0x01000008 |
| mtiSelfDefMessage              | 0x01000010 |
| mtiPreDefMessage               | 0x01000012 |
| mtiSelfDefIdentifier           | 0x02000001 |
| mtiSdfFieldType                | 0x02000002 |
| mtiSdfCharsCodepage            | 0x02000008 |
| mtiSdfCharsEcho                | 0x02000010 |
| mtiSdfCharsScale               | 0x02000011 |
| mtiSdfCharsDateFmt             | 0x02000012 |
| mtiSdfCharsTimeFmt             | 0x02000014 |
| mtiSdfCharsTimeStampFmt        | 0x02000018 |
| mtiSdfCharsBinaryFmt           | 0x02000020 |
| mtiSdfCharsBinaryFmtContextLen | 0x02000021 |
| mtiSdfCharsBinaryFmtContext    | 0x02000022 |

Table 3. MRM parser names and values (continued)

| mtiMixedContent       | 0x02000024 |
|-----------------------|------------|
| PreDefFieldFav        | 0x03000000 |
| PreDefField           | 0x03000001 |
| mtiSelfDefField       | 0x03000002 |
| PreDefFieldInstance   | 0x03000004 |
| SelfDefFieldInstance  | 0x03000008 |
| Namespace             | 0x03000010 |
| mtiPreDefStructureV   | 0x03000012 |
| mtiSelfDefStructureV  | 0x03000014 |
| mtiStructureInstanceV | 0x03000016 |
| mtiSelfDefMessageV    | 0x03000018 |
| mtiPreDefMessageV     | 0x03000020 |
| mtiUnresolvedChoice   | 0x04000001 |

# Trace logging from a user-defined C extension

Message processing nodes and parsers that are written to the C programming language API can write entries to trace.

There are two types of trace:

- Service Trace: entries usually describe what is happening within the code and are only useful to the owner of the code, such as the user-defined extension developer.
- **User Trace**: entries usually describe what is happening at an external level and are useful to the user of the code. Users of the code include message flow designers, and broker domain administrators.

For each trace type, there are three levels:

- None
- Normal
- Debug

For C user-defined extensions, the following utility functions are available for each trace type:

- cciServiceTrace and cciUserTrace: these functions write an entry to the respective trace type only when trace has been activated, that is, trace is at normal or debug level.
- cciServiceDebugTrace and cciUserDebugTrace: these functions write an entry to the respective trace type only when trace is active at debug level.

To help avoid making function calls in the case where no trace is written, the **cciIsTraceActive** utility function is provided. **cciIsTraceActive** reports whether trace is active and the level at which trace is active.

The **cci\*Trace** functions can be used by a user-defined extension regardless of the trace settings. The functions determine if trace is active and only write entries which are appropriate for the trace settings. When calling the **cci\*Trace** functions,

some additional processing can be required. The **cciIsTraceActive** function is provided to allow the user-defined extension to query the trace settings and avoid this extra processing when trace is inactive.

In many cases, it is sufficient to treat the value returned from the ccilsTraceActive function as a Boolean value. If the returned value is non zero, trace is active at some level and it is appropriate to call any of the cci\*Trace functions. The returned value can also be inspected closely in the cases when details of the trace settings are required.

Trace settings can be changed at any time so it is advisable to query them regularly. For example, use **cciIsTraceActive** to query the trace settings when an implementation function is entered.

Trace entries can be associated with certain objects, which allows for further refinement of control for writing trace. A trace entry can be associated with a node or parser and trace is written according to the trace setting for that object. The object's trace setting is inherited from the message flow to which the node or parser belongs. If no object is specified, then the trace is associated with the execution group.

# National language support considerations for message catalogs

WebSphere Message Broker converts any message that is loaded from the codepages listed below, into the running processes (brokers) local codepage before output to the syslog.

You must provide symbolic links to your primary message catalogs for all locales that you intend to support. WebSphere Message Broker uses the LC\_MESSAGES variable when opening message catalogs.

# National language support considerations on Windows

When building a message file for Windows that contains multiple locales, you should ensure that the machine's locale is set to a western European locale (for example, English (United Kingdom)) before building the message catalogues. Use 'chcp' to ensure that the codepage is 850.

Obtain all your message files (file type .mc). These should be written or converted to the following codepages. Each message file should be separately 'message compiled' with the additional flag specified in the following table. Please see the previous mc command.

DBCS message files do not need to be in Unicode (no -U flag). Use the RC command as described above to 'resource compile' all the files and finally the 'link' command to build a single message dll.

| Locale                  | Codepage | Additional Flags |
|-------------------------|----------|------------------|
| English (United States) | 437      | -U               |
| German (Standard)       | 850      | -U               |
| Spanish (Modern Sort)   | 850      | -U               |
| French (Standard)       | 850      | -U               |
| Italian (Standard)      | 850      | -U               |

| Portuguese (Brazilian)       | 850  | -U |
|------------------------------|------|----|
| Japan                        | 932  |    |
| Simplified Chinese (China)   | 1381 |    |
| Traditional Chinese (Taiwan) | 950  |    |
| Korean                       | 949  |    |

# National language support considerations on Linux and UNIX

When building message catalogs for Linux and UNIX, you should ensure that the catalogs are built in the following codepages:

| Locale                       | Codepage |
|------------------------------|----------|
| English                      | 437      |
| German                       | 850      |
| Spanish                      | 850      |
| French                       | 850      |
| Italian                      | 850      |
| Portuguese (Brazilian)       | 850      |
| Japan                        | 932      |
| Simplified Chinese (China)   | 1381     |
| Traditional Chinese (Taiwan) | 950      |
| Korean                       | 949      |

# National language support considerations on z/OS

When building message catalogs for z/OS, you should ensure that the catalogs are built in the following codepages:

| Locale                     | Codepage |
|----------------------------|----------|
| English                    | 1047     |
| Japan                      | 939      |
| Simplified Chinese (China) | 1388     |

# Part 3. Appendixes

# **Appendix. Notices**

This information was developed for products and services offered in the U.S.A.

IBM may not offer the products, services, or features discussed in this information in other countries. Consult your local IBM representative for information on the products and services currently available in your area. Any reference to an IBM product, program, or service is not intended to state or imply that only that IBM product, program, or service may be used. Any functionally equivalent product, program, or service that does not infringe any IBM intellectual property right may be used instead. However, it is the user's responsibility to evaluate and verify the operation of any non-IBM product, program, or service.

IBM may have patents or pending patent applications covering subject matter described in this information. The furnishing of this information does not give you any license to these patents. You can send license inquiries, in writing, to:

IBM Director of Licensing IBM Corporation North Castle Drive Armonk, NY 10504-1785 U.S.A.

For license inquiries regarding double-byte (DBCS) information, contact the IBM Intellectual Property Department in your country or send inquiries, in writing, to:

IBM World Trade Asia Corporation Licensing 2-31 Roppongi 3-chome, Minato-ku Tokyo 106-0032, Japan

The following paragraph does not apply to the United Kingdom or any other country where such provisions are inconsistent with local law:

INTERNATIONAL BUSINESS MACHINES CORPORATION PROVIDES THIS PUBLICATION "AS IS" WITHOUT WARRANTY OF ANY KIND, EITHER EXPRESS OR IMPLIED, INCLUDING, BUT NOT LIMITED TO, THE IMPLIED WARRANTIES OF NON-INFRINGEMENT, MERCHANTABILITY OR FITNESS FOR A PARTICULAR PURPOSE. Some states do not allow disclaimer of express or implied warranties in certain transactions, therefore, this statement may not apply to you.

This information could include technical inaccuracies or typographical errors. Changes are periodically made to the information herein; these changes will be incorporated in new editions of the information. IBM may make improvements and/or changes in the product(s) and/or the program(s) described in this information at any time without notice.

Any references in this information to non-IBM Web sites are provided for convenience only and do not in any manner serve as an endorsement of those Web sites. The materials at those Web sites are not part of the materials for this IBM product and use of those Web sites is at your own risk.

IBM may use or distribute any of the information you supply in any way it believes appropriate without incurring any obligation to you.

Licensees of this program who wish to have information about it for the purpose of enabling: (i) the exchange of information between independently created programs and other programs (including this one) and (ii) the mutual use of the information which has been exchanged, should contact:

IBM United Kingdom Laboratories, Mail Point 151, Hursley Park, Winchester, Hampshire, England SO21 2JN

Such information may be available, subject to appropriate terms and conditions, including in some cases, payment of a fee.

The licensed program described in this information and all licensed material available for it are provided by IBM under terms of the IBM Customer Agreement, IBM International Programming License Agreement, or any equivalent agreement between us.

Any performance data contained herein was determined in a controlled environment. Therefore, the results obtained in other operating environments may vary significantly. Some measurements may have been made on development-level systems and there is no guarantee that these measurements will be the same on generally available systems. Furthermore, some measurements may have been estimated through extrapolation. Actual results may vary. Users of this document should verify the applicable data for their specific environment.

Information concerning non-IBM products was obtained from the suppliers of those products, their published announcements or other publicly available sources. IBM has not tested those products and cannot confirm the accuracy of performance, compatibility or any other claims related to non-IBM products. Questions on the capabilities of non-IBM products should be addressed to the suppliers of those products.

All statements regarding IBM's future direction or intent are subject to change or withdrawal without notice, and represent goals and objectives only.

This information includes examples of data and reports used in daily business operations. To illustrate them as completely as possible, the examples include the names of individuals, companies, brands, and products. All of these names are fictitious and any similarity to the names and addresses used by an actual business enterprise is entirely coincidental.

#### **COPYRIGHT LICENSE:**

This information contains sample application programs in source language, which illustrate programming techniques on various operating platforms. You may copy, modify, and distribute these sample programs in any form without payment to IBM, for the purposes of developing, using, marketing or distributing application programs conforming to the application programming interface for the operating platform for which the sample programs are written. These examples have not

been thoroughly tested under all conditions. IBM, therefore, cannot guarantee or imply reliability, serviceability, or function of these programs.

Each copy or any portion of these sample programs or any derivative work, must include a copyright notice as follows:

(C) (your company name) (year). Portions of this code are derived from IBM Corp. Sample Programs. © Copyright IBM Corp. \_enter the year or years\_. All rights reserved.

## **Trademarks**

The following terms are trademarks of International Business Machines Corporation in the United States, other countries, or both:

| AIX            | CICS        | Cloudscape             |
|----------------|-------------|------------------------|
| DB2            | DB2 Connect | DB2 Universal Database |
| developerWorks | Domino      |                        |
| Everyplace     | FFST        | First Failure Support  |
|                |             | Technology             |
| IBM            | IBMLink     | IMS                    |
| IMS/ESA        | iSeries     | Language Environment   |
| Lotus          | MQSeries    | MVS                    |
| NetView        | OS/400      | OS/390                 |
| pSeries        | RACF        | Rational               |
| Redbooks       | RETAIN      | RS/6000                |
| SupportPac     | Tivoli      | VisualAge              |
| WebSphere      | xSeries     | z/OS                   |
| zSeries        |             |                        |

Java and all Java-based trademarks and logos are trademarks of Sun Microsystems, Inc. in the United States, other countries, or both.

Microsoft, Windows, Windows NT, and the Windows logo are trademarks of Microsoft Corporation in the United States, other countries, or both.

Intel and Pentium are trademarks or registered trademark of Intel Corporation or its subsidiaries in the United States and other countries.

UNIX is a registered trademark of The Open Group in the United States and other countries

Linux is a trademark of Linus Torvalds in the United States, other countries, or both.

Other company, product, or service names may be trademarks or service marks of others.

# Index

| A                                   | user-defined nodes (continued)   | user-defined nodes (continued)              |
|-------------------------------------|----------------------------------|---------------------------------------------|
| · <del>-</del>                      | conversion (continued)           | message processing nodes (continued)        |
| pplication programming interfaces   | UCS to multi-byte strings 237    | planning 24                                 |
| C language user-defined node 97     | copying element tree             | MRM parser constants 257                    |
| C language user-defined parsers 167 | cniCopyElementTree 105           | National Language Support 260               |
|                                     | creating                         | node and parser implementation              |
|                                     | plug-in 83                       | functions 222                               |
| C                                   | 1 0                              |                                             |
| 0                                   | projects 82                      | cciRegCallback 222                          |
| classloading                        | user interface representation 81 | node and parser utility functions 225       |
| user-defined Java node 77           | creating in Java 59              | cciGetLastExceptionData 225                 |
| compiling                           | data buffer                      | cciGetLastExceptionDataW 227                |
| user-defined C node or parser 54    | output nodes 167                 | cciLog 228                                  |
| user-defined Java node 75           | retrieving bytes 103             | cciLogW 229                                 |
| · ·                                 | retrieving pointer 104           | ccilsTraceActive 249                        |
|                                     | retrieving size 104              | cciMbsToUcs 230                             |
|                                     | debug                            | cciRegisterForThreadStateChange 234         |
|                                     | cciServiceDebugTrace 247         | cciRethrowLastException 231                 |
| nstallation                         | cciServiceDebugTraceW 248        | cciServiceDebugTrace 247                    |
| user-defined extension 79           | cciUserDebugTrace 241            | cciServiceDebugTraceW 248                   |
|                                     |                                  | cciServiceTrace 245                         |
|                                     | cciUserDebugTraceW 243           |                                             |
| Nπ                                  | deleting 81                      | cciServiceTraceW 246                        |
| IVI                                 | designing 8                      | cciThrowException 232                       |
| nessage flows                       | error and exception handling 8   | cciThrowExceptionW 233                      |
| user-defined extensions 4           | storage management 10            | cciUcsToMbs 237                             |
| user-defined parsers 29             | string handling 11               | cciUserDebugTrace 241                       |
| •                                   | threading 11                     | cciUserDebugTraceW 243                      |
|                                     | developing 3                     | cciUserTrace 238                            |
| D                                   | diagnostic information           | cciUserTraceW 240                           |
|                                     | cciGetLastExceptionData 225      | node implementation functions               |
| packaging                           | cciGetLastExceptionDataW 227     | cniCreateNodeContext 115                    |
| user-defined Java node or parser 76 | distributing 88                  | cniDeleteNodeContext 119                    |
|                                     | error and exception handling 8   | cniEvaluate 132                             |
|                                     | error logging                    | cniGetAttribute 134                         |
| Т                                   | cciLog 228                       | cniGetAttribute2 135                        |
|                                     | =                                | cniGetAttributeName 136                     |
| rademarks 267                       | cciLogW 229                      |                                             |
|                                     | event logging 89                 | cniGetAttributeName2 137                    |
|                                     | event logs                       | cniRun 146                                  |
| U                                   | cciLog 228                       | cniSetAttribute 152                         |
| user-defined extensions 4           | cciLogW 229                      | retrieve attribute 134                      |
|                                     | exceptions                       | retrieve attribute name 136                 |
| creating in C 34                    | cciRethrowLastException 231      | retrieve attribute name2 137                |
| creating in Java 59                 | cciThrowException 232            | retrieve attribute2 135                     |
| error handling 8                    | cciThrowExceptionW 233           | node implementation functions in            |
| exception handling 8                | execution model 7                | C 98                                        |
| node factory 15                     | input nodes 16                   | node utility functions 99                   |
| ODBC restrictions 15                | creating in C 34                 | broker information, retrieving 138          |
| parser factory 15                   | creating in Java 59              | cciMessage object, retrieving 138           |
| planning 5                          | extending capability in C 39     | cniAddAfter 101                             |
| ser-defined nodes                   | extending capability in Java 63  | cniAddasFirstChild 101                      |
| C implementation functions 98       | life cycle in C 16               | cniAddasLastChild 102                       |
| C node and parser implementation    | life cycle in Java 18            | cniAddBefore 103                            |
| functions 222                       |                                  |                                             |
| C skeleton code 250                 | planning 19                      | cniBufferByte 103                           |
| C utility functions 99              | restrictions 59                  | cniBufferPointer 104                        |
| changing 80                         | installing on a broker domain 79 | cniBufferSize 104                           |
| 0 0                                 | message processing nodes 20      | cniCopyElementTree 105                      |
| classloading                        | creating in C 41                 | cniCreateElementAfter 105                   |
| Java nodes 77                       | creating in Java 66              | cniCreateElementAfterUsingParser 106        |
| compiling                           | extending capability in C 45     | cniCreateElementAsFirstChild 107            |
| C nodes 54                          | extending capability in Java 70  | cniCreateElementAsFirstChildUsingParser 107 |
| Java nodes 75                       | life cycle in C 21               | cniCreateElementAsLastChild 108             |
| conversion                          | life cycle in Java 23            |                                             |
| multi-byte strings to UCS 230       | *                                |                                             |

| user-defined nodes (continued) u       | ser-defined nodes (continued)                       | user-defined nodes (continued)               |
|----------------------------------------|-----------------------------------------------------|----------------------------------------------|
| node utility functions (continued)     | node utility functions (continued)                  | syntax elements (continued)                  |
| cniCreateElementAsLastChildFromBitstr  |                                                     | creating, node factories 116                 |
| cniCreateElementAsLastChildUsingParse  |                                                     | creating, output terminals 117               |
| cniCreateElementBefore 112             | retrieving thread context 141                       | declaring, input nodes 146                   |
| cniCreateElementBeforeUsingParser 11:  | 9                                                   | defining, node classes 118                   |
| cniCreateInputTerminal 114             | selecting SQL expressions 159                       | deleting context 119                         |
| cniCreateMessage 114                   | SQL expressions, creating 157                       | deleting message 119                         |
| cniCreateNodeFactory 116               | SQL expressions, deleting 158                       | detaching 120                                |
| cniCreateOutputTerminal 117            | SQL expressions, executing 159                      | dispatching, message flow                    |
| cniDefineNodeClass 118                 | SQL expressions, selecting 159                      | threads 120                                  |
| cniDeleteMessage 119                   | terminals, checking if                              | element names, retrieving 126                |
| cniDetach 120                          | attached 142                                        | finalizing processing 133                    |
| cniDispatchThread 120                  | output nodes 28                                     | from bitstream, creating as last             |
| cniElementAsBitstream 121              | creating in C 41                                    | child 109                                    |
| cniElementName 126                     | creating in Java 66                                 | input nodes, declaring 146                   |
| cniElementNamespace 127                | extending capability in C 45                        | message flow threads,                        |
| cniElementType 128                     | extending capability in Java 70                     | dispatching 120                              |
| cniElementValue group 129              | life cycle 28                                       | messages, propagating 144                    |
| cniElementValueState 130               | planning 28                                         | names, setting 152                           |
| cniElementValueType 131                | packaging                                           | namespaces, retrieving 127                   |
| cniElementValueValue 131               | Java nodes 76                                       | namespaces, setting 153                      |
| cniFinalize 133                        | parsers available 255                               | node classes, defining 118                   |
| cniFirstChild 133                      | plug-in                                             | node factories, creating 116                 |
| cniGetBrokerInfo 138                   | creating 83                                         | node processing 132                          |
| cniGetEnvironmentMessage 138           | projects                                            | output terminals, creating 117               |
| cniGetMessageContext 139               | creating 82                                         | previous siblings, searching 148             |
| cniGetParserClassName 139, 140         | rethrow exception                                   | propagating messages 144                     |
| cniGetThreadContext 141                | cciRethrowLastException 231                         | retrieving as bitstream 121                  |
| cniIsTerminalAttached 142              | return codes 253                                    | retrieving element names 126                 |
| cniLastChild 142                       | runtime environment 6                               | retrieving types 128                         |
| cniNextSibling 143                     | sample node files 95                                | retrieving values 129                        |
| cniParent 143                          | samples 33                                          | retrieving, namespaces 127                   |
| cniPreviousSibling 144                 | service trace                                       | retrieving, root element 145                 |
| cniPropagate 144                       | cciServiceDebugTrace 247                            | retrieving, states of values 130             |
| cniRootElement 145                     | cciServiceDebugTraceW 248                           | retrieving, types of values 131              |
| cniSearchElement group 148             | cciServiceTrace 245                                 | root element, retrieving 145                 |
| cniSearchElementInNamespace            | cciServiceTraceW 246                                | searching elements in namespace              |
| group 149                              | setting and getting 86                              | group 149                                    |
| cniSetElementName 152                  | specific types 86                                   | searching previous siblings 148              |
| cniSetElementNamespace 153             | syntax elements                                     | setting names 152                            |
| cniSetElementType 154                  | adding after 101                                    | setting namespaces 153                       |
| cniSetElementValue group 154           | adding as first child 101                           | setting types 154                            |
| cniSetElementValueValue 156            | adding as last child 102                            | setting value addresses 156                  |
| cniSetInputBuffer 156                  | adding before 103                                   | setting values 154                           |
| cniSqlCreateModifyablePathExpression   |                                                     | setting, attributes 152                      |
| cniSqlCreateReadOnlyPathExpression     |                                                     | states of values, retrieving 130             |
| cniSqlCreateStatement 157              | address of next sibling 143                         | types of values, retrieving 131              |
| cniSqlDeletePathExpression 166         | address of parent 143                               | types, retrieving 128                        |
| cniSqlDeleteStatement 158              | address value object 121                            | types, setting 154                           |
| cniSqlExecute 159                      | address, value object 131                           | using parser, creating after 106             |
| cniSqlNavigatePath 164                 | attributes, setting 152                             | using parser, creating as first<br>child 107 |
| cniSqlSelect 159<br>cniWriteBuffer 167 | bitstream, retrieving as 121 creating after 105     |                                              |
| creating SQL expressions 157           | creating after 100 creating after, using parser 106 | using parser, creating as last<br>child 111  |
| creating, input terminals 114          | creating as first child 107                         | using parser, creating before 113            |
| deleting SQL expressions 158           | creating as first child, using                      | value addresses, setting 156                 |
| executing SQL expressions 159          | parser 107                                          | value object address 131                     |
| input buffer 156                       | creating as last child 108                          | values, retrieving 129                       |
| input terminals, creating 114          | creating as last child, from                        | values, setting 154                          |
| message context, retrieving            | bitstream 109                                       | testing 87                                   |
| address 139                            | creating as last child, using                       | thread state change                          |
| parser class name, retrieving 139,     | parser 111                                          | cciRegisterForThreadStateChange 234          |
| 140                                    | creating before 112                                 | threading                                    |
| retrieving address, message            | creating before, using parser 113                   | cciRegisterForThreadStateChange 234          |
| context 139                            | creating context 115                                | throw exception                              |
| retrieving cciMessage object 138       | creating message 114                                | cciThrowException 232                        |

| user-defined nodes (continued)      | user-defined parsers (continued)   | user-defined parsers (continued)     |
|-------------------------------------|------------------------------------|--------------------------------------|
| throw exception (continued)         | adding after 170                   | parser utility functions (continued) |
| cciThrowExceptionW 233              | adding as first child 171          | parsing, next sibling 203            |
| trace active                        | adding as last child 172           | previous child complete flag 184     |
| ccilsTraceActive 249                | adding before 172                  | previous sibling parsing 204         |
| trace logging 259                   | addresses, retrieving first        | retrieving first child address 191   |
| trace utility functions 259         | child 191                          | retrieving last child address 191    |
| user interface representation 81    | addresses, retrieving last         | retrieving names 185                 |
| user trace                          | child 191                          | retrieving namespaces 186            |
| cciUserDebugTrace 241               | addresses, retrieving next         | retrieving next sibling              |
| cciUserDebugTraceW 243              | sibling 195                        | address 195                          |
| cciUserTrace 238                    | addresses, retrieving parent 195   | retrieving parent address 195        |
| cciUserTraceW 240                   | addresses, retrieving parent 199   | retrieving parent address 175        |
| XML parser constants 257            | element 206                        | retrieving 206                       |
| user-defined parsers 29             | cpiAddAfter 170                    | retrieving types 187                 |
| C language API 167                  | cpiAddAsFirstChild 171             | set next child complete flag 208     |
| changing 80                         | cpiAddAsLastChild 172              | set previous child complete          |
| compiling 54                        | cpiAddBefore 172                   | flag 209                             |
| creating in C 48                    | cpiAppendToBuffer 173              | 9                                    |
| data buffer                         | cpiBufferByte 174                  | types, retrieving 187<br>planning 31 |
| appending data 173                  | cpiBufferPointer 175               | return codes 253                     |
|                                     | cpiBufferSize 176                  | runtime environment 6                |
| byte, retrieving 174                | 1                                  |                                      |
| data, appending 173                 | cpiCreateAndInitializeElement 177  | sample parser files 97               |
| pointer, retrieving 175             | cpiCreateElement 179               | samples 33                           |
| retrieving bytes 174                | cpiCreateParserFactory 180         | specific types 32                    |
| retrieving pointer 175              | cpiDefineParserClass 181           | syntax elements                      |
| retrieving size 176                 | cpiElementCompleteNext 183         | names, setting 210                   |
| size, retrieving 176                | cpiElementCompletePrevious 184     | namespaces, setting 211              |
| writing to 219                      | cpiElementName 185                 | setting names 210                    |
| deleting 81                         | cpiElementNamespace 186            | setting namespaces 211               |
| designing 8                         | cpiElementType 187                 | setting types 212                    |
| error and exception handling 8      | cpiElementValue group 188          | setting values 213                   |
| storage management 10               | cpiElementValueValue 190           | setting values from buffer 207       |
| string handling 11                  | cpiFirstChild 191                  | types, setting 212                   |
| threading 11                        | cpiLastChild 191                   | values, setting 213                  |
| developing 3                        | cpiNextSibling 195                 | values, setting from buffer 207      |
| error and exception handling 8      | cpiParent 195                      |                                      |
| event logging 89                    | cpiParseFirstChild 201             |                                      |
| execution model 7                   | cpiParseLastChild 202              |                                      |
| extending capability 51             | cpiParseNextSibling 203            |                                      |
| installing on a broker domain 79    | cpiParsePreviousSibling 204        |                                      |
| life cycle 29                       | cpiRootElement 206                 |                                      |
| packaging 76                        | cpiSetCharacterValueFromBuffer 207 |                                      |
| parser implementation functions 168 | cpiSetElementCompleteNext 208      |                                      |
| context, deleting 183               | cpiSetElementCompletePrevious 209  |                                      |
| cpiCreateContext 178                | cpiSetElementName 210              |                                      |
| cpiDeleteContext 183                | cpiSetElementNamespace 211         |                                      |
| cpiElementValue 188                 | cpiSetElementType 212              |                                      |
| cpiNextParserClassName 192          | cpiSetElementValue group 214       |                                      |
| cpiNextParserCodedCharSetId 193     | cpiSetElementValueValue 215        |                                      |
| cpiNextParserEncoding 194           | cpiSetNameFromBuffer 217           |                                      |
| cpiParseBuffer 197                  | creating default 179               |                                      |
| cpiParseBufferEncoded 198           | creating parser factories 180      |                                      |
| cpiParseBufferFormatted 199         | creating unattached 177            |                                      |
| cpiParserType 205                   | defining parser class names 181    |                                      |
| cpiSetElementValue 213              | first child parsing 201            |                                      |
| cpiSetNextParserClassName 218       | last child parsing 202             |                                      |
| cpiWriteBuffer 219                  | names, retrieving 185              |                                      |
| cpiWriteBufferEncoded 220           | namespaces, retrieving 186         |                                      |
| cpiWriteBufferFormatted 221         | next child complete flag 183       |                                      |
| creating context 178                | next sibling parsing 203           |                                      |
| deleting context 183                | parser classes, defining           |                                      |
| parsing preparation 197             | names 181                          |                                      |
| retrieving values 188               | parser factories, creating 180     |                                      |
| values, retrieving 188              | parsing previous sibling 204       |                                      |
| writing to data buffer 219          | parsing, first child 201           |                                      |
| parser utility functions 169        | parsing, last child 202            |                                      |

# IBM

Printed in USA